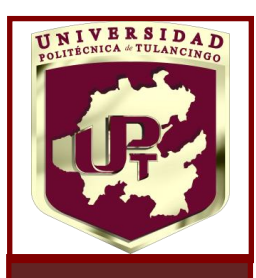

 $\overline{\phantom{a}}$ 

# DETECCIÓN TEMPRANA DE LA GRANA **COCHINILLA EN PLANTACIONES DE NOPAL MEDIANTE MÉTODOS ÓPTICOS**

Tesis que presenta

Alejandra Cárdenas Rosales

Para obtener el grado de:

MAESTRO EN COMPUTACIÓN ÓPTICA

Asesor de tesis:

## Dra. Margarita Cunill Rodríguez

Co-asesor de tesis:

Dr. José Alberto Delgado Atencio

Tulancingo de Bravo, Hidalgo Diciembre 2017

©UPT 2017 Derechos reservados El autor otorga a la UPT el permiso de reproducir y distribuir copias en su totalidad o en partes.

### Dedicatoria

La presente Tesis de Maestría está dedicada a la persona más importante de mi vida, a la mujer que me enorgullece decir su nombre, a mi madre: Lucia Rosales Vargas, porque gracias a sus esfuerzos hoy puedo estar escribiendo estas líneas y llegar hasta donde me encuentro. Te amo muchísimo. Gracias por siempre.

Dedico de manera muy especial a mi hermana: Adriana Cárdenas Rosales, por ser mi amiga incondicional de toda la vida pero sobre todo porque siempre me ha apoyado en todo momento, es mi cómplice de aventuras y la persona más honesta de mi vida. Te quiero mucho mi pequeña.

A mi novio Francisco Toriz Briones, por su cariño, su amor y confianza, por nunca abandonarme y siempre alentarme a seguir adelante. Porque en estos 4 años hemos crecido juntos y aún nos falta camino por recorrer. Muchas gracias amor.

Finalmente a la familia Rosales, a mis amigos y amigas, que han estado presentes durante mi vida profesional y personal, por su valioso apoyo y amistad en todo momento, por lo que merecen mención en este trabajo que hoy me encuentro finalizando.

> Con cariño *Alejandra Cárdenas Rosales*

### Agradecimientos

A la Universidad Politécnica de Tulancingo en donde he realizado mis estudios de nivel superior, por darme la oportunidad de continuar mis estudios de maestría y por brindar profesores e instalaciones de calidad para desarrollarme profesionalmente de manera adecuada.

Al Consejo Nacional de Ciencia y Tecnología CONACyT, por la asignación de la beca de posgrado sin la cual no podría haber continuado mis estudios de maestría.

A mi asesores de tesis de maestría, Dra. Margarita Cunill Rodríguez y Dr. José Alberto Delgado Atencio, porque es un gran honor ser su alumna, por sus enseñanzas y conocimientos que ayudaron a la realización de este proyecto de investigación, pero sobre todo por su invaluable apoyo más allá de los profesional, gracias por su amistad.

A mis sinodales, Dr. José Gabriel Ortega Mendoza y Dr. César Joel Camacho Bello, por su valioso apoyo en las revisiones y correcciones de esta tesis.

Al cuerpo académico de Computación Óptica y Sistemas de Visión por Computadora de la Universidad Politécnica de Tulancingo, quienes a lo largo de mi carrera me orientaron y dieron lo mejor de ellos para que las clases fueran entendidas de la mejor manera.

A mis compañeros de generación, con los cuales aprendí y compartí comentos inigualables, especialmente a mi compañero Juan Estrada Berni con quien conviví este último año de maestría y aprendimos juntos.

A los agricultores de la Sociedad Cooperativa Productora Agropecuaria de Nopal Tlanalapa S.C. de R. L de C.V., por las muestras de nopal con plaga para la realización de este trabajo de investigación.

I see skies of blue and clouds of white… The colors of the rainbow are pretty in the sky… And I think to myself what a wonderful world Yes I think to myself WHAT A WONDERFUL WORLD.

> Louis Armstrong (1966)

## Índice

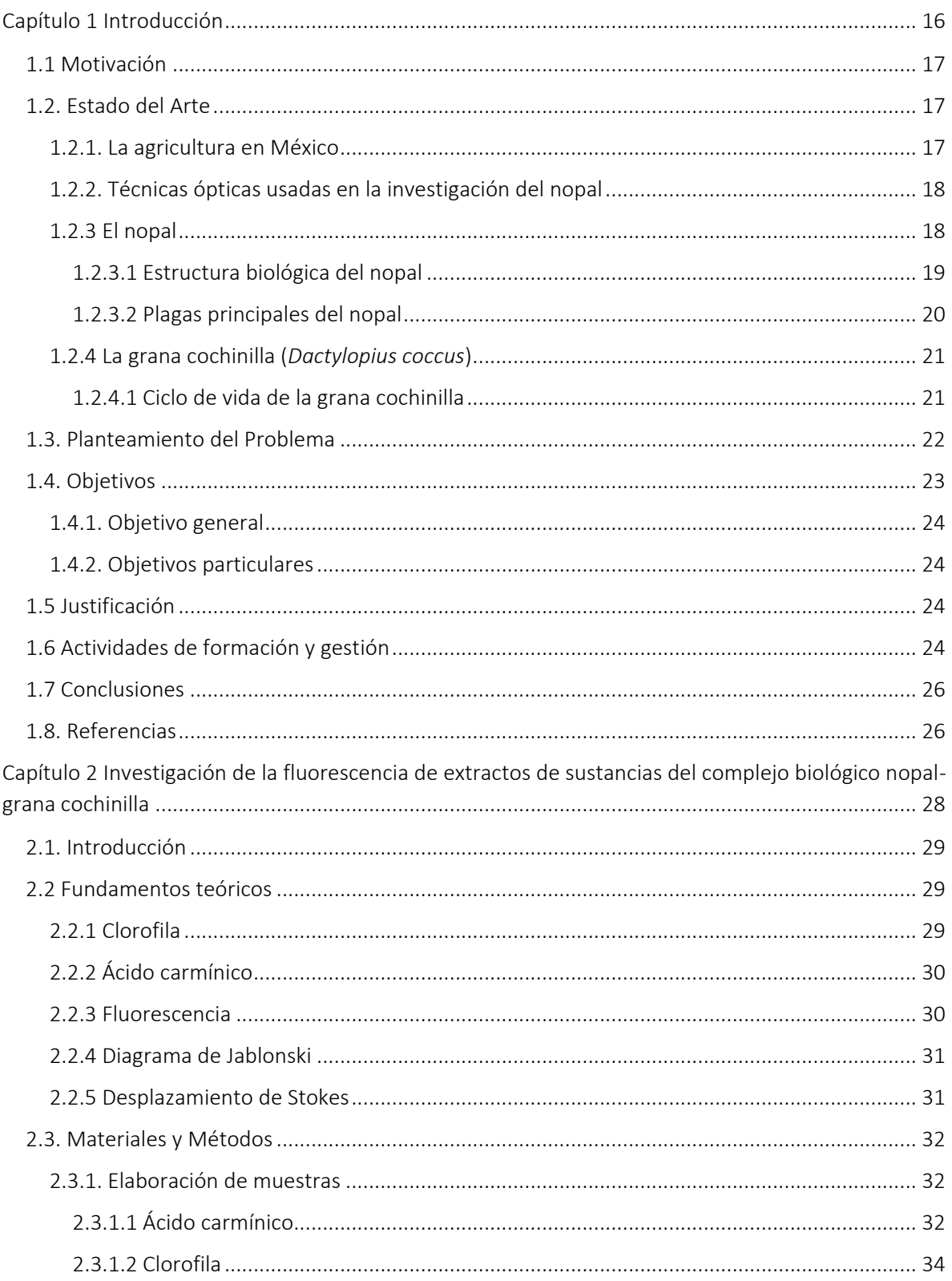

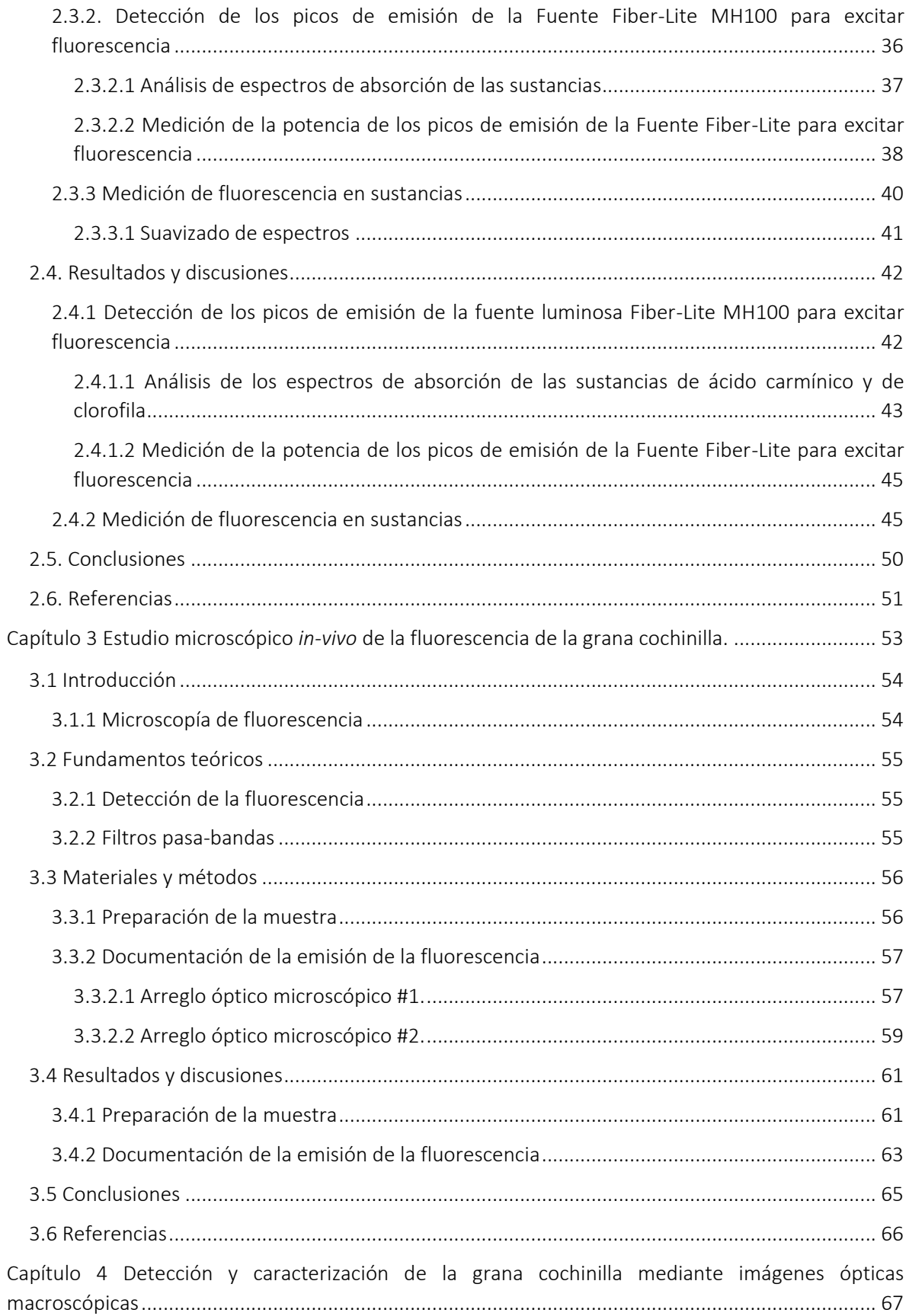

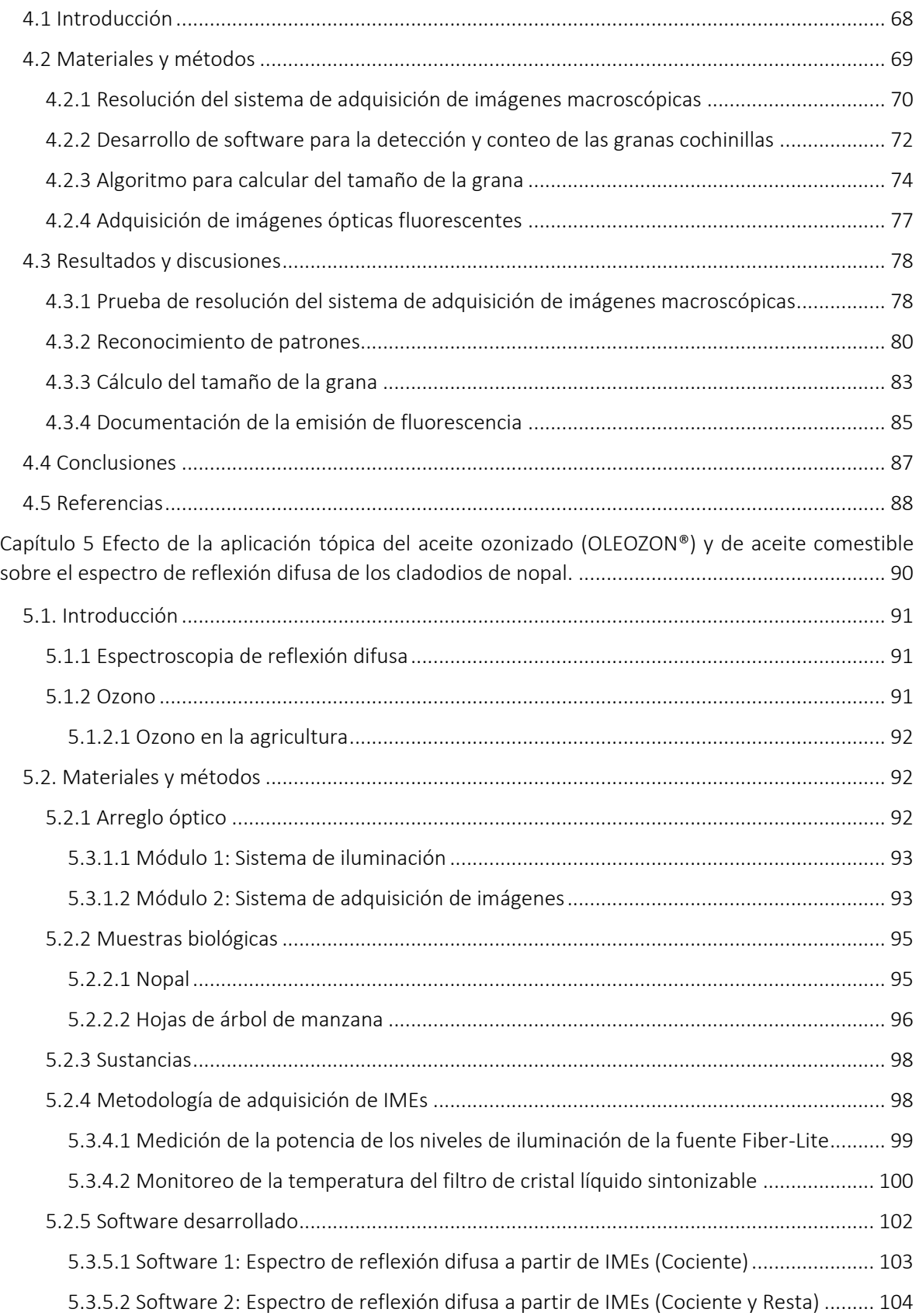

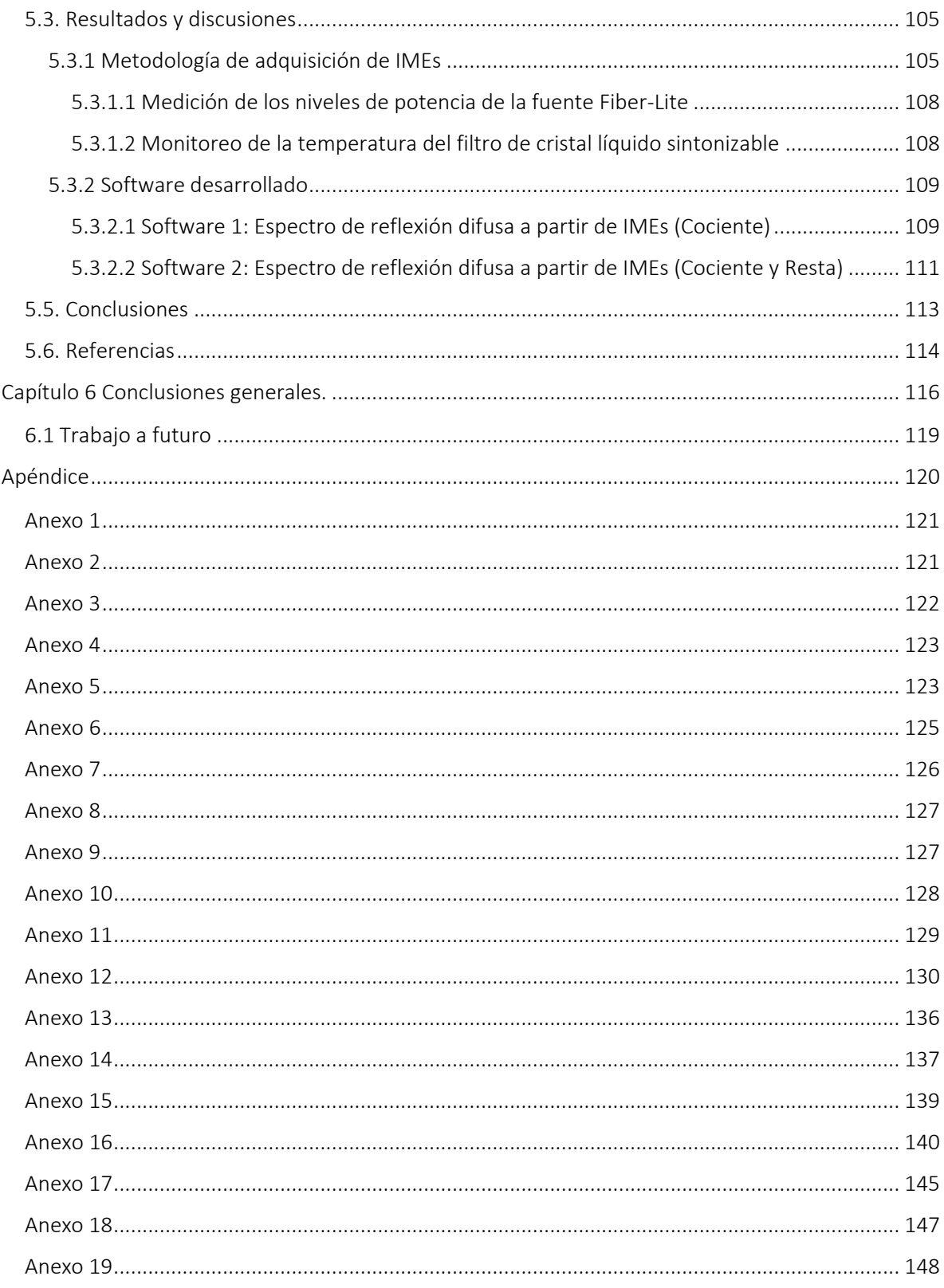

### Índice de figuras

[Fig. 1.1 Mapa municipal del Estado de Hidalgo en el cual se resaltan los municipios dedicados a la](#page-16-3)  [producción de nopal verdura y nopal tunero......................................................................................](#page-16-3) 17 [Fig. 1.2 Estructura del nopal en donde se pueden observar las partes que generalmente lo](#page-18-1)  [constituyen como el tronco, los cladodios o pencas, los frutos, las flores y espinas.](#page-18-1) ........................ 19 [Fig. 1.3 Imagen tomada del artículo de Andrés Quezada Salinas](#page-18-2) *et al*. [15], en donde se muestra el corte transversal de un cladodio [sano para estudiar la estructura interna del mismo, en donde se](#page-18-2)  [observa la cutícula \(c\), la epidermis \(e\), colénquima \(cl\), clorénquima \(clr\), parénquima \(E\) y](#page-18-2)  [finalmente el sistema vascular \(F\) constituido por fibras floemáticas \(fl\), floema \(f\) y xilema \(x\).](#page-18-2) .... 19 [Fig. 1.4 Ciclo de vida de la grana cochinilla macho en la parte superior y hembra en la parte inferior.](#page-21-1)  [Se muestra una escala con los días promedio de crecimiento \[29\]....................................................](#page-21-1) 22 [Fig. 1.5 Listado de precios del Malathion 1000 e publicados por el Sistema Nacional de Información](#page-22-1)  [e Integración de Mercados \(SNIIM\) en la primer quincena de octubre de 2017.](#page-22-1) .............................. 23 Fig. 2.1 Imagen tomada del artículo "Spectros[copic studies of chlorophyll a from Opuntia ficus](#page-28-3)indica", del autor M. S. Rusli *et al*[. \[1\], en el cual se presentan los espectros de emisión de](#page-28-3)  [fluorescencia de la clorofila, en los gráficos a\), b\), c\) y d\), al ser excitada con cuatro longitudes de](#page-28-3)  [onda: 222 nm, 308 nm, 337 nm y 448 nm, respectivamente.](#page-28-3) ............................................................ 29 [Fig. 2.2 Imagen tomada del artículo "A study of the fluorescence and reorientation dynamics of](#page-29-2)  carminic acid in primary alcohols" de los a[utores J. P. Rasimas y G. J. Blanchard \[2\], en donde se](#page-29-2)  muestra el espectro de absorción del ácido carmínico disuelto en metanol ( ) y del espectro de [emisión de fluorescencia de esta misma sustancia \(-](#page-29-2) - -).................................................................... 30 [Fig. 2.3 Diagrama de Jablonski \[9\] que muestra los niveles de energía ocupados por electrones](#page-30-2)  [excitados, en el cual se explica el fenómeno de emisión de fluorescencia.](#page-30-2) ....................................... 31 [Fig. 2.4 Cálculo del desplazamiento de Stokes para los espectros de absorción y emisión de la](#page-31-3)  [inmunoglobulina conjugada con fluoresceína \(IgG\) \[9\].......................................................................](#page-31-3) 32 [Fig. 2.5 Muestra de grana cochinilla sobre una tuna obtenida de un cultivo de nopal en el municipio](#page-32-0)  [de Tlanalapa, Estado de Hidalgo..........................................................................................................](#page-32-0) 33 [Fig. 2.6 Arreglo óptico para la detección de los picos de emisión de la fuente de iluminación. El cual](#page-35-1)  [se compone de los siguientes elementos: \(1\) fuente de iluminación Fiber-Lite MH100, \(2\) lente](#page-35-1)  [positiva, \(3\) fibra óptica, \(4\) mini espectrómetro USB4000® y \(5\) equipo de cómputo.....................](#page-35-1) 36 [Fig. 2.7 Espectro de absorción \(\\_\\_\) y de emisión \(-](#page-36-1) - -) del ácido carmínico en metanol, tomado del [artículo de J. P. Rasimas, G. J. Blanchard \[2\]........................................................................................](#page-36-1) 37 Fig. 2.8 Espectro de absorción de la clorofila *a* [en Metanol obtenido de la página Oregón Medical](#page-37-1)  [Laser Center \(OMLC\) \[20\].....................................................................................................................](#page-37-1) 38 [Fig. 2.9 Configuración óptica para la medición de la potencia de los picos más altos de la fuente](#page-38-0)  [luminosa. El arreglo óptico se conforma de los siguientes elementos: \(1\) fuente de iluminación Fiber-](#page-38-0)[Lite MH100, \(2\) lente colimadora, \(3\) filtro de cristal líquido sintonizable Varispec, \(4\) lente](#page-38-0)  [convergente, \(5\) detector del medidor de potencia y \(6\) medidor](#page-38-0) de potencia................................ 39 [Fig. 2.10 Aperturas del diafragma de la fuente luminosa Fiber-Lite MH100 consideradas para realizar](#page-39-1)  [la medición de potencia de los picos más sobresalientes de la misma.](#page-39-1) ............................................. 40 [Fig. 2.11 El arreglo óptico se constituye de los siguientes elementos: \(1\) fuente de iluminación Fiber-](#page-39-2)[Lite MH100, \(2\) lente colimadora, \(3\) filtro de cristal líquido sintonizable, VariSpec, \(4\) lente](#page-39-2) 

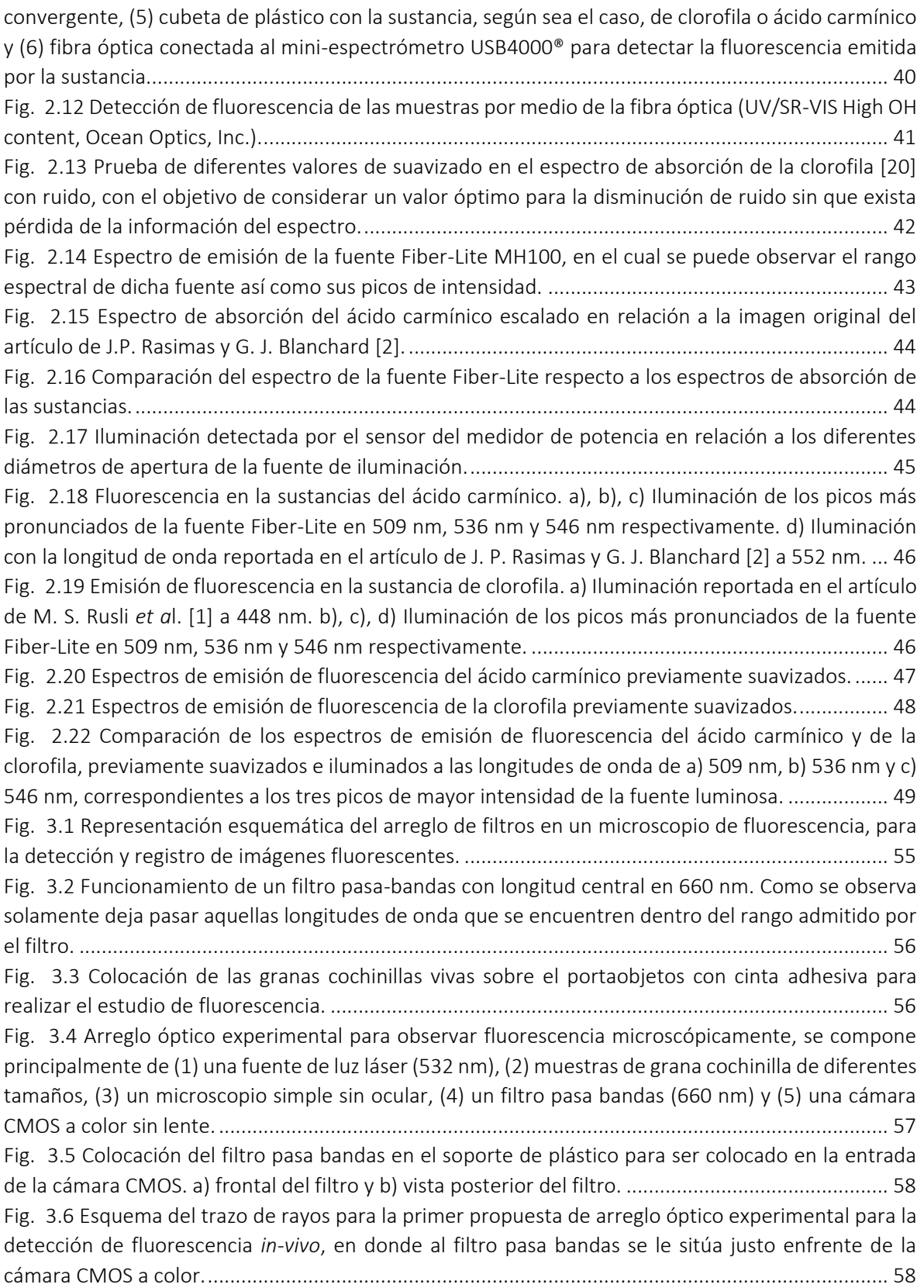

[Fig. 3.7 Arreglo óptico experimental mejorado el cual se conforma de: una fuente de alimentación](#page-58-1)  [\(1\), un puntero láser \(532 nm\) \(2\), granas cochinillas de diferentes tamaños sobre el portaobjetos \(3\),](#page-58-1)  [un microscopio simple \(4\), un filtro pasa bandas \(660 nm\) \(5\) y finalmente una cámara a color CMOS](#page-58-1)  [sin lente \(6\)...........................................................................................................................................](#page-58-1) 59 [Fig. 3.8 Ubicación del filtro pasa bandas dentro del canal de observación del microscopio sin ocular,](#page-59-0)  [para que la imagen de fluorescencia se forme en el sensor de la cámara a color.](#page-59-0) ............................ 60 [Fig. 3.9 Esquema de trazo de rayos para el arreglo óptico en donde el filtro pasa bandas es situado](#page-59-1)  [dentro de uno de los canales de observación del microscopio, logrando tener la función de un](#page-59-1)  microscopio de fluorescencia. [.............................................................................................................](#page-59-1) 60 [Fig. 3.10 Distribución de las granas cochinillas sobre el portaobjetos con cinta adhesiva para](#page-60-2)  [inmovilizarlas durante las mediciones del estudio microscópico de fluorescencia............................](#page-60-2) 61 [Fig. 3.11 Explicación de los resultados obtenidos para la fluorescencia](#page-63-0) *in-vivo* de la grana cochinilla, [se puede observar en la imagen al espectro de absorción del ácido carmínico \(línea azul\), el espectro](#page-63-0)  [de fluorescencia del ácido carmínico en metanol \(línea roja\) y la transmisión del filtro pasa bandas](#page-63-0)  (línea verde). [........................................................................................................................................](#page-63-0) 64 [Fig. 4.1 Esquema del arreglo óptico utilizado para la adquisición de imágenes macroscópicas](#page-68-1)  compuesto por: un cladodio [de nopal con inicios de plaga de la grana cochinilla \(1\), una lente Edmund](#page-68-1)  Optics (2) y una cámara [a color CMOS \(3\)...........................................................................................](#page-68-1) 69 Fig. 4.2 Cladodio [de nopal que presenta inicio del crecimiento de la plaga grana cochinilla y que fue](#page-69-1)  [usada como objeto biológico en este estudio.....................................................................................](#page-69-1) 70 [Fig. 4.3 Patrón de resolución USAF-1951 usado para evaluar la resolución del sistema de adquisición](#page-70-0)  [de imágenes ópticas de este estudio...................................................................................................](#page-70-0) 71 [Fig. 4.4 Arreglo óptico para realizar la captura de las imágenes macroscópicas del patrón USAF-1951.](#page-70-1)  [El arreglo está compuesto por: el conjunto \(1\) cámara a color CMOS y \(2\) la lente Edmund Optics, \(3\)](#page-70-1)  y el patrón de resolución USAF-1951. [.................................................................................................](#page-70-1) 71 [Fig. 4.5 Diagrama de flujo de datos del programa elaborado en MATLAB® para detectar y cuantificar](#page-72-0)  [por muestreo en diferentes zonas del nopal a la plaga de la grana cochinilla.](#page-72-0) .................................. 73 [Fig. 4.6 Representación de la distancia euclidiana entre dos puntos seleccionados en una imagen](#page-73-1)  [implementado en el programa para calcular el tamaño de la grana cochinilla..................................](#page-73-1) 74 [Fig. 4.7 Representación del campo de visión horizontal de la lente Edmund Optics®, usado como](#page-74-0)  [medida real del objeto de referencia para calcular el tamaño de la grana cochinilla........................](#page-74-0) 75 [Fig. 4.8 Regla de 3 propuesta como solución para calcular el tamaño de la grana cochinilla](#page-74-1)  [considerando los tamaños del objeto de referencia tanto en pixeles como en unidades de medida](#page-74-1)  [conocidos así como del tamaño en pixeles de la grana cochinilla calculado aplicando la distancia](#page-74-1)  euclidiana entre dos puntos extremos. [...............................................................................................](#page-74-1) 75 [Fig. 4.9 Diagrama de flujo de datos del programa que calcula el tamaño de la grana cochinilla a partir](#page-75-0)  [de un objeto de referencia considerando el tamaño real del objeto y la distancia euclidiana entre](#page-75-0)  [puntos extremos de la subimagen tanto del objeto como de la grana cochinilla.](#page-75-0) ............................. 76 [Fig. 4.10 Vista superior del esquema de arreglo óptico para la adquisición de imágenes macroscópicas](#page-76-1)  [de fluorescencia, el cual se encuentra compuesto por un arreglo lineal de LEDs ultravioleta \(λ=392.6](#page-76-1)  nm) (1), el cladodio [con plaga de la grana cochinilla en sus primeros inicios de desarrollo \(2\), la lente](#page-76-1)  [Edmund Optics \(3\) y la cámara a color CMOS \(4\)................................................................................](#page-76-1) 77 [Fig. 4.11 Arreglo lineal de LEDs UV \(1\) utilizado como fuente de iluminación para excitar fluorescencia](#page-76-2)  *in-vivo* en el cladodio [con grana cochinilla, la cual se encuentra conectada a un interruptor \(2\) y](#page-76-2)  [finalmente a un eliminador de corriente eléctrica \(3\).](#page-76-2) ....................................................................... 77 [Fig. 4.12 Imagen adquirida del patrón de resolución USAF-1951 con el sistema de adquisición de](#page-78-0)  imágenes de la sección 4.3.1 de este capítulo. [...................................................................................](#page-78-0) 79 [Fig. 4.13 Ejecución del script para determinar la resolución del sistema, en donde el](#page-78-1) usuario ingresará [los valores correspondientes al grupo y elemento distinguidos a simple vista de la imagen adquirida](#page-78-1)  [con dicho sistema. Se mostrarán dos resultados uno en unidades de pares de líneas por milímetro](#page-78-1)  (lp/mm) y el otro en micras (μm).[........................................................................................................](#page-78-1) 79 [Fig. 4.14 Imágenes mostradas durante la ejecución del programa, las cuales corresponden a la](#page-79-1)  [imagen original de la zona del nopal con plaga, la imagen agrupada como resultado del algoritmo de](#page-79-1)  [K-means y finalmente se muestra cada clúster obtenido de esta agrupación en la imagen original,](#page-79-1)  [para que el usuario seleccione el número de clúster donde se encuentran segmentadas a las granas](#page-79-1)  cochinillas sin algodoncillo blanco. [......................................................................................................](#page-79-1) 80 [Fig. 4.15 El programa muestra la imagen binaria del clúster con las granas sin algodoncillo. Por último](#page-80-0)  [muestra la detección de las mismas enmarcando el borde de detección en color rojo, y se muestra](#page-80-0)  [además el número aproximando de granas detectadas especificando del número de la zona del nopal](#page-80-0)  de la que se ha estudiado. [...................................................................................................................](#page-80-0) 81 [Este mismo proceso se realizó con cada imagen de las zonas del cladodio](#page-80-1) con inicios de la plaga de la [grana cochinilla, obtenidas mediante el arreglo óptico de la Fig. 4.1 utilizado para la adquisición de](#page-80-1)  [imágenes macroscópicas de la sección 4.2 de esta tesis.](#page-80-1) ................................................................... 81 Fig. 4.16 Inconvenientes [del programa de reconocimiento de patrones en: a\) la detección y b\)](#page-82-1)  cuantificación de las granas cochinillas. [..............................................................................................](#page-82-1) 83 [Fig. 4.17 Ventana principal del programa para calcular el tamaño de la grana cochinilla. Como se](#page-82-2)  [observa dicha ventana se encuentra desarrollada en interfaz gráfica para comodidad del usuario.](#page-82-2) 83 [Fig. 4.18 Comprobación del programa para calcular el tamaño de la grana cochinilla, usando como](#page-83-0)  [objeto de estudio a una puntilla de grafito de 0.5 mm.......................................................................](#page-83-0) 84 [Fig. 4.19 Comprobación del programa para calcular el tamaño de la grana cochinilla, usando como](#page-83-1)  [objeto de estudio a una puntilla de grafito de 0.7 mm.......................................................................](#page-83-1) 84 [Fig. 4.20 Ventana de selección de la imagen referente a la zona del nopal con plaga de la grana](#page-84-1)  cochinilla que se desea conocer su tamaño. [.......................................................................................](#page-84-1) 85 [Fig. 4.21 Ampliación de la imagen de la zona número 3 del nopal con plaga de la grana cochinilla, a\)](#page-86-1)  [iluminación con luz blanca y b\) iluminación con el arreglo lineal de LEDs ultravioleta, con la](#page-86-1) finalidad [de observar qué elementos de la imagen reaccionan a la luz UV.......................................................](#page-86-1) 87 [Fig. 5.1 Vista lateral del arreglo óptico experimental del sistema de iluminación multiespectral. \(1\)](#page-92-2)  [Fuente de iluminación de halógeno Fiber-Lite DC950, \(2\) lente colimadora, \(3\) filtro de cristal líquido](#page-92-2)  [sintonizable VariSpec, \(4\) lente convergente y \(5\) primera cara de la fibra óptica............................](#page-92-2) 93 [Fig. 5.2 Vista superior del sistema óptico de adquisición de imágenes multiespectrales, el cual se](#page-93-0)  [encuentra compuesto por los siguientes elementos: \(1\) segunda cara de la fibra óptica, \(2\)](#page-93-0)  [polarizador de pantalla de TV, \(3\) muestra biológica, \(4\) polarizador \(analizador\), \(5\) la lente](#page-93-0)  [Computar® y \(6\) una cámara CMOS PointGrey monocromática.](#page-93-0) ....................................................... 94 [Fig. 5.3 Barra de teflón® utilizada como estándar de reflectancia además del estándar WS-1 \(Ocean](#page-93-1)  Optics™).[...............................................................................................................................................](#page-93-1) 94 [Fig. 5.4 Orientación y distancia de iluminación óptima entre la fibra óptica y la muestra. La](#page-94-2)  [orientación debe ser tal que la superficie de la muestra se ilumine completamente. La distancia](#page-94-2)  óptima es de aproximadamente 6 cm. [................................................................................................](#page-94-2) 95 [Fig. 5.5 Corte circular de la zona de interés del primer nopal con ayuda de un tubo oscuro, para](#page-94-3)  [realizar mediciones del espectro de reflectancia difusa. En la imagen se observa la zona de corte de](#page-94-3)  [donde se obtuvo la muestra de nopal para este estudio....................................................................](#page-94-3) 95 [Fig. 5.6 Muestra de estudio a partir de un fragmento de nopal maduro para realizar mediciones del](#page-95-1)  [espectro de reflectancia difusa. En la imagen superior se observa la zona de la cual se cortó la porción](#page-95-1)  [de nopal, el cual se colocó en un envase de plástico para evitar que el mucílago cayera sobre el equipo](#page-95-1)  de trabajo. [............................................................................................................................................](#page-95-1) 96 [Fig. 5.7 Hojas seleccionadas de la misma rama del árbol de manzana a diferentes estados de](#page-96-0)  maduración. [.........................................................................................................................................](#page-96-0) 97 Fig. 5.8 Porta-muestras elaborados a partir [de envases de medicamento........................................](#page-96-1) 97 [Fig. 5.9 Hojas cortadas y pegadas sobre el soporte listas para medir................................................](#page-96-2) 97 [Fig. 5.10 Sustancias utilizadas en esta investigación: a\) aceite ozonizando \(OLEOZON®\) y b\) aceite](#page-97-2)  vegetal comestible. [..............................................................................................................................](#page-97-2) 98 [Fig. 5.11 Recipiente con a\) aceite ozonizado y b\) con aceite vegetal, listos para ser aplicados con](#page-97-3)  ayuda de palillos de madera. [...............................................................................................................](#page-97-3) 98 [Fig. 5.12 Aplicación de la gota de aceite de girasol y de aceite ozonizado, con ayuda de los palillos,](#page-98-1)  sobre la muestra de nopal. [..................................................................................................................](#page-98-1) 99 [Fig. 5.13 Numeración de los niveles de iluminación de la fuente Fiber-Lite DC950..........................](#page-98-2) 99 [Fig. 5.14 Arreglo óptico usado para determinar la cantidad](#page-99-1) de potencia emitida por la fuente Fiber-[Lite en sus diferentes niveles de iluminación. \(1\) Sistema de iluminación descrito en el apartado](#page-99-1)  [4.2.1.1 de este capítulo, \(2\) medidor de potencia y \(3\) detector del medidor de potencia.](#page-99-1) ........... 100 [Fig. 5.15 a\) Iluminación del detector del medidor de potencia para registrar la señal; b\) medidor](#page-99-2)  [calculando la potencia del haz luminoso a través del detector.](#page-99-2) ....................................................... 100 [Fig. 5.16 Estructura del archivo txt que almacena las temperaturas registradas por el LCTF respecto](#page-100-0)  [al aumento en la iluminación de la fuente Fiber-Lite®......................................................................](#page-100-0) 101 [Fig. 5.17 Esquema gráfico de la técnica en la que se basan los programas desarrollado, donde a\) a](#page-101-1)  [partir de un set de IMEs se puede obtener b\) el espectro de reflectancia difusa............................](#page-101-1) 102 Fig. 5.18 Representación [gráfica de los elementos principales que influyen directamente en los](#page-101-2)  [resultados de los espectros de reflexión difusa aplicando el cociente.............................................](#page-101-2) 102 [Fig. 5.19 Algoritmo del primer script de Matlab® que grafica espectros de reflectancia difusa a partir](#page-103-1)  [de IMEs...............................................................................................................................................](#page-103-1) 104 [Fig. 5.20 Algoritmo del segundo script de Matlab® que grafica espectros de reflectancia difusa a partir](#page-104-2)  [de IMEs...............................................................................................................................................](#page-104-2) 105 [Fig. 5.21 Blanqueamiento en la zona de aplicación de la gota de aceite ozonizado \(OLEOZÓN®\) sobre](#page-106-0)  [la muestra de nopal respecto de la gota de aceite comestible.........................................................](#page-106-0) 107 [Fig. 5.22 Gráfica de las mediciones de la potencia emitida por la fuente Fiber-Lite DC950 en relación](#page-107-2)  [al aumento del nivel de intensidad para una longitud de onda de 550 nm.](#page-107-2) .................................... 108 [Fig. 5.23 Gráfico que muestra el aumento de la temperatura del filtro por cada aumento del nivel de](#page-108-2)  [la fuente de iluminación.....................................................................................................................](#page-108-2) 109 [Fig. 5.24 Ventana de zoom y de selección del punto de interés del primer programa, en donde se](#page-108-3)  [observa que existen etiquetas que ayudan a diferenciar que tipo de aceite se encuentra en la imagen](#page-108-3)  de referencia. [.....................................................................................................................................](#page-108-3) 109 [Fig. 5.25 Ventana de análisis de resultados: a\) se muestra la imagen que es procesada, el número de](#page-109-0)  [set a la que corresponde, la longitud de onda en que fue adquirida y las coordenadas del punto de](#page-109-0)  [interés, b\) espectros de intensidad en la gota de aceite ozonizado de cada](#page-109-0) set procesado............ 110 [Fig. 5.26 Espectro de reflexión difusa calculado a partir de los espectros de intensidad de cada set de](#page-109-1)  imágenes multiespectrales. [...............................................................................................................](#page-109-1) 110 [Fig. 5.27 Espectros de referencia de los elementos que influyen directamente en los resultados](#page-110-1)  [obtenidos de los espectros de reflexión difusa: espectro de eficiencia cuántica del sensor de la](#page-110-1)  [cámara, espectro de potencia de la fuente de iluminación, el espectro de reflectancia del estándar y](#page-110-1)  el espectro de absorción de la clorofila-*a*[..........................................................................................](#page-110-1) 111 Fig. 5.28 [Ventana de selección para el segundo programa, en donde se ha implementado en el](#page-111-0)  [cociente la resta de las imágenes oscuras, tal y como se describe en la ecuación 6.](#page-111-0) ...................... 112 [Fig. 5.29 Espectro de reflexión difusa del fragmento de nopal de la Fig. 5.6, mediante la](#page-111-1) adquisición [de imágenes multiespectrales \(IMEs\)................................................................................................](#page-111-1) 112

## Índice de tablas

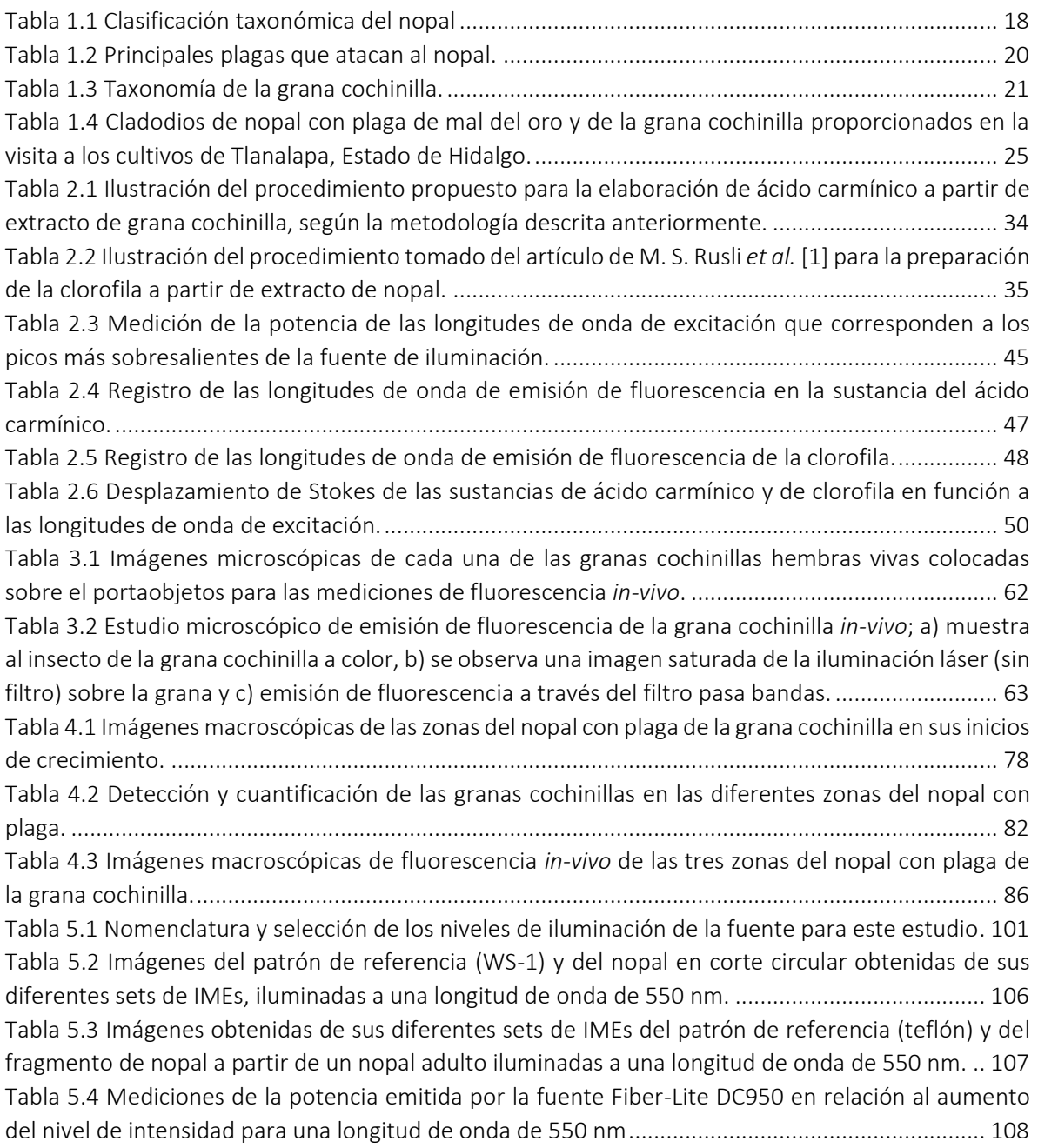

## Capítulo 1

## <span id="page-15-0"></span>Introducción

*En este capítulo se exponen los fundamentos básicos y generales por los cuales ha surgido este trabajo de tesis. Se abordan aspectos de la investigación que comprende el conjunto biológico nopal – grana cochinilla.*

*Finalmente se presenta el planteamiento de los objetivos de este trabajo enfocado a la investigación de la detección temprana de la plaga de la grana cochinilla en cultivos de nopal mediante métodos ópticos.*

#### <span id="page-16-0"></span>1.1 Motivación

Los daños que provocan las plagas a los cultivos causan pérdidas económicas significativas a los agricultores, quienes no tienen más opción que recurrir al uso de algún tipo de insecticida para controlar "temporalmente" a la plaga. El área de investigación enfocada a la detección de plagas y enfermedades en la agricultura mediante métodos ópticos, es aún un campo novedoso. La necesaria eliminación y detección de las plagas en cultivos del nopal, como la grana cochinilla, es muy importante para los agricultores del municipio de Tlanalapa, Estado de Hidalgo.

#### <span id="page-16-1"></span>1.2. Estado del Arte

#### <span id="page-16-2"></span>1.2.1. La agricultura en México

La agricultura en México es considerada como una de las actividades económicas con mayor relevancia para el desarrollo del país, considerándola además como el sector productivo más importante desde el punto de vista económico, social y ambiental [1].

El Estado de Hidalgo cuenta con una extensión territorial de 20 846 450 hectáreas, superficie que representa el 1.1% del territorio del país, de esta superficie estatal, 903 502.5 hectáreas, están dedicadas a la agricultura y uso pecuario [2-3]. En el año 2013, 577 mil hectáreas, equivalentes a poco más de una cuarta parte de la superficie estatal, fueron destinadas en 75 cultivos, destacando: el maíz, alfalfa, aguamiel de maguey, cebada, frijol, café, jitomate, calabacita, ejote, chile verde, nopal, tuna, avena forrajera y pastos [4]. En este Estado se cultivan de 3550 a 4000 hectáreas de nopal. Existen principalmente dos tipos de ejemplares que se cosechan en la región: el nopal tunero y el nopal verdura. El primero radica en la producción de un fruto conocido comúnmente como tuna, y el segundo implica exclusivamente la obtención del cladodio [5] para consumo alimenticio. Los principales municipios productores se pueden observar en la Fig. 1.1 localizados aproximadamente entre los 1900 a 2400 metros sobre el nivel del mar (m.s.n.m.), con temperaturas anuales promedio de 18° C a 23° C, caracterizando a estos lugares con escasa precipitación [6]. Estas son las condiciones óptimas y requeridas, para que este tipo de plantación pueda darse de manera adecuada, aunque esto coadyuve a la proliferación de plagas, puesto que la gran mayoría de los insectos que las provocan residen en lugares con altas temperaturas, favoreciendo así a su reproducción.

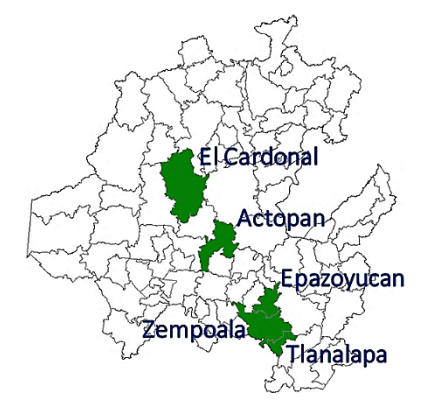

<span id="page-16-3"></span>Fig. 1.1 Mapa municipal del Estado de Hidalgo en el cual se resaltan los municipios dedicados a la producción de nopal verdura y nopal tunero.

#### <span id="page-17-0"></span>1.2.2. Técnicas ópticas usadas en la investigación del nopal

Con el propósito de comprender cómo es que se llevan a cabo estudios de investigación del nopal, a continuación se mencionan distintos artículos de investigación, en los cuales se emplean diferentes técnicas para el estudio del nopal. Dichas técnicas serán consideradas para proponer una propuesta de solución en la detección de plagas que atacan al nopal en la región del Estado de Hidalgo.

El nopal ha sido investigado por ejemplo, en su forma natural se destacando el uso de las siguientes técnicas ópticas: 1) la adquisición de imágenes video-aéreas en el rango rojo, infrarrojo cercano e infrarrojo medio, para monitorear zonas de cultivos amplios e inaccesibles en cuanto la propagación o contracción de alguna plaga [7, 1991, J. H. Everitt *et al*.], 2) microscopía con la cual se puede conocer la morfología y estructura de los cladodios [8, 2002, Mohamed E. Malainine *et al.*]; y 3) la espectroscopia de emisión en la región de espectral de 350‐1000 nm para estudiar el desespinado de cladodios mediante ablación láser [9, 2007, Peña Díaz *et al.*]. El estudio del nopal mediante la preparación de extractos de sus hojas incluye las siguientes técnicas ópticas: 1) la elaboración de una película holográfica fotosensible orgánica, con alcohol polivinílico [10, 2012, Olivares Pérez *et al.*]; 2) espectroscopia de absorción en el rango UV‐VIS‐IR con fines de nutrición [11, 2011, Espinosa‐Calderón *et al.*] y 3) la espectroscopia de fluorescencia para análisis de una mezcla de extracto de clorofila de Opuntia ficus‐indica con etanol [12, 2013, M. S. Rusli *et al.*].

#### <span id="page-17-1"></span>1.2.3 El nopal

El nopal (*Opuntia ficus-indica*) nombre derivado del náhuatl "nopalli", ha sido tradicionalmente uno de los alimentos de mayor consumo en México desde tiempos remotos, y actualmente la demanda de este vegetal ha incrementado notablemente. Dentro de las características principales de este vegetal sobresale ser una planta suculenta por su gran contenido de agua, aproximadamente del 90 – 95 % y en frutos alrededor del 80 – 87 %; generalmente es una planta espinosa, con un tronco bien definido y de cladodios gruesos encargados de los procesos fotosintéticos. En la Tabla 1.1 se presenta la clasificación taxonómica de esta planta [13].

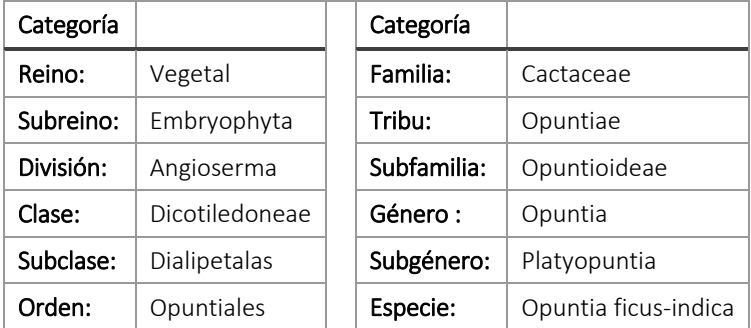

<span id="page-17-2"></span>Tabla 1.1 Clasificación taxonómica del nopal

#### <span id="page-18-0"></span>1.2.3.1 Estructura biológica del nopal

El tronco es la base principal de esta planta, es de gran tamaño, grueso y resistente que sostiene a los nuevos nopales que continúan creciendo. El cladodio o penca transforma la luz en energía química a través de la fotosíntesis, están recubiertos por una cutícula gruesa que evita la deshidratación y ayuda a conservar la humedad interna. Los frutos llamados tunas o "nochtli" en náhuatl crecen comúnmente a las orillas del cladodio y cuando son maduras tienen un sabor dulce, al contrario de la tuna ácida o xoconostle en donde la maduración es más lenta de aproximadamente 6 meses. Las flores de los nopales brotan a los bordes del cladodio y se constituyen por sépalos, pétalos y estambres que las hacen tan vistosas. Las aréolas se encuentran sobre la cutícula del nopal las cuales son capaces de desarrollar nuevos cladodios y flores [14]. De manera general, la morfología biológica del nopal es mostrada en la Fig. 1.2.

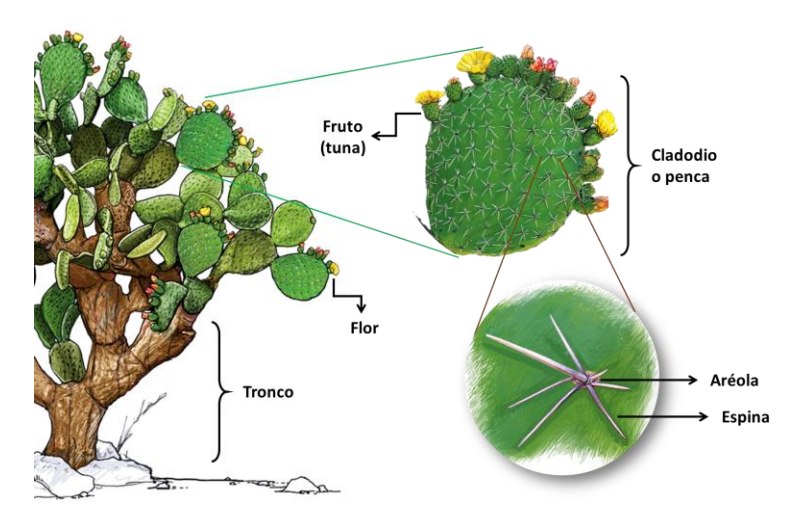

<span id="page-18-1"></span>Fig. 1.2 Estructura del nopal en donde se pueden observar las partes que generalmente lo constituyen como el tronco, los cladodios o pencas, los frutos, las flores y espinas.

En la literatura, Andrés Quezada Salinas *et al.* [15, 2013] reportan el estudio de la estructura interna mediante cortes transversales de cladodios sanos mostrados en la Fig. 1.3.

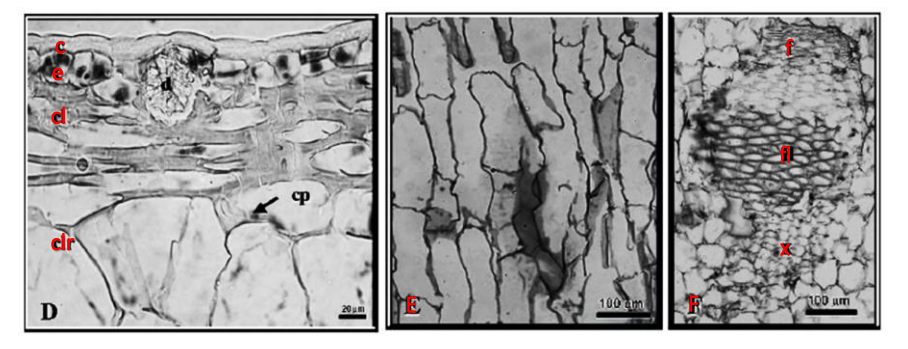

<span id="page-18-2"></span>Fig. 1.3 Imagen tomada del artículo de Andrés Quezada Salinas *et al*. [15], en donde se muestra el corte transversal de un cladodio sano para estudiar la estructura interna del mismo, en donde se observa la cutícula (c), la epidermis (e), colénquima (cl), clorénquima (clr), parénquima (E) y finalmente el sistema vascular (F) constituido por fibras floemáticas (fl), floema (f) y xilema (x).

#### <span id="page-19-0"></span>1.2.3.2 Plagas principales del nopal

Entre las principales plagas que atacan los cultivos se encuentra la plaga de la grana cochinilla (*Dactylopius coccus*), la araña roja (*Tetranychus urticae*), el picudo barrenador (*Cactophagus spinolae*) y la chinche gris (*Chelinidea tabulata*), los cuales son descritos en la Tabla 1.2.

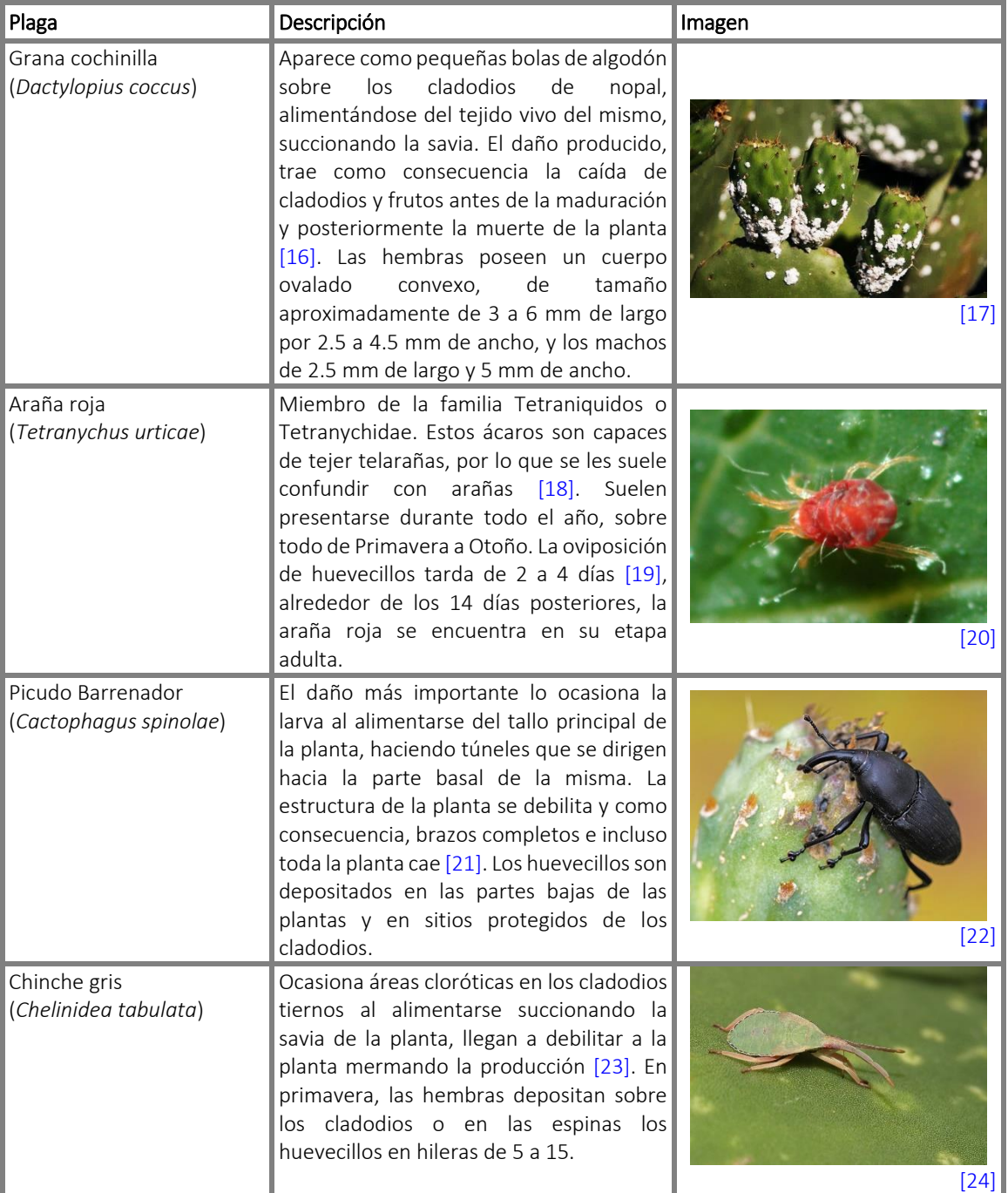

<span id="page-19-1"></span>Tabla 1.2 Principales plagas que atacan al nopal.

Como se observa, el daño provocado a los cultivos de nopal por estos tipos de plagas es causado debido a que se alimentan directamente de este vegetal, observándose cambios en la coloración de la superficie del nopal.

#### <span id="page-20-0"></span>1.2.4 La grana cochinilla (*Dactylopius coccus*)

La grana cochinilla (*Dactylopius coccus*) es un insecto parásito del nopal *Opuntia*, del cual se obtiene un extracto de color rojo intenso comúnmente conocido como carmín o ácido carmínico. La producción de la grana cochinilla es originaria de México, siendo en la época colonial cuando el ácido carmínico ocupó el tercer renglón en las exportaciones de México después del oro y la plata [25, 2000, Aldo Tovar Puente]. En la Tabla 1.3 se presenta la taxonomía de este insecto.

| Categoría     |               |
|---------------|---------------|
| Clase:        | Insecta       |
| Orden:        | Homoptera     |
| Suborden:     | Sternonyncha  |
| Superfamilia: | Coccoidea     |
| Familia:      | Dactylopiidae |
| Género:       | Dactylopius   |
| Especie:      | COCCUS        |

<span id="page-20-2"></span>Tabla 1.3 Taxonomía de la grana cochinilla.

Existen dos tipos generales de grana cochinilla: la fina y la silvestre, de las cuales existen notables diferencias morfológicas entre sí. La grana silvestre produce un colorante de mala calidad y de baja concentración. Se distingue de la fina porque su cuerpo está cubierto de una madeja de "algodoncillo" blanco en vez del polvo de la cochinilla fina. La cochinilla fina se distingue porque su colorante es de buena calidad y alta concentración [26, Gildardo Aquino Pérez; 27, SAGARPA]. Debido a la calidad del colorante de la grana fina, ésta resulta ser más demandada en el mercado para la producción de colorantes naturales.

En la literatura [28, 1997, Montiel *et al*.] determinaron que el carmín no se encuentra en el tubo digestivo, en los ovarios, en el tejido adiposo, ni en los músculos, sino que encuentra presente en la hemolinfa y en los huevecillos desde sus primeras fases de desarrollo.

#### <span id="page-20-1"></span>1.2.4.1 Ciclo de vida de la grana cochinilla

De acuerdo a la tesis de maestría de Aldo Tovar Puente [25], durante la oviposición la hembra deposita a alrededor de 400 huevecillos, los cuales en ocasiones se quedan por debajo de la madre y eclosionan en un período de 10 minutos a 6 horas. Al insecto recién nacido se le conoce como ninfa I, de la cual son apreciables antenas y patas del resto del cuerpo, quien a pocos minutos de la eclosión

empieza a desarrollar un recubrimiento blanquecino. En esta etapa de desarrollo la ninfa se encuentra en movimiento con el fin de encontrar un sitio para alimentarse del nopal. Una vez fijada al nopal, empiezan a crecer y las secreciones cerosas son más perceptibles. La ninfa II o segundo instar es el siguiente paso, en el cual se puede observar un aumento en la cubierta cerosa. Finalmente se da paso a la hembra adulta, ya lista para ser fecundada, la cual muestra forma ovalada. Para el caso de los machos, al llegar a la edad adulta se puede observar que su cuerpo se encuentra conformado por alas las cuales le permiten volar a otros cladodios para aparearse y fecundar a varias hembras, ya que la vida de éste dura aproximadamente de tres a cuatro días debido a que el cuerpo del macho presenta un abdomen pequeño para alimentarse.

En la Fig. 1.4 se ilustra el ciclo de vida de la grana cochinilla [29, 2001, Luis C Rodríguez y Hermann M Niemeyer], en donde se puede observar la diferencia de desarrollo tanto para la hembra como para el macho.

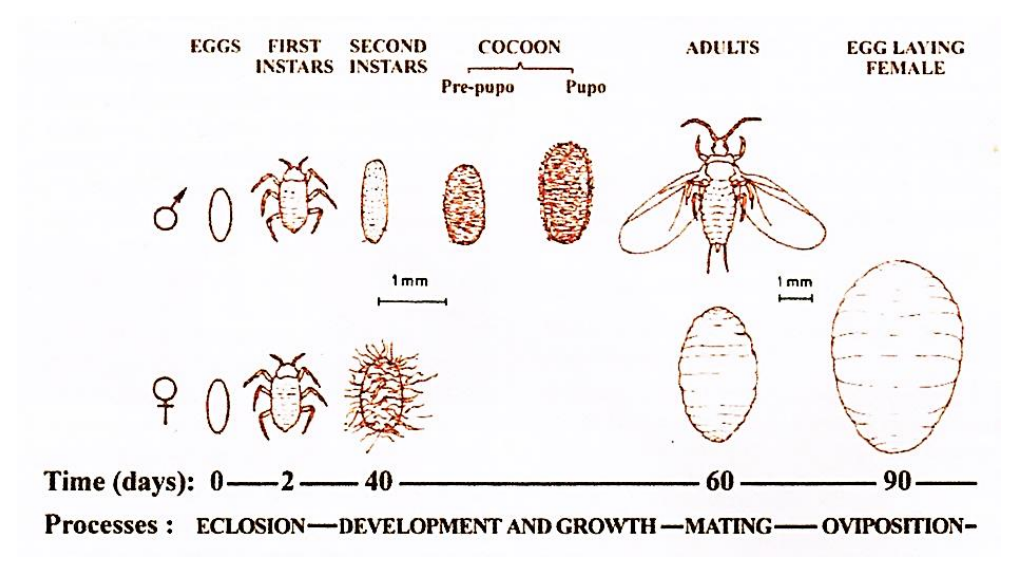

<span id="page-21-1"></span>Fig. 1.4 Ciclo de vida de la grana cochinilla macho en la parte superior y hembra en la parte inferior. Se muestra una escala con los días promedio de crecimiento [29].

Entre los factores que afectan el adecuado establecimiento, sobrevivencia, crecimiento, desarrollo y reproducción de las granas cochinillas, se encuentran a sus depredadores y problemas ambientales como lo es el viento directo, la insolación, la lluvia y el granizo, ya que a temperaturas entre 10 y 15°C se reduce el crecimiento y maduración de los órganos [25, 2000, Aldo Tovar Puente].

#### <span id="page-21-0"></span>1.3. Planteamiento del Problema

Debido al daño severo que se tiene en un plantío cuando se ve afectado por algún tipo de plaga, los agricultores se ven en la constante necesidad de adquirir productos químicos, como pesticidas para el control de plagas.

Como lo indicó el Sr. Serafín Meza, presidente del Sistema de Producción Nopal-Tuna en Hidalgo, en la reunión de consejo celebrada el día 14 de septiembre de 2016 en Actopan Hgo., a los productores de nopal les resulta inconveniente incorporar productos químicos como medida de control de plagas, ya que, además de dañar la salud de ellos, son excesivamente agresivos para los cultivos afectando su rendimiento y su calidad; igualmente resultan tener costos elevados afectando la economía de los agricultores, como es el caso del insecticida Malathion 1000 e [30], usado para controlar a la plaga de la grana cochinilla [31, 2000, Agustín Alejandro Aguilar Zamora; 32, 2014, Arturo Díaz Franco *et al*.], cuyos precios oscilaron alrededor de \$198.00 pesos por litro en la primera quincena de octubre de 2017, ver Fig. 1.8, de acuerdo al listado publicado por el Sistema Nacional de Información e Integración de Mercados [33].

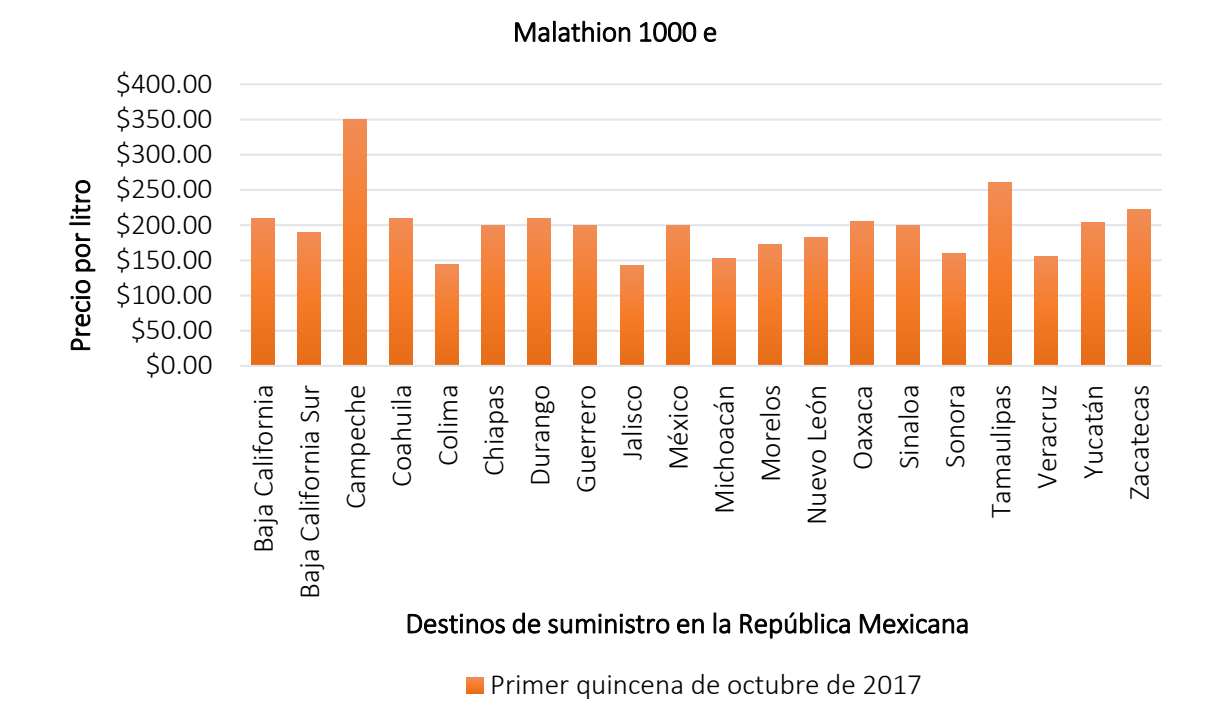

<span id="page-22-1"></span>Fig. 1.5 Listado de precios del Malathion 1000 e publicados por el Sistema Nacional de Información e Integración de Mercados (SNIIM) en la primer quincena de octubre de 2017.

Por esta razón los agricultores están incorporando productos orgánicos y biodegradables, en donde la mayoría de los casos, son elaborados por ellos mismos, a fin de tener daños menores en sus cultivos y una efectividad plaguicida similar a la obtenida usando productos químicos [34, Francisco Javier Pérez Gaspar *et al.*]. Sin embargo, y a pesar que estos productos sean eficientes, esto representa una inversión adicional en la económica de los agricultores.

#### <span id="page-22-0"></span>1.4. Objetivos

A continuación se menciona el objetivo general y los objetivos particulares en los cuales se basará este trabajo de tesis de maestría.

#### <span id="page-23-0"></span>1.4.1. Objetivo general

Desarrollar una metodología basada en el uso de técnicas ópticas para detectar oportunamente la presencia de plagas en cultivos de nopal, específicamente a la plaga de la grana cochinilla.

#### <span id="page-23-1"></span>1.4.2. Objetivos particulares

- 1. Elaborar una bitácora de trabajo, en donde se lleve el registro del crecimiento de la plaga grana cochinilla.
- 2. Preparar muestras de estudio a base de extractos del conjunto biológico nopal-grana cochinilla para realizar estudios de fluorescencia.
- 3. Proponer un arreglo óptico para la detección de fluorescencia microscópica *in-vivo*.
- 4. Evaluar la resolución del sistema de adquisición de imágenes macroscópicas.
- 5. Desarrollar un algoritmo que permita determinar el tamaño de una grana cochinilla.
- 6. Implementar algoritmos de reconocimiento de patrones para la detección y conteo de la grana cochinilla por muestreo en diferentes zonas del nopal.
- 7. Investigar el efecto de aceite ozonizado sobre la superficie del nopal, debido a su acción germicida.

#### <span id="page-23-2"></span>1.5 Justificación

Los agricultores se percatan de que existe la plaga de la grana cochinilla en sus cultivos cuando ésta es capaz de observarse a simple vista debido al crecimiento de cera algodonosa en el exterior de su cuerpo, para lo cual es demasiado tarde ya que esto sucede cuando el insecto alcanza su edad adulta, lo que quiere decir que se ha reproducido y depositado huevecillos en el cultivo, ayudando así a la propagación de la plaga. De ahí la importancia que tiene detectar la presencia de estos insectos en las primeras etapas de crecimiento, de manera confiable y no invasiva para los cultivos.

#### <span id="page-23-3"></span>1.6 Actividades de formación y gestión

A inicios del mes de septiembre del 2016, se realizó una búsqueda de centros de investigación y empresas de la región hidalguense que se dedicaran a la labor de la agricultura, para lo cual se acudió a la Presidencia Municipal de Tulancingo de Bravo, Hgo., específicamente a las oficinas de la Secretaría de Agricultura, Ganadería, Desarrollo Urbano, Pesca y Alimentación (SAGARPA), en donde se logró tener una reunión con el Secretario Agropecuario del Estado de Hidalgo en Pachuca de Soto, Ing. Jesús Manuel Soto Villa, quién proporcionó los datos de contacto del Sr. Serafín Meza, presidente del Consejo de Producción de Nopal y Tuna en Actopan, con quién se estableció comunicación para tener un primer encuentro.

Dicha reunión se llevó acabo el día 14 de septiembre de 2016, en donde la mesa directiva del consejo se encontraba presente con el objetivo de tratar asuntos relacionados con las problemáticas que afectan a sus cultivos de nopal. Al platicarles mi disposición de apoyarlos para llevar a cabo un trabajo de investigación, los integrantes del comité se mostraron interesados dándome la oportunidad de trabajar con plantíos que se encuentren más cercanos a Tulancingo, proporcionando el contacto del Sr. Francisco Castañeda, Presidente de la Sociedad Cooperativa Productora Agropecuaria de Nopal Tlanalapa S.C. de R.L. de C.V.

El día 12 de octubre de 2016 se realizó la visita a los cultivos de nopal de la comunidad de Tlanalapa, en donde miembros de la Sociedad Cooperativa se dedican a la comercialización de la tuna. Se recorrieron los huertos extensos de cada uno de los integrantes de Sociedad Cooperativa con el propósito de conocer que tipos de plagas asechan a sus cultivos, mismas que resultan ser visibles cuando el cladodio ha cambiado de coloración, para lo cual utilizan insecticidas o preparaciones caseras para combatirlas generando una inversión económica extra de sus gastos previstos, ya que, estiman gastar por año alrededor de \$20 000.00, sin contar los gastos generados por mano de obra y costos de abonos y/o nutrientes para la tierra. En el anexo 18 del apéndice de esta tesis se presenta una carta en donde se da constancia de la asistencia a este lugar, así como de dar a conocer las principales plagas que abundan en sus cultivos de nopal, tales como: el mal del oro, la grana cochinilla, la araña roja, el picudo barrenador y la chinche, de las cuales se obtuvieron algunos cladodios de nopal con plaga del mal del oro y de la grana cochinilla, mismos que fueron sembrados en macetas como se muestra en la Tabla 1.4. Para el caso particular de la muestra con plaga de la grana cochinilla, se realizó un registro en base al crecimiento de esta plaga durante los meses de octubre, noviembre y diciembre, el cual se encuentra en el anexo 19 del apéndice de esta tesis.

<span id="page-24-0"></span>Tabla 1.4 Cladodios de nopal con plaga de mal del oro y de la grana cochinilla proporcionados en la visita a los cultivos de Tlanalapa, Estado de Hidalgo.

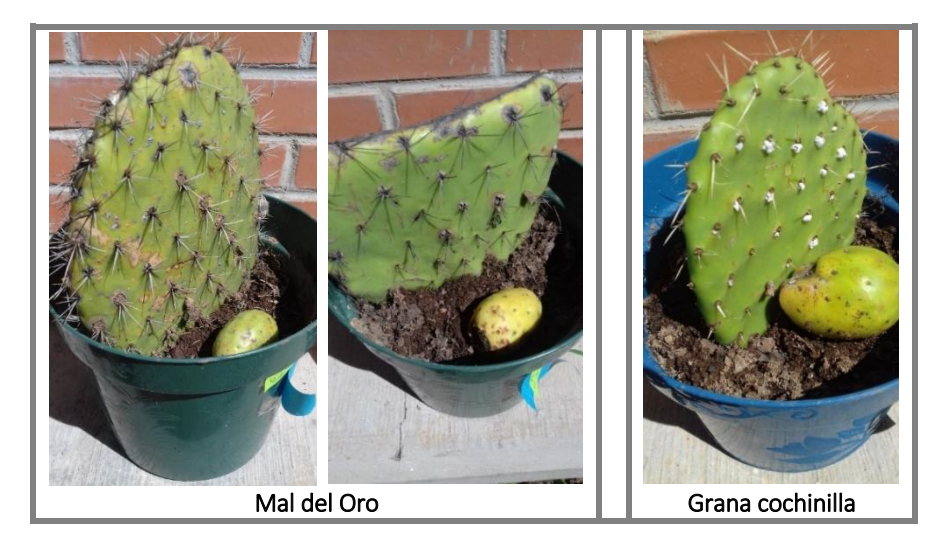

#### <span id="page-25-0"></span>1.7 Conclusiones

En este capítulo se presentó una panorámica general del trabajo de tesis de maestría que se llevará acabo abarcando como tema central el estudio de la plaga de la grana cochinilla, ya que este es un insecto que daña los cultivos del nopal alimentándose directamente de ellos, lo cual genera como consecuencia la adquisición de algún pesticida para su control temporal. Ya que los agricultores notan de su presencia cuando esta es visible al ojo humano, al manifestarse como pequeñas bolitas de color blanco con textura algodonosa, el objetivo central de este trabajo de investigación se enfoca en la detección temprana de la grana cochinilla cuando ésta aún no se encuentre alimentándose del nopal.

Para el desarrollo de este trabajo, se estableció contacto con el Presidente de la Sociedad Cooperativa Productora Agropecuaria de Nopal Tlanalapa S.C. de R. L. de C.V., en donde se asistió a una reunión en donde los agricultores expusieron su problemática con las plagas que atacan al nopal y de las cuales se pudo obtener muestras de nopal con plaga de la grana cochinilla y del mal del oro.

#### <span id="page-25-1"></span>1.8. Referencias

- [1]. C. Hidroponía, "Importancia de la agricultura en México", Hydro Environment, Available: http://hidroponia.mx/importancia-de-la-agricultura-en-mexico/., 2015.
- [2]. SAGARPA, "Resultados del estudio de Diagnóstico Sectorial en el Estado de Hidalgo 2010"., Kaab Consultores S.C., Pachuca de Soto, 2011.
- [3]. INEGI., "Anuario Estadístico de Hidalgo"., ISBN 978-607-494-046-6, 2009.
- [4]. Sector de Desarrollo Agropecuario., "Agricultura en Hidalgo"., Gobierno del Estado de Hidalgo., [En línea]. Available: http://s-agricultura.hidalgo.gob.mx/?p=1558.
- [5]. Comité Estatal de Sanidad vegetal del Estado de México., "Campaña de mejoramiento fitosanitario del nopal: Cuida tu producción de nopal y tuna". Gobierno del Estado de México, 2015.
- [6]. A. A. Aguilar Zamora, J. L. Jolalpa Barrera y D. Garza García, "SAGARPA: Guía para cultivar nopal tunero en el Estado de Hidalgo"., Centro de Investigación Regional del Centro INIFAP en el Estado de Hidalgo, Mineral de la Reforma, 2008.
- [7]. J. H. Everitt, D. E. Escobar, M. A. Alaniz, y M. R. Davis., "Light reflectance characteristics and video remote sensing of pricklypear"., The Journal of Range Management., 63-68, Vol. 44, No. 6, Denver Colorado, 1991.
- [8]. M. E. Malaininea, A. Dufresnea, D. Dupeyrea y M. Mahrouza., "Structure and morphology of cladodes and spines of *Opuntia ficus-indica*. Cellulose extraction and characterization"., 2-8, 2002.
- [9]. M. P. Díaz, L. Ponce, M. Arronte y T. Flores., "Emission spectroscopy analysis during Nopal cladodes dethorning by laser ablation"., Journal of Physics: Conference Series, 2007.
- [10]. A. O. Pérez, S. T. López y A. L. P. Velasco., "Nopal Cactus (*Opuntia Ficus-Indica*) as a Holographic Material"., Materials, 1-20, 2012.
- [11]. A. E. Calderón, I. T. Pacheco, J. A. P. Medina, R. A. O. Ríos, R. de J. R. Troncoso, C. V. Mora, M. O. López, R. G. G. González., "Optical characterization of plant leaves"., OSA (Optical Society of America), 2011.
- [12]. M. S. Rusli Z. H. Z. Abidin, R. M. Taha y A. K. Arof., "Spectroscopic studies of chlorophyll a from Opuntia *ficus-indica*"., Materials Research Innovations, 13:3, 266-268., 2009.
- [13]. C. R. Gutiérrez, E. del Val Blanco, J. C. Lillo, L. F. Peña, M. A. P. Moncayo y J. Á. de la Cruz Campa., "Nopal tunero Opuntia spp. Cultivo alternativo para las zona áridas y semiáridas de México". Instituto Nacional de Ecología y Cambio Climático (INECC).
- [14]. R. Ríos. "Las partes del nopal". Editorial Raíces, S.A. DE C.V. http://arqueologiamexicana.mx/mexicoantiguo/las-partes-del-nopal. Consejo Mexicano de Nopal y Tuna/Red Nopal/Conabio, México, 2009.
- [15]. A. Q. Salinas, J. S. S. Islas, D. A. Rosales y M. M. Velázquez. "Histopatología y patogénesis de *Pseudocercospora opuntiae* en nopal". Revista mexicana de micología. 2013.
- [16]. M. P. Sandi y Cuen, R. Becerra. "La chochinilla". Biodiversitas, nº 36, pp. 36: 1-8, 2001.
- [17]. S.A.U. CÁDIZ. "IU pide un estudio y control de la plaga de la cochinilla del carmín que hace desaparecer a las chumberas del paisaje gaditano". http://ocadizdigital.es/noticia/provincia/iu-pideun-estudio-y-control-de-la-plaga-de-la-cochinilla-del-carm%C3%ADn-que-hace., Agosto 2017.
- [18]. Grupo Syngenta, S.A. https://www.syngenta.es/plagas-enfermedades-y-malas-hierbas/plagas.
- [19]. A. Bicho. "Lucha Contra Plagas Perjudiciales: Conoce Y Combate A La Araña Roja"., La Huerta de Toni. http://www.lahuertinadetoni.es/conoce-y-combate-la-arana-roja/. 2014.
- [20]. P. J. Bryant. "Two-spotted Spider Mite. *Tetranychus urticae, Acari: Tetranychidae*"., nathistoc.bio.uci.edu/Other%20Arachnids/Acari4.htm., 2007.
- [21]. J. M. Covarrubias. "Insectos plagas del nopal: como tomar decisiones con un enfoque de manejo integrado". RESPYN "Revista Salud Pública Y Nutrición"., No 5., pp 65-74., 2011.
- [22]. Iowa State University. http://bugguide.net/node/view/200950/bgpage. 2008.
- [23]. L. M. Monroy. "Plagas y enfermedades del nopal *(Opuntia ficus-indica Berg)"*. Tecnoagro (Avances tecnológicos y agrícolas), ELTO S. A. http://tecnoagro.com.mx/revista/2009/no-52/plagas-yenfermedades-del-nopal-opuntia-ficus-indica-berg/. No. 52. 2010.
- [24]. F. H. Mind. "Gallery". https://hiveminer.com/Tags/chinches%2Cninfas/Recent.
- [25]. A. T. Puente. "Producción de grana cochinilla del nopal Dactylopius coccus Costa (Homoptera: Dactylopiidae) en dos localidades del sur del estado de Nuevo León". Universidad Autónoma De Nuevo León, Facultad De Ciencias Forestales. 2000.
- [26]. G. A. Pérez. "Producción de grana cochinilla". Secretaria De Agricultura, Ganadería, Desarrollo Rural Pesca Y Alimentación (SAGARPA).
- [27]. Secretaría de Agricultura, Ganadería, Desarrollo Rural, Pesca y Alimentación, SAGARPA. "Producción de grana cochinilla". Sistema de Agronegocios, Estado de México.
- [28]. R. L. Montiel, J. Valdez, y C. Llanderal. "Presencia de Carmín en los Órganos Internos de Dactylopius coccus (HOMOPTERA: DACTYLOPIIDAE)". VII Congreso Nacional y V Internacional sobre conocimiento y aprovechamiento del nopal. Monterrey, N. L., México. 1997.
- [29]. L. C. Rodríguez, H. M. Niemeyer. "Cochineal Production: a reviving precolumbian industry",. Athena Review, vol. 2, no. 4, pp. 77., 2001.
- [30]. MALATHION 1000-e. VELSIMEX, S.A. DE C.V. http://www.velsimex.com/producto.php?prod=32
- [31]. A. A. A. Zamora. "Control de la grana cochinilla del nopal verdura en el Distrito Federal". Instituto Nacional de Investigaciones Forestales, Agrícolas y Pecuarias., 2000.
- [32]. A. D. Franco, V. M. Hernández, M. G. Á. Ojeda y M. de la G. Caballero. "Tecnología Para La Producción Intensiva De Nopal Para Verdura En Tamaulipas". Secretaría de Agricultura, Ganadería, Desarrollo Rural, Pesca y Alimentación. SAGARPA., 2014.
- [33]. Sistema Nacional de Información e Integración de Mercados., "Insumos Agrícolas"., SAGARPA, http://www.economiasniim.gob.mx/nuevo/Home.aspx?opcion=Consultas/MercadosNacionales/Pr eciosDeMercado/Agricolas/ConsultaInsumos.aspx?SubOpcion=9%7c0. Ciudad de México.
- [34]. F. J. P. Gaspar, J. L. M. Flores y A. A. García. "Manejo agroecológico del cultivo de nopal tuna con extractos vegetales en San Sebastián Villanueva, Puebla".

## Capítulo 2

# <span id="page-27-0"></span>Investigación de la fluorescencia de extractos de sustancias del complejo biológico nopal-grana cochinilla.

*Este capítulo se centra en el estudio de fluorescencia usando muestras de clorofila y de ácido carmínico, a fin de comparar sus respectivos espectros de emisión de fluorescencia.*

*Se presenta la metodología correspondiente para realizar dichas mediciones en muestras preparadas a partir de extractos de nopal, del cual se obtuvo clorofila, y de grana cochinilla obteniendo ácido carmínico. Así mismo se presenta el uso de dichas muestras obtenidas y resultados de fluorescencia.*

#### <span id="page-28-0"></span>2.1. Introducción

Debido al daño ocasionado por la plaga de la grana cochinilla en los cultivos de nopal y como tema central de investigación de este trabajo de tesis, en este capítulo se presenta un estudio de la fluorescencia en extractos de ácido carmínico y de clorofila con el propósito de proponer una herramienta de detección para esta plaga. Este trabajo se basará fundamentalmente en dos artículos de investigación: el primero de M. S. Rusli *et al.* (2013) [1] y el segundo de J. P. Rasimas y G. J. Blanchard (1995) [2]. Finalmente los resultados y las discusiones de este aspecto serán presentados.

#### <span id="page-28-1"></span>2.2 Fundamentos teóricos

#### <span id="page-28-2"></span>2.2.1 Clorofila

La clorofila es el pigmento natural responsable de la fotosíntesis y de proporcionar el color verde característico a las plantas. Existen dos tipos de clorofila: *a* y *b*, siendo la primera quien participa directamente en el proceso de absorción de fotones en las regiones azules y rojas del espectro visible, presentando dos bandas de absorción en estas zonas [3].Como solución elaborada a partir del extracto de hojas disuelto en algún tipo de solvente, ya sea en agua destilada, acetona o alcohol [4, 1963, Harold H. Strain *et al*.; 5, 1964, J. B. Thomas y W. F. G. Flight; 6, 1969, Claude Balny *et al*.; 7, 1973, L. Szalay *et al*.] se ha reportado la existencia emisión de fluorescencia con tendencia hacia las longitudes de onda rojas. Se ha tomado en cuenta la investigación realizada en el artículo denominado "Spectroscopic studies of chlorophyll a from *Opuntia ficus-indica*" de M. S. Rusli *et al*. [1], ya que se reporta la emisión de fluorescencia de la clorofila usando un extracto elaborado a partir de fragmentos de nopal *Opuntia ficus-indica*, en donde la solución es excitada con cuatro longitudes de onda: 222 nm, 308 nm, 337 nm y 448 nm, tal y como se muestra en la Fig. 2.1.

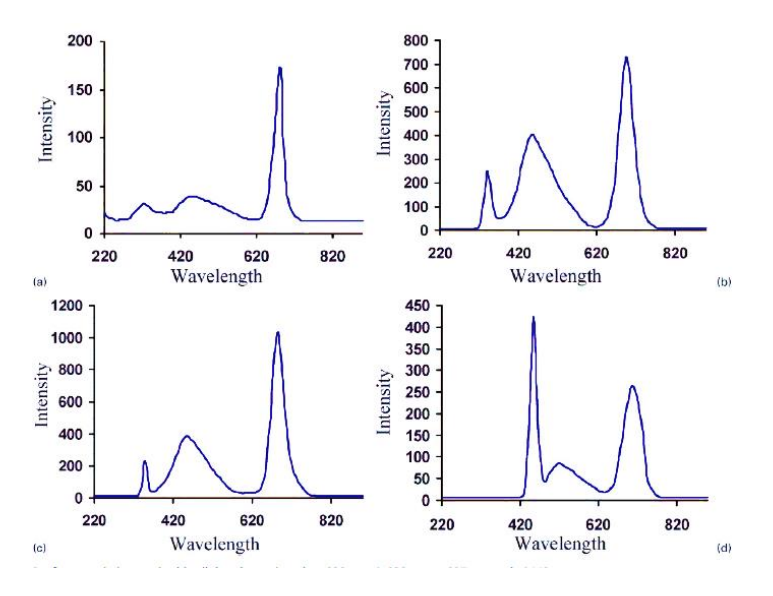

<span id="page-28-3"></span>Fig. 2.1 Imagen tomada del artículo "Spectroscopic studies of chlorophyll a from Opuntia ficus-indica", del autor M. S. Rusli *et al*. [1], en el cual se presentan los espectros de emisión de fluorescencia de la clorofila, en los gráficos a), b), c) y d), al ser excitada con cuatro longitudes de onda: 222 nm, 308 nm, 337 nm y 448 nm, respectivamente.

#### <span id="page-29-0"></span>2.2.2 Ácido carmínico

Otro pigmento muy usado y que también presenta fluorescencia es el ácido carmínico proveniente de la grana cochinilla (*Dactylopius coccus*), cuyo insecto se alimenta de los nopales y las tunas. El ácido carmínico es una sustancia química compleja utilizada como colorante rojo [8, 2000, Aldo Tovar Puente] en la industria de alimentos, la industria textil y la industria cosmética.

J. P. Rasimas y G. J. Blanchard en 1995 [2] reportaron un estudio denominado "A study of the fluorescence and reorientation dynamics of carminic acid in primary alcohols", en donde se observó que la emisión de fluorescencia del ácido carmínico en diferentes tipos de alcohol se mantiene hacia las longitudes de onda rojas del espectro visible. La muestra de ácido carmínico fue obtenida de la firma comercial Sigma-Aldrich. En dicho trabajo presenta el espectro de absorción (\_\_\_) y el de emisión de fluorescencia (- - -) del ácido carmínico disuelto en metanol como se observa en la Fig. 2.2.

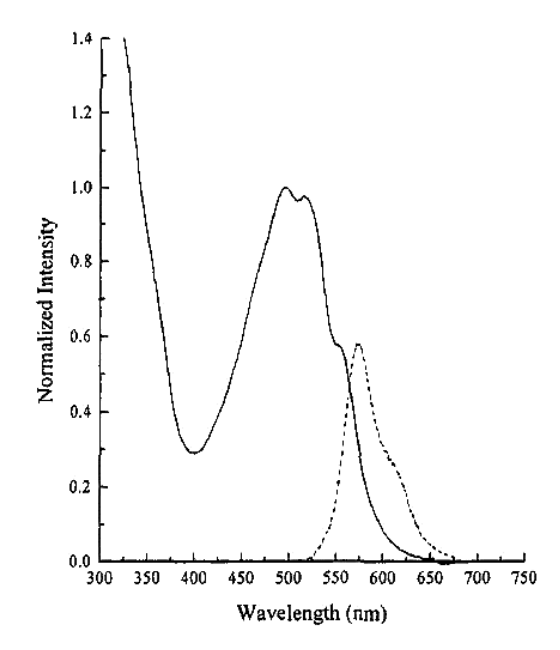

<span id="page-29-2"></span>Fig. 2.2 Imagen tomada del artículo "A study of the fluorescence and reorientation dynamics of carminic acid in primary alcohols" de los autores J. P. Rasimas y G. J. Blanchard [2], en donde se muestra el espectro de absorción del ácido carmínico disuelto en metanol (\_\_\_) y del espectro de emisión de fluorescencia de esta misma sustancia (- - -).

#### <span id="page-29-1"></span>2.2.3 Fluorescencia

La fluorescencia es la emisión de fotones por átomos o moléculas cuyos electrones son estimulados transitoriamente a un estado de excitación más elevado. Cuando una molécula fluorescente absorbe un fotón de la longitud de onda apropiada, un electrón se excita a un estado de energía superior y casi inmediatamente regresa a su estado inicial, a lo largo de este proceso, la molécula puede liberar a un fotón fluorescente y dado a que se pierde energía en el proceso, el fotón fluorescente emitido típicamente exhibe una longitud de onda más larga que el fotón excitatorio que se absorbió. Este proceso puede ser mostrado gráficamente en un diagrama de Jablonski [9, 2012, Douglas B. Murphy y Michael W. Davidson].

#### <span id="page-30-0"></span>2.2.4 Diagrama de Jablonski

En la Fig. 2.3 se presenta un esquema del diagrama de Jablonski, en el cual se muestran los niveles de energía de un electrón excitado en una molécula fluorescente, en el cual la energía se libera de tres formas diferentes: la sustancia puede emitir un fotón (emisión de fluorescencia, flecha roja), la sustancia puede liberar energía vibratoria en forma de calor sin emitir fotones (conversión interna, flecha violeta) o el electrón de la sustancia puede entrar en un estado triplete (inter-sistema de cruce, flecha lila) el cual puede provocar que la molécula sea activada químicamente, dichos electrones pueden regresan al estado inicial mediante una conversión interna (flecha azul claro) o por emisión de fosforescencia (flecha roja) para finalmente volver a su estado inicial y volver a repetir el proceso [9].

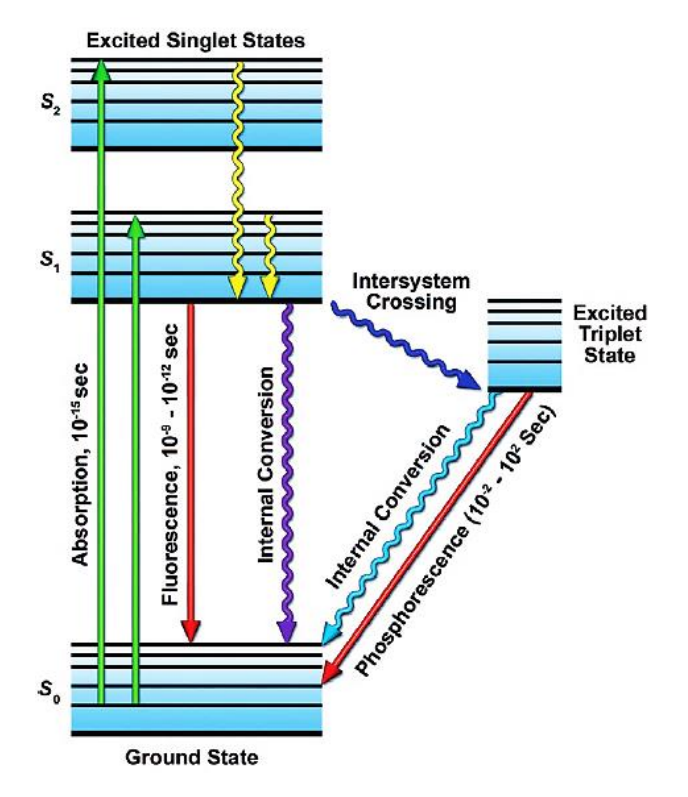

<span id="page-30-2"></span>Fig. 2.3 Diagrama de Jablonski [9] que muestra los niveles de energía ocupados por electrones excitados, en el cual se explica el fenómeno de emisión de fluorescencia.

Se llama fosforescencia si el período entre la excitación y la emisión no es instantáneo y dura de segundo a minutos.

#### <span id="page-30-1"></span>2.2.5 Desplazamiento de Stokes

Los espectros de excitación y emisión de moléculas fluorescentes son comúnmente observados superpuestos como se observa en la Fig. 2.4, en donde se observa al espectro de absorción y de emisión de la inmunoglobulina conjugada con fluoresceína (IgG) [9]. La distancia de separación en términos de longitud de onda del pico máximo del espectro emisión de fluorescencia menos el pico máximo del espectro de absorción se denomina desplazamiento de Stokes.

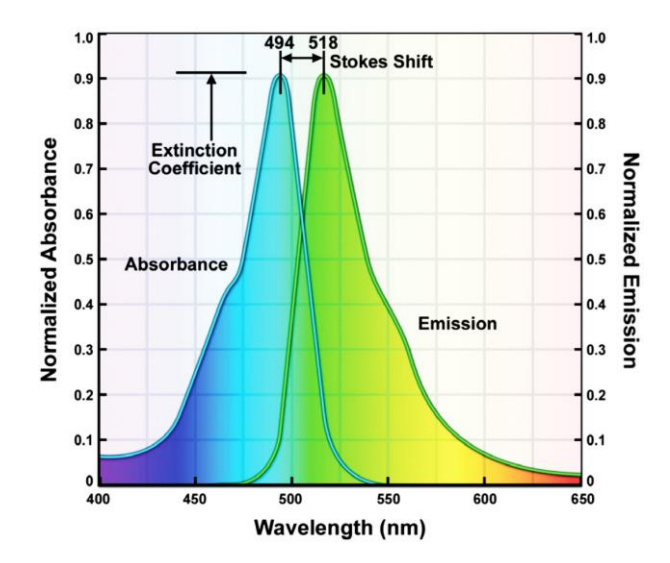

<span id="page-31-3"></span>Fig. 2.4 Cálculo del desplazamiento de Stokes para los espectros de absorción y emisión de la inmunoglobulina conjugada con fluoresceína (IgG) [9].

Como se observa, ya que el valor máximo de emisión de fluorescencia de dicha sustancia se encuentra en 518 nm y el valor máximo del espectro de absorción en 494 nm, se calcula que existe un desplazamiento de Stokes de 24 nm. Este resultado es útil para conocer la eficiencia al colocar un filtro de excitación o un filtro de emisión, según sea el caso, para el bloqueo de las longitudes de onda no deseadas.

#### <span id="page-31-0"></span>2.3. Materiales y Métodos

A continuación se presenta la metodología de la elaboración de los extractos del complejo nopalgrana cochinilla. Así mismo se describe el material utilizado para detectar la emisión de fluorescencia de las sustancias elaboradas de ácido carmínico y de clorofila.

#### <span id="page-31-1"></span>2.3.1. Elaboración de muestras

En esta sección se realiza una amplia descripción de la elaboraron de las dos muestras principales de este estudio: ácido carmínico a partir de extracto de grana cochinilla y clorofila a partir de nopal. El procedimiento a detalle se presenta a continuación.

#### <span id="page-31-2"></span>2.3.1.1 Ácido carmínico

Se llevó acabo la elaboración de la solución de ácido carmínico en metanol y etanol. Dicha muestra fue preparada utilizando insectos de la plaga de grana cochinilla, la mayoría en etapa adulta ver Fig. 2.5, los cuales fueron recolectados en la visita a uno de los huertos de nopal de la Sociedad Cooperativa Productora Agropecuaria de Nopal Tlanalapa, S. C. en el municipio de Tlanalapa, Estado de Hidalgo.

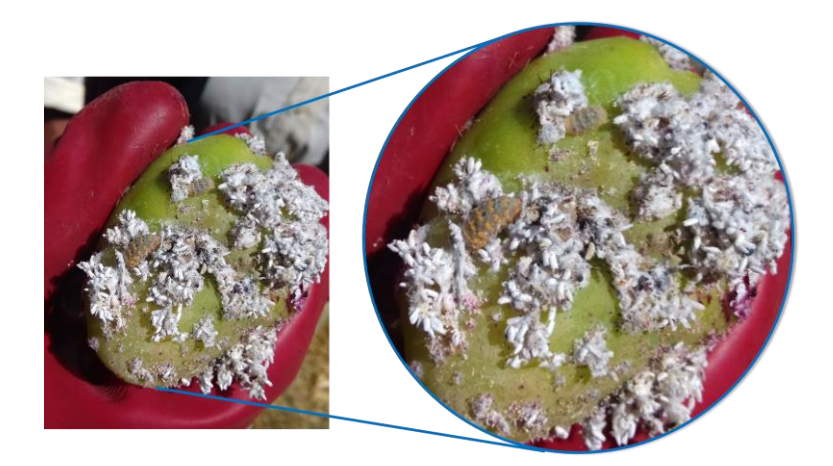

<span id="page-32-0"></span>Fig. 2.5 Muestra de grana cochinilla sobre una tuna obtenida de un cultivo de nopal en el municipio de Tlanalapa, Estado de Hidalgo.

A continuación se describe una metodología propia para la preparación de la solución del ácido carmínico:

- 1. El primer paso a realizar fue el raspado de la tuna, para lo cual se utilizó la aguja de una jeringa. Cabe mencionar que a esta tuna no se le quitó totalmente la plaga, ya que se propuso mantener vivas algunas granas cochinillas para su reproducción. Este paso se debe hacer con cuidado y paciencia, debido a que la cochinilla es muy frágil y al desprenderse de la tuna puede ser fácilmente aplastada.
- 2. La cantidad de grana cochinilla raspada se dividió en dos partes iguales, esto para que una mitad fuera disuelta en 4 ml de metanol y la otra en 4 ml de etanol.
- 3. Ambas partes fueron trituradas entre dos láminas de plástico con la tapa de la jeringa. Este proceso finaliza hasta que ya ningún algodoncillo sea visto, es decir, hasta que la coloración del tinte sea homogénea. El resultado obtenido es una pasta compacta de grana cochinilla.
- 4. Posteriormente se tomaron 5 gotas de metanol y de etanol respectivamente, haciendo más fácil la elaboración del tinte. Durante su preparación se puede observar cómo la sustancia empieza a tornarse cada vez más en un color rojo intenso.
- 5. Finalmente con ayuda del resto del alcohol utilizado, la mezcla se fue vaciando a un vaso de plástico para ayudar a terminar de homogeneizar bien toda la sustancia.
- 6. La mezcla final se vació en frascos de color ámbar, para su mejor conservación y protección de la luz ambiente, ya que la sustancia podría sufrir fotodegradación.

El tiempo empleado para preparar las soluciones de ácido carmínico fue de aproximadamente igual a 25 minutos. En la Tabla 2.1 los pasos anteriormente descritos son ilustrados.

 $\overline{\phantom{a}}$  $\begin{array}{c} \begin{array}{c} \begin{array}{c} \begin{array}{c} \end{array}\\ \end{array} \end{array} \end{array} \end{array} \end{array}$  $\overline{a}$ 1) Raspado 2) División 3) Triturado Yeta  $tan\alpha$   $\frac{1}{m}$ ana 4) Dilución 5) Mezclado 6) Envasado

<span id="page-33-1"></span>Tabla 2.1 Ilustración del procedimiento propuesto para la elaboración de ácido carmínico a partir de extracto de grana cochinilla, según la metodología descrita anteriormente.

#### <span id="page-33-0"></span>2.3.1.2 Clorofila

Para la elaboración de la muestra de clorofila, se utilizó la metodología descrita en el artículo de M. S. Rusli *et al.* [1], en donde los pasos realizados son descritos a continuación:

- 1. De un nopal fresco se cortaron pequeñas piezas del mismo.
- 2. Dichas piezas se deshidrataron, dejándose secar durante los 3 días posteriores al corte, colocándose sobre una servilleta en un espacio limpio y fresco.
- 3. Posteriormente las porciones de nopal se dispusieron en cierta cantidad de etanol (no especificado en el artículo) de aproximadamente 15 ml, a fin de que se cubrieran perfectamente dichas porciones. El tiempo de reposo para la muestra es de 1 día completo a la temperatura ambiente del medio.
- 4. Transcurridas las 24 horas de reposo se observó que las piezas de nopal se decoloraron y que el etanol se tornó a un color verdoso.
- 5. Ya que las piezas de nopal se volvieron frágiles, se usó una servilleta para filtrar la sustancia.

6. El líquido filtrado se colocó directamente dentro de un envase de vidrio de color ámbar para su conservación a la foto-degradación de la sustancia.

La Tabla 2.2 ilustra los pasos anteriormente descritos.

<span id="page-34-0"></span>Tabla 2.2 Ilustración del procedimiento tomado del artículo de M. S. Rusli *et al.* [1] para la preparación de la clorofila a partir de extracto de nopal.

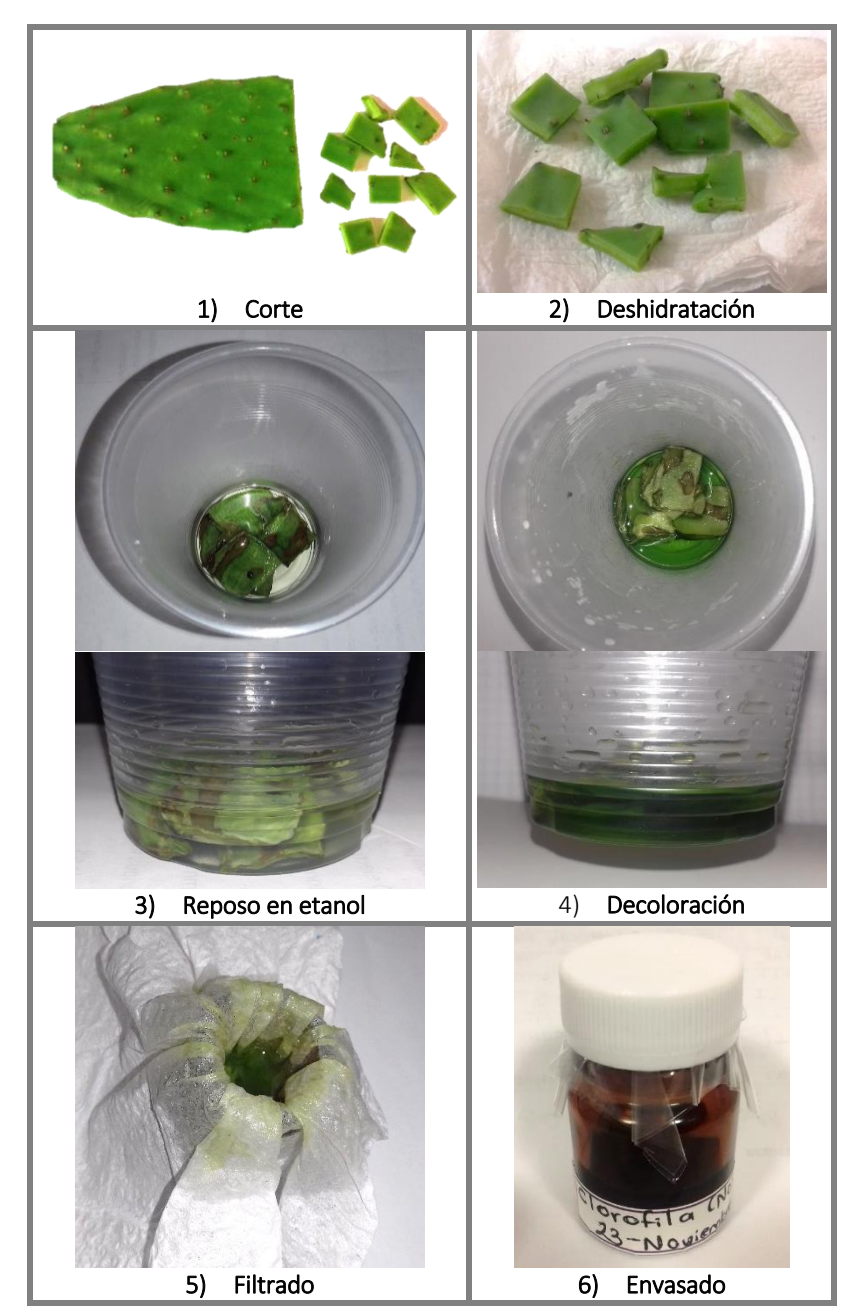

Ambas sustancias elaboradas se mantuvieron a la temperatura ambiente del laboratorio, la cual se encuentra alrededor de los 23 °C  $\pm$  0.5 °C.

#### <span id="page-35-0"></span>2.3.2. Detección de los picos de emisión de la Fuente Fiber-Lite MH100 para excitar fluorescencia

Como parte de esta investigación se estudió el espectro de emisión de la fuente luminosa (Fiber-Lite MH100, Dolan-Jenner Industries, Inc.) [10], para localizar los picos más prominentes de emisión de la misma y determinar qué picos servirán como longitudes de onda de excitación de fluorescencia para las sustancias de estudio. Cabe mencionar que esta fuente de iluminación es usada comúnmente para iluminar escenas [11, 2006, Philipp J. Thurner *et al*.; 12, 2011, Lifeng Dong *et al*.; 13, 2014, Sang Joon Lee *et al.*; 14, 2015, Jeffrey R. Watson *et al.*], y no para excitar fluorescencia como lo es en esta investigación.

Bajo el esquema mostrado en la Fig. 2.6 se realizó la medición del espectro de emisión de la fuente luminosa. En dicho arreglo a la fuente Fiber-Lite MH100 se le ha colocado una lente convergente, de distancia focal igual a 10 cm, lo más cerca para capturar la mayor cantidad de luz posible. A su distancia focal se colocó la primera cara de la fibra óptica (UV/SR-VIS High OH content, Ocean Optics, Inc.) [15] a través de la cual se transmitirá la luz al mini-espectrómetro (USB4000 Fiber Optic Spectrometer, Ocean Optics, Inc.) [16], para que posteriormente el espectro detectado sea procesado a través del software SpectraSuite® (Spectrometer Operating Software, Ocean Optics, Inc.) [17] instalado en un equipo de cómputo (Acer Aspire X1800-E1232, Acer Inc.) [18]. Ese espectro será guardado y generará un archivo de texto plano, el cual tendrá la información del espectro en dos columnas: la longitud de onda y la intensidad. El archivo será procesado con el script de MATLAB® mostrado en el anexo 1 del apéndice, el cual detectará la longitud de onda correspondiente a los picos de emisión más prominentes de la fuente luminosa.

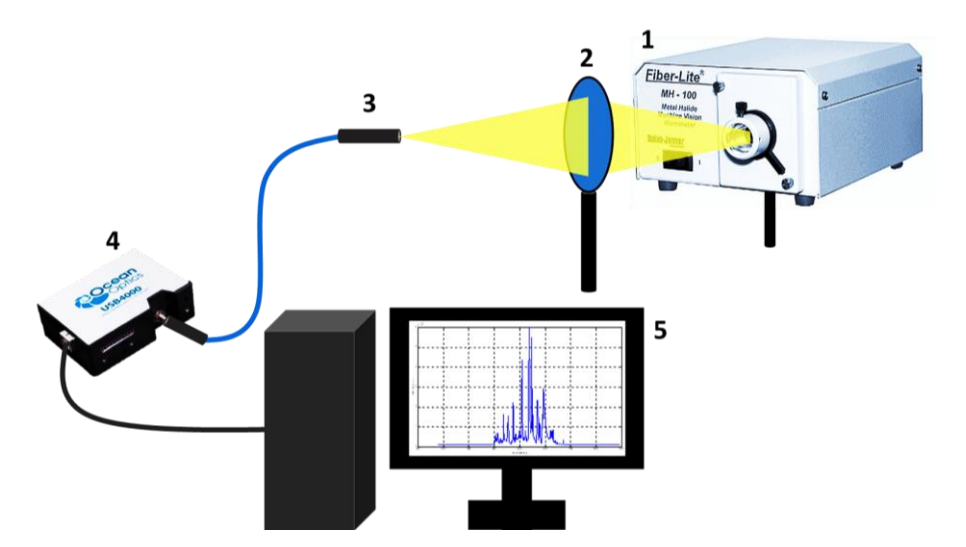

<span id="page-35-1"></span>Fig. 2.6 Arreglo óptico para la detección de los picos de emisión de la fuente de iluminación. El cual se compone de los siguientes elementos: (1) fuente de iluminación Fiber-Lite MH100, (2) lente positiva, (3) fibra óptica, (4) mini espectrómetro USB4000® y (5) equipo de cómputo.

Con la finalidad de conocer si la fuente de iluminación resulta ser adecuada en esta investigación, se llevó a cabo un análisis del espectro de emisión de la fuente Fiber-Lite sobreponiéndolo con los espectros de absorción del ácido carmínico y de la clorofila.
## 2.3.2.1 Análisis de espectros de absorción de las sustancias

Se realizó la interpretación del espectro de absorción del ácido carmínico tomado del artículo de J. P. Rasimas y G. J. Blanchard [2], el cual se muestra en la Fig. 2.7. Dicho espectro se ajustó a un tamaño proporcional al de una hoja tamaño carta para que posteriormente se imprimiera y finalmente con ayuda de una regla se midió en distancias de 3 mm sobre el eje *x* la intensidad correspondiente a ese punto. Finalmente esas medidas se introdujeron al script de MATLAB que se encuentra en el anexo 2 del apéndice, el cual graficará dicho espectro escalado en relación a la imagen original.

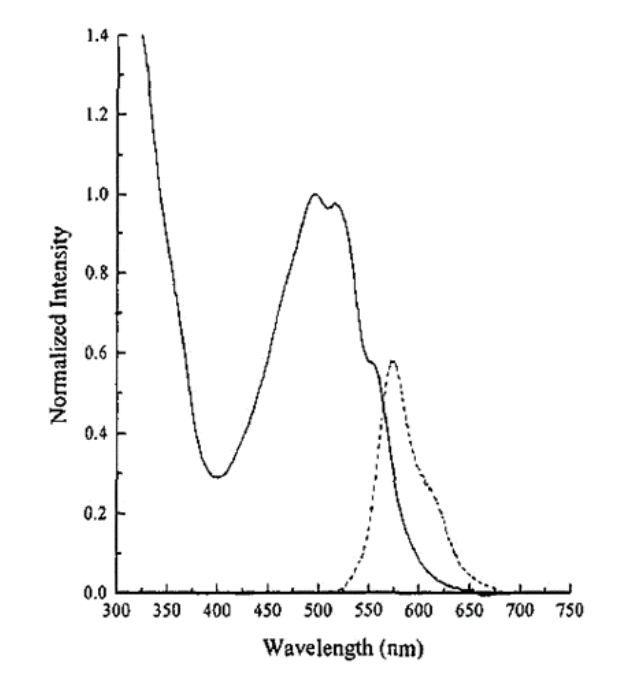

Fig. 2.7 Espectro de absorción (\_\_) y de emisión (- - -) del ácido carmínico en metanol, tomado del artículo de J. P. Rasimas, G. J. Blanchard [2].

Para el caso de la clorofila, desde la página web de Oregon Medical Laser Center [19, 2017, Scott Prahl], se descargó el archivo .txt correspondiente a los datos referidos al espectro de absorción de la Clorofila a en Metanol. De acuerdo a la página de consulta, esta medición de absorción fue realizada por J. Li en 12-11-1997 en donde los valores de absorción se recolectaron usando un ancho de banda espectral de 1 nm [20, 1998, Hai Du *et al*.]. En la Fig. 2.4 se muestra dicho espectro graficado en MATLAB® con el script mostrado en el anexo 3 del apéndice de esta tesis.

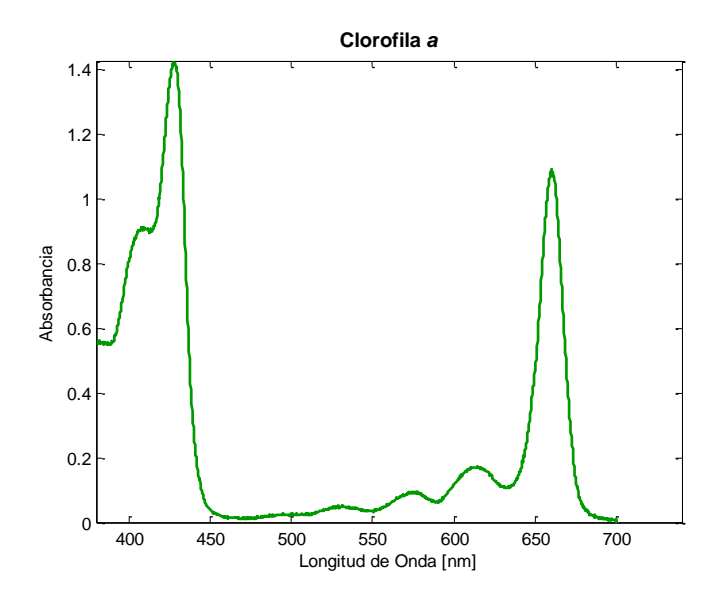

Fig. 2.8 Espectro de absorción de la clorofila *a* en Metanol obtenido de la página Oregón Medical Laser Center (OMLC) [20].

#### 2.3.2.2 Medición de la potencia de los picos de emisión de la Fuente Fiber-Lite para excitar fluorescencia

Aunado a esta investigación se realizó la medición de la potencia de los picos más prominentes de la fuente usando el arreglo óptico mostrado en la Fig. 2.9, en la cual se observa que la fuente Fiber-Lite MH100 se sitúa a la distancia focal de una lente positiva. Dicha lente fue construida con dos lupas de distancias focales similares las cuales fueron medidas a través un lensómetro por el Ing. Juan Estrada Berni, quién en comunicación personal mencionó que la distancia focal de cada una de las lupas es aproximadamente igual a 17 cm, en donde aplicando el desarrollo matemático mostrado a continuación calculó que la distancia focal de este conjunto de lentes es aproximadamente igual a 8.5 cm.

Se utilizó la ecuación 2.1 para calcular la distancia focal de un sistema compuesto por dos lentes delgadas [21, 2000, Eugene Hecht].

$$
\frac{1}{f_e} = \frac{1}{f_1} + \frac{1}{f_2} - \frac{d}{f_1 f_2} \tag{2.1}
$$

Donde  $f_e$  es la distancia focal efectiva del sistema,  $f_1$  es la distancia focal de la primer lente,  $f_2$  es la distancia focal de la segunda lente y  $d$  es la separación entre ellas. Asumiendo que la separación entre ellas es igual a 0 se tiene la ecuación 2.2.

$$
\frac{1}{f_e} = \frac{1}{f_1} + \frac{1}{f_2} \tag{2.2}
$$

Debido a que las dos lupas son similares entre sí, se puede decir que  $f_1 = f_2$  por lo que la ecuación 2.2 queda expresada en términos de la ecuación 2.3.

$$
\frac{1}{f_e} = \frac{1}{f_1} + \frac{1}{f_1} = \frac{2}{f_1}
$$
\n(2.3)

Sustituyendo en la ecuación 2.3 la distancia focal de una lupa, se puede calcular la distancia focal efectiva de este conjunto de lentes tal y como se observa en la ecuación 2.4, la cual es aproximadamente igual a 8.5 cm,.

$$
\frac{1}{f_e} = \frac{2}{17} \equiv f_e = \frac{17}{2} = 8.5 \, \text{cm} \tag{2.4}
$$

Ya que la fuente luminosa se sitúa justo en el foco de esta lente, los rayos provenientes son transmitidos paralelos al eje óptico. Posteriormente dichos rayos entrarán al filtro de cristal líquido sintonizable (VariSpec™, Cambridge Research & Instrumentation, Inc) [22], el cual es controlado a través de una serie de comandos en MATLAB® en el script mostrado en el anexo 4 del apéndice donde se sintonizan las longitudes de onda correspondientes a los picos más pronunciados de la fuente luminosa. Una vez seleccionada la longitud de onda, la luz transmitida por el filtro continuará hacia una segunda lente, construida y medida por el Ing. Juan Estrada de características similares a la primera, la cual convergerá a los rayos filtrados a su distancia focal en donde se encontrará colocado el detector del medidor de potencia (Model 1830-R, Newport Corporation) [23], para realizar su función.

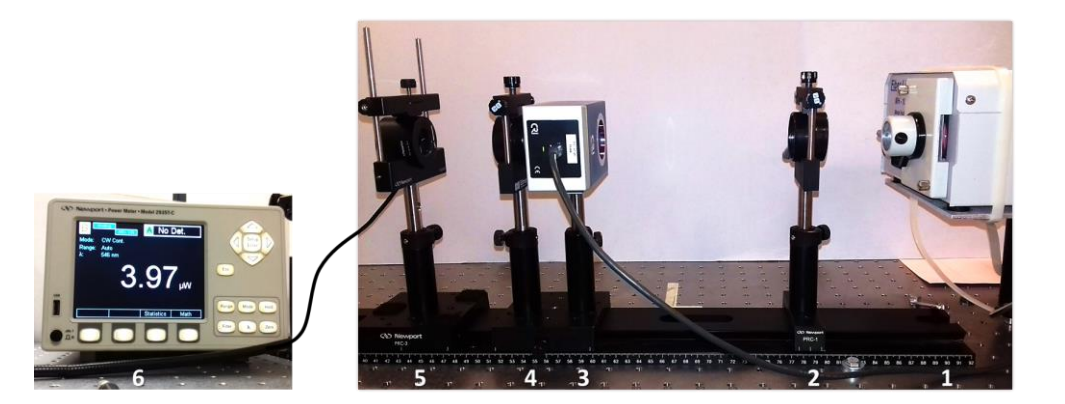

Fig. 2.9 Configuración óptica para la medición de la potencia de los picos más altos de la fuente luminosa. El arreglo óptico se conforma de los siguientes elementos: (1) fuente de iluminación Fiber-Lite MH100, (2) lente colimadora, (3) filtro de cristal líquido sintonizable Varispec, (4) lente convergente, (5) detector del medidor de potencia y (6) medidor de potencia.

Ésta medición se llevó acabo usando tres diámetros diferentes de apertura del diafragma de la fuente: mínima, intermedia y máxima; las medidas de estas aperturas se observan en la Fig. 2.10.

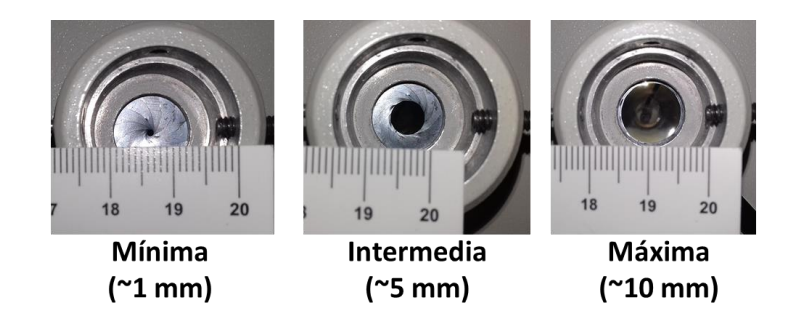

Fig. 2.10 Aperturas del diafragma de la fuente luminosa Fiber-Lite MH100 consideradas para realizar la medición de potencia de los picos más sobresalientes de la misma.

## 2.3.3 Medición de fluorescencia en sustancias

Apoyándose de una jeringa con aguja, se llenaron las cubetas de plástico con las sustancias elaboradas, ácido carmínico y clorofila respectivamente, para realizar las mediciones de detección de fluorescencia.

Este estudio se realizó de acuerdo al arreglo óptico experimental mostrado en la Fig. 2.11.

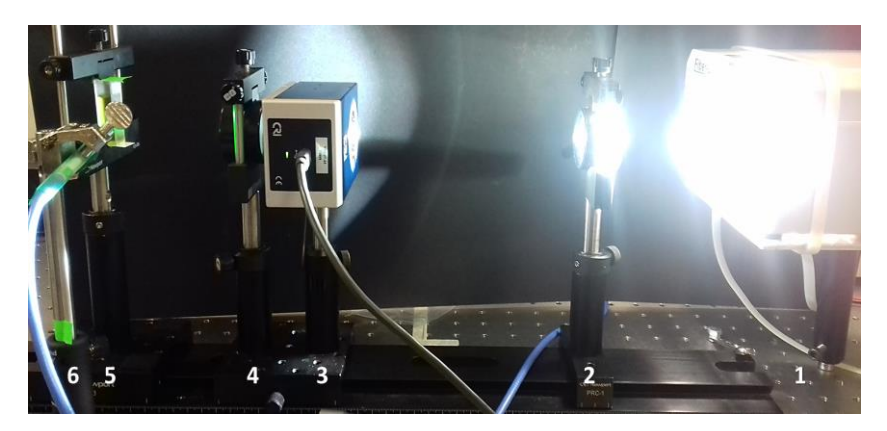

Fig. 2.11 El arreglo óptico se constituye de los siguientes elementos: (1) fuente de iluminación Fiber-Lite MH100, (2) lente colimadora, (3) filtro de cristal líquido sintonizable, VariSpec, (4) lente convergente, (5) cubeta de plástico con la sustancia, según sea el caso, de clorofila o ácido carmínico y (6) fibra óptica conectada al mini-espectrómetro USB4000® para detectar la fluorescencia emitida por la sustancia.

Como se puede observar, se continua trabajando con la configuración del arreglo mostrado en la Fig. 2.9, en donde ahora en el plano objeto se situará a la cubeta que contendrá alguna de las muestras elaboradas en la sección 2.3.1. Posteriormente justo a 90° [24; 25, Nikon Instruments Inc.] respecto al haz de incidencia de la longitud de onda de excitación proveniente del sistema óptico, se sitúa una fibra óptica (UV/SR-VIS High OH content, Ocean Optics, Inc.) para la detección de fluorescencia tal y como se observa en la Fig. 2.12, donde finalmente dicha fibra estará conectada al espectrómetro para detectar al espectro de fluorescencia.

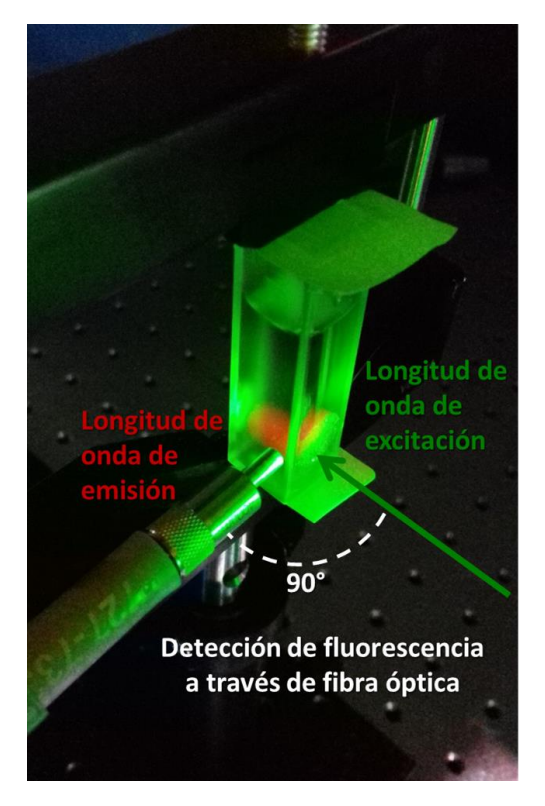

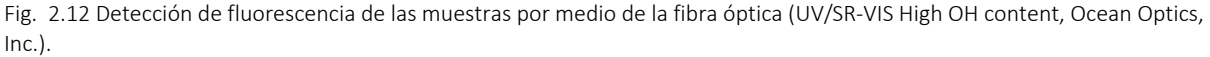

## 2.3.3.1 Suavizado de espectros

Una vez que se han capturado los archivos de los espectros de emisión de fluorescencia para cada sustancia, éstos serán leídos y procesados en el script de MATLAB que se encuentra en el anexo 5 y anexo 6 del apéndice, para el ácido carmínico y clorofila respectivamente, con el objetivo de detectar el pico máximo de emisión de fluorescencia de dichas sustancias y suavizar los espectros utilizando la función de Matlab® *smooth* [26, The MathWorks Inc.], la cual reducirá el ruido del espectro a través de un filtro de media realizando promedios de la señal. En esta función se coloca un valor de suavizado que debe ser tal que permita distinguir aún la forma del espectro original, evitando que se elimine información no deseada tal y como se muestra en la Fig. 2.13, la cual fue elaborada con el script de MATLAB mostrado en el anexo 7 del apéndice.

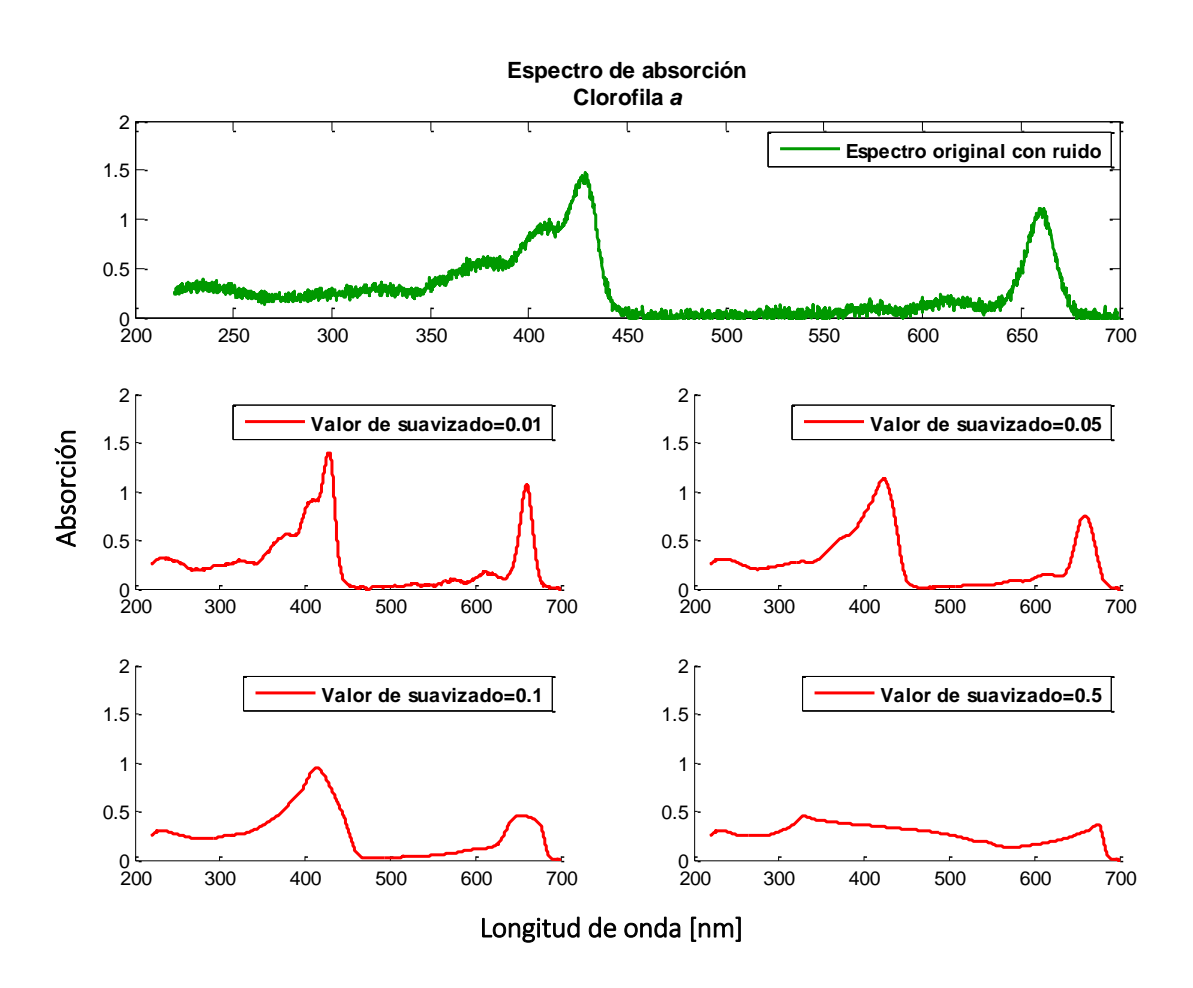

Fig. 2.13 Prueba de diferentes valores de suavizado en el espectro de absorción de la clorofila [20] con ruido, con el objetivo de considerar un valor óptimo para la disminución de ruido sin que exista pérdida de la información del espectro.

### 2.4. Resultados y discusiones

A continuación se presentan los resultados obtenidos en la detección y medición de los picos sobresalientes a partir del espectro de emisión de la fuente de iluminación, los cuales servirán para excitar fluorescencia en las sustancias elaboradas.

#### 2.4.1 Detección de los picos de emisión de la fuente luminosa Fiber-Lite MH100 para excitar fluorescencia

En la Fig. 2.14 se muestra el espectro de emisión de la fuente luminosa Fiber-Lite, cuyos picos de emisión se encuentran en las siguientes longitudes de onda medidas en nm: 405 nm, 409 nm, 413 nm, 425 nm, 432 nm, 436 nm, 454 nm, 474 nm, 478 nm, 484 nm, 499 nm, 509 nm, 521 nm, 536 nm, 546 nm, 552 nm, 569 nm, 571 nm, 577 nm, 579 nm, 588 nm, 592 nm, 621 nm, 624 nm, 626 nm y 631 nm.

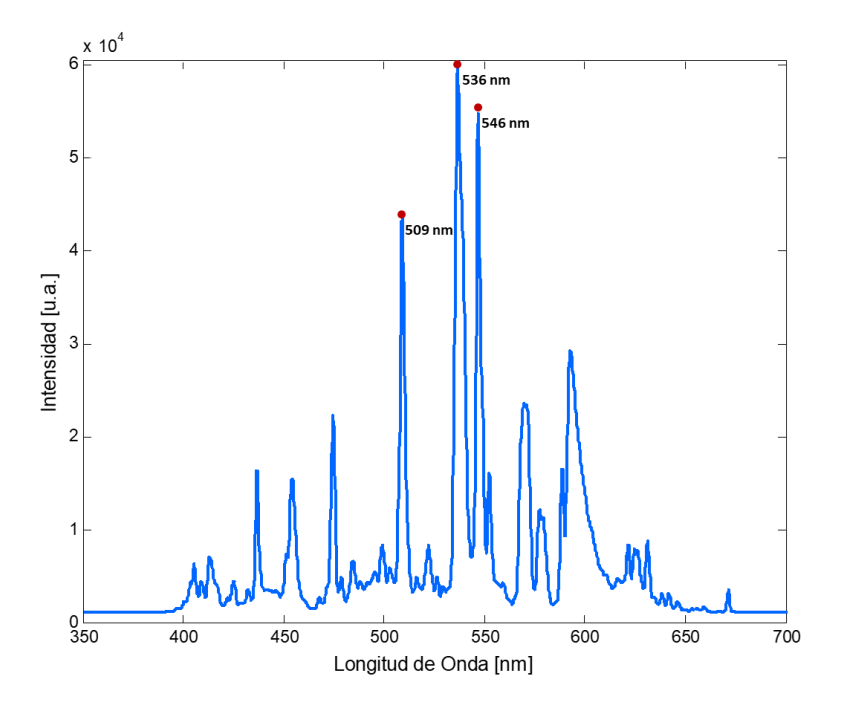

Fig. 2.14 Espectro de emisión de la fuente Fiber-Lite MH100, en el cual se puede observar el rango espectral de dicha fuente así como sus picos de intensidad.

Las líneas espectrales idóneas de excitación resultaron tener sus longitudes de onda pico centradas en 509, 536 y 546 nm, destacados en la Fig. 2.14 con círculos en color rojo (•), las cuales se encuentran contenidas en la banda de absorción del ácido carmínico y tienen una intensidad superior a las demás líneas espectrales. Además se han incorporado dos longitudes de onda de excitación de fluorescencia para la clorofila en 448 nm tomada del artículo de M. S. Rusli *et al* [1] y para el ácido carmínico en 552 nm del artículo de J. P. Rasimas y G. J. Blanchard [2].

#### 2.4.1.1 Análisis de los espectros de absorción de las sustancias de ácido carmínico y de clorofila

A continuación en la Fig.2.15 se presenta el espectro de absorción escalado del ácido carmínico tomado del artículo de J. P. Rasimas y G. J. Blanchard [2], el cual ha sido graficado desde MATLAB a partir de las mediciones en la hoja impresa de este mismo gráfico. En dicha imagen se puede observar que existe una amplia banda de absorción cuyo pico máximo se encuentra situado alrededor de los 500 nm.

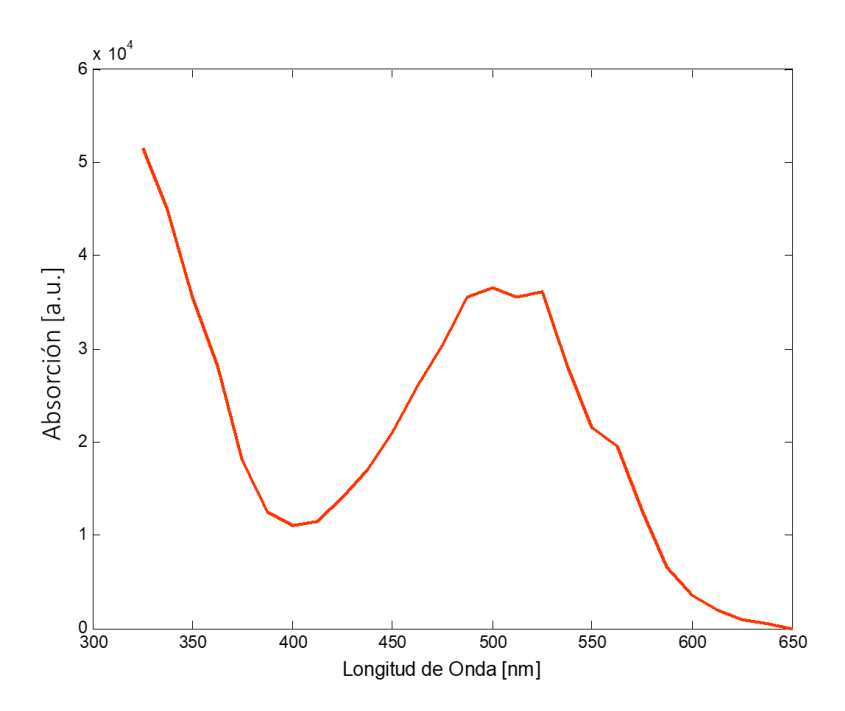

Fig. 2.15 Espectro de absorción del ácido carmínico escalado en relación a la imagen original del artículo de J.P. Rasimas y G. J. Blanchard [2].

En la Fig. 2.16 se muestra la comparación del espectro de intensidad de la fuente Fiber-Lite MH100 en relación a los espectros de absorción del ácido carmínico y de la clorofila. Como se puede observar, los tres picos de mayor intensidad de la fuente luminosa, son adecuados para excitar fluorescencia en el ácido carmínico ya que se encuentran en la banda de absorción del mismo.

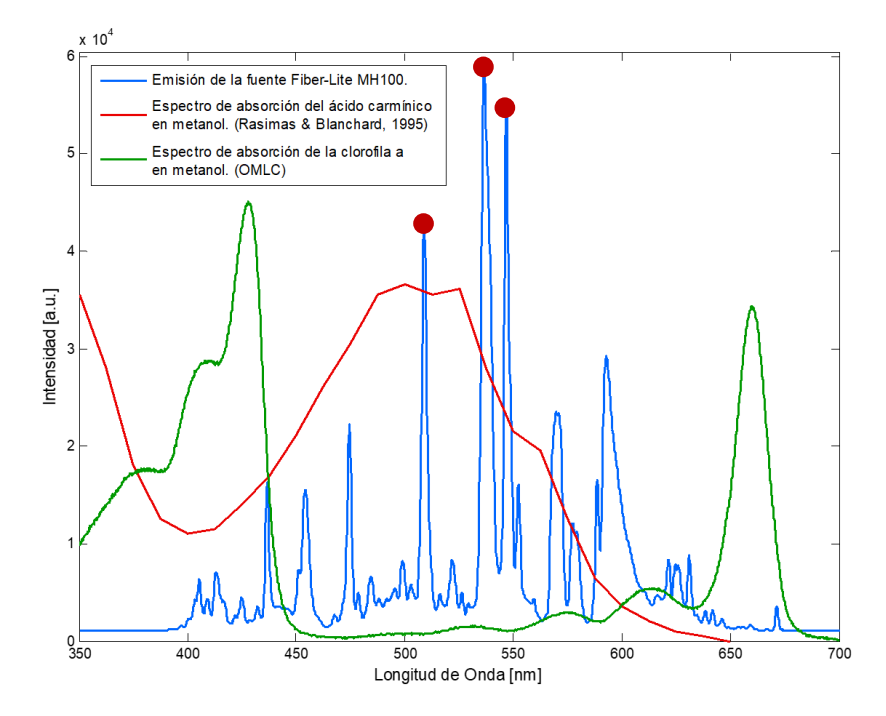

Fig. 2.16 Comparación del espectro de la fuente Fiber-Lite respecto a los espectros de absorción de las sustancias.

## 2.4.1.2 Medición de la potencia de los picos de emisión de la Fuente Fiber-Lite para excitar fluorescencia

El estudio de la potencia en los 3 picos más altos de la fuente luminosa, se llevó acabo con 3 aperturas diferentes del iris de dicha fuente, lo cual influyó en la medición ya que el tamaño del haz de luz que llegaba al detector del medidor de potencia no fue el mismo para todos los casos. Esto se observa en la Fig. 2.17.

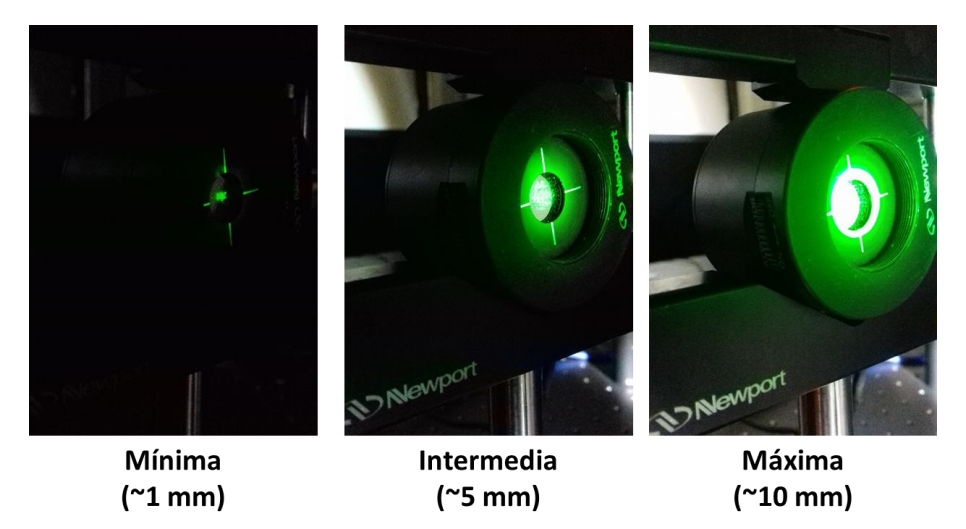

Fig. 2.17 Iluminación detectada por el sensor del medidor de potencia en relación a los diferentes diámetros de apertura de la fuente de iluminación.

El registro de la medición de la potencia para las longitudes de onda de excitación en comparación con las distintas aperturas del diafragma de la fuente luminosa, se encuentra en la Tabla 2.3.

Tabla 2.3 Medición de la potencia de las longitudes de onda de excitación que corresponden a los picos más sobresalientes de la fuente de iluminación.

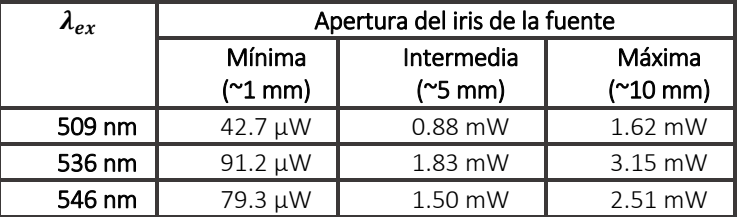

Como se puede observar, la potencia para cada longitud de onda seleccionada corresponde con la intensidad del espectro de los picos de emisión de la fuente luminosa. Dado que el ancho de la cubeta es de 1 cm, se ha seleccionado trabajar usando el iris de la fuente en su máxima apertura, con el objetivo de tener una mayor iluminación sobre la sustancia.

## 2.4.2 Medición de fluorescencia en sustancias

En esta sección se presenta la emisión de la fluorescencia en las diferentes sustancias elaboradas, cuyos espectros han sido suavizados previamente a un valor de 0.01. En la Fig. 2.18 y 2.19 se observa la emisión de la fluorescencia del ácido carmínico y de la clorofila, respectivamente.

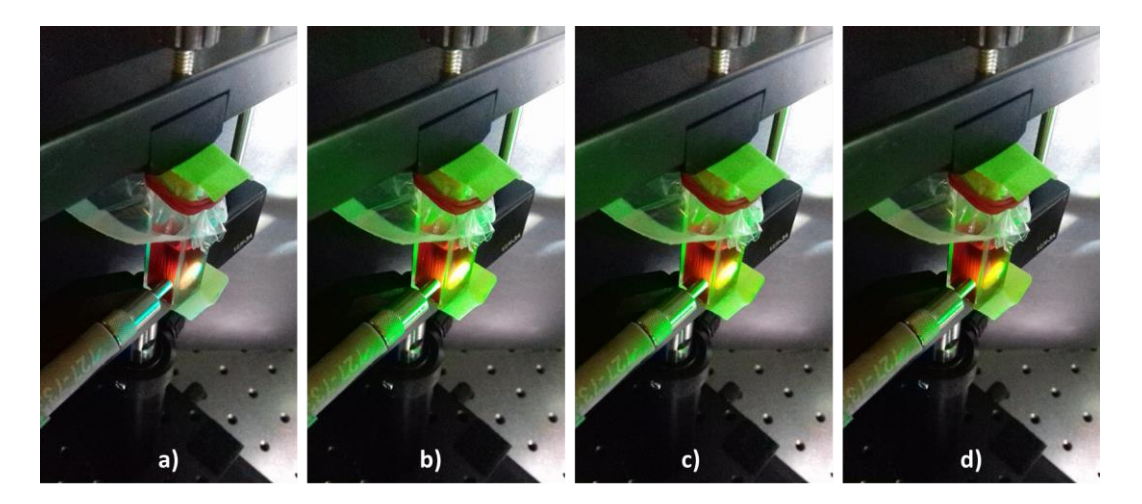

Fig. 2.18 Fluorescencia en la sustancias del ácido carmínico. a), b), c) Iluminación de los picos más pronunciados de la fuente Fiber-Lite en 509 nm, 536 nm y 546 nm respectivamente. d) Iluminación con la longitud de onda reportada en el artículo de J. P. Rasimas y G. J. Blanchard [2] a 552 nm.

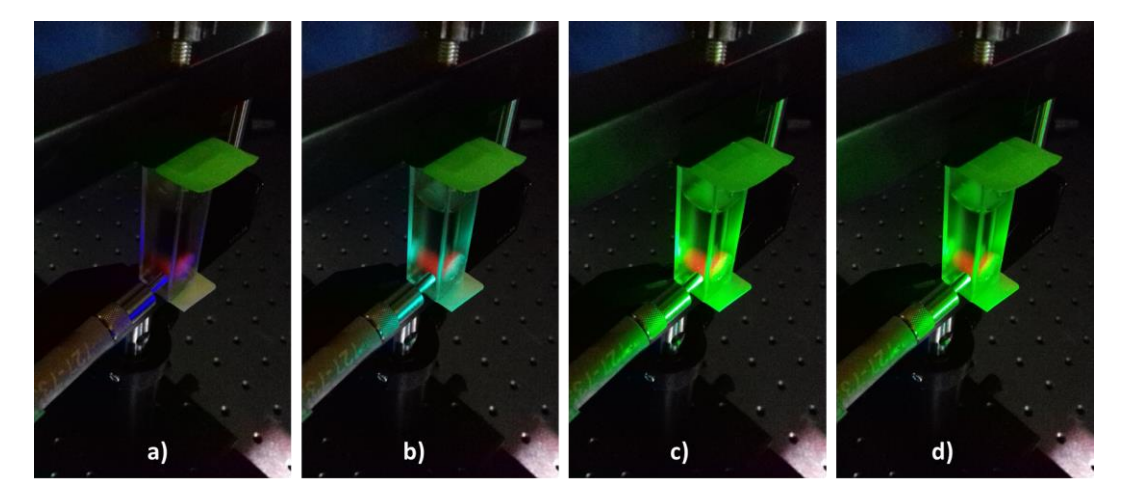

Fig. 2.19 Emisión de fluorescencia en la sustancia de clorofila. a) Iluminación reportada en el artículo de M. S. Rusli *et a*l. [1] a 448 nm. b), c), d) Iluminación de los picos más pronunciados de la fuente Fiber-Lite en 509 nm, 536 nm y 546 nm respectivamente.

Los espectros de emisión de fluorescencia del ácido carmínico detectados por el miniespectrómetro USB4000® en las longitudes de onda seleccionadas para excitar fluorescencia, se muestran en la Fig. 2.20, en el cual se obtiene una longitud de onda de emisión alrededor de los 627 nm.

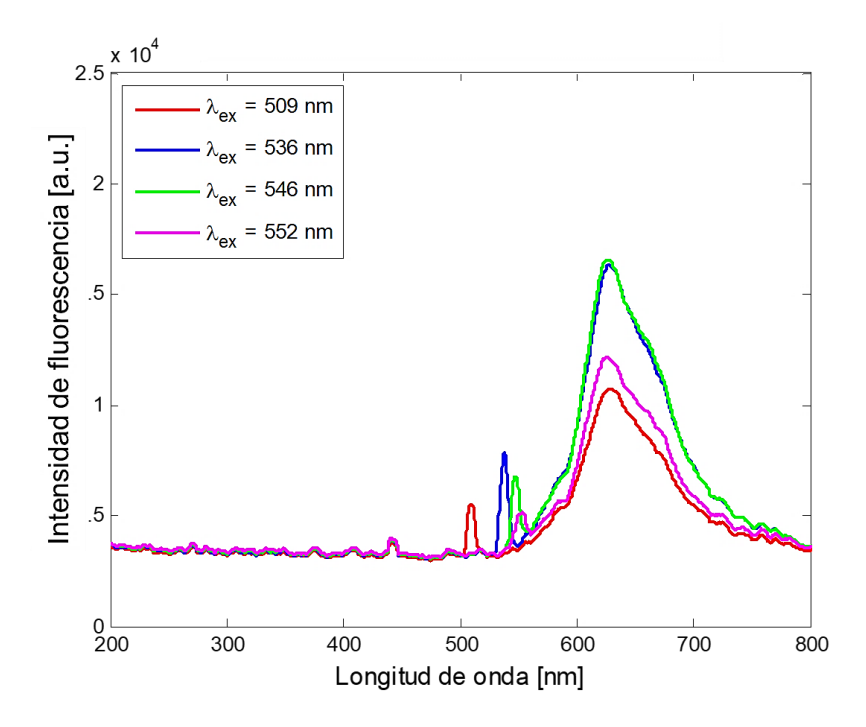

Fig. 2.20 Espectros de emisión de fluorescencia del ácido carmínico previamente suavizados.

En la Tabla 2.4 se presenta el registro de las longitudes de onda de emisión de fluorescencia del ácido carmínico de acuerdo a la longitud de onda con que se excitó a la sustancia.

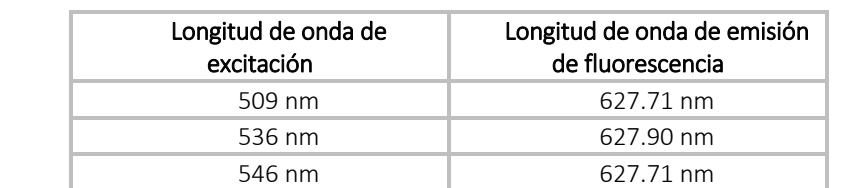

Tabla 2.4 Registro de las longitudes de onda de emisión de fluorescencia en la sustancia del ácido carmínico.

Se puede observar que el pico de emisión de fluorescencia se encuentra alrededor de los 627 nm, para las cuatro longitudes de onda de excitación de fluorescencia para el ácido carmínico. Particularmente para la longitud de onda 552 nm reportada en el artículo de J. P. Rasimas y G. J. Blanchard [2], el pico de emisión de fluorescencia se encuentra dentro del rango de emisión reportado en ese artículo.

552 nm 627.71 nm

En la Fig. 2.21 se muestran los espectros de fluorescencia de la clorofila detectados por el miniespectrómetro USB4000®.

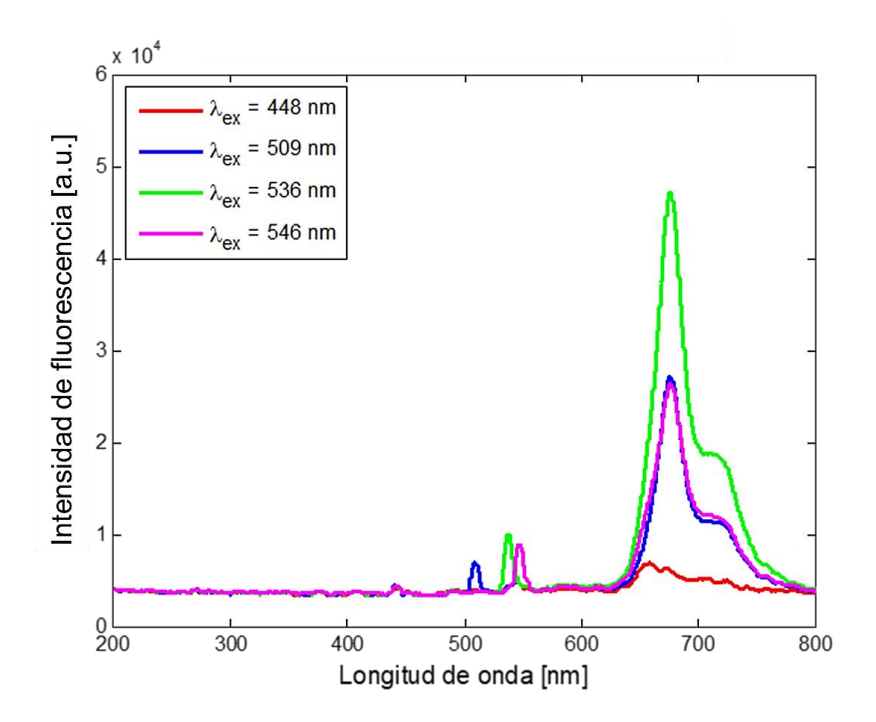

Fig. 2.21 Espectros de emisión de fluorescencia de la clorofila previamente suavizados.

El registro de las longitudes de onda de excitación así como de las longitudes de onda de emisión de fluorescencia en la clorofila se muestran en la Tabla 2.5.

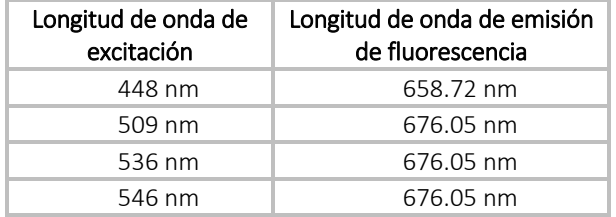

Tabla 2.5 Registro de las longitudes de onda de emisión de fluorescencia de la clorofila.

De acuerdo al artículo de Rusli *et al.* [1] para la longitud de onda de excitación de 448 nm se reporta que existe emisión de fluorescencia en la zona roja en un rango de 632 nm a 730 nm, por lo que nuestro resultado coincide con ese rango.

Como un estudio comparativo entre las longitudes de onda de excitación comunes del ácido carmínico y de la clorofila, es decir a 509 nm, 536 nm y 546 nm, en la Fig. 2.22 se presentan los espectros de emisión de fluorescencia de ambas sustancias.

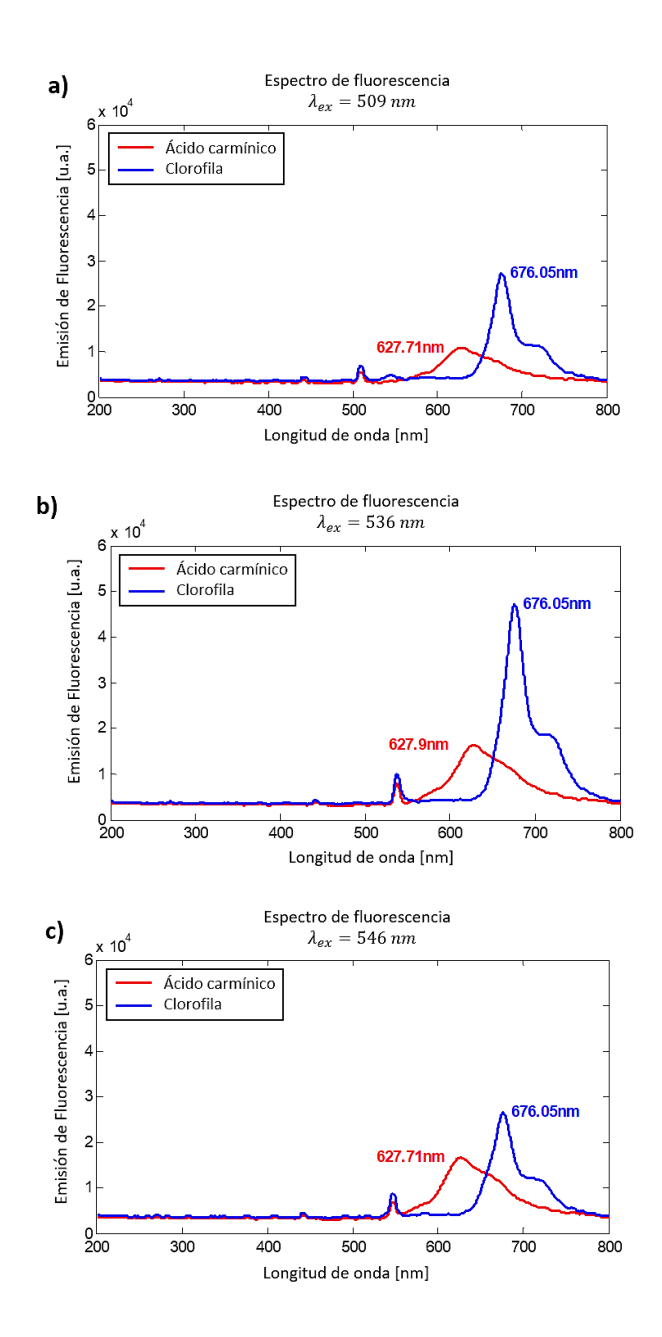

Fig. 2.22 Comparación de los espectros de emisión de fluorescencia del ácido carmínico y de la clorofila, previamente suavizados e iluminados a las longitudes de onda de a) 509 nm, b) 536 nm y c) 546 nm, correspondientes a los tres picos de mayor intensidad de la fuente luminosa.

Como se puede observar, las bandas de emisión de fluorescencia detectadas para cada sustancia se sobreponen, sin embargo los picos de emisión son distinguidos perfectamente. En la Tabla 2.6 se presenta el desplazamiento de Stokes de cada sustancia considerando la longitud de onda de absorción así como la longitud de onda de emisión de cada una de ellas.

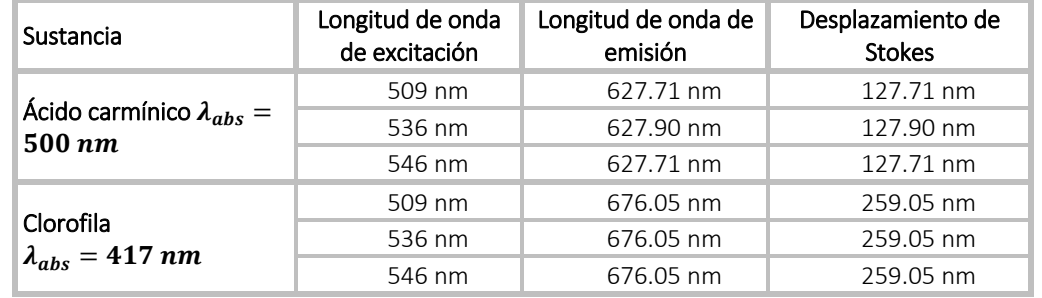

Tabla 2.6 Desplazamiento de Stokes de las sustancias de ácido carmínico y de clorofila en función a las longitudes de onda de excitación.

En los resultados obtenidos se puede deducir que la fluorescencia del ácido carmínico se encuentra a los 627 nm con un desplazamiento de Stokes de 127 nm aproximadamente, mientras que la fluorescencia de la clorofila presenta un pico máximo alrededor de los 676 nm con un desplazamiento de Stokes de 259 nm. Ambas sustancias presentan fluorescencia con tendencia hacia las longitudes de onda rojas. Estas mediciones de fluorescencia se realizaron aproximadamente 6 veces para ambas sustancias, con el objetivo de tener cierta repetibilidad en las mediciones y para disponer de un valor promedio de la longitud de onda de emisión de fluorescencia, y que las condiciones en que se encontraban los extractos no siempre fueron los mismos, ya que al estar preparados con alcohol éste se volatiliza y se debía agregar más para que la sustancia no se perdiera.

# 2.5. Conclusiones

Se presentó un procedimiento propio para elaborar la sustancia de ácido carmínico a partir de extracto de grana cochinilla y se aprendió a obtener la clorofila a base de fragmentos de nopal sano.

Fueron llevados a cabo estudios de fluorescencia del ácido carmínico y de la clorofila, presentando su espectro de absorción el cual sirvió de herramienta para definir los picos de emisión de la fuente luminosa que serán utilizados para excitar fluorescencia mediante el filtro de cristal líquido sintonizable.

Los picos de mayor intensidad seleccionados fueron: 509 nm, 536 nm y 546 nm, asegurando mayor iluminación en las mediciones de fluorescencia. Se incluyó además para cada sustancia una longitud de onda de excitación en 552 nm para el ácido carmínico y 448 nm para la clorofila. Cabe resaltar que esta fuente de iluminación no es propiamente elaborada para experimentos de fluorescencia.

Se comprobó que la emisión de fluorescencia en ambas sustancias se encuentra generalmente en las longitudes de onda rojas: 627 nm para el ácido carmínico y 676 nm para la clorofila.

Finalmente fueron suavizados los espectros de fluorescencia usando una función de MATLAB® a través de filtros móviles para reducir el ruido en la señal, a un valor de 0.01 para que la forma del espectro se mantuviera similar al del espectro original.

# 2.6. Referencias

- [1]. M. S. Rusli Z. H. Z. Abidin, R. M. Taha y A. K. Arof., "Spectroscopic studies of chlorophyll a from Opuntia *ficus-indica*"., Materials Research Innovations, 13:3, 266-268., 2009.
- [2]. J. P. Rasimas and G. J. Blanchard. "A Study of the Fluorescence and Reorientation Dynamics of Carminic Acid in Primary Alcohols". American Chemical Society. J. Phys. Chem., 99, 11333-11338., 1995.
- [3]. B. G. Mackinney. "Absorption Of Light by Chlorophyll Solutions". The Journal of Biological Chemistry. March 13, 1941.
- [4]. H. H. Strain, M. R. Thomas, J. J. Katz. "Spectral Absorption Properties Of Ordinary And Fully Deuteriated Chlorophylls A And B". Volume 75, Pages 306-311. 1963., 1963.
- [5]. J. B. Thomas y W. F. G. Flight. "Fluorescence Responses Of Chlorophyll In Vivo To Treatment With Acetone". Volume 79, Issue 3, Pages 500-510. 1964.
- [6]. C. Balny, S. S. Brody, G. Hui Bon Hoa. "Absorption and fluorescence spectra of Chlorophyll-a in polar solvents as function of temperature". Photochemistry and Photobiology, Volume 9, Issue 5, Pages 445–454, May 1969.
- [7]. L. Szalay, G. S. Singhal, E. Tombácz, L. Kozma. "Light Absorption And Fluorescence Of Highly Diluted Chlorophyll Solutions". Acta Physica Academiae Scientiarum Hungaricae., 34:341. https://doi.org/10.1007/BF03158194., 1973.
- [8]. A. Tovar. Puente. "Producción de grana cochinilla del nopal Dactylopius coccus Costa (Homoptera: Dactylopiidae) en dos localidades del sur del estado de Nuevo León". Tesis De Maestría. Septiembre 2000.
- [9]. D. B. Murphy, M. W. Davidson. "Fundamentals of Light Microscopy and Electronic Imaging"., 2nd Edition. Chapter 12. Fluorescence Microscopy. ISBN: 978-0-471-69214-0., 2012.
- [10]. Dolan-Jenner Industries. "Operation Manual. Fiber-Lite® MH100 Illuminator". 2000.
- [11]. P. J. Thurner, B. Erickson, Z. Schriock, J. Langan, J. Scott, M. Zhao, J. C. Weaver, G. E. Fantner, P. Turner, J. H. Kindt, G. Schitter, D. E. Morse y P. K. Hansma. "High-speed photography of the development of microdamage in trabecular bone during compression". Journal of Materials Research. Volume 21, Issue 5, pp. 1093-1100., May 2006.
- [12]. L. Donga, J. Maloneb, L. Yuc, H. Dongc, J. Yu. "Enhanced Photoelectrochemical Properties of CdS/ZnO Supported on Carbon Nanotube Films". The Electrochemical Society. Abstract #2103, 220th ECS., 2011.
- [13]. S. J. Lee, H. Kyu Huh, D. Hee Kwon. "Energy dissipation of graphene colloidal suspension droplets impacting on solid substrates". Royal Society of Chemistry, Issue 14, 2014.
- [14]. J. R. Watson, N. Martirosyan, J. Skoch, M. Lemole, R. Anton, M. Romanowski. "Augmented microscopy with near-infrared fluorescence detection". SPIE Proceedings Volume 9311, Molecular-Guided Surgery: Molecules, Devices, and Applications., 2015.
- [15]. Ocean Optics, Inc., "Fibers and Probes Catalogue". https://oceanoptics.com/wpcontent/uploads/Ocean\_Optics\_Fibers\_Probes.pdf.
- [16]. Ocean Optics, Inc., "USB4000 Fiber Optic Spectrometer, Installation and Operation Manual". http://oceanoptics.com/wp-content/uploads/USB4000OperatingInstructions.pdf. 2008.
- [17]. Ocean Optics, Inc., "SpectraSuite®, Spectrometer Operating Software. Installation and Operation Manual". http://oceanoptics.com/wp-content/uploads/SpectraSuite.pdf. 2009.
- [18]. Acer Inc. Acer Aspire X1800-E1232. Compact desktop, Part Number: PT.SBW02.029.
- [19]. S. Prahl y S. L. Jacques. "Oregon Medical Laser Center (OMLC), Chlorophyll *a*". http://omlc.org/spectra/PhotochemCAD/html/122.html.
- [20]. H. Du, R. C. Amy Fuh, J. Li, L. A. Corkan, J. S. Linds. "PhotochemCAD: A Computer-Aided Design and Research Tool in Photochemistry". Photochemistry and Photobiology, Volume 68, Issue 2, Pages 141–142., August 1998.
- [21]. E. Hecht. "Óptica"., 3era Edición (Spanish Edition). ISBN: 8478290257. Páginas: 722. Addison-Wesley / Pearson Educacion., 2000.
- [22]. Cambridge Research & Instrumentation, Inc., "VariSpec™ Liquid Crystal Tunable Filters, User's Manual for VariSpec". https://www.perkinelmer.com.cn/CMSResources/Images/46- 140159MAN\_LST\_Q112\_VarispecUserManual1107-9252.pdf. 2010.
- [23]. Newport Corporation. Model 1935/2935 Series, Single and Dual-Channel Optical Meters. Power meter and the 2935T-C. The User's Controller Manual. ftp://download.newport.com/Photonics/Power%20Meters/Obsolete%20Products/1935\_2935- C/1935-2935\_Power\_Meter\_User%27s\_Manual\_RevB.pdf. 2006.
- [24]. PerkinElmer, Inc., "An Introduction to Fluorescence Spectroscopy". https://www.chem.uci.edu/~dmitryf/manuals/Fundamentals/Fluorescence%20Spectroscopy.pdf. 2000.
- [25]. K. R. Spring, M. W. Davidson., Nikon Instruments Inc., "Introduction to Fluorescence Microscopy". https://www.microscopyu.com/techniques/fluorescence/introduction-to-fluorescencemicroscopy.
- [26]. The MathWorks, Inc. MATLAB R2017b., "Curve Fitting Toolbox™ User's Guide". https://www.mathworks.com/help/pdf\_doc/curvefit/curvefit.pdf.

# Capítulo 3

# Estudio microscópico *in-vivo* de la fluorescencia de la grana cochinilla

*En este capítulo se presenta una investigación con el propósito de comprobar la existencia de fluorescencia in-vivo de la grana cochinilla debido a la influencia del ácido carmínico cuyo pico máximo de emisión de fluorescencia se encuentra aproximadamente a los 627 nm. Para este estudio se seleccionaron distintos tamaños de granas cochinillas hembras en etapa de ninfas, mismas que fueron inmovilizadas durante las mediciones de fluorescencia.*

*Bajo el modelo de un microscopio de fluorescencia, se propusieron e implementaron dos arreglos ópticos experimentales para realizar la adquisición de*  imágenes microscópicas de la fluorescencia de la grana cochinilla. Finalmente *resultados y discusiones son presentados.*

## 3.1 Introducción

El microscopio es un instrumento óptico que ayuda a formar una imagen aumentada de un objeto. Un microscopio simple se compone principalmente de una lente objetivo, que colecta la luz especularmente reflejada por la muestra y forma una imagen real intermedia dentro del microscopio, y una lente ocular la cual forma la imagen fuera del microscopio hacia la retina del ojo. Dichas lentes trabajan en conjunto para obtener imágenes amplificadas.

#### 3.1.1 Microscopía de fluorescencia

Existen microscopios de fluorescencia los cuales contienen filtros especiales, mismos que están diseñados para aislar y manipular dos conjuntos distintos de longitudes de onda de excitación y de emisión de fluorescencia [1, 2013, Douglas B. Murphy y Michael W. Davidson]. A través de la microscopía de fluorescencia es posible la visualización de zonas específicas de la muestra que fluorescen en presencia de luz excitadora. Algunos autores utilizan esta técnica para observar la interacción de los tejidos con longitudes de onda de excitación haciendo uso de colorantes fluorescentes [2, 1987, J. G. White *et al.*; 3, 1996, Chris Xu *et al*.]. La fluorescencia de imágenes, aunque es convencionalmente utilizada en el área de la biología para estudios a nivel celular y de tejidos, está emergiendo como una valiosa herramienta para investigar los procesos fisiológicos en los sistemas vivos [4, 2016, Mingfeng Bai].

En la literatura se han reportado diversos usos y aplicaciones no invasivas de la fluorescencia *invivo*, desde la detección temprana de tumores [5, 2005, Byron Ballou *et al.*; 6, 2016, Jie Cao y Mingzhou Zhou], como investigaciones basadas en el estudio de la fluorescencia de la clorofila *in-vivo* para monitorear la salud a través de los procesos fotosintéticos en los tejidos vegetales tales como plantas y algas [7, 2008, Neil R. Baker; 8, 2011, Lucia Guidi y Elena Degl'Innocenti], así como de estudios de fluorescencia en animales que reaccionan a la luz UV emitiendo fluorescencia como por ejemplo en arácnidos como los escorpiones [9, 1999, Shawn J Stachel *et al.*; 10, 2005, Erich S. Volschenk; 11, 2011, Douglas D. Gaffin *et al*.], en anfibios como las ranas [12, 2017, Carlos Taboada *et al.*] y en insectos como las abejas [13, 2005, André Nemésio].

En este capítulo se llevará a cabo un estudio con el objetivo de comprobar nuestra hipótesis de la existencia de emisión de fluorescencia *in-vivo* de la grana cochinilla. Esto debido a que el ácido carmínico fluoresce tal como se demostró en el capítulo 2, cuya emisión se registró alrededor de los 627 nm. Se presentan además los fundamentos teóricos, así como la propuesta de los arreglos ópticos basados en la microscopía de fluorescencia. Es de importancia destacar que esta investigación se puede tomar en cuenta como un método para la detección temprana de la grana cochinilla, auxiliado por el contraste que brinda la presencia de fluorescencia *in-vivo* de este insecto. Esto sirve de base para el desarrollo de instrumentos de campo que ayuden a determinar la presencia de este tipo de plaga en etapa temprana de crecimiento.

# 3.2 Fundamentos teóricos

## 3.2.1 Detección de la fluorescencia

En la literatura [14-16] se propone del uso de un microscopio de fluorescencia para la detección de imágenes fluorescentes usando filtros de excitación y de emisión, así como un espejo dicroico, tal y como se muestra en la Fig. 3.1, en donde se observa que la luz excitadora (línea amarilla) pasa a través del filtro de excitación y este es reflejado 90° por el espejo dicroico y dirigido a la muestra de estudio (línea azul), posteriormente el rayo reflejado por la muestra (línea color roja) regresa por el mismo camino y se transmite a través del espejo dicroico y del filtro de emisión hacía el sensor. Las múltiples reflexiones generadas por la luz excitadora son bloqueadas por el filtro de emisión, dejando observar únicamente la fluorescencia emitida por la muestra.

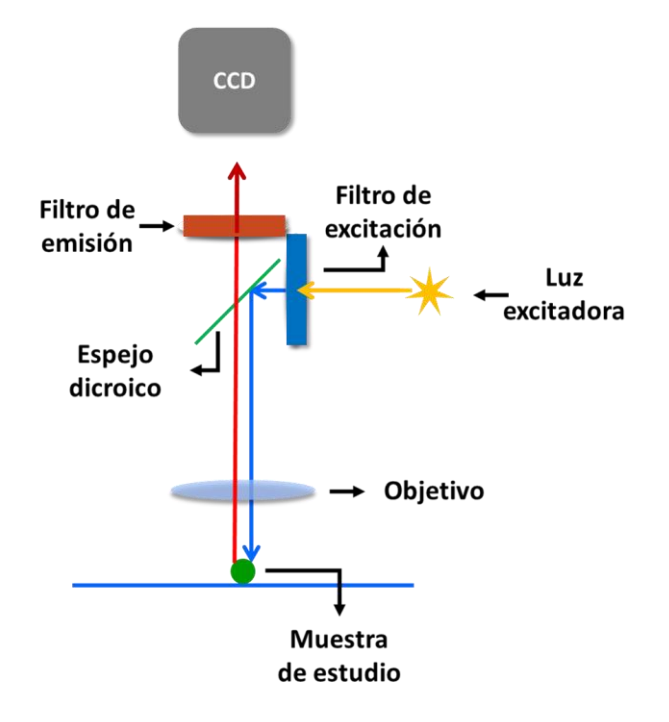

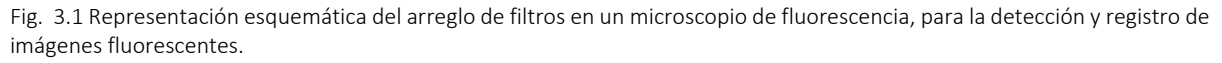

#### 3.2.2 Filtros pasa-bandas

Los filtros pasa-bandas permiten pasar solamente un determinado rango de frecuencias de una señal, bloqueando la señal que no es permitida. En óptica un filtro es un dispositivo que sólo permite el paso a través de él de la luz con ciertas propiedades, suprimiendo o atenuando la luz restante [17], como se muestra en la Fig. 3.2.

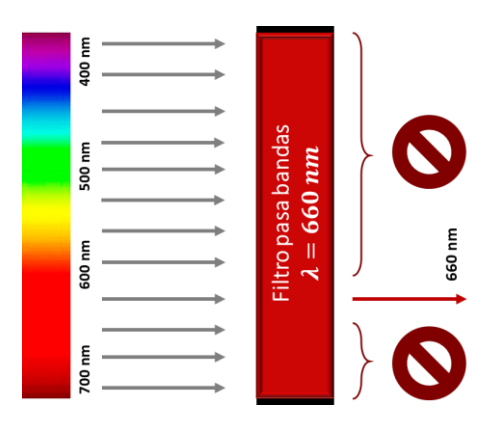

Fig. 3.2 Funcionamiento de un filtro pasa-bandas con longitud central en 660 nm. Como se observa solamente deja pasar aquellas longitudes de onda que se encuentren dentro del rango admitido por el filtro.

# 3.3 Materiales y métodos

Este apartado está dirigido a investigar a la grana cochinilla a nivel microscópico con el objetivo de obtener información de su morfología, contando con la posibilidad de documentar la emisión de la fluorescencia *in-vivo* de este insecto mediante un arreglo óptico basado en el principio de funcionamiento de un microscopio de fluorescencia. A continuación se describen los detalles de este estudio.

# 3.3.1 Preparación de la muestra

Para este estudio, de la maceta del nopal con plaga, se seleccionaron 8 granas cochinillas hembras vivas de diferentes tamaños de color rojizo que aún se encontraran en movimiento y por tanto aún sin su algodoncillo. Posteriormente sobre un portaobjetos de vidrio al cual se le ha pegado un pedazo de cinta adhesiva, donde el lado con pegamento se dejó hacia arriba, se colocaron sobre ella las granas cochinillas igualmente distribuidas, tal como se observa en el esquema de la Fig. 3.3.

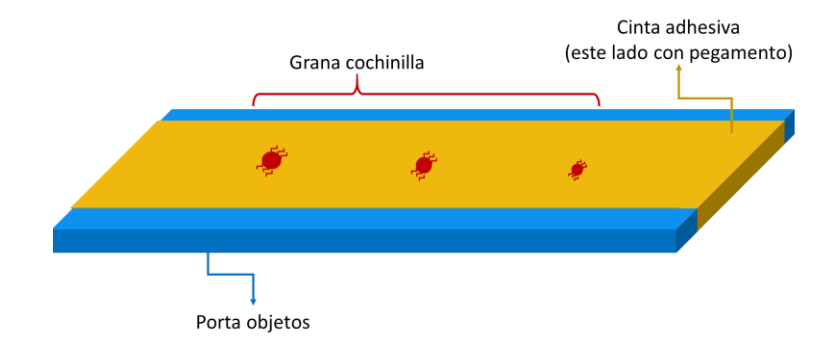

Fig. 3.3 Colocación de las granas cochinillas vivas sobre el portaobjetos con cinta adhesiva para realizar el estudio de fluorescencia.

Como se puede observar, de esta manera se asegura la inmovilidad de las granas cochinillas durante las mediciones de fluorescencia a través del microscopio.

## 3.3.2 Documentación de la emisión de la fluorescencia

A continuación se presentan los dos arreglos ópticos experimentales propuestos para llevar acabo la detección de emisión de la fluorescencia de la grana cochinilla a través de imágenes microscópicas.

## 3.3.2.1 Arreglo óptico microscópico #1.

La primer propuesta de arreglo óptico microscópico experimental se muestra en la Fig. 3.4, en la cual se observa que la fuente de excitación usada es un láser semiconductor que tiene su emisión a la longitud de onda de 532 nm (Laser pointer kg-303-6 1000mW), el cual es dirigido hacia la zona del porta muestras en donde se encuentran fijadas las granas cochinillas de acuerdo a como se explicó en la sección anterior. La luz de excitación al interactuar con el volumen de la grana cochinilla es reflejada especularmente, refractada parcialmente hacia el interior de su volumen donde es absorbida y reemitida por los centros de absorción (ácido carmínico) y de esparcimiento, respectivamente. Una fracción de radiación fluorescente ingresará a través del objetivo con aumento de 2x al microscopio óptico (PST-24-10L, Parco Scientific [18]) y viajará por el interior de dicho instrumento. Como se puede apreciar el ocular de uno de los dos canales de observación del microscopio ha sido sustituido por un filtro pasa bandas (10BPF10-660, Newport Corporation, [19]) con longitud de onda central en los 660 nm, la cual se aproxima al pico máximo de emisión de fluorescencia del ácido carmínico alrededor de los 627 nm y por lo tanto se filtrará únicamente a la luz de fluorescencia que emita la grana cochinilla al ser excitada con el puntero láser verde. Finalmente se ha colocado una cámara CMOS a color sin lente (FL3-U3-13S2C-CS, FLIR Integrated Imaging Solutions, Inc., [20]) para formar la imagen de fluorescencia vista a través del microscopio, en donde a través del script de MATLAB® mostrado en el anexo 8 del apéndice se realizó la adquisición de imágenes microscópicas a color.

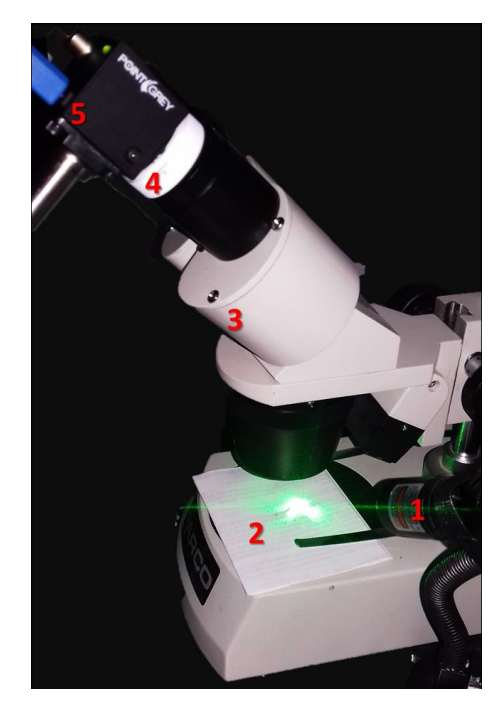

Fig. 3.4 Arreglo óptico experimental para observar fluorescencia microscópicamente, se compone principalmente de (1) una fuente de luz láser (532 nm), (2) muestras de grana cochinilla de diferentes tamaños, (3) un microscopio simple sin ocular, (4) un filtro pasa bandas (660 nm) y (5) una cámara CMOS a color sin lente.

El filtro pasa bandas fue acondicionado dentro de una tapadera de plástico blanca de 2.5 cm de diámetro, como se observa en la Fig. 3.5. Dicho diámetro se ajusta adecuadamente en la entrada de la cámara a color propiciando un acoplamiento mecánico óptico aceptable para el experimento.

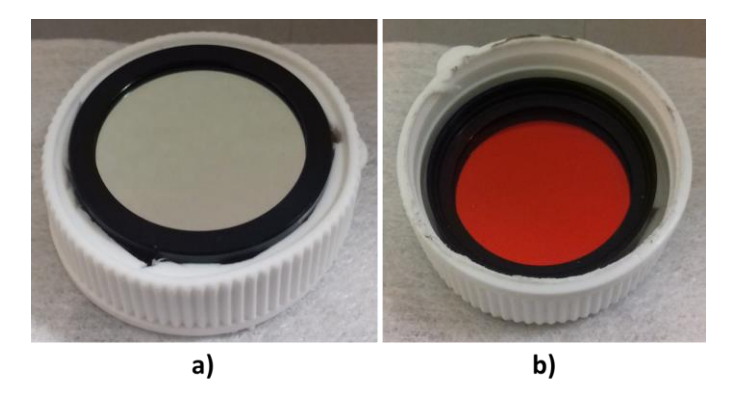

Fig. 3.5 Colocación del filtro pasa bandas en el soporte de plástico para ser colocado en la entrada de la cámara CMOS. a) frontal del filtro y b) vista posterior del filtro.

En el esquema de la Fig. 3.6 se muestra un esquema de trazo de rayos para esta primer propuesta de arreglo óptico microscópico mostrado anteriormente en la Fig. 3.4.

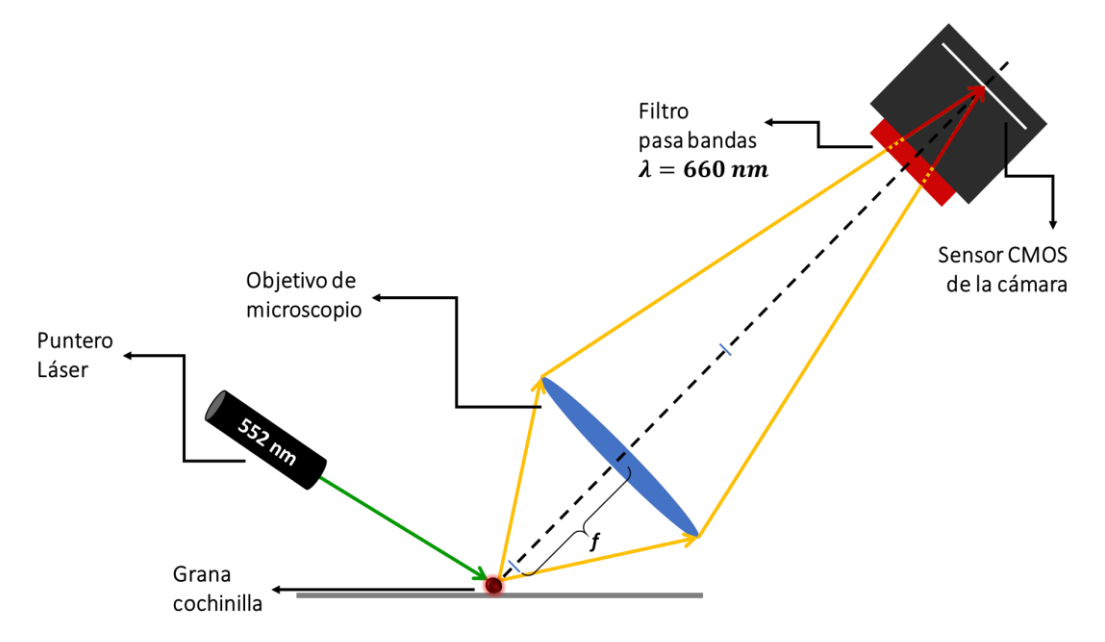

Fig. 3.6 Esquema del trazo de rayos para la primer propuesta de arreglo óptico experimental para la detección de fluorescencia *in-vivo*, en donde al filtro pasa bandas se le sitúa justo enfrente de la cámara CMOS a color.

# 3.3.2.2 Arreglo óptico microscópico #2.

La segunda propuesta de arreglo óptico experimental para la detección de fluorescencia *in-vivo* de la grana cochinilla se observa en la Fig. 3.7, basándose en el arreglo óptico experimental #1, en donde se puede observar que la fuente de luz láser es suministrada mediante una fuente de alimentación (M30-TP305E, Shanghai MCP Corp., [21]), la cual se ha ajustado para no sobrepasar el límite de voltaje de 3.7 V permitido por el láser, por tanto se ha considerado usar un voltaje por debajo del permitido de 3.5 V por cuestiones de seguridad. Posteriormente la luz de excitación es dirigida hacia la zona del porta muestras, en donde se inmovilizará a la grana cochinilla sobre el portaobjetos previamente descrito en la sección 3.3.1. Una porción de la luz reflejada por el volumen de la grana cochinilla ingresa al objetivo de microscopio y viaja en el interior de dicho instrumento, hasta ser transmitida por el filtro pasa bandas el cual se ha colocado dentro de uno de los canales de observación sin la lente ocular, ver Fig. 3.8.

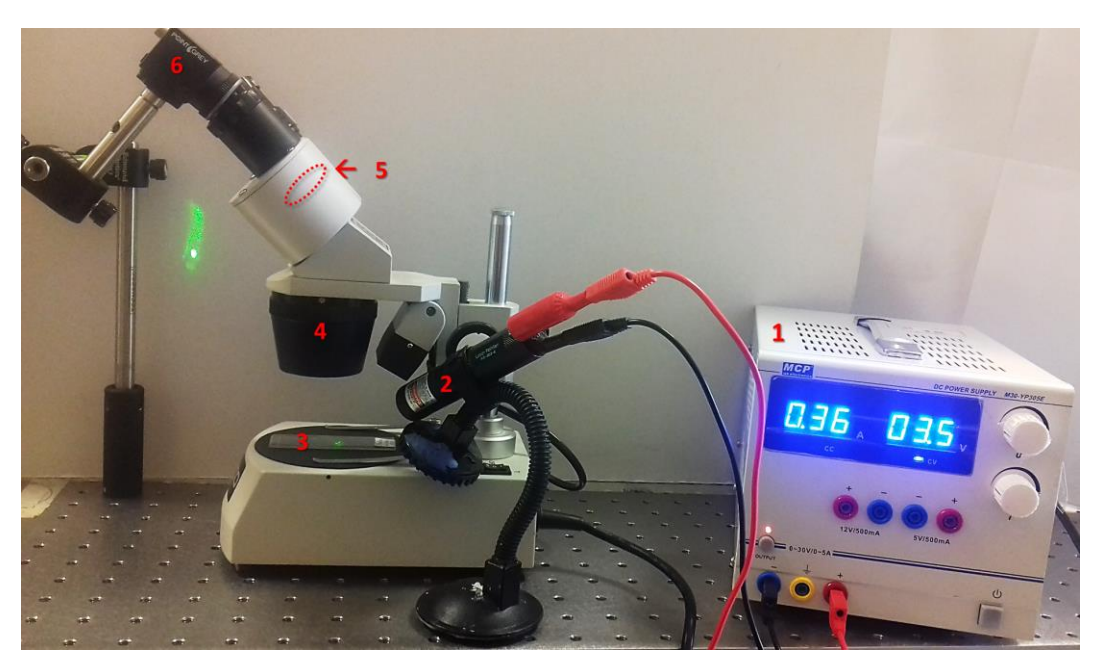

Fig. 3.7 Arreglo óptico experimental mejorado el cual se conforma de: una fuente de alimentación (1), un puntero láser (532 nm) (2), granas cochinillas de diferentes tamaños sobre el portaobjetos (3), un microscopio simple (4), un filtro pasa bandas (660 nm) (5) y finalmente una cámara a color CMOS sin lente (6).

Cabe resaltar que el microscopio utilizado a lo largo de estas mediciones se trata de un microscopio de los modelos más básicos de la firma comercial PARCO®, el cual no es un microscopio de fluorescencia como tal, sino que ha sido adaptado por el equipo de trabajo del laboratorio de Óptica Biomédica para que realice las funciones como si se tratara de uno, para que finalmente la imagen de fluorescencia de la grana cochinilla se forme directamente en el sensor de la cámara a color CMOS sin lente, en donde a través del script de MATLAB® mostrado en el anexo 8 del apéndice se realizó la adquisición de imágenes microscópicas a color.

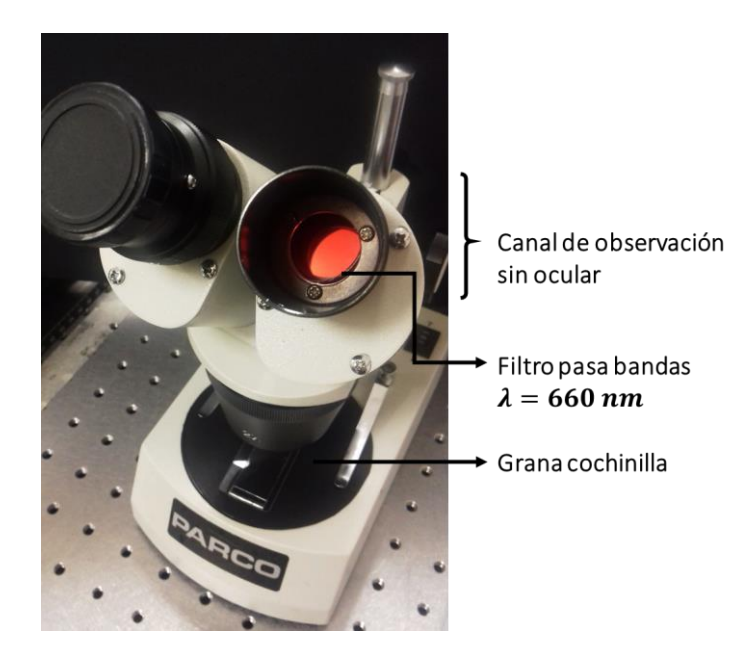

Fig. 3.8 Ubicación del filtro pasa bandas dentro del canal de observación del microscopio sin ocular, para que la imagen de fluorescencia se forme en el sensor de la cámara a color.

El esquema del trazo de rayos del segundo arreglo óptico propuesto para la detección de fluorescencia *in-vivo* de la grana cochinilla se muestra en la Fig. 3.9, el cual, con la adaptación del filtro pasa bandas, muestra una configuración semejante a la de un microscopio de fluorescencia.

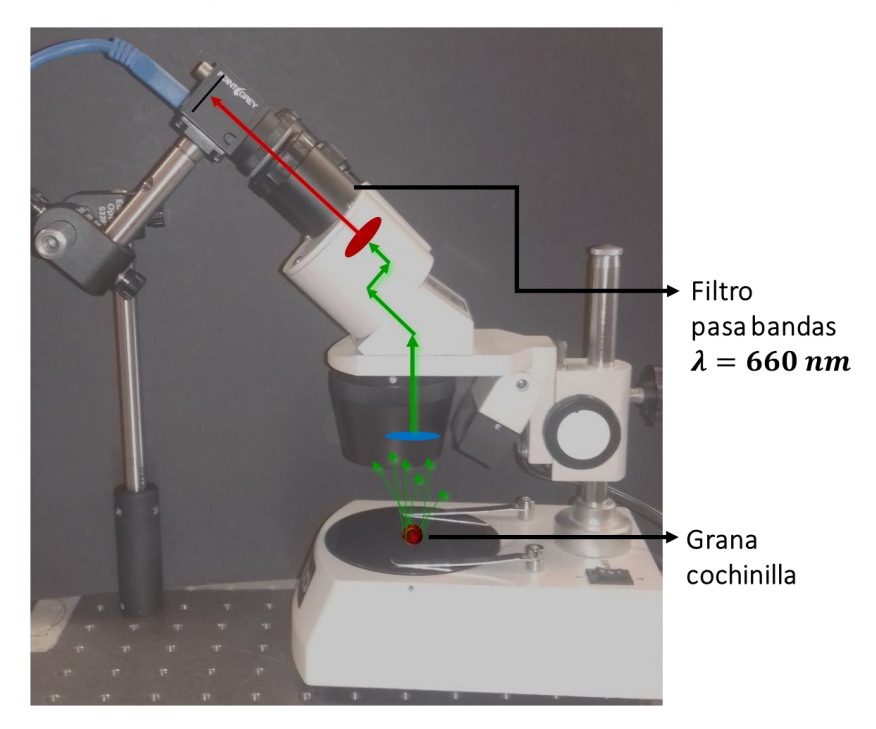

Fig. 3.9 Esquema de trazo de rayos para el arreglo óptico en donde el filtro pasa bandas es situado dentro de uno de los canales de observación del microscopio, logrando tener la función de un microscopio de fluorescencia.

Como se observa este arreglo permite optimizar tiempo durante las mediciones de fluorescencia, ya que no es necesario mover y quitar al filtro para observar en donde se encuentra la grana cochinilla, como es el caso del primer arreglo óptico propuesto, además de que permite usar de forma más segura este arreglo durante las mediciones de fluorescencia.

## 3.4 Resultados y discusiones

A continuación se presenta el alcance que tuvo esta investigación en el estudio de la fluorescencia *in-vivo* de la grana cochinilla aislada de su hábitat natural. Los resultados obtenidos serán mostrados y finalmente discutidos.

#### 3.4.1 Preparación de la muestra

En la Fig. 3.10 se muestra la distribución que tuvieron las granas cochinillas vivas sobre el portaobjetos previamente descrito en la sección 3.3.1. En dicha imagen se puede observar que las tres primeras granas resultan ser en promedio más grandes que el resto de las granas (4-8). En la Tabla 3.1 se muestran las imágenes adquiridas con el arreglo de microscopio de cada una de las granas cochinillas enumeradas anteriormente. En dichas imágenes se puede observar en detalle la estructura y algunas partes del cuerpo de la grana cochinilla, así mismo se puede apreciar que la posición en la que fueron colocadas no fue la misma para todas ellas, puesto que la imagen de la grana (1) se encuentran boca arriba y el resto en su posición normal es decir boca abajo. En estas últimas debido a que lo primero que se pegó en la cinta adhesiva fueron sus patas, el cuerpo de ellas quedaba aún en movimiento.

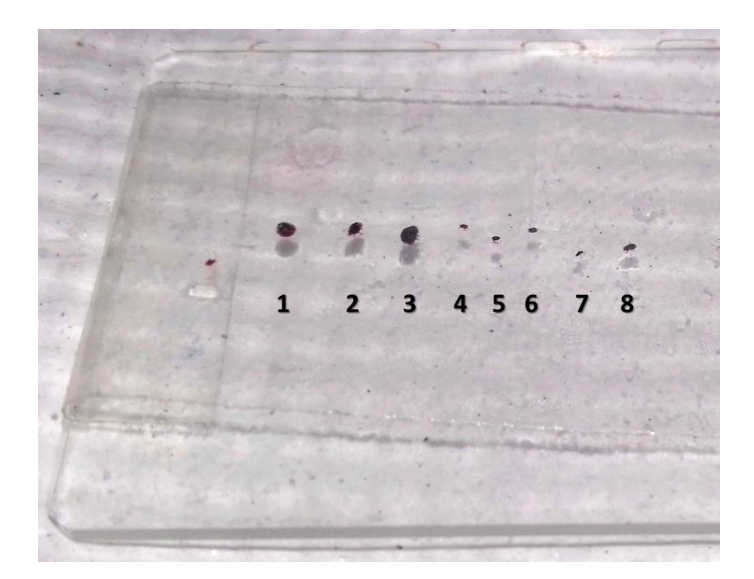

Fig. 3.10 Distribución de las granas cochinillas sobre el portaobjetos con cinta adhesiva para inmovilizarlas durante las mediciones del estudio microscópico de fluorescencia.

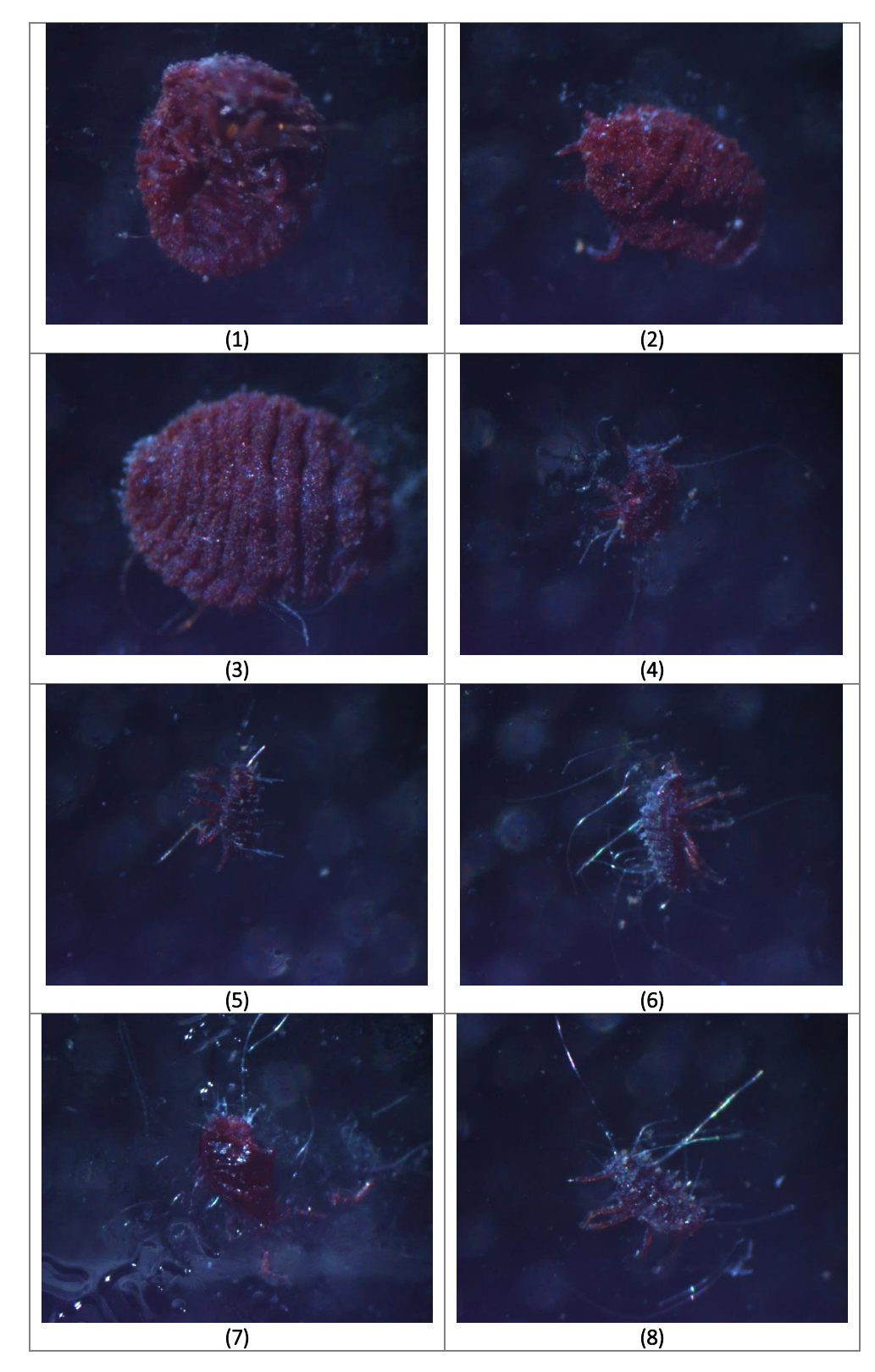

Tabla 3.1 Imágenes microscópicas de cada una de las granas cochinillas hembras vivas colocadas sobre el portaobjetos para las mediciones de fluorescencia *in-vivo*.

Se puede observar que las tres primeras granas cochinillas presentan un tamaño más grande y una coloración rojiza más intensa que el resto de ellas, ya que se encuentran en su etapa de ninfas lo cual las caracteriza. Se observa además que el sistema óptico presenta buena resolución ya que los detalles de cada una de las granas estudiadas son capaces de ser distingos a través de este tipo de imágenes.

## 3.4.2 Documentación de la emisión de la fluorescencia

En la Tabla 3.2 se presentan las imágenes capturadas con la cámara a color ubicada en los diferentes arreglos ópticos descritos en la sección Materiales y Métodos. Como se puede apreciar de la descripción de la tabla, se demuestra la existencia de emisión de fluorescencia en la grana cochinilla *in-vivo* observada a través del arreglo del microscopio de fluorescencia cuando se excita lateralmente con el puntero láser hacia este objeto de estudio.

Tabla 3.2 Estudio microscópico de emisión de fluorescencia de la grana cochinilla *in-vivo*; a) muestra al insecto de la grana cochinilla a color, b) se observa una imagen saturada de la iluminación láser (sin filtro) sobre la grana y c) emisión de fluorescencia a través del filtro pasa bandas.

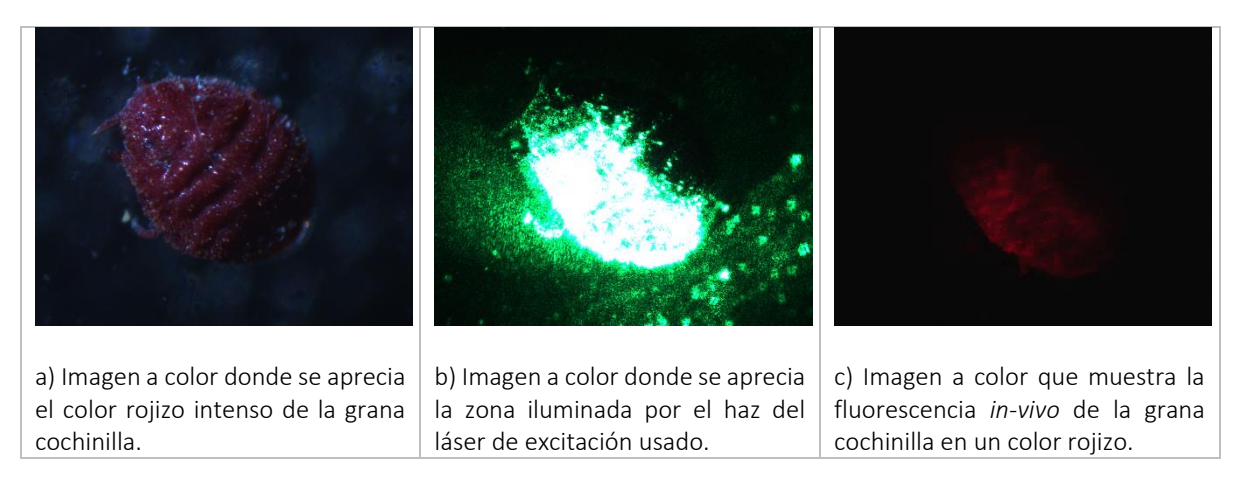

A continuación se describe cada una de las imágenes adquiridas con el sistema de adquisición de imágenes microscópicas para la detección de fluorescencia *in-vivo* de la grana cochinilla.

La imagen a color: esta imagen se capturó usando el arreglo óptico mencionado en la sección 3.3.2.1 cambiando a la fuente de excitación por una fuente de luz blanca y omitiendo la existencia del filtro pasa bandas, esto con la finalidad de tener una imagen de la grana cochinilla en sus tonalidades naturales y para contar con una imagen en la cual se apreciaran con detalle ciertas partes del cuerpo tal como antenas, patas, tórax y abdomen, de las cuales se puede observar que gran parte de ellas se muestran en color rojizo intenso, color típico del ácido carmínico.

La imagen de excitación: esta imagen se obtuvo usando el arreglo óptico descrito en la sección 3.3.2.1 con la excepción de que el filtro pasa bandas fue excluido del arreglo óptico con el fin de que esta imagen sirviera para observar qué zonas del cuerpo de la grana cochinilla serán excitadas con la luz láser. Dichas zonas en la imagen se muestran saturadas en color blanco y verde que es el color típico de láser que hemos usado para la excitación de fluorescencia en este objeto biológico. Esta imagen servirá de imagen de referencia para cuando se coloque el filtro pasa bandas.

La imagen fluorescente: esta imagen se logró usando el arreglo óptico de la sección 3.3.2.1, observándose que las zonas excitadas por el láser, es decir las zonas más saturadas en la imagen anterior, son las que muestran la fluorescencia predominante en la imagen. Se puede apreciar que la fluorescencia no es muy intensa y podríamos más bien decir que es débil. Lo anterior se puede explicar debido a que el espectro de absorción del ácido carmínico presenta un pico máximo alrededor de los 500 nm, floreciendo en las longitudes de onda rojas aproximadamente a los 627 nm, por otra parte la banda de transmisión del filtro pasa bandas presenta un pico máximo en 660 nm y como se puede observar en la Fig. 3.11 dicha banda de transmisión deja pasar solamente una pequeña parte del espectro de fluorescencia del ácido carmínico.

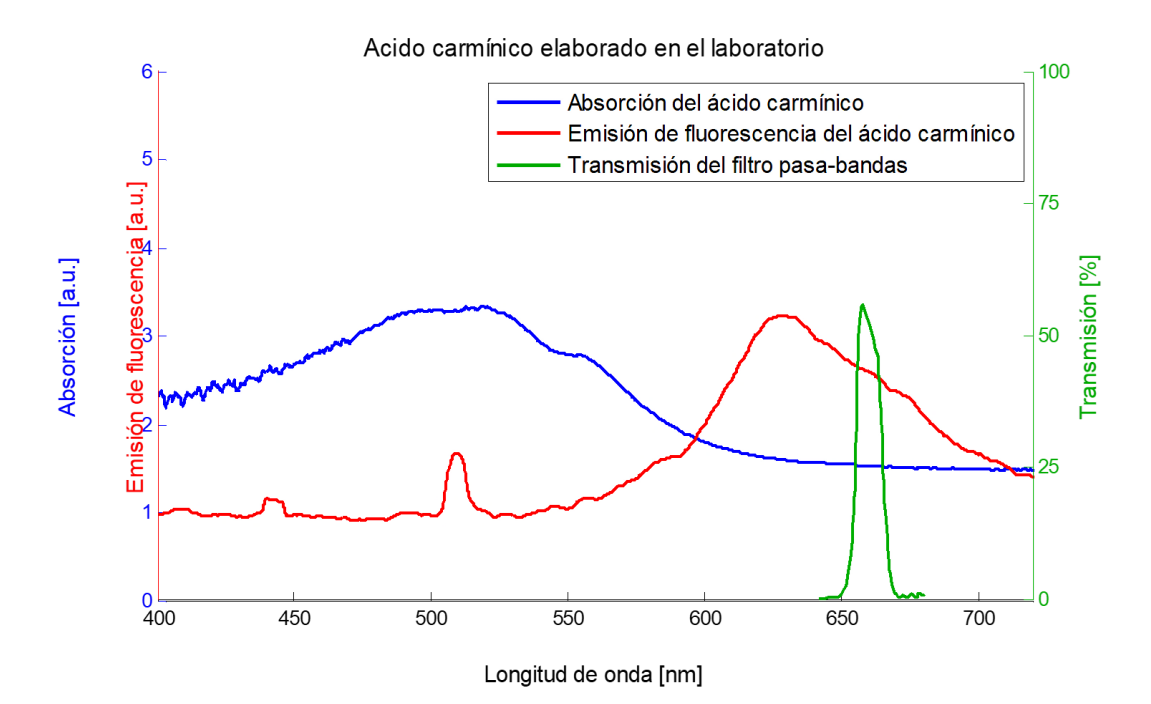

Fig. 3.11 Explicación de los resultados obtenidos para la fluorescencia *in-vivo* de la grana cochinilla, se puede observar en la imagen al espectro de absorción del ácido carmínico (línea azul), el espectro de fluorescencia del ácido carmínico en metanol (línea roja) y la transmisión del filtro pasa bandas (línea verde).

A pesar de que la longitud de onda y la intensidad del puntero láser es la adecuada para excitar fluorescencia, ya que se encuentra dentro de la banda de absorción del ácido carmínico, la transmitancia del filtro pasa bandas no es la más adecuada para observar una imagen de fluorescencia con mayor intensidad y por lo tanto mejor contraste. Es por ello que se propone utilizar un filtro pasa bandas en donde su banda de transmisión coincida exactamente con el pico máximo de emisión de fluorescencia del ácido carmínico alrededor de los 627 nm, tal es el caso del filtro pasa bandas con una longitud de onda central de 620  $\pm$  2 nm y un ancho total medio máximo (FWHM) de 10  $\pm$  2 nm (10BPF10-620, Newport Corporation, [22]), el cual cumple con estos requisitos.

## 3.5 Conclusiones

Se ha implementado un arreglo óptico experimental para detectar la fluorescencia *in-vivo* de la grana cochinilla debido al ácido carmínico que se encuentra presente en la hemolinfa (homólogo a la sangre). El experimento realizado con este arreglo óptico nos permitió corroborar la hipótesis de que el ácido carmínico contenido en la grana cochinilla presenta un nivel de intensidad de fluorescencia tal que es posible observarse mediante las imágenes fluorescentes adquiridas con la cámara a color CMOS.

Este arreglo resulta ser de fácil implementación, aunque no se cuenta con los componentes ópticos ideales ni las partes mecánicas adecuadas para la adquisición de imágenes fluorescentes que conserven exactamente la misma zona de estudio y el nivel de fluorescencia sea el óptimo, por tanto se sugiere el uso de un filtro con una longitud de onda central o un filtro de banda ancha amplia que transmita a la longitud de onda de emisión de fluorescencia del ácido carmínico, y por tanto la imagen de fluorescencia se espera que tenga un mejor contraste.

Hasta este momento de la investigación, no se ha encontrado literatura que proporcione información referente al estudio de la fluorescencia *in-vivo* de la grana cochinilla, ya que las investigaciones se centran más en el estudio del ácido carmínico como colorante, por lo que este trabajo se encuentra aún en investigación por los integrantes de nuestro equipo de trabajo pues se trata de un estudio puede ser tomado en cuenta como un método novedoso de detección temprana de la grana cochinilla en los cultivos del nopal al implementar técnicas de fluorescencia.

# 3.6 Referencias

- [1]. D. B. Murphy, M. W. Davidson. "Fundamentals of Light Microscopy and Electronic Imaging"., 2nd Edition. Chapter 12. Fluorescence Microscopy. ISBN: 978-0-471-69214-0., 2012.
- [2]. J. G. White, W. B. Amos, y M. Fordham., "An Evaluation of Confocal Versus Conventional Imaging of Biological Structures by Fluorescence Light Microscopy". The Journal of Cell Biology, Volume 105, 41-48., July 1987.
- [3]. C. Xu, W. Zipfel, J. B. Shear, R. M. Williams y W. W. Webb., "Multiphoton fluorescence excitation: New spectral windows for biological nonlinear microscopy". July 16, 1996.
- [4]. M. Bai. "In Vivo Fluorescence Imaging Methods and Protocols". Springer Science+Business Media New York. ISBN 978-1-4939-3721-9. 2016.
- [5]. B. Ballou, L. A. Ernst y A. S. Waggoner. "Fluorescence Imaging of Tumors In Vivo". Current Medical Chemistry. 2005.
- [6]. J. Cao y M. Zhou. Cap. 5: "In Vivo Fluorescence Reflectance Imaging with Subcutaneous Mouse Tumor Models". In Vivo Fluorescence Imaging Methods and Protocols. Mingfeng Bai. 2016.
- [7]. N. R. Baker. "Chlorophyll Fluorescence: A Probe of Photosynthesis In Vivo". Annual Review of Plant Biology. 2008.
- [8]. L. Guidi y E. Degl'Innocenti. "Imaging of Chlorophyll a Fluorescence: A Tool to Study Abiotic Stress in Plants". Abiotic Stress in Plants - Mechanisms and Adaptations. Arun Kumar Shanker and B. Venkateswarlu.
- [9]. S. J. Stachel, S. A. Stockwell y D. L. Van Vranken., "The fluorescence of scorpions and cataractogenesis". 1999.
- [10]. E. S. Volschenk. "A New Technique For Examining Surface Morphosculpture Of Scorpions". 2005.
- [11]. D. D. Gaffin, L. A. Bumm, M. S. Taylor, N. V. Popokina, S. Mann. "Scorpion fluorescence and reaction to light". 2011.
- [12]. C. Taboada, A. E. Brunetti, F. N. Pedron, F. C. Neto, D. A. Estrin, S. E. Bari, L. B. Chemes, N. P. Lopes, M. G. Lagorio, y J. Faivovich. "Naturally occurring fluorescence in frogs". 2017.
- [13]. A. Nemésio., "Fluorescent Colors in Orchid Bees (Hymenoptera: Apidae)". 2005.
- [14]. D. B. Murphy, M. W. Davidson., "Fundamentals of Light Microscopy and Electronic Imaging"., 2nd Edition. Chapter 11. Fluorescence Microscopy. ISBN: 978-0-471-69214-0. 2012
- [15]. K. R. Spring, M. W. Davidson., Nikon Instruments Inc., "Introduction to Fluorescence Microscopy". https://www.microscopyu.com/techniques/fluorescence/introduction-to-fluorescencemicroscopy.
- [16]. Thorlabs, Inc., "Filters for Fluorescence Microscopy". https://www.thorlabs.com/newgrouppage9.cfm?objectgroup\_id=10769
- [17]. E. Hecht., "Óptica"., 3era Edición (Spanish Edition). ISBN: 8478290257. Páginas: 722. Addison-Wesley / Pearson Educacion., 2000.
- [18]. Parco Scientific Company., "Parco PST Series Stereo Microscopes". http://parcoscientific.com/microscopy/stereo/parco-pst-series-stereo-microscopes.html
- [19]. Newport Corporation. "Bandpass Filter, Datasheet". https://www.newport.com/p/10BPF10-660
- [20]. FLIR FLEA®3 USB3 Vision. "Technical Information. Imaging Performance Specification"., Pág 7.
- [21]. MCP Lab Electronics. "M30 Series Dc Power Supply Catalogue". P. 17.
- [22]. Newport Corporation. "Bandpass Filter Datasheet". https://www.newport.com/p/10BPF10-620

Capítulo 4

# Detección y caracterización de la grana cochinilla mediante imágenes ópticas macroscópicas

*En este capítulo se presenta el desarrollo de algoritmos computacionales para la detección y conteo, a través de imágenes macroscópicas adquiridas por muestreo en diferentes zonas del nopal con inicios de crecimiento de la plaga grana cochinilla haciendo uso del reconocimiento de patrones. De igual manera se presenta un programa que servirá de herramienta para determinar el tamaño de una grana cochinilla.*

*Como parte de esta investigación, se ha evaluado la resolución del sistema de adquisición de imágenes usando el patrón de resolución USAF-1951.*

*Finalmente es presentado un estudio preliminar acerca de la detección de fluorescencia de la grana cochinilla in-vivo a través de imágenes macroscópicas, al iluminar con una longitud de onda ultravioleta de 392.6 nm.*

## 4.1 Introducción

Un área de la tecnología muy usada y aplicada actualmente es el reconocimiento de patrones el cual consiste en la identificación y clasificación de objetos a través de descriptores cuantitativos como la longitud, el área, la textura, el color y la forma del objeto [1, 2004, Rafael C. González *et al*.]. Los patrones de estudio se obtienen mediante procesos de segmentación y extracción de características por medio de descriptores, en donde cada uno posee descripciones únicas que lo diferencian de los demás [2, 2001, Richard O. Duda *et al*.]. En la literatura se han reportado algunas aplicaciones de este tipo de técnicas, desde la implementación en sistemas biométricos principalmente en el reconocimiento facial y en la detección del iris [3, 1994, David J. Beymer; 4, 2006, Qiong Wang y Jingyu Yang] respectivamente, así como en la detección de objetos en movimiento [5, 2002, Janne Heikkilä y Olli Silvén] y en la clasificación de frutas en base a su color [6, 2012, Luciano Cássio Lulio *et al.*; 7, 2013, Y. Song *et al*.; 8, 2016, Inkyu Sa], de los cuales se puede observar que usan diferentes procesos de segmentación y de extracción de descriptores. En recientes investigaciones se ha aplicado este método al área de la agricultura, específicamente en un estudio de reconocimiento y detección de enfermedades y plagas en diferentes hábitats utilizando el algoritmo de k-means [9, 2013, Faithpraise Fina *et al.*] y de manera particular en la planta de tomate en tiempo real [10, 2017, Alvaro Fuentes *et al.*].

De igual manera y en relación a este último aspecto, investigadores han realizado la estimación de tamaños de la muestra con el objetivo de estimar la población de la plaga de la chinche en sus cultivos de soja [11, 2014, Glauber Renato Stürmer *et al.*]. Finalmente para algunos investigadores les resulta por demás útil conocer el tamaño de los insectos que dañan a sus cultivos para poder detectarlos en etapas tempranas de crecimiento [12, 2010, Paul Boissard *et al.*; 13, 2015, Muhammad Danish Gondal y Yasir Niaz Khan], a través de un sistema de clasificación y el uso de procesamiento de imágenes digitales, respectivamente.

En este capítulo se presenta el desarrollo de algoritmos computacionales, uno basado en el reconocimiento de patrones para la detección y cuantificación de las granas cochinillas a través de imágenes macroscópicas adquiridas por muestreo en diferentes zonas de un nopal con inicios de crecimiento de esta plaga; así mismo el segundo algoritmo se enfoca en el cálculo del tamaño de una grana cochinilla considerando estas mismas imágenes. Finalmente y partiendo de la investigación presentada en el capítulo 3 acerca del estudio de fluorescencia microscópica de la grana cochinilla *invivo*, se presenta un estudio preliminar de la fluorescencia *in-vivo* a través de imágenes macroscópicas con el objetivo de servir como método para la detección temprana de este insecto en su etapa inicial de crecimiento, excitando con una longitud de onda de 392.6 nm.

# 4.2 Materiales y métodos

La adquisición de imágenes macroscópicas se llevó a cabo bajo la estructura del esquema de arreglo óptico mostrado en la Fig. 4.1, el cual se compone de una muestra biológica que en este caso se trata de un cladodio de nopal que presenta inicios de crecimiento de la plaga grana cochinilla en su etapa de ninfa I [14, 2000, Aldo Tovar Puente]. Dicha muestra es iluminada con la misma luz del laboratorio (luz blanca) y es colocada justo a la distancia de trabajo (10 cm) de la lente Edmund Optics (16mm C Series VIS-NIR, Edmund Optics Inc.) [15], para formar así la imagen sobre el sensor de la cámara a color CMOS (FL3-U3-13S2C-CS, FLIR Integrated Imaging Solutions Inc.) [16].

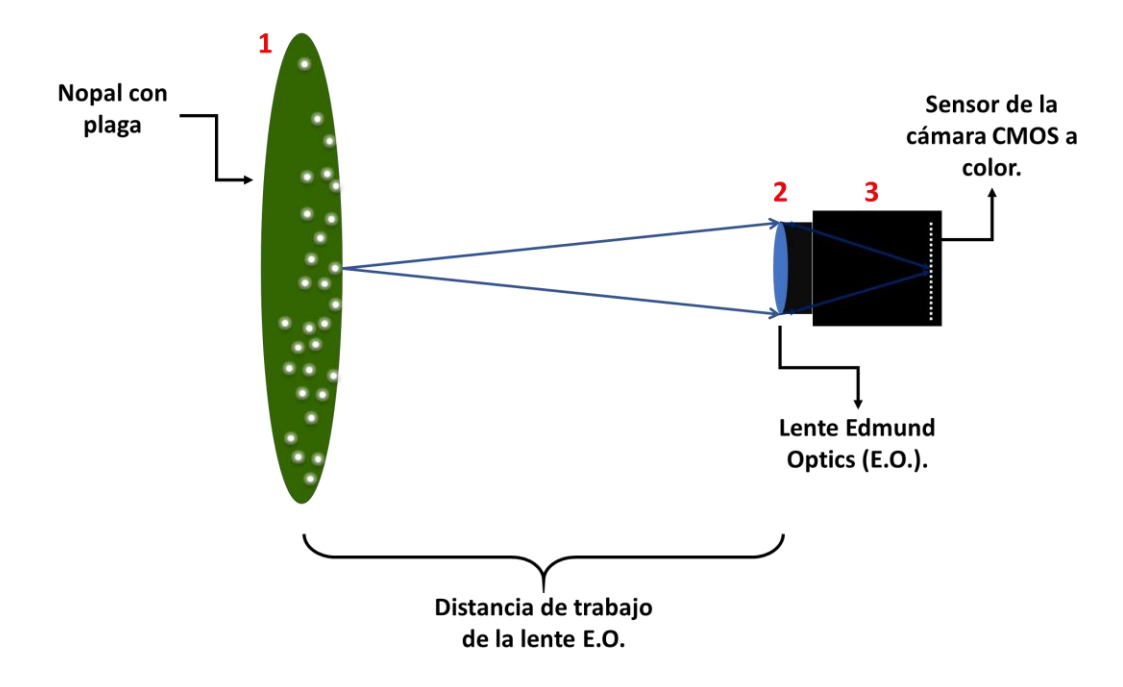

Fig. 4.1 Esquema del arreglo óptico utilizado para la adquisición de imágenes macroscópicas compuesto por: un cladodio de nopal con inicios de plaga de la grana cochinilla (1), una lente Edmund Optics (2) y una cámara a color CMOS (3).

La adquisición de imágenes macroscópicas se llevó a cabo mediante el script que se encuentra en el anexo 9 del apéndice, en el cual las imágenes fueron capturadas a un tamaño de 1328x1048 con una profundidad de 16 bits. En la Fig. 4.2 se observa el cladodio de nopal utilizado para estas mediciones de fluorescencia, el cual exhibe zonas con plaga de la grana cochinilla de las cuales algunas aún no desarrollan su recubrimiento blanco. Para estas mediciones se seleccionaron 3 zonas ubicadas principalmente en el centro del cladodio, las cuales se encuentran marcadas por un circulo de color rojo para indicar a la zona 1, un circulo de color azul para indicar a la zona 2 y finalmente un circulo de color amarillo para indicar a la zona 3. Así mismo se ilustran las dimensiones aproximadas de este cladodio, el cual debido a su tamaño se trata de un nopal adulto.

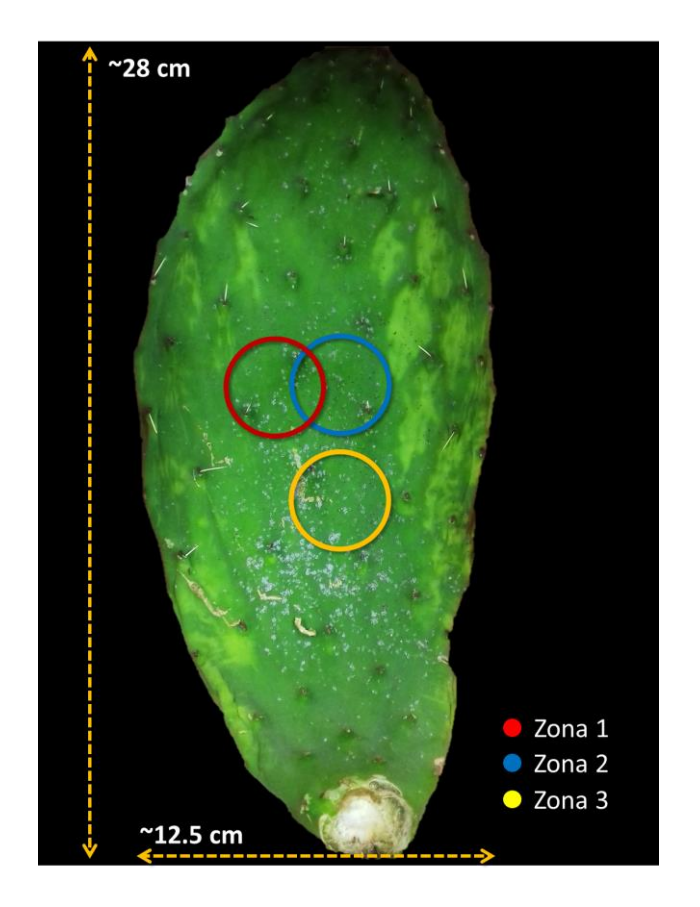

Fig. 4.2 Cladodio de nopal que presenta inicio del crecimiento de la plaga grana cochinilla y que fue usada como objeto biológico en este estudio.

### 4.2.1 Resolución del sistema de adquisición de imágenes macroscópicas

Como parte de esta investigación se evaluó la resolución del sistema de adquisición de imágenes macroscópicas, para el cual se utilizó como patrón de resolución la parte de una tarjeta laminada de vinilo donde se muestra una réplica de una tarjeta de pruebas de resolución USAF-1951 (USAF Resolution Target Pocket Size, Edmund Optics Inc.) , [17] la cual se muestra en la Fig. 4.3 enmarcada en color rojo. Una tarjeta USAF-1951 se encuentra organizada en elementos y grupos. Cada elemento se compone por dos conjuntos de líneas negras y blancas, tres horizontales y tres verticales igualmente espaciadas. Los grupos se constituyen se seis elementos marcados por números en orden de frecuencia creciente [18]. Normalmente los números situados en la parte superior representa a los grupos, mientras que los elementos se encuentran ordenados de forma ascendente de arriba hacia abajo. La tarjeta usada en este estudio tiene una resolución mínima en el grupo 0 elemento 1 y máxima en el grupo 3 elemento 6.

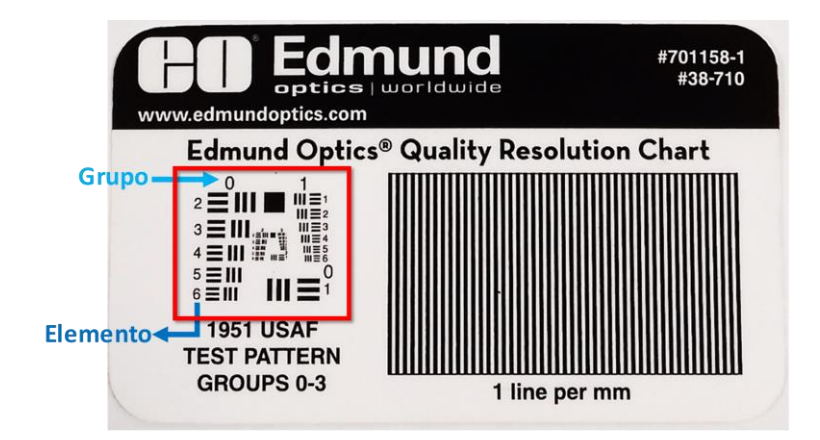

Fig. 4.3 Patrón de resolución USAF-1951 usado para evaluar la resolución del sistema de adquisición de imágenes ópticas de este estudio.

En la Fig. 4.4 se presenta el arreglo óptico que permitirá evaluar la resolución del sistema de adquisición de las imágenes el cual se compone principalmente de (1) la cámara a color CMOS (FL3- U3-13S2C-CS, FLIR Integrated Imaging Solutions Inc.), (2) la lente Edmund Optics (16mm C Series VIS-NIR, Edmund Optics Inc.) y (3) el patrón de resolución USAF-1951 (USAF Resolution Target Pocket Size, Edmund Optics Inc.) situado a la distancia de trabajo de la lente, es decir a 10 cm.

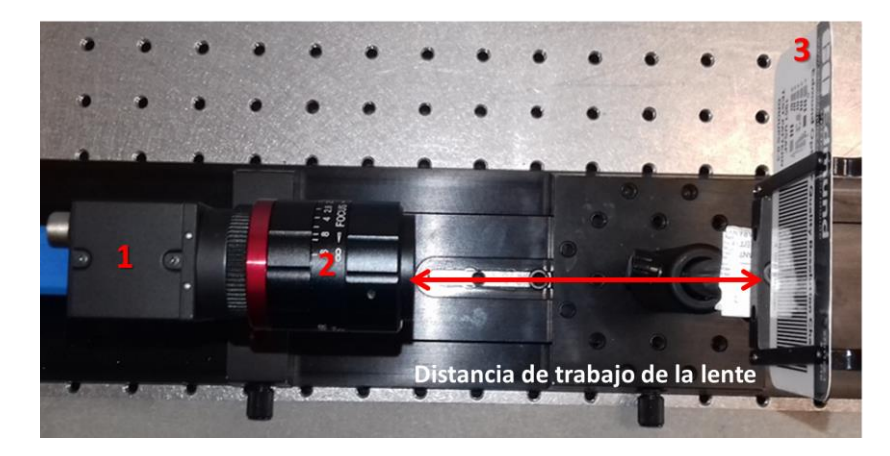

Fig. 4.4 Arreglo óptico para realizar la captura de las imágenes macroscópicas del patrón USAF-1951. El arreglo está compuesto por: el conjunto (1) cámara a color CMOS y (2) la lente Edmund Optics, (3) y el patrón de resolución USAF-1951.

Para determinar la resolución de un sistema se debe localizar el grupo y el elemento en donde a partir de la imagen adquirida con ese sistema se puedan distinguir claramente las líneas negras [19, 2014, Alicia Montserrat Godínez Jarillo]. Posteriormente el elemento y el grupo localizados serán ingresados en la ecuación 4.1 para calcular a la resolución [20].

$$
R_{\left(\frac{lp}{mm}\right)} = 2^{G + \frac{E - 1}{6}} \tag{4.1}
$$

Donde, R es la resolución expresada en términos de pares de líneas por milímetro, G es el número del grupo y E es el número de elemento. El valor de resolución obtenido puede ser convertido a unidades de micras por medio de la ecuación 4.2.

$$
R_{(\mu m)} = \frac{1000}{R_{(\frac{lp}{mm})}}
$$
(4.2)

Dichas fórmulas fueron programas en un script de MATLAB®, mostrado en el anexo 10 del apéndice de esta tesis.

### 4.2.2 Desarrollo de software para la detección y conteo de las granas cochinillas

Como parte de esta investigación se ha desarrollado un programa bajo el ambiente de programación en MATLAB®, el cual se encuentra en el anexo 11 del apéndice, con el objetivo de detectar aquellas granas que aún no tengan algodoncillo en su exterior y así mismo poder contar cuantas de ellas existen por unidad de campo visual o cm<sup>2</sup> a través de la adquisición de imágenes por muestreo en diferentes zonas del nopal.

Para ejecutar este programa el usuario debe seleccionar una imagen de la zona del nopal con plaga. Dicha imagen se debe transformar al espacio de color CIE L\*a\*b\* (L, luminosidad; a y b son los ejes del espacio de color) para que posteriormente se lleve a cabo el proceso de segmentación, implementando como método de segmentación el algoritmo de K-means el cual ha sido tomado de la documentación de ayuda que MATLAB® proporciona, el cual permite dividir por regiones conectadas y agrupar pixeles vecinos de niveles de intensidad similares de la imagen de interés. Para esta investigación resulta ser conveniente el uso de este método de agrupación, ya que existen tres elementos principales que intervienen en las imágenes por muestreo: la superficie del nopal, las granas cochinillas con algodoncillo y granas sin algodoncillo, los cuales se pueden distinguir fácilmente debido a la coloración de cada elemento. Posteriormente el usuario seleccionará un número de clústeres para que el programa muestre a la imagen agrupada y finalmente a cada una de las particiones sobre la imagen original, esto con la finalidad de que el usuario seleccione el clúster en donde sean visualizadas a las granas cochinillas del resto de la imagen. El clúster seleccionado será considerado para ser incluido a un proceso de binarización, considerando como nivel de umbral a un promedio global de niveles de intensidad de la imagen, la cual será mostrada al usuario. Considerando a esta imagen binaria, es posible realizar un conteo por componentes conectados en vecindad 8 donde cada componente son las granas cochinillas de la imagen y de la misma forma delimitar el borde de cada una de las granas cochinillas detectadas por este algoritmo. Por último sobre la imagen original se mostrarán los bordes en color rojo para cada una de las granas detectadas así como el número total de ellas. El programa desarrollado se encuentra representado por el diagrama de flujo de datos mostrado en la Fig. 4.5.
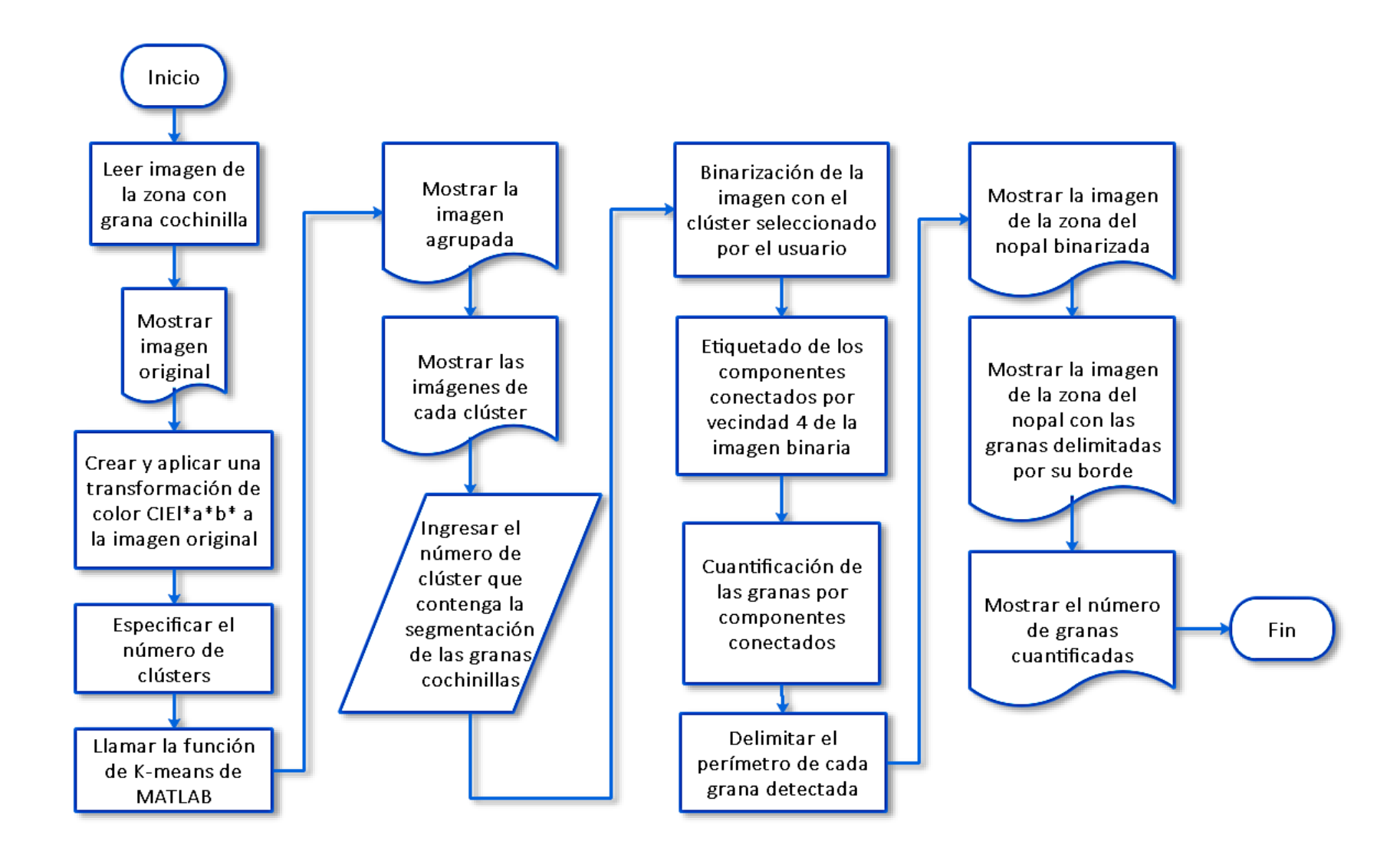

Fig. 4.5 Diagrama de flujo de datos del programa elaborado en MATLAB® para detectar y cuantificar por muestreo en diferentes zonas del nopal a la plaga de la grana cochinilla.

#### 4.2.3 Algoritmo para calcular del tamaño de la grana

Para este estudio se ha desarrollado por iniciativa propia un software gráfico, mostrado en el anexo 12 del apéndice de esta tesis, el cual ha sido programado a través de la GUI (Graphical User Interface) de MATLAB®, permitiendo así que el usuario pueda interactuar de una manera más grafica con el programa. Al ejecutarse se muestra la ventana principal de dicho programa, en donde el usuario seleccionará a la imagen adquirida con el sistema óptico 4.2.1 de la zona del nopal en donde se encuentren las granas cochinillas. De dicha imagen se deberá recortar un objeto de referencia y seleccionar dos puntos extremos como se muestra en el esquema de la Fig. 4.6, con la finalidad de implementar la distancia euclidiana [21] expresada en la ecuación 4.3 en términos de pixeles.

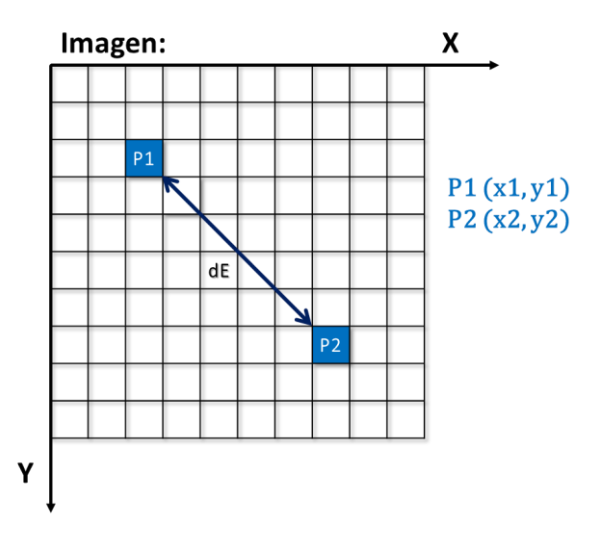

Fig. 4.6 Representación de la distancia euclidiana entre dos puntos seleccionados en una imagen implementado en el programa para calcular el tamaño de la grana cochinilla.

$$
dE(P1, P2) = \sqrt{(x2 - x1)^2 + (y2 - y1)^2}
$$
\n(4.3)

Donde *dE* es la distancia euclidiana entre los puntos *P1* y *P2* seleccionados en la imagen, *(x1, y1)* son las coordenadas en X y Y del punto *P1* y *(x2, y2)* son las coordenadas del punto *P2*.

De este objeto de referencia el usuario deberá conocer su tamaño real y las unidades de medida de ese objeto. Para este estudio se han realizado pruebas en donde se ha elegido usar como objeto de referencia al campo de visión horizontal (HFOV, por sus siglas en inglés) [22] de la lente Edmund Optics representado en el esquema de la Fig. 4.7, ya que es la lente que forma la imagen en el sensor del arreglo óptico anteriormente mencionado. De acuerdo a las especificaciones de la hoja de datos de la lente, el tamaño del campo de visión es de 33.3 mm para un sensor de 1/3'' y por lo tanto la distancia euclidiana entre los pixeles del objeto de referencia será de 1328 pixeles.

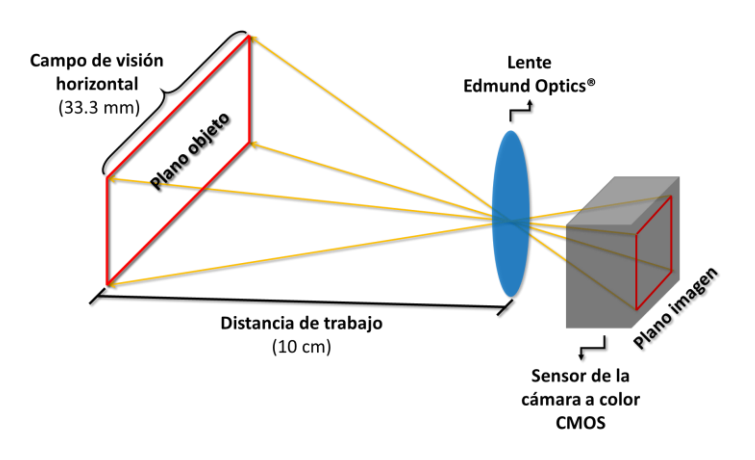

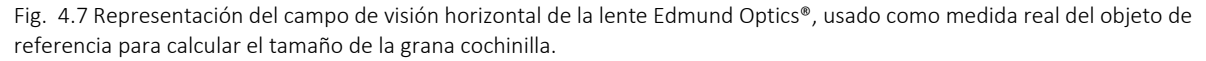

Finalmente el usuario recortará de la imagen original al objeto de interés de este estudio, es decir, a la grana cochinilla y seleccionará nuevamente los dos puntos extremos correspondientes a la longitud para aplicar nuevamente a la ecuación 4.3 de la distancia euclidiana en unidades de pixeles. Con estos datos es posible realizar la regla de 3 mostrada en la Fig. 4.8 descrita en la ecuación 4.4.

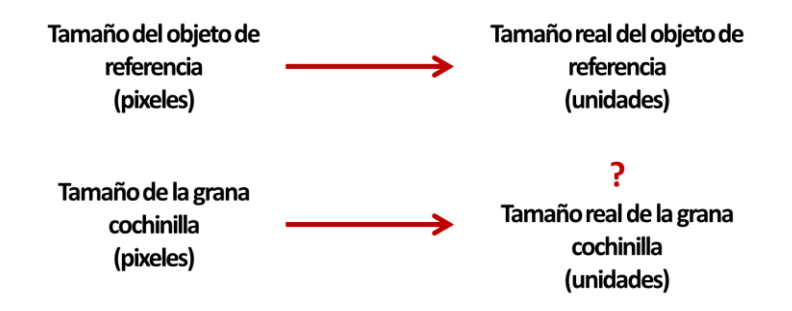

Fig. 4.8 Regla de 3 propuesta como solución para calcular el tamaño de la grana cochinilla considerando los tamaños del objeto de referencia tanto en pixeles como en unidades de medida conocidos así como del tamaño en pixeles de la grana cochinilla calculado aplicando la distancia euclidiana entre dos puntos extremos.

$$
Tama\|oGRANA_{\mu m} = \frac{(Tama\|oGRANA_{pixels}) * (Tama\|oOBJ_{unidades})}{(Tama\|oOBJ_{pixels})}
$$
\n
$$
(4.4)
$$

Donde *TamañoGRANAunidades* corresponde al tamaño de la grana cochinilla en unidades de micras, *TamañoGRANApixeles* es el tamaño calculado por la ecuación 4.1 entre los puntos extremos de la imagen recortada de la grana cochinilla, *TamañoOBJunidades* corresponde al tamaño del objeto de referencia es decir el tamaño de campo de visión de la lente igual a 33.3 mm y finalmente *TamañoOBJpixeles* es el tamaño de este objeto de referencia en pixeles es decir de 1328 (tamaño horizontal de la imagen formada en el sensor). En la Fig. 4.9 se presenta el diagrama de flujo de datos el cual describe el algoritmo que realiza este programa para realizar el cálculo del tamaño de la grana cochinilla.

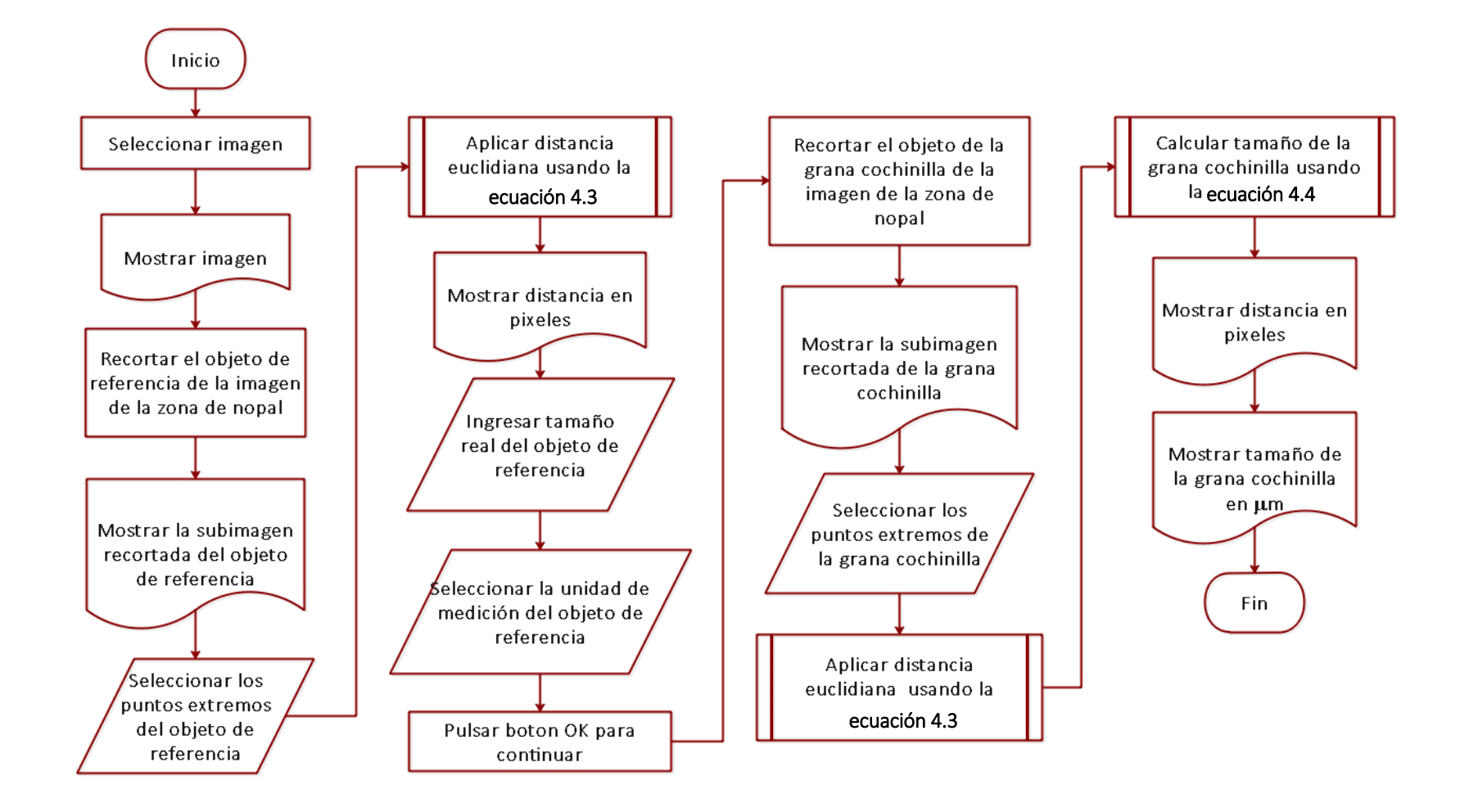

Fig. 4.9 Diagrama de flujo de datos del programa que calcula el tamaño de la grana cochinilla a partir de un objeto de referencia considerando el tamaño real del objeto y la distancia euclidiana entre puntos extremos de la subimagen tanto del objeto como de la grana cochinilla.

## 4.2.4 Adquisición de imágenes ópticas fluorescentes

Para este estudio se trabajó bajo el mismo arreglo óptico implementado para la adquisición de imágenes macroscópicas, sin embargo para esta ocasión se utiliza como fuente de iluminación a un arreglo lineal de LEDs que emite radiación electromagnética en la zona del ultravioleta del espectro  $(\lambda = 392.6 \text{ nm})$  [23], la cual ilumina directamente en el nopal como se observa en el esquema de la Fig. 4.10.

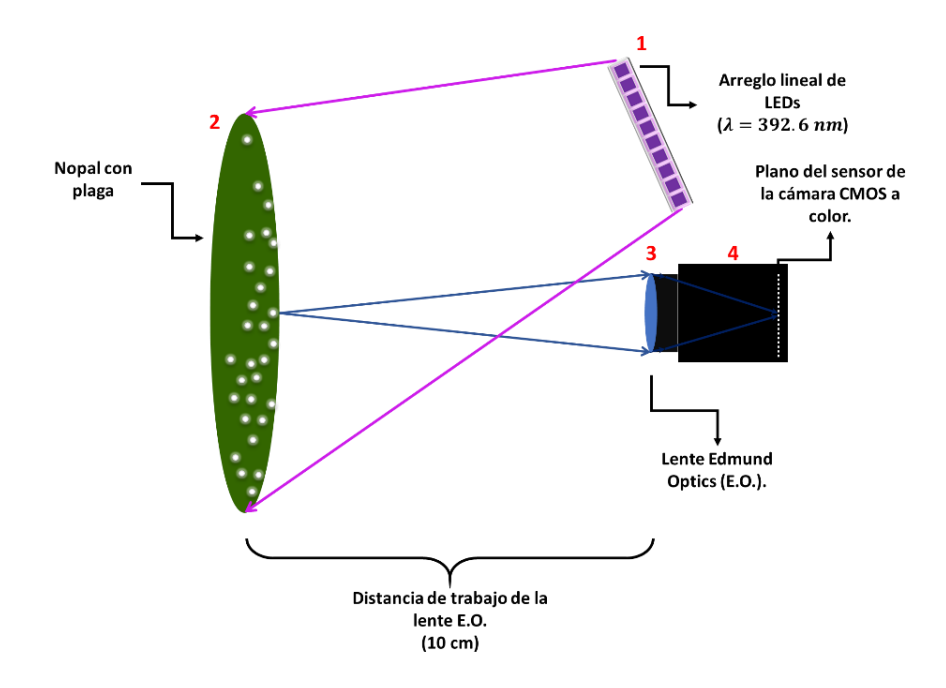

Fig. 4.10 Vista superior del esquema de arreglo óptico para la adquisición de imágenes macroscópicas de fluorescencia, el cual se encuentra compuesto por un arreglo lineal de LEDs ultravioleta (λ=392.6 nm) (1), el cladodio con plaga de la grana cochinilla en sus primeros inicios de desarrollo (2), la lente Edmund Optics (3) y la cámara a color CMOS (4).

Este arreglo lineal de LEDs mide aproximadamente 50 cm de longitud y se encuentra conectada a un interruptor (IN475 Lummi, Importaciones Mustri S. A. de C. V.) [24], conectado a su vez a un eliminador de corriente eléctrica (Technicolor, HKA01212010-2G) [25] el cual suministra el voltaje necesario para que funcione adecuadamente.

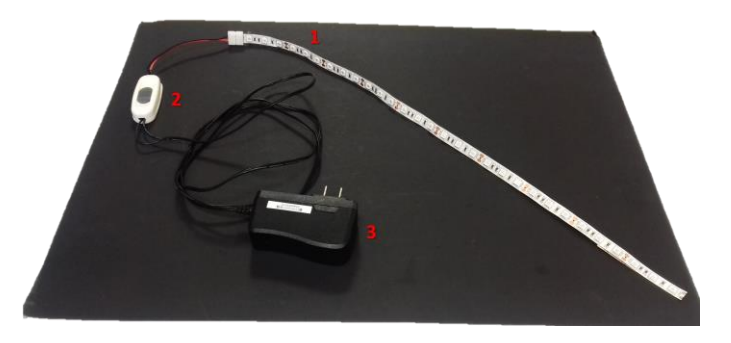

Fig. 4.11 Arreglo lineal de LEDs UV (1) utilizado como fuente de iluminación para excitar fluorescencia *in-vivo* en el cladodio con grana cochinilla, la cual se encuentra conectada a un interruptor (2) y finalmente a un eliminador de corriente eléctrica (3).

# 4.3 Resultados y discusiones

A continuación en la Tabla 4.1 se presentan las imágenes de las tres zonas muestreadas sobre el cladodio con plaga, obtenidas con el sistema de adquisición de imágenes macroscópicas.

Tabla 4.1 Imágenes macroscópicas de las zonas del nopal con plaga de la grana cochinilla en sus inicios de crecimiento.

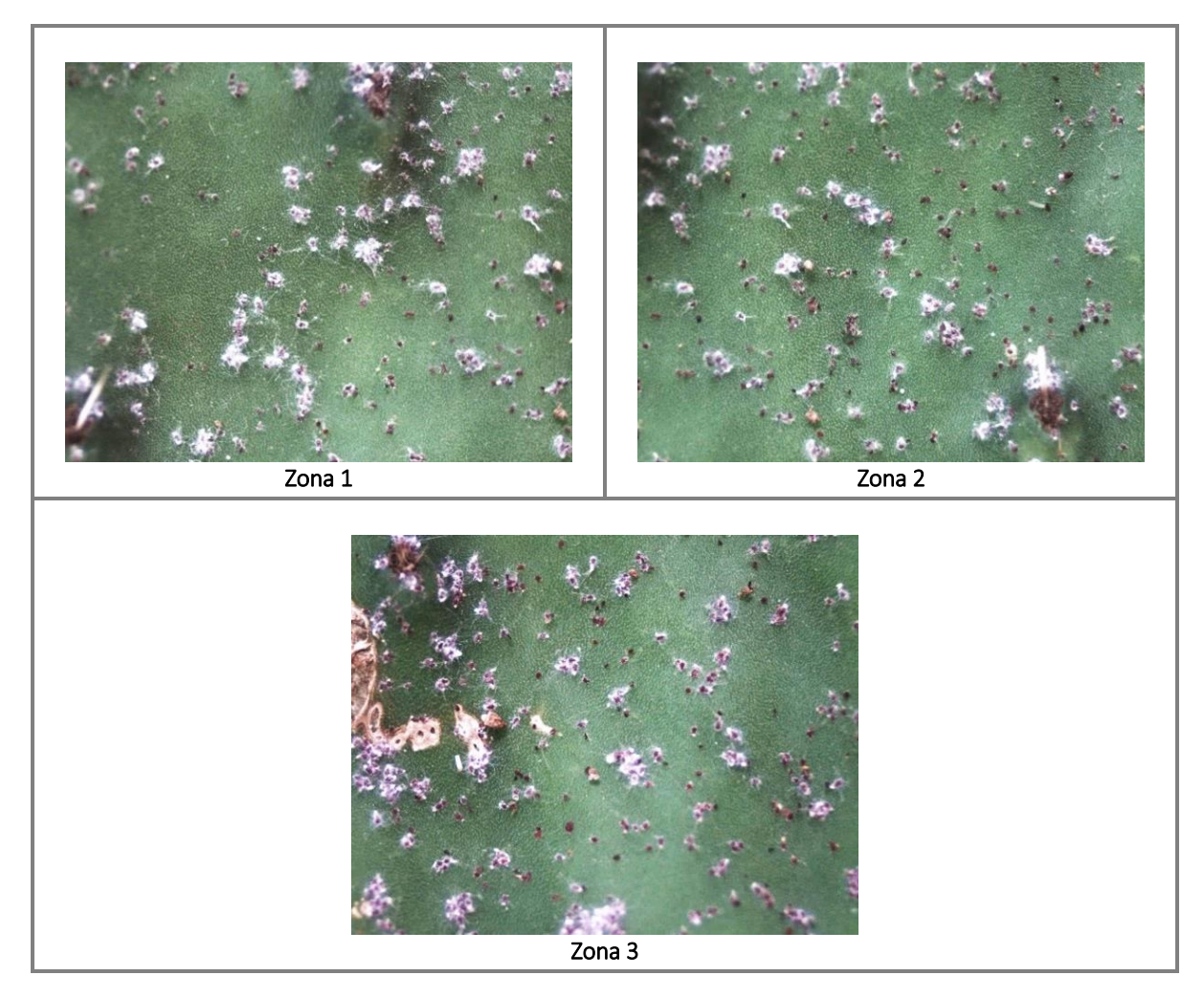

# 4.3.1 Prueba de resolución del sistema de adquisición de imágenes macroscópicas

En la Fig. 4.12 se muestra la imagen del patrón de resolución USAF-1951, obtenida con el sistema formador de imágenes de la sección 4.3.1.

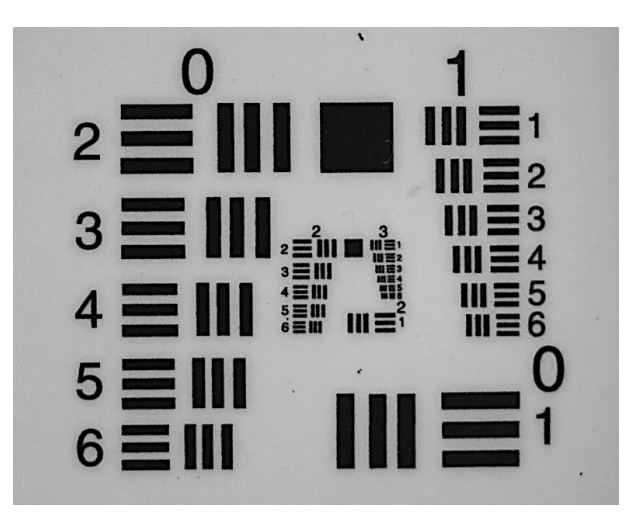

Fig. 4.12 Imagen adquirida del patrón de resolución USAF-1951 con el sistema de adquisición de imágenes de la sección 4.3.1 de este capítulo.

Como se puede observar las líneas son visualizadas definidamente hasta el elemento 3 del grupo 4, por lo que en el script elaborado para determinar la resolución del sistema se ingresarán estos valores, tal y como se muestra en la Fig. 4.13, en donde el resultado será mostrado en dos unidades diferentes, el primero en pares de líneas por milímetro (lp/mm) y el segundo en micras (μm).

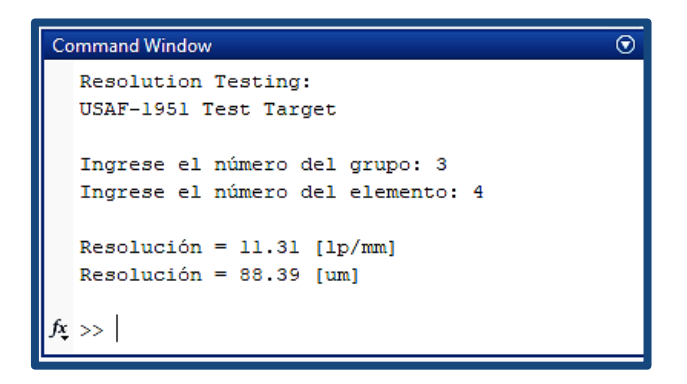

Fig. 4.13 Ejecución del script para determinar la resolución del sistema, en donde el usuario ingresará los valores correspondientes al grupo y elemento distinguidos a simple vista de la imagen adquirida con dicho sistema. Se mostrarán dos resultados uno en unidades de pares de líneas por milímetro (lp/mm) y el otro en micras (μm).

El resultado de la resolución de este sistema es de 11.31 lp/mm u 88.89  $\mu$ m, lo que significa que dicho sistema es capaz de resolver objetos a partir de este tamaño.

De acuerdo al ciclo de vida de la grana cochinilla en la literatura se han reportado diferentes tamaños que este insecto presenta durante su desarrollo, comenzando desde que son huevecillos con un tamaño de 0.22 x 0.33 mm, pasando por la etapa de ninfa I o ninfa en primer instar con tamaño de 1.06 por 0.52 mm, posteriormente a la etapa de ninfa II o ninfa segundo instar 2.67 x 2.0 mm y finalmente a su etapa adulta con tamaño de 6.0 por 4.7 mm [14].

Particularmente para este trabajo de investigación es necesario detectar a las granas cochinillas en la etapa de ninfa I, y dadas sus dimensiones, el sistema de adquisición de imágenes puede resolver correctamente a la plaga de la grana cochinilla.

#### 4.3.2 Reconocimiento de patrones

En la Fig. 4.14 se presentan las imágenes que el programa muestra durante su ejecución, es decir, la imagen con las granas cochinillas, la imagen agrupada por el algoritmo de K-means y posteriormente cada clúster en imagen original.

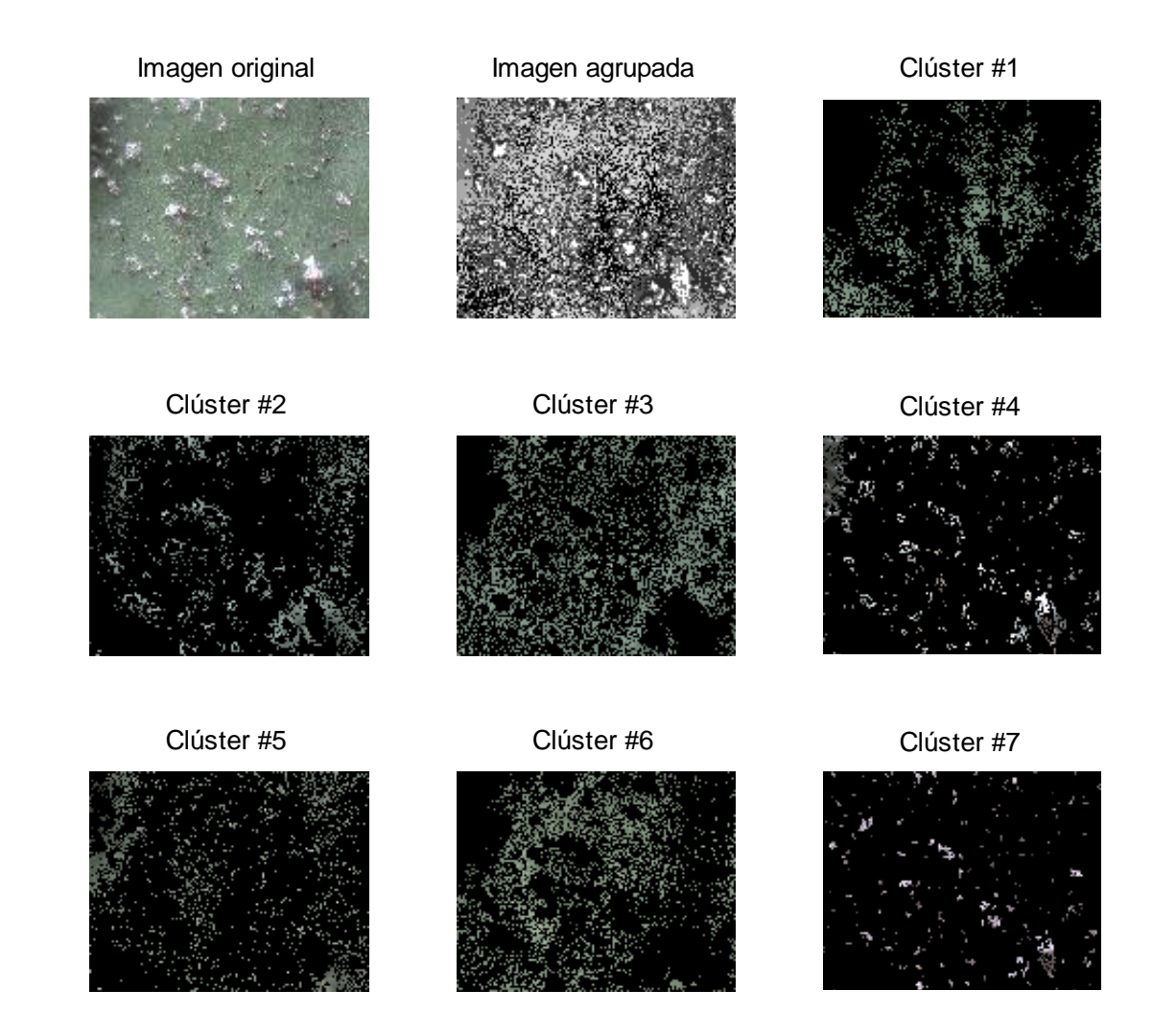

Fig. 4.14 Imágenes mostradas durante la ejecución del programa, las cuales corresponden a la imagen original de la zona del nopal con plaga, la imagen agrupada como resultado del algoritmo de K-means y finalmente se muestra cada clúster obtenido de esta agrupación en la imagen original, para que el usuario seleccione el número de clúster donde se encuentran segmentadas a las granas cochinillas sin algodoncillo blanco.

Como se puede observar, este estudio se llevó acabo con 7 clústeres los cuales permitieron separar de manera adecuada a los elementos que se encuentran en la imagen: superficie del nopal, granas cochinillas con algodoncillo y sin algodoncillo.

Debido a que las imágenes mostradas son pequeñas para distinguir a simple vista, el usuario podrá disponer de la herramienta de Zoom de MATLAB para observar apropiadamente los detalles de cada uno de los clústeres e identificar correctamente en que número se encuentran segmentadas a las granas cochinillas sin su algodoncillo. Después de este proceso el programa mostrará la imagen binaria del clúster seleccionado así como la detección y cuantificación de las granas cochinillas, tal y como se muestra en la Fig. 4.15.

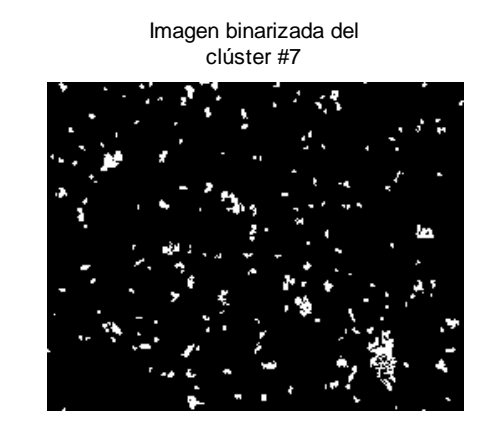

Detección y cuantificación de la plaga grana cochinilla

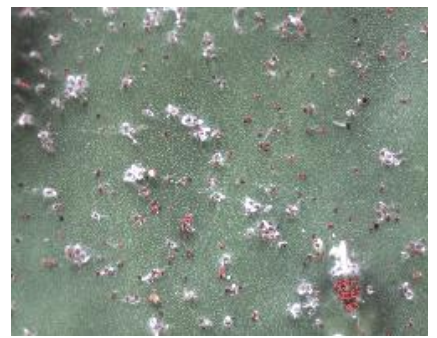

Zona #2 Número aproximado de granas: 191

Fig. 4.15 El programa muestra la imagen binaria del clúster con las granas sin algodoncillo. Por último muestra la detección de las mismas enmarcando el borde de detección en color rojo, y se muestra además el número aproximando de granas detectadas especificando del número de la zona del nopal de la que se ha estudiado.

Este mismo proceso se realizó con cada imagen de las zonas del cladodio con inicios de la plaga de la grana cochinilla, obtenidas mediante el arreglo óptico de la Fig. 4.16 utilizado para la adquisición de imágenes macroscópicas de la sección 4.2 de esta tesis.

En la Tabla 4.2 se muestran los resultados de la detección y conteo a través de las imágenes de las zonas del nopal con plaga.

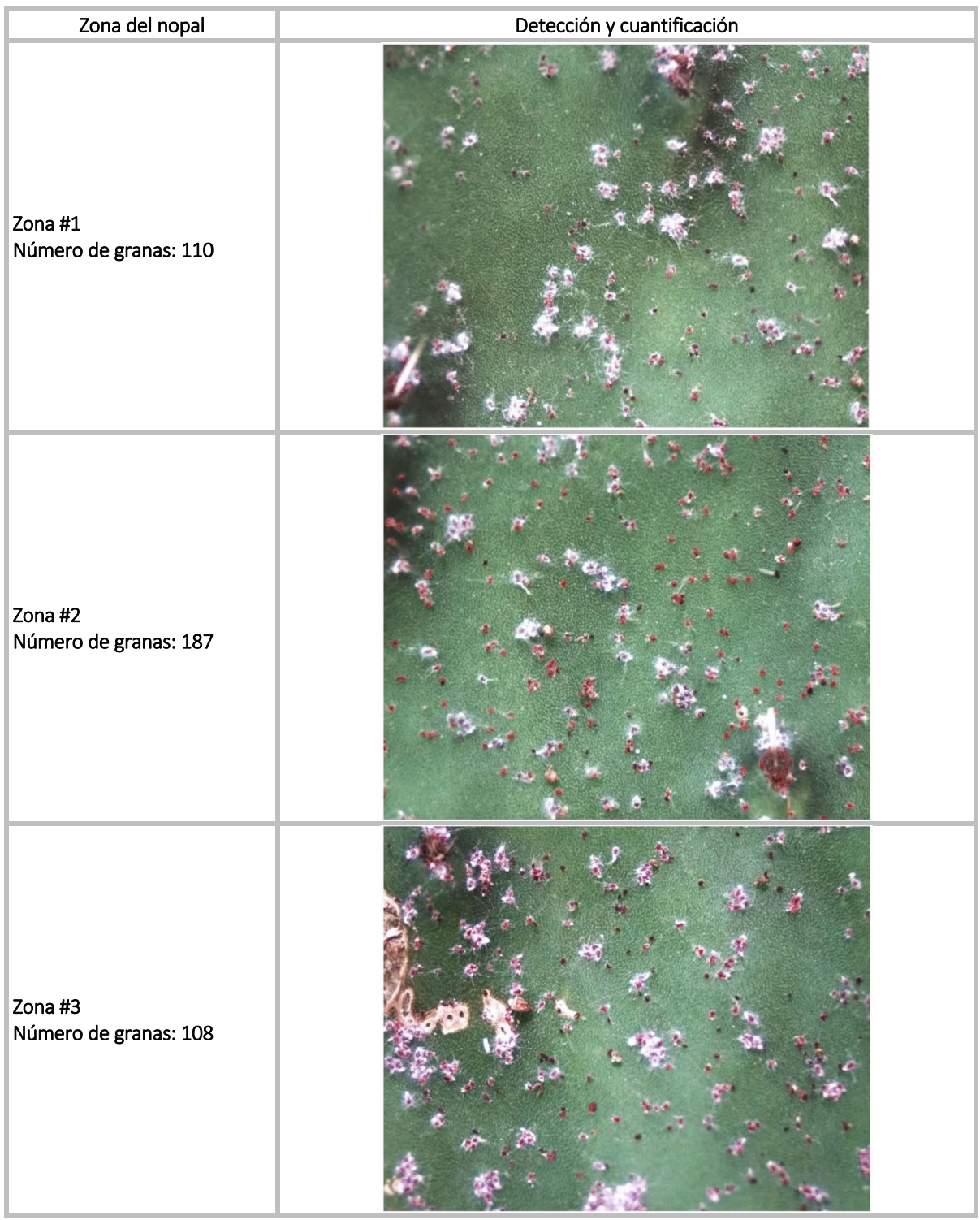

Tabla 4.2 Detección y cuantificación de las granas cochinillas en las diferentes zonas del nopal con plaga.

En la Fig. 4.16 se presentan algunos inconvenientes que presenta este programa. En la Fig. 4.16 a) se muestran problemas en la detección de las granas cochinillas, ya que como se puede observar dicho programa ignora algunas granas y en otros casos confunde a la areola de la espina como granas. En la Fig. 4.16 b) se observa que existe un problema en el conteo de las granas cochinillas, ya que de 9 granas que se encuentran en la imagen el programa cuantificó 7.

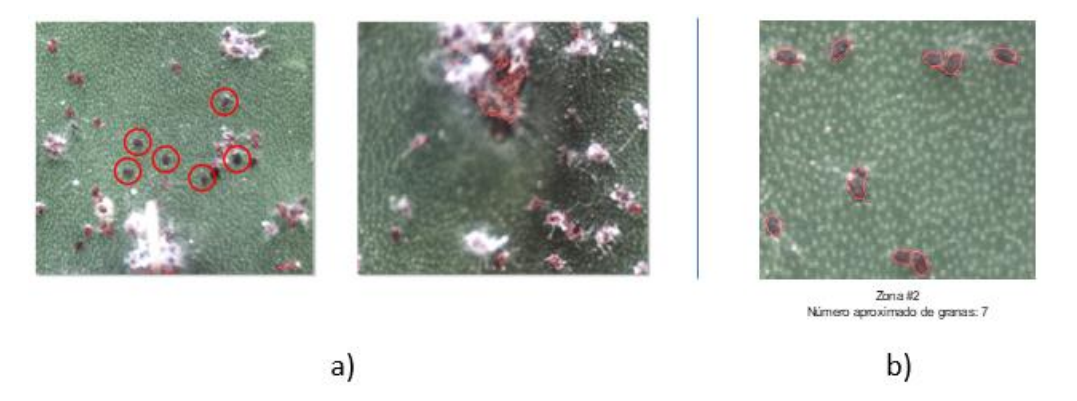

Fig. 4.17 Inconvenientes del programa de reconocimiento de patrones en: a) la detección y b) cuantificación de las granas cochinillas.

## 4.3.3 Cálculo del tamaño de la grana

A continuación se presentarán algunas impresiones de pantalla de las ventanas con las que el usuario puede interactuar con el programa para calcular el tamaño de la grana cochinilla. En la Fig. 4.17 se muestra la ventana principal de este programa.

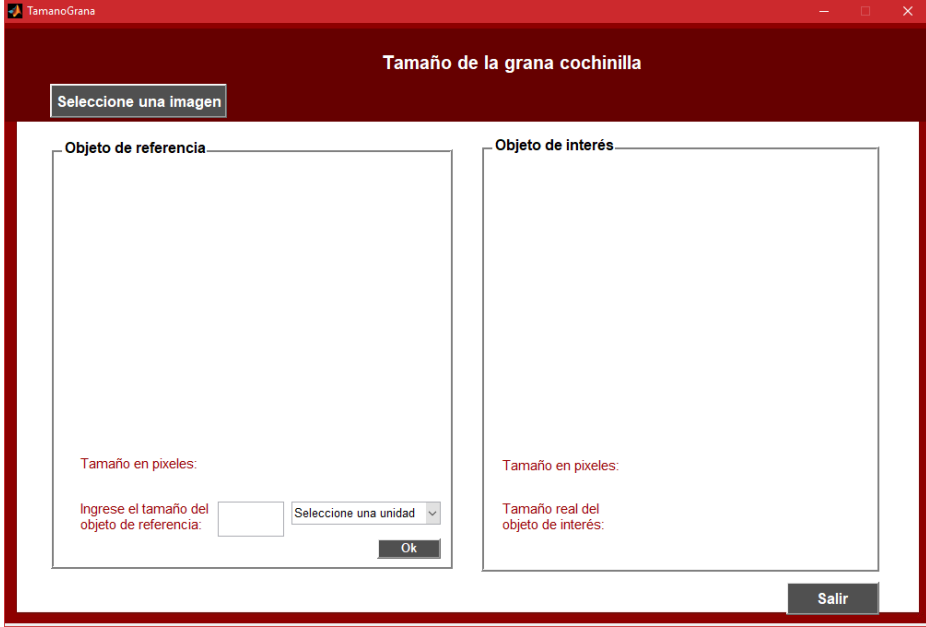

Fig. 4.18 Ventana principal del programa para calcular el tamaño de la grana cochinilla. Como se observa dicha ventana se encuentra desarrollada en interfaz gráfica para comodidad del usuario.

Primeramente se realizó la comprobación del programa siguiendo la metodología descrita en la sección 4.3.3 de materiales y métodos, utilizando como objetos de estudios a dos puntillas de grafito: una de 0.5mm de grosor y otra de 0.7 mm [26], tal como se muestran en la Fig. 4.18 y Fig. 4.19 respectivamente.

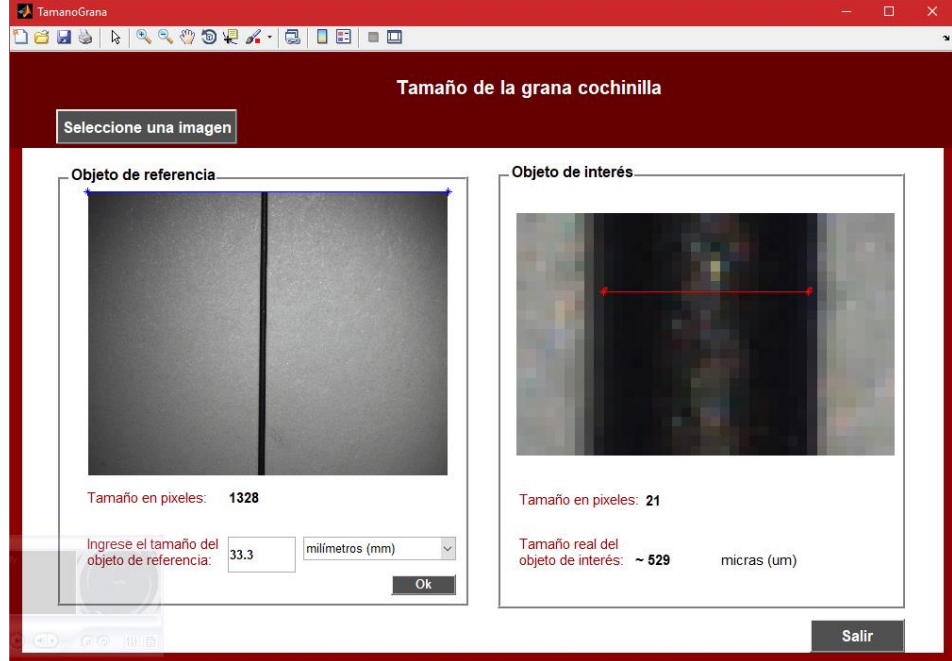

Fig. 4.19 Comprobación del programa para calcular el tamaño de la grana cochinilla, usando como objeto de estudio a una puntilla de grafito de 0.5 mm.

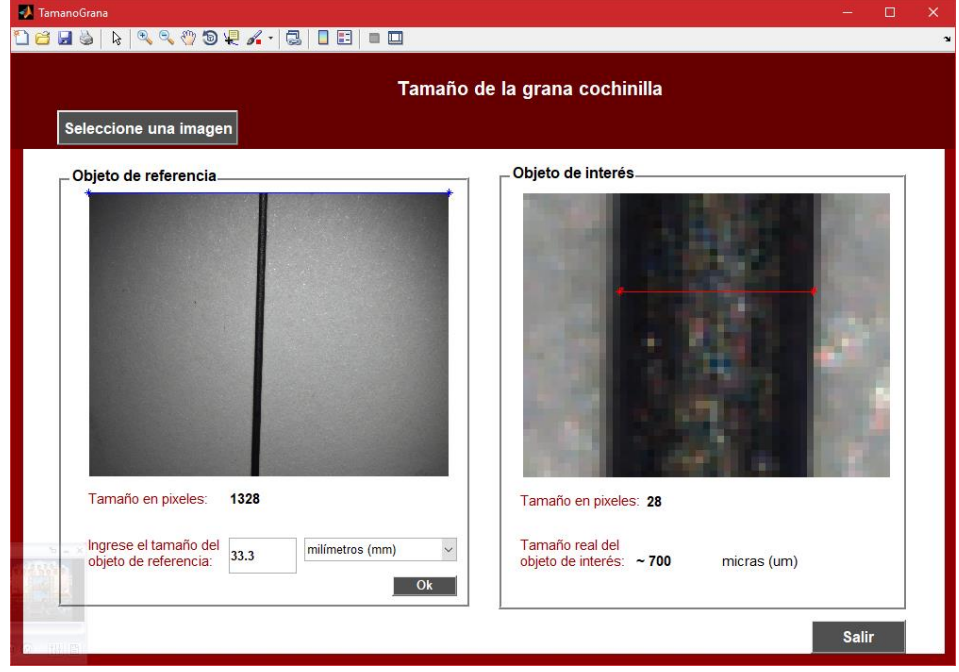

Fig. 4.20 Comprobación del programa para calcular el tamaño de la grana cochinilla, usando como objeto de estudio a una puntilla de grafito de 0.7 mm.

Como se pudo observar en la interfaz de usuario se muestra el tamaño horizontal de la imagen original de 1328 pixeles definido por la distancia euclidiana entre los dos puntos extremos seleccionados por el usuario, se muestra también el tamaño en unidades reales de este objeto que corresponde a 33.3 mm; seleccionado dos puntos extremos de las puntillas se muestra la distancia euclidiana entre estos puntos en pixeles, para que posteriormente se muestre el tamaño real de este objeto calculado por el programa. Como se observa el tamaño real del objeto de interés que muestra este programa es de ~529  $\mu$ m para la puntilla de 0.5 mm presentando un error de ~7.28% y de 700  $\mu$ m para la puntilla de 0.7 mm con un erro de aproximadamente igual a 0.25%.

Considerando los resultados obtenidos anteriormente, se realizó este mismo procedimiento para conocer el tamaño de una grana cochinilla adquirida a través una imagen de la zona de nopal con este tipo de plaga. En la Fig. 4.20 se presenta la interfaz que muestra los resultados de esta medición.

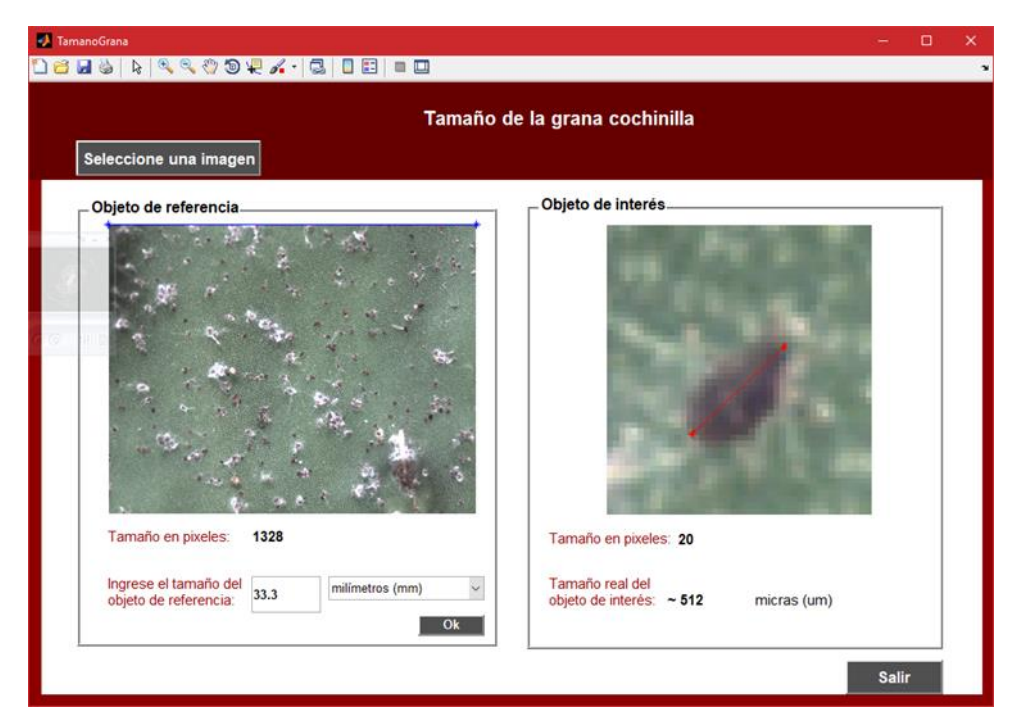

Fig. 4.21 Ventana de selección de la imagen referente a la zona del nopal con plaga de la grana cochinilla que se desea conocer su tamaño.

Aplicando el procedimiento anteriormente mencionado, en la Fig. 4.17 se puede observar el tamaño real de una grana cochinilla calculado por el programa la cual mide aproximadamente 512  $\mu$ m.

## 4.3.4 Documentación de la emisión de fluorescencia

En la Tabla 4.3 se presenta el registro de las imágenes macroscópicas de fluorescencia *in-vivo* con el sistema de adquisición de imágenes mencionado en la sección 4.2.4, de las tres zonas del nopal con plaga de la grana cochinilla.

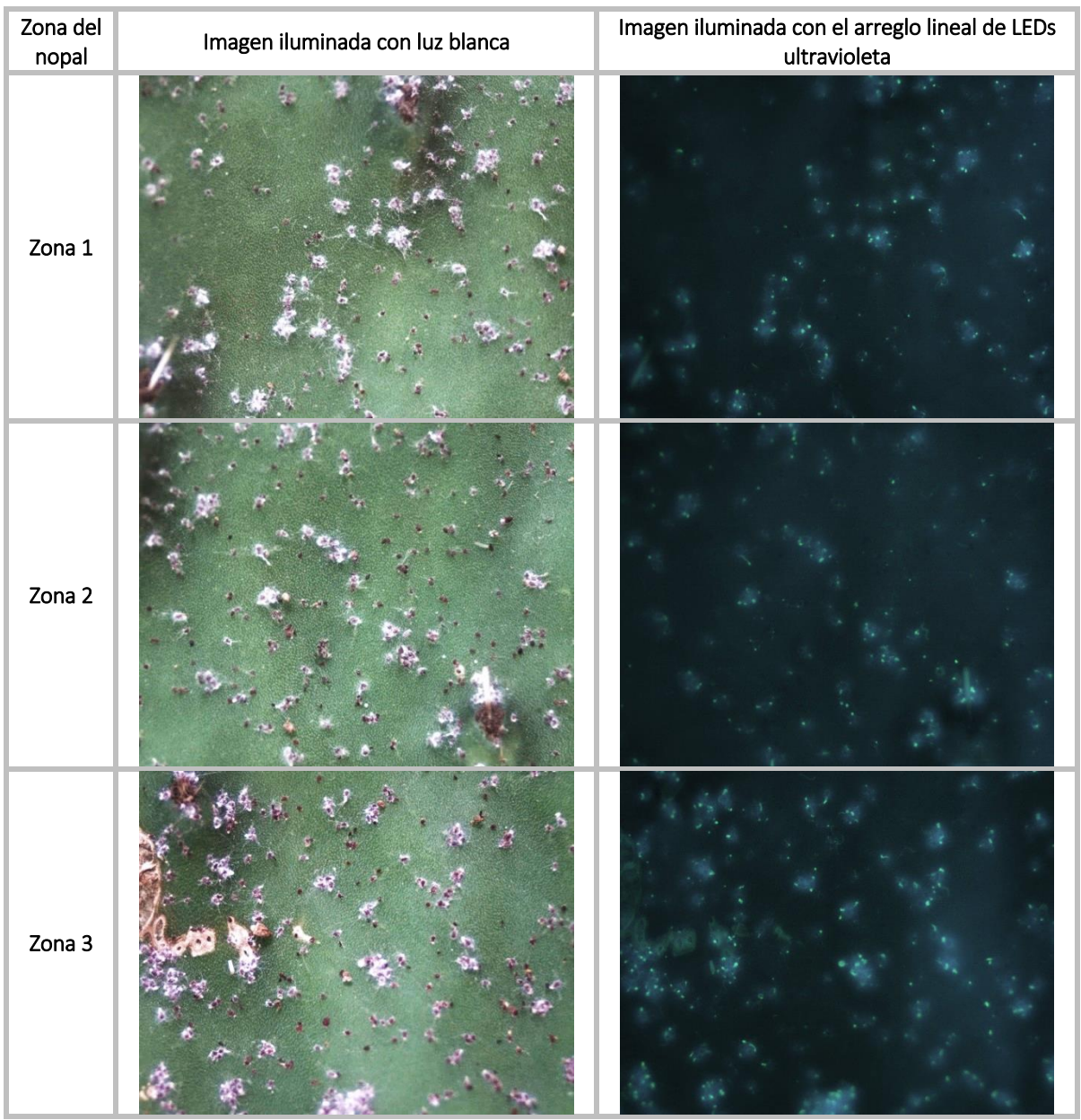

Tabla 4.3 Imágenes macroscópicas de fluorescencia *in-vivo* de las tres zonas del nopal con plaga de la grana cochinilla.

Como se puede observar en las imágenes de fluorescencia, existen sitios que presentan una reacción a la luz ultravioleta del arreglo lineal de LEDs manifestándose en tonos de color azul verdoso. Realizando un zoom a la zona número 3 en la Fig. 4.21 se puede observar qué elementos son los que producen este tipo de coloración.

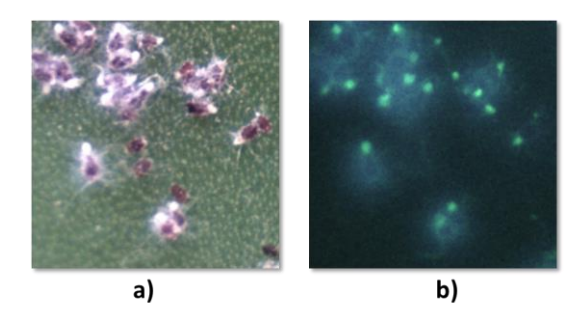

Fig. 4.22 Ampliación de la imagen de la zona número 3 del nopal con plaga de la grana cochinilla, a) iluminación con luz blanca y b) iluminación con el arreglo lineal de LEDs ultravioleta, con la finalidad de observar qué elementos de la imagen reaccionan a la luz UV.

En la imagen anterior las granas cochinillas que se observan en la Fig. 4.21 a) en comparación a la Fig. 4.21 b), no son las que reaccionan a la iluminación ultravioleta sino que se trata de secreciones filamentosas cerosas [14, 2000, Aldo Tovar Puente; 27, 2012, Juan M. Vanegas-Rico] que ellas producen, las cuales al ser de color blanco en presencia de luz UV presentan fluorescencia.

## 4.4 Conclusiones

En este trabajo se ha realizado la implementación de un sistema de adquisición de imágenes macroscópicas cuya resolución fue de 11.31 lp/mm u 88.3 μm, usando un patrón USAF-1951. La adquisición de imágenes macroscópicas se llevó acabo muestreando diferentes zonas del nopal con inicios de la plaga de la grana cochinilla en su etapa de ninfa I.

Se elaboró un programa de reconocimiento de patrones el cual se basa principalmente en la segmentación bajo el algoritmo de k-means, la cual permite crear particiones de la misma imagen agrupando entre niveles de intensidad similares. Resulta ser de por más conveniente el uso de este método de segmentación, ya que incluso a simple vista es posible distinguir tanto a la superficie del nopal, como a las granas cochinillas con y sin algodoncillo. Cabe mencionar que aunque existen ciertos inconvenientes en el conteo y detección de la grana, este programa se encuentra abierto a mejoras que puedan servir para que pueda realizar sus funciones de manera certera.

Se presentó el desarrollo de un programa elaborado en MATLAB mediante interfaz gráfica de usuario (GUI) para calcular el tamaño de la grana cochinilla, comprobando inicialmente con objetos de tamaño estándar como lo son las puntillas de grafito de 0.5 mm y 0.7 mm, dando como resultado valores de la medición con error de 7.28% y 0.25% respectivamente.

Finalmente esta investigación cierra con un estudio preliminar de la fluorescencia macroscópica *invivo* excitando con una fuente de luz ultravioleta con el propósito de servir como herramienta de detección a temprana edad de la grana cochinilla. De dichas mediciones se pudo observar que efectivamente existe fluorescencia de algunos sitios del nopal con plaga, sin embargo se pudo observar que no es el cuerpo de la grana cochinilla la que emite fluorescencia, sino que se trata de las secreciones cerosas de color blanco que ella misma produce y se encuentran cerca de ella.

# 4.5 Referencias

- [1]. R. C. Gonzalez, R. E. Woods, S. L. Eddins. "Digital Image processing using MATLAB". Segunda Ed. Pearson Prentice-Hall, Pearson Education, Inc. 2004.
- [2]. R. O. Duda, P. E. Hart, D. G. Stork. "Pattern classification". ISBN: 978-0-471-05669-0. 2nd Ed. Págs 680. 2001.
- [3]. D. J. Beymer. "Face recognition under varying pose". Computer Vision and Pattern Recognition, Proceedings CVPR '94., IEEE Computer Society Conference on. 1994
- [4]. Q. Wang y J. Yang. "Eye Detection in Facial Images with Unconstrained Background". Journal of Pattern Recognition Research 1 55-62. 2006.
- [5]. J. Heikkilä y O. Silvén. "A Real-Time System for Monitoring of Cyclists and Pedestrians". Second IEEE Workshop on, (VS'99). 06 August 2002.
- [6]. L. C. Lulio, M. L. Tronco, A. J. V. Porto, C. R. Valêncio y R. C. Gratão de Souza., "Cognitive and Statistical Pattern Recognition Applied in Color and Texture Segmentation for Natural Scene". Advances in Image Segmentation: https://www.intechopen.com/books/advances-in-imagesegmentation/cognitive-and-statistical-pattern-recognition-applied-in-color-and-texturesegmentation-for-natural., 2012.
- [7]. Y. Song, C.A. Glasbey, G.W. Horgan, G. Polder, J.A. Dieleman, G.W.A.M. Van Der Heijden. "Automatic fruit recognition and counting from multiple images". Biosystems Engineering Volume 118, February 2014, Pages 203-215., 2013.
- [8]. I. Sa, Z. Ge, F. Dayoub, B. Upcroft, T. Perez y C. McCool. "DeepFruits: A Fruit Detection System Using Deep Neural Networks". Sensors 2016, 16(8), 1222.
- [9]. F. Fina, P. Birch, R. Young, J. Obu, B. Faithpraise y C. Chatwin. "Automatic plant pest detection and recognition using k-means clustering algorithm and correspondence filters". International Journal of Advanced Biotechnology and Research, 4 (2). pp. 189-199. ISSN 0976-2612., 2013.
- [10]. A. Fuentes, S. Yoon, S. C. Kim y D. S. Park. "A Robust Deep-Learning-Based Detector for Real-Time Tomato Plant Diseases and Pests Recognition". Sensors 4;17(9). pii: E2022., 2017.
- [11]. G. R. Stürmer, A. C. Filho, J. V. C. Guedes y R. F. Stacke. "Sample size for estimating the population of stink bugs in soybean crops". SciELO Revista Ciência Agronômica vol.45 no.1 Fortaleza,. 2014.
- [12]. P. Boissard, V. Martin y S. Moisan. "A Cognitive Vision Approach to Early Pest Detection in Greenhouse Crops". Computers and Electronics in Agriculture, Volume 62, Issue 2, Pages 81-93. 12 Jul 2010.
- [13]. M. D. Gondal y Y. N. Khan. "Early Pest Detection from Crop using Image Processing and Computational Intelligence". FAST-NU Research Journal (FRJ), Volume 1, Issue 1.
- [14]. A. Tovar Puente. "Producción de grana cochinilla del nopal Dactylopius coccus Costa (Homoptera: Dactylopiidae) en dos localidades del sur del estado de Nuevo León". Tesis De Maestría. Septiembre 2000.
- [15]. Edmund Optics Inc., "16mm C Series VIS-NIR Fixed Focal Length Lens". Stock #67-714. https://www.edmundoptics.com/imaging-lenses/fixed-focal-length-lenses/16mm-c-series-vis-nirfixed-focal-length-lens/.
- [16]. FLIR-FLEA®3 USB3 Vision, Version 4.1., "FLIR Integrated Imaging Solutions Inc., Imaging Performance Specification". https://www.ptgrey.com/support/downloads/10110.
- [17]. Edmund Optics Inc., "USAF Resolution Target Pocket Size".
- [18]. Applied Image Inc., "Basic Resolution Testing using Test Charts". https://www.appliedimage.com/files/IWrgzO/Basic%20resolution%20Testing%20Using%20Test%2 0Charts%20rev%201-00.pdf, Págs. 1-6.
- [19]. A. M. G. Jarillo., "Desarrollo, implementación y prueba de un algoritmo para la adquisición automatizada de imágenes multiespectrales y la detección del borde de lesiones pigmentadas de la piel". Tesis de Maestría. Universidad Politécnica de Tulancingo. Diciembre 2014.
- [20]. Edmund Optics Inc., "Choosing the Correct Test Target". https://www.edmundoptics.com/resources/application-notes/testing-and-detection/choosing-thecorrect-test-target/.
- [21]. S. Jayaraman, S. Esakkirajan y T. Veerakumar. "Digital Image Processing". Mc Graw Hill India; 1 edition. ISBN: 0070144796., 2009.
- [22]. Edmund Optics Inc., "Understanding focal length and field of view"., https://www.edmundoptics.com/resources/application-notes/imaging/understanding-focallength-and-field-of-view/.
- [23]. Shenzhen Lesterlighting Technology Co., "(UV) Ultraviolet Led Strip Light DC12V", LST-60L 5050 UV Led Strip.
- [24]. Importaciones Mustri S.A. de C. V., Artefactos Eléctricos / Interruptores; interruptor de paso DES-127250V 3A Clave: IN475. http://www.lummi.com.mx/inicio.php?bq=2&id=72
- [25]. Technicolor. HKA01212010-2G. Eliminador de corriente eléctrica. https://www.worldcamdemexico.com/productos/Fichas/HKA01212010-2G.pdf.
- [26]. Faber-Castell México. "Minas de grafito HB de 0.7 mm". http://www.fabercastell.com.mx/catalogo/linea\_de\_oficina/minas\_y\_portaminas/minas\_0\_7/minas\_poly\_0\_7\_mm \_\_hb\_12/.
- [27]. J. M. V. Rico. "Dactylopius opuntiae (Cockerell)". Arthropoda Mexicana. https://arthropodamexicana.blogspot.mx/2012/02/dactylopius-opuntiae-cockerell.html

# Capítulo 5

Efecto de la aplicación tópica del aceite ozonizado (OLEOZON®) y de aceite comestible sobre el espectro de reflexión difusa de los cladodios de nopal

*En este capítulo se abordará el estudio realizado acerca del seguimiento temporal del efecto causado por la presencia de Ozono tópico en la superficie de nopal, mediante la obtención de espectros de reflexión difusa a partir de imágenes multiespectrales en el rango visible del espectro electromagnético (400 nm – 720 nm, con paso de 10 nm), usando algoritmos computacionales en Matlab®.*

# 5.1. Introducción

Debido a que el nopal es mundialmente conocido por sus propiedades biofísicas, químicas y medicinales [1,2], se ha motivado el interés en la comunidad científica a incorporar técnicas innovadoras, como la espectroscopia óptica que resultan ser herramientas eficaces y bastante exactas para la obtención de información relevante del estado de salud de la planta de manera no- invasiva.

#### 5.1.1 Espectroscopia de reflexión difusa

Las propiedades ópticas de los tejidos biológicos determinan la manera en que la luz interactúa con la materia [3, 2011, B. Morales Cruzado y S. Vázquez y Montiel]. Para un medio turbio típico las propiedades ópticas son el coeficiente de absorción  $(\mu_a)$ , el coeficiente de esparcimiento  $(\mu_s)$  y el factor de anisotropía  $(g)$ . La reflectancia difusa se encuentra directamente relacionado con el esparcimiento múltiple en tejidos turbios donde la trayectoria de los fotones son desviados, permitiendo a la luz regresar a la superficie para escapar y ser detectada [4, 1989, Steven L. Jacques]. La reflectancia, la cual es la cantidad base que caracteriza el proceso de reflexión, se define como la razón del flujo radiante reflejado y el flujo radiante incidente. Generalmente la reflectancia a cualquier longitud de onda puede ser considerada como la suma de dos componentes: la reflexión especular y la reflexión difusa. Usualmente ambas contribuyen a la reflectancia total de la muestra, sin embargo en mediciones de laboratorio las áreas al ser <10 cm<sup>2</sup> la reflexión difusa predomina [5, 2008, April L. Ulery e l. Richard Drees, Chaper 13].

La espectroscopía de reflectancia difusa ha sido considerada una herramienta óptica no invasiva y efectiva en numerosas áreas de investigación para distintas aplicaciones como en el análisis fisiológico y bioquímico de los pigmentos en plantas a través del espectro de reflectancia [6, 2002, M. N. Merzlyak *et al*.], en la medición de las propiedades ópticas de frutas y vegetales [7, 2008, Jianwei Qina y Renfu Lub] y en el estudio de tejidos biológicos [8, 2013, De la Cadena A. *et al.*].

La medición de la reflectancia difusa se puede llevar a cabo usando una esfera integradora o a través de fibras ópticas, siendo ésta una de las técnicas de medición más usadas debido a su flexibilidad [9, J. A. Delgado Atencio *et al.*], donde normalmente una cara de una fibra óptica se dirige a la muestra de estudio mientras que el otro extremo es colocado en la entrada de un espectrómetro con la finalidad de obtener su espectro correspondiente y una segunda fibra óptica es usada para iluminar al tejido estando en contacto directo con su superficie y una distancia relativamente cercana de la primera fibra.

#### 5.1.2 Ozono

El ozono  $(O_3)$  es una sustancia cuya molécula está compuesta por tres átomos de oxígeno, la cual es formada al disociarse los dos átomos que componen al oxígeno [10]. Es un compuesto de la estratosfera, capa que recubre nuestro planeta, la cual presenta mayor absorción en el rango del ultravioleta (UV) [11, 2010, Alexandre Paprocki *et al*.; 12, 2012, Fumio Okada y Kazunari Naya; 13, 2015, A. V. Levanov *et al*.]. Las propiedades del ozono hacen de él un gas con gran capacidad oxidante, lo que

lo convierte en un agente germicida para la eliminación de microbios y microorganismos patógenos como virus, bacterias y hongos [14]. Esta sustancia tiene muchas aplicaciones hoy en día en distintas áreas de investigación como en la industria, la medicina y la agricultura.

#### 5.1.2.1 Ozono en la agricultura

El uso del ozono resulta por demás muy útil en la agricultura para diversas actividades, entre las cuales se destaca el riego con agua ozonizada y los tratamientos foliares por pulverización sustituyendo al fumigado para eliminar virus, bacterias, hongos, algas, esporas y cualquier otro microorganismo del suelo y las raíces [15, 1999, Logan Raub *et al.*; 16]. El ozono es efectivo para evitar la propagación y reproducción de hongos y bacterias causantes de la degradación de los tejidos vegetales dado su efecto germicida, evitando enfermedades y por tanto pérdidas a los agricultores [17, 1999, Jin-Gab Kim *et al*.; 18; 19].

Diversos autores han presentado trabajos relacionados con la influencia que presenta el ozono en vegetales tales como en el maíz como es el trabajo de Solano *et al*. [20, 2016, Yohan Solano *et al*.] donde evaluaron la eficacia del ozono para el control de la plaga del gorgojo del cigarrillo *Lasioderma serricorne* en silos de maíz, así como en el tomate en el trabajo de Sudhakar *et al.* [21, 2011, N. Sudhakar *et al*.] en donde se estudian diferentes concentraciones de ozono a fin de emplearse como tratamiento en la germinación de las semillas de tomate *Lycopersicon esculentum*. Sin embargo, en el campo de la óptica, pocos autores han tomado interés por este tema.

En este capítulo se emplea la espectroscopia de reflexión difusa implementada mediante un arreglo óptico que permite la obtención de imágenes multiespectrales (IMEs) en el rango de 400 nm a 720 nm en intervalos de 10 nm, con el objetivo de analizar la influencia del aceite ozonizado (OLEOZON®) sobre la modificación local del espectro de reflexión difusa en cladodios de nopal tunero no infectados por plagas y aparentemente sano en otros aspectos. El análisis mencionado se basa en dar seguimiento al efecto que produce la aplicación del (OLEOZON®) en la superficie del cladodio de nopal, y además se realiza la comparación con el aceite vegetal comestible. De igual manera y como parte de este trabajo de investigación, se realizó el seguimiento del efecto de dichas sustancias en hojas de árbol de manzana para identificar posibles diferencias del efecto debido al tipo de plantas y a la estructura y composición del tipo de sus hojas.

## 5.2. Materiales y métodos

## 5.2.1 Arreglo óptico

El estudio anterior se llevó a cabo mediante la arquitectura de un arreglo óptico experimental empleado para capturar imágenes multiespectrales, el cual está constituido esencialmente de dos módulos: 1) el sistema de iluminación y 2) sistema de adquisición de imágenes, que tienen una zona espacial de interrelación la cual coincide con el lugar destinado para colocar la muestra de estudio (el porta muestras). A continuación se describe cada módulo del sistema de adquisición de imágenes multiespectrales.

#### 5.3.1.1 Módulo 1: Sistema de iluminación

Este sistema está compuesto por una fuente de iluminación de halógeno (Fiber-Lite DC950, Dolan-Jenner Industries) [22] usada al nivel 90 de su escala de potencia (procedimiento descrito con mayor detalle en la sección 2.4.1), a la cual se le ha acoplado una lente constituida por dos lupas, elaborada por el Ing. Juan Estrada Berni, (Lupa de Cristal, ALIAMEX) [23], de distancia focal igual a 8.5 cm la cual colimará los rayos provenientes de dicha fuente, para posteriormente hacerlos incidir en la apertura de entrada del filtro de cristal líquido sintonizable (VariSpec™, Cambridge Research & Instrumentation, Inc.) [24]. Este elemento brinda la posibilidad de sintonizar una longitud de onda especifica del haz luminoso en la región espectral de 400 a 720 nm mediante el programa que se muestra en el anexo 13 del apéndice el cual fue desarrollado bajo el ambiente de programación de MATLAB® para ser usado en este trabajo de tesis. Posteriormente la luz que proviene del filtro será transmitida hacía una lente convergente, de las mismas características que la primera, para que finalmente sea enfocada sobre la región activa de una de las caras de una fibra óptica multifibras (Flexible Fiber Optic Light Guide, Edmund Optics Inc.) [25]. En la Fig. 5.1 se muestra la configuración óptica descrita anteriormente.

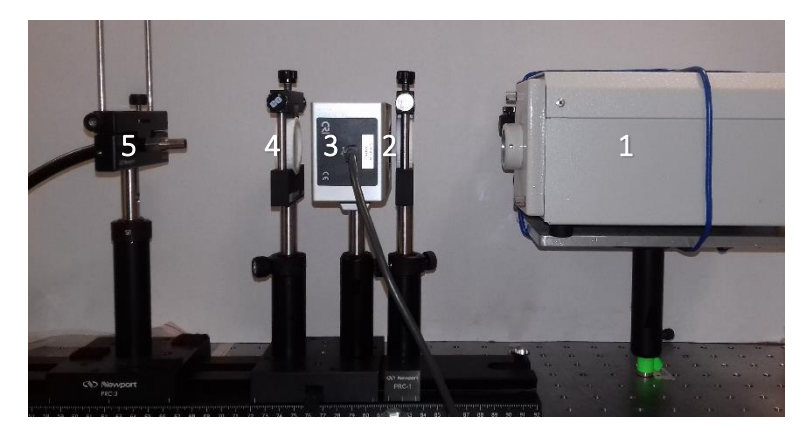

Fig. 5.1 Vista lateral del arreglo óptico experimental del sistema de iluminación multiespectral. (1) Fuente de iluminación de halógeno Fiber-Lite DC950, (2) lente colimadora, (3) filtro de cristal líquido sintonizable VariSpec, (4) lente convergente y (5) primera cara de la fibra óptica.

## 5.3.1.2 Módulo 2: Sistema de adquisición de imágenes

La configuración óptica de este sistema se muestra en la Fig. 5.2, el cual inicia a partir de la segunda cara de la fibra óptica, la cual contiene la iluminación proveniente del sistema de iluminación comentado anteriormente, en donde se sitúa enseguida un polarizador de pantalla de TV y continuando en esta trayectoria se encuentra el plano objeto en donde se colocará a la muestra biológica, al estándar de referencia (WS-1 Reflectance Standard, Ocean Optics, Inc.) [26] o a la barra de politetrafluoroetileno (PTFE) (mejor conocido por el nombre comercial de teflón®), [27] de tamaño 6.16 cm de diámetro y 3.68 cm de altura y de color blanco, la cual se muestra en la Fig. 5.3, según sea el caso. La orientación de esta fibra y su distancia debe ser tal que la superficie de la muestra se

encuentre iluminada completamente, ver Fig. 5.4. Posteriormente la reflexión por la muestra será emitida hacia un segundo polarizador (20LP-VIS-B Precision Linear Polarizer, Newport Corporation) [28], el cual en conjunto con el primero eliminarán la reflexión especular proveniente de la muestra transmitiendo solamente la reflexión difusa, que finalmente será detectada por una cámara CMOS monocromática PointGrey (FL3-U3-13S2M-CS, FLIR Integrated Imaging Solutions Inc.) [29], la cual incorpora una lente Computar® (M2514-MP2, CBC AMERICAS Corp.) [30] situada a 11.5 cm de la muestra, respetando así su distancia de trabajo.

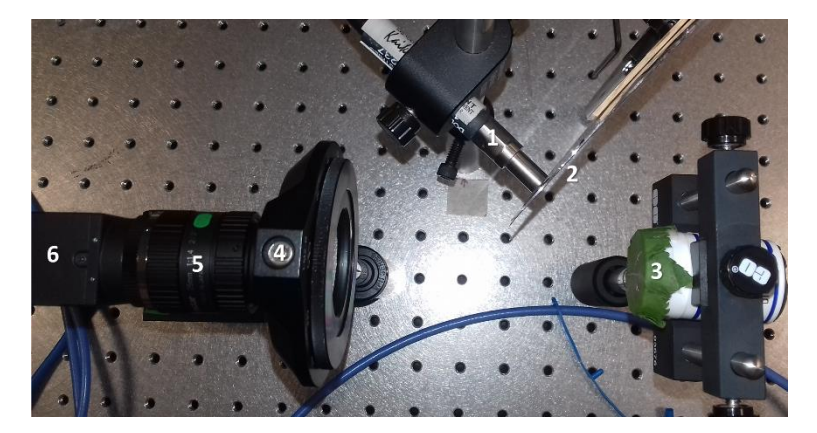

Fig. 5.2 Vista superior del sistema óptico de adquisición de imágenes multiespectrales, el cual se encuentra compuesto por los siguientes elementos: (1) segunda cara de la fibra óptica, (2) polarizador de pantalla de TV, (3) muestra biológica, (4) polarizador (analizador), (5) la lente Computar® y (6) una cámara CMOS PointGrey monocromática.

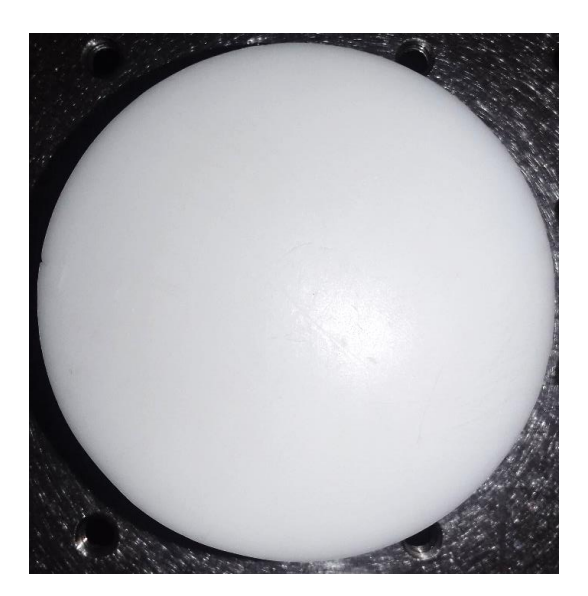

Fig. 5.3 Barra de teflón® utilizada como estándar de reflectancia además del estándar WS-1 (Ocean Optics™).

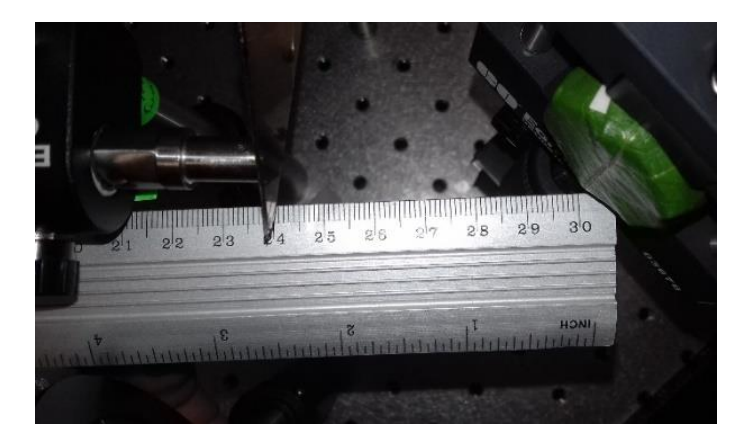

Fig. 5.4 Orientación y distancia de iluminación óptima entre la fibra óptica y la muestra. La orientación debe ser tal que la superficie de la muestra se ilumine completamente. La distancia óptima es de aproximadamente 6 cm.

## 5.2.2 Muestras biológicas

En detalle se explica a continuación las muestras biológicas utilizadas como objeto de estudio para esta investigación.

## 5.2.2.1 Nopal

Las muestras de nopal fueron obtenidas de una casa situada en la comunidad de Huapalcalco, Tulancingo de Bravo, Hidalgo, donde el propietario usa esa penca para su consumo propio. De ella se seleccionaron cladodios frescos y sanos, es decir, que estuvieran en buenas condiciones y sin plaga alguna; estos fueron cortados por la noche. Para el caso del primer nopal, pasado un período de no más de 20 horas y con ayuda de un tubo oscuro el cual servirá de soporte para la medición de la muestra, se recortó una zona del nopal para ser estudiada como se observa en la Fig. 5.5.

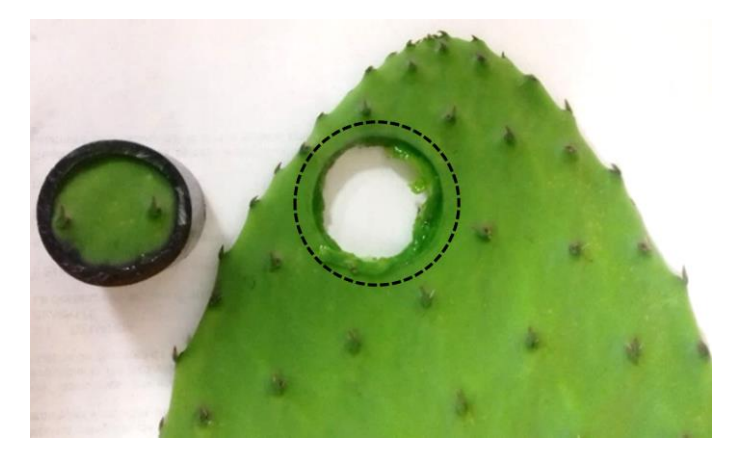

Fig. 5.5 Corte circular de la zona de interés del primer nopal con ayuda de un tubo oscuro, para realizar mediciones del espectro de reflectancia difusa. En la imagen se observa la zona de corte de donde se obtuvo la muestra de nopal para este estudio.

Para el caso del segundo nopal, se cortó una fracción del mismo la cual se colocó en un envase de plástico tal y como se observa en la Fig. 5.6, esto con el propósito de que el mucílago no escurriera sobre el equipo y provocara daños al mismo.

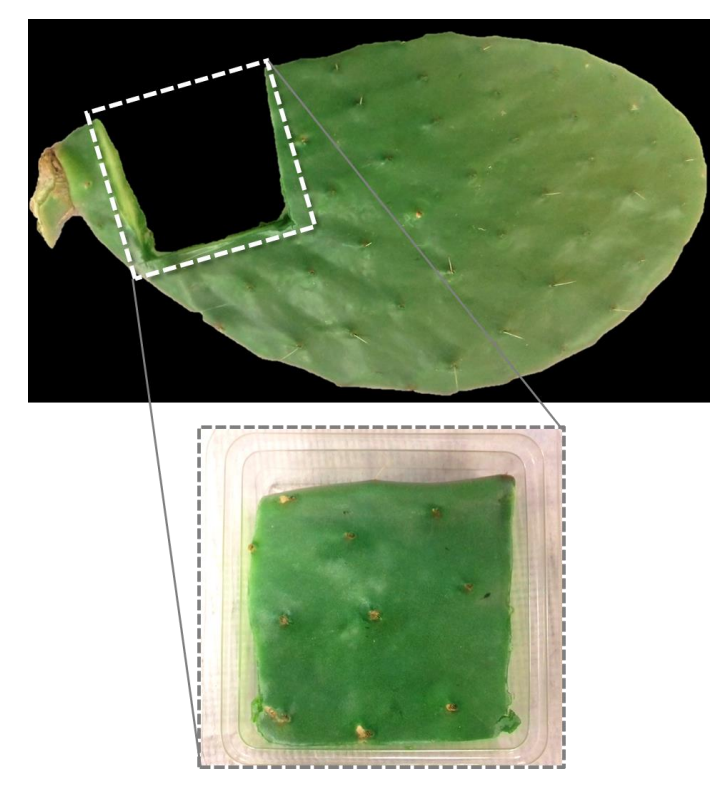

Fig. 5.6 Muestra de estudio a partir de un fragmento de nopal maduro para realizar mediciones del espectro de reflectancia difusa. En la imagen superior se observa la zona de la cual se cortó la porción de nopal, el cual se colocó en un envase de plástico para evitar que el mucílago cayera sobre el equipo de trabajo.

# 5.2.2.2 Hojas de árbol de manzana

Las muestras de hoja de árbol de manzana se obtuvieron de un manzano situado dentro de las instalaciones de la Universidad Politécnica de Tulancingo, del cual se seleccionaron 3 hojas sanas de maduraciones diferentes provenientes de la misma rama, como se muestra a continuación en la Fig. 5.7:

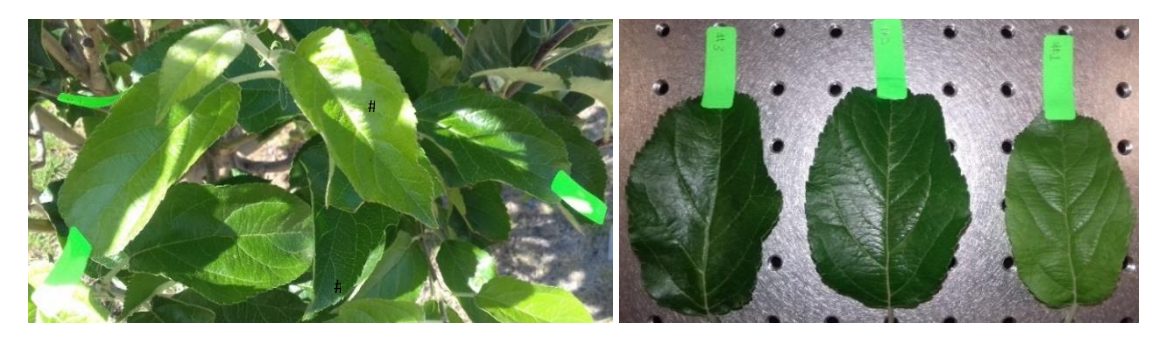

Fig. 5.7 Hojas seleccionadas de la misma rama del árbol de manzana a diferentes estados de maduración.

Para su estudio se elaboraron porta-muestras a partir de envases de medicina (4.3 cm de alto x 2.7 cm de diámetro), a los cuales se les recortó muy cuidadosamente la cara inferior con un cúter a fin de asemejar un cilindro, teniendo así la posibilidad de cubrir el interior con papel negro para evitar eventos de reflexión en su interior, logrando mejores resultados durante la medición. Esta herramienta permitirá colocar de forma plana a la hoja a estudiar, como se observa en la Fig. 5.8, dejando que el otro lado se quede abierto.

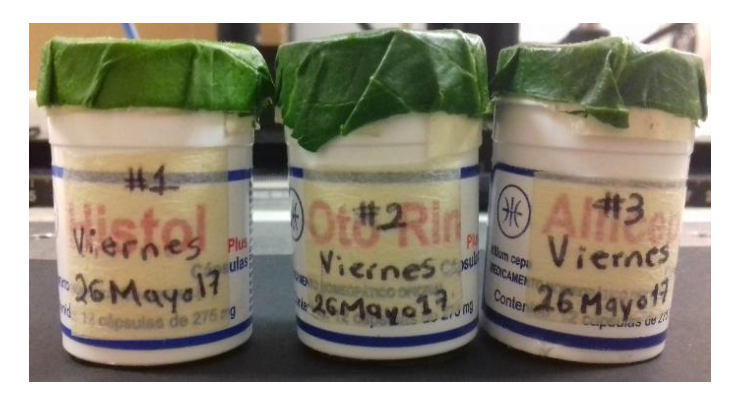

Fig. 5.8 Porta-muestras elaborados a partir de envases de medicamento.

A un período máximo de 1 hora después que se arrancó del árbol, las muestras fueron cortadas y pegadas con cinta doble cara sobre los soportes de plástico para ser medidas, en todos los casos se considera como centro de referencia el tallo principal de cada hoja como se observa en la Fig. 5.9.

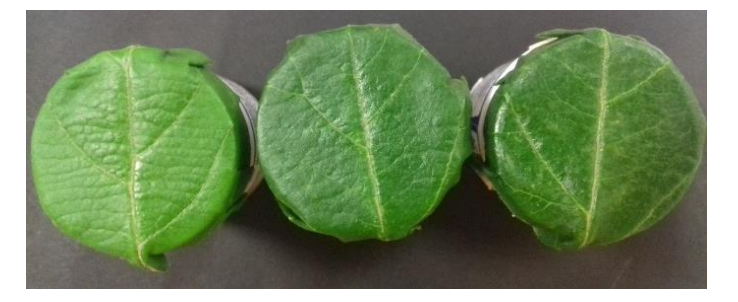

Fig. 5.9 Hojas cortadas y pegadas sobre el soporte listas para medir.

Es importante tomar en cuenta la diferencia de las temperaturas del ambiente exterior y del laboratorio, puesto que desde que las hojas son cortadas del árbol comienzan a perder humedad de forma continua, provocando cambios en los resultados de las mediciones debido a sus propiedades físicas y ópticas, por lo que la colocación de las hojas sobre los soportes debe ser lo más pronto posible. Normalmente la temperatura del ambiente exterior se encuentra alrededor de los 21 °C, en un clima soleado a las 12:00 pm, mientras que la temperatura promedio del laboratorio oscila alrededor de los 23°C.

# 5.2.3 Sustancias

Este estudio se centra en el uso de dos aceites principales: aceite ozonizado (OLEOZON® Tópico, Laboratorios DALMER S.A.) [31] y aceite vegetal comestible (Bakers & Chefs 20l) [32] los cuales se observan en la Fig. 5.10, a fin de comparar el efecto que surge en su aplicación sobre las muestras a estudiar.

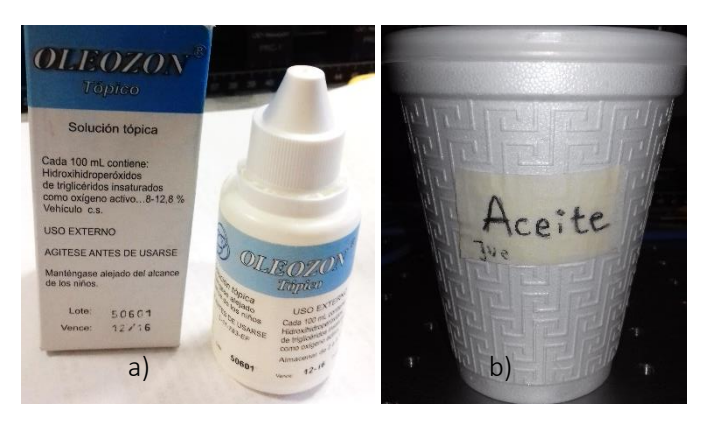

Fig. 5.10 Sustancias utilizadas en esta investigación: a) aceite ozonizando (OLEOZON®) y b) aceite vegetal comestible.

Ya que el OLEOZON® debe estar bajo refrigeración, se tomó un poco del aceite y se depositó en un recipiente para su uso, así mismo con el aceite comestible. Con ayuda de la punta de un palillo de madera se aplicaron 2 gotas de cada uno de los aceites en ambas muestras, tal y como se muestra en la Fig. 5.11.

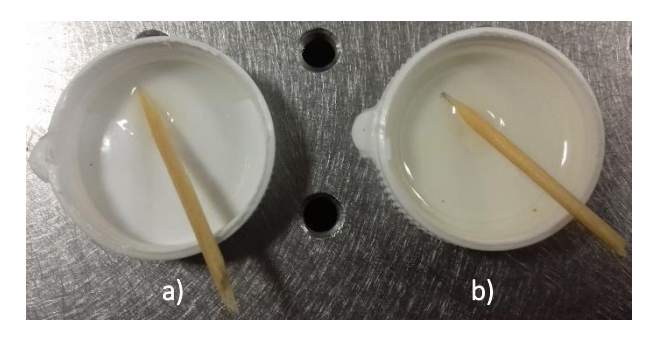

Fig. 5.11 Recipiente con a) aceite ozonizado y b) con aceite vegetal, listos para ser aplicados con ayuda de palillos de madera.

# 5.2.4 Metodología de adquisición de IMEs

Se usará el script de MATLAB, mostrado en el anexo 14 de esta tesis, el cual permite controlar al filtro de cristal líquido sintonizable y la cámara monocromática PointGrey. Cada set de IMEs se compone de 33 imágenes dentro del rango de 400 a 720 nm con paso de 10 nm entre ellas. La técnica de adquisición de IMEs es descrita a continuación.

- a. El primer set corresponde a la muestra sin ningún tipo de aceite.
- b. En esa misma posición y al mismo tiempo, se colocará una gota de cada aceite quedando localizadas en la muestra de nopal como se ilustra en la Fig. 5.12.

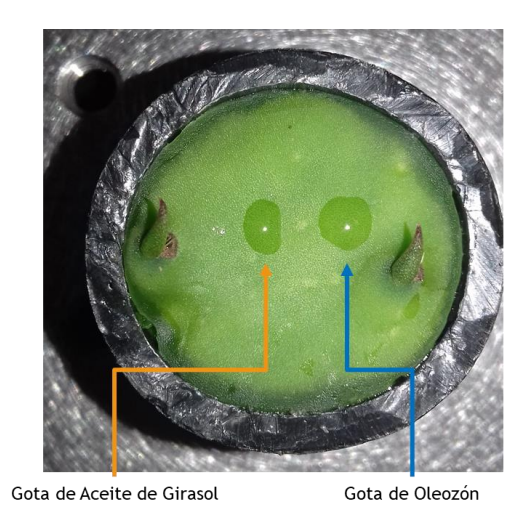

Fig. 5.12 Aplicación de la gota de aceite de girasol y de aceite ozonizado, con ayuda de los palillos, sobre la muestra de nopal.

- c. A los primeros 5 minutos inmediatos a la aplicación de las gotas, se adquieren 5 pilas de IMEs.
- d. Posteriormente a un lapso de 5 minutos se capturaron 4 pilas más, dando un total de 10 sets de imágenes multiespectrales de la muestra de nopal.
- e. Finalmente se capturó un set de IMEs del estándar de referencia en lugar de la muestra.

#### 5.3.4.1 Medición de la potencia de los niveles de iluminación de la fuente Fiber-Lite

Dada la necesidad que existe de que las imágenes capturadas tengan la cantidad de iluminación suficiente para ser observadas con claridad en longitudes de onda alrededor de los 400 a los 500 nm, se realizó una investigación enfocada a determinar el nivel de iluminación más óptimo, estudiando todos los niveles de potencia de la fuente luminosa, ver Fig. 5.13.

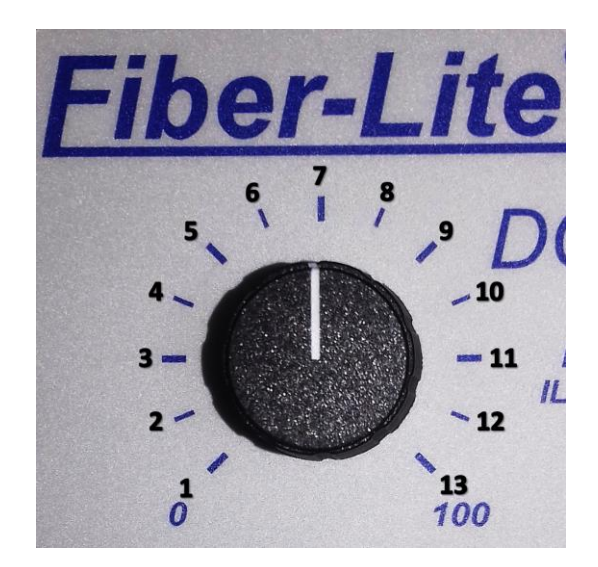

Fig. 5.13 Numeración de los niveles de iluminación de la fuente Fiber-Lite DC950.

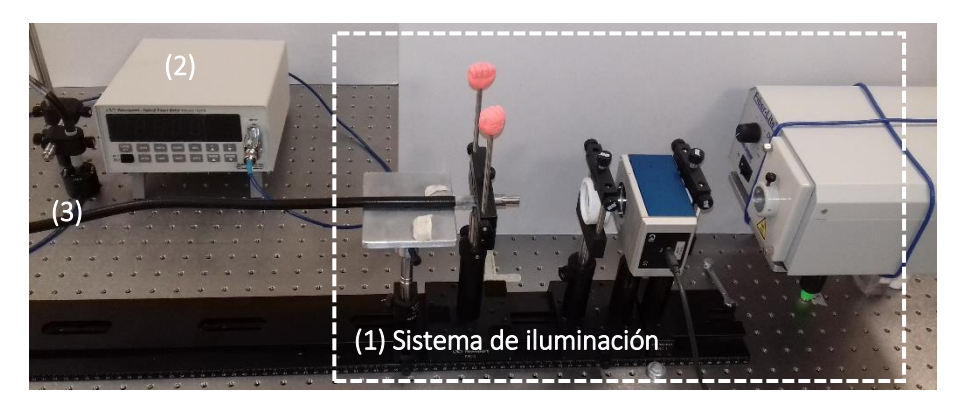

Para su medición se utilizó el siguiente arreglo óptico experimental ilustrado en la Fig. 5.14.

Fig. 5.14 Arreglo óptico usado para determinar la cantidad de potencia emitida por la fuente Fiber-Lite en sus diferentes niveles de iluminación. (1) Sistema de iluminación descrito en el apartado 4.2.1.1 de este capítulo, (2) medidor de potencia y (3) detector del medidor de potencia.

Esta configuración incluye el módulo de iluminación mencionado en la sección 4.2.1.1. La iluminación se transmite por medio de la fibra óptica, mencionada en la sección 4.2.1, hasta iluminar al detector del medidor de potencia (Model 1830-R, Newport Corporation) [33] como se observa en la Fig. 5.15, el cual mostrará en ésta la cantidad de señal luminosa a la longitud de onda de 550 nm, ya que el ojo humano presenta un pico de sensibilidad alto, sintonizado a través del filtro VariSpec usando el script que se muestra en el anexo 15 del apéndice de esta tesis.

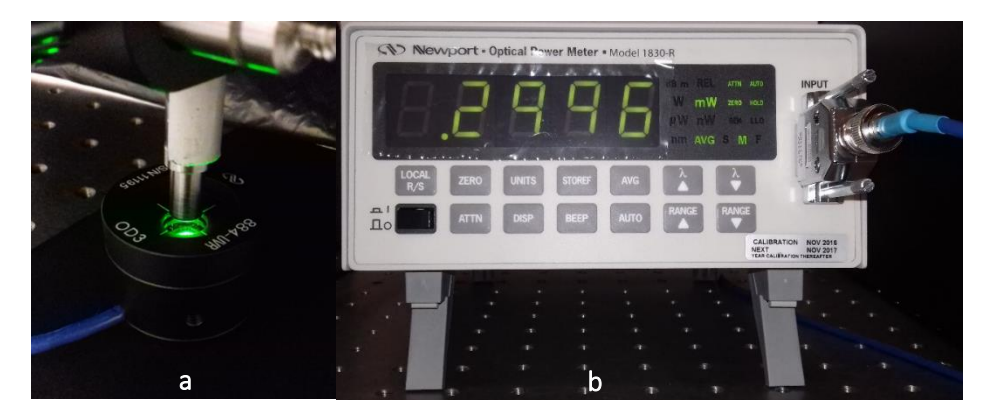

Fig. 5.15 a) Iluminación del detector del medidor de potencia para registrar la señal; b) medidor calculando la potencia del ) ) haz luminoso a través del detector.

#### 5.3.4.2 Monitoreo de la temperatura del filtro de cristal líquido sintonizable

Debido a las propiedades de la fuente de iluminación y considerando además que la temperatura del filtro de cristal líquido no debe sobrepasar los 40 °C recomendados por el fabricante, se ha establecido un control de su temperatura mediante el registro de las mismas en archivos de texto plano (.txt), por cada aumento en el nivel de iluminación. La Fig. 5.16 muestra el esquema de un archivo que contiene las temperaturas en relación al incremento del nivel de intensidad de la fuente.

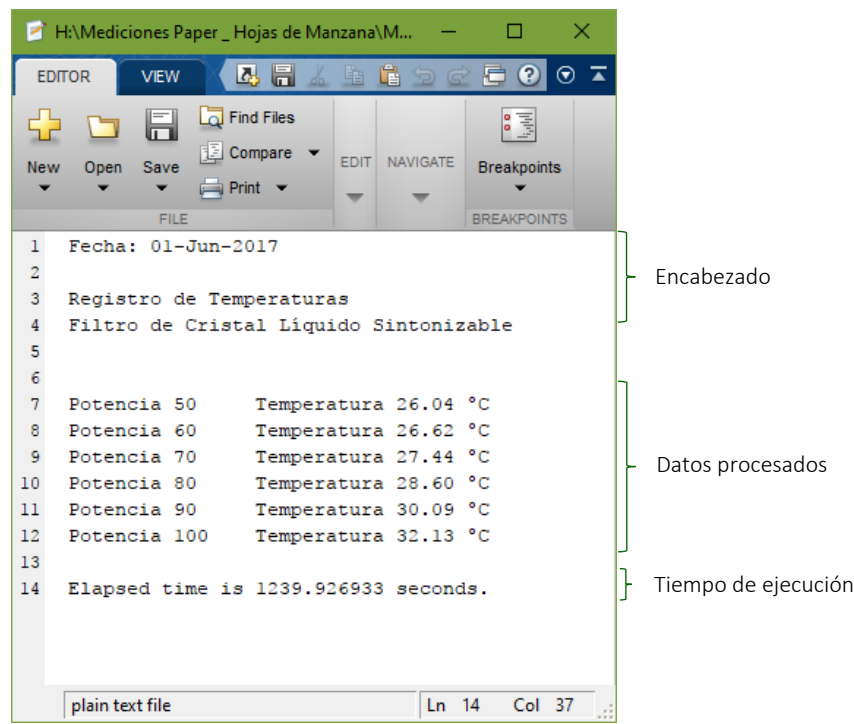

Fig. 5.16 Estructura del archivo txt que almacena las temperaturas registradas por el LCTF respecto al aumento en la iluminación de la fuente Fiber-Lite®.

Para este estudio se han considerado los niveles más altos de iluminación a partir del nivel 7 hasta el nivel 12, sin llegar al máximo, nombrándolos como se muestra en la Tabla 5.1.

Tabla 5.1 Nomenclatura y selección de los niveles de iluminación de la fuente para este estudio

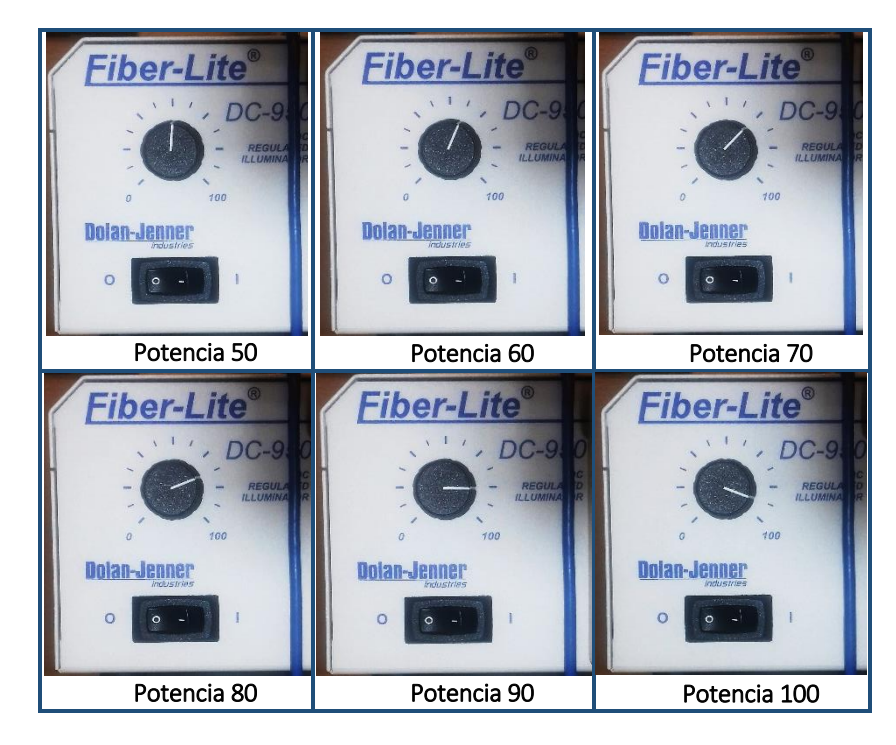

## 5.2.5 Software desarrollado

A continuación se presentan dos programas elaborados bajo el ambiente de programación de MATLAB® en su versión R2014a, los cuales servirán de herramienta para obtener espectros de reflexión difusa a partir de las imágenes multiespectrales seleccionando un punto de coordenadas (x, y) de interés, tal como se observa en la Fig. 5.17 para el punto rojo que se destaca. Dicho punto será utilizado de referencia para el set de imágenes de donde corresponda dicha muestra.

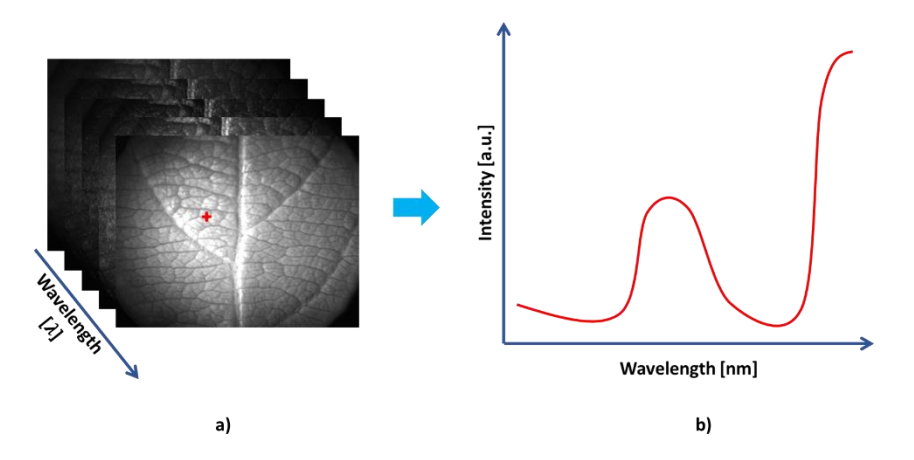

Fig. 5.17 Esquema gráfico de la técnica en la que se basan los programas desarrollado, donde a) a partir de un set de IMEs se puede obtener b) el espectro de reflectancia difusa.

Como se observa en esta figura, cada longitud de onda se encuentra relacionada con cada una de las imágenes adquiridas, y la intensidad del espectro se relaciona directamente con el nivel de intensidad que contiene cada imagen en ese punto seleccionado.

En la Fig. 5.18 presenta un esquema de los elementos que participan en el cálculo del espectro de reflexión difusa.

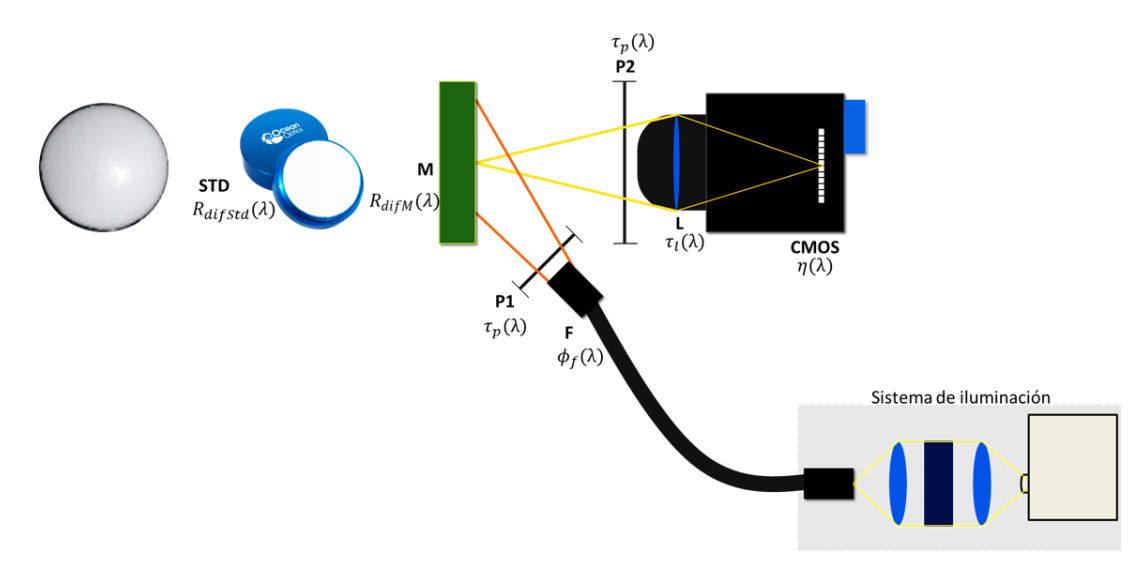

Fig. 5.18 Representación gráfica de los elementos principales que influyen directamente en los resultados de los espectros de reflexión difusa aplicando el cociente.

#### 5.3.5.1 Software 1: Espectro de reflexión difusa a partir de IMEs (Cociente)

A continuación se muestra el desarrollo analítico que incluye el script de MATLAB® que se encuentra en el anexo 16 del apéndice de esta tesis. Dicho desarrollo sirve para realizar el cociente a partir del espectro de intensidades de las imágenes de la muestra con respecto al del estándar de referencia. En la ecuación 5.1 se representa el producto de los elementos que influyen en los resultados de la señal de la muestra en función de la longitud de onda.

$$
se\|\alpha\|_{muestra}(\lambda) = \eta(\lambda) * \tau_l(\lambda) * \tau_p(\lambda) * \phi_f(\lambda) * R_{diff}( \lambda)
$$
\n(5.1)

Donde:  $\eta(\lambda)$  es eficiencia cuántica del sensor de la cámara,  $\tau_l(\lambda)$  es la transmitancia de la lente de la cámara,  $\tau_p(\lambda)$  es la transmitancia del polarizador,  $\phi_f(\lambda)$  es la potencia de la fuente Fiber-Lite y  $R_{diffM}(\lambda)$  es la reflectancia difusa de la muestra. De la misma forma, la ecuación 5.2 representa el producto de los elementos que influyen en los resultados de la señal del estándar de referencia en función de la longitud de onda.

$$
se\|\alpha\|_{std}(\lambda) = \eta(\lambda) * \tau_l(\lambda) * \tau_p(\lambda) * \phi_f(\lambda) * R_{diff}(\lambda)
$$
\n(5.2)

Donde:  $\eta(\lambda)$  es eficiencia cuántica del sensor de la cámara,  $\tau_l(\lambda)$  es la transmitancia de la lente de la cámara,  $\tau_p(\lambda)$  es la transmitancia del polarizador,  $\phi_f(\lambda)$  es la potencia de la fuente Fiber-Lite y  $R_{diffStd}(\lambda)$  es la reflectancia difusa del estándar de referencia. Realizando el cociente entre la ecuación 5.1 y la ecuación 5.2, se obtiene la ecuación 5.3:

$$
\frac{se\|\alpha\|_{muestra}(\lambda)}{se\|\alpha\|_{std}(\lambda)} = \frac{\eta(\lambda) * \tau_l(\lambda) * \tau_p(\lambda) * \phi_f(\lambda) * R_{diffM}(\lambda)}{\eta(\lambda) * \tau_l(\lambda) * \tau_p(\lambda) * \phi_f(\lambda) * R_{diff}(\lambda)}
$$
(5.3)

Cuyo resultado es el siguiente:

$$
\frac{se\|\alpha\|_{muestra}(\lambda)}{se\|\alpha\|_{std}(\lambda)} = \frac{R_{diffM}(\lambda)}{R_{diff}(\lambda)}
$$
(5.4)

Considerando que la reflexión difusa del estándar de referencia es aproximadamente igual a 1, es decir un 100% de reflexión difusa, la ecuación 5.4 queda expresada de la siguiente manera:

$$
R_{diffM}(\lambda) = \frac{se\|\alpha\|_{muestra}(\lambda)}{se\|\alpha\|_{std}(\lambda)}
$$
\n(5.5)

Esta ecuación nos permitirá obtener el valor de la reflexión difusa de la muestra en función de la longitud de onda con la que se está iluminando, donde tanto la señal de la muestra como la del estándar, serán interpretados en las IMEs como los niveles de intensidad en el punto de interés seleccionado.

En el diagrama de la Fig. 5.19 se describe el algoritmo que sigue este script.

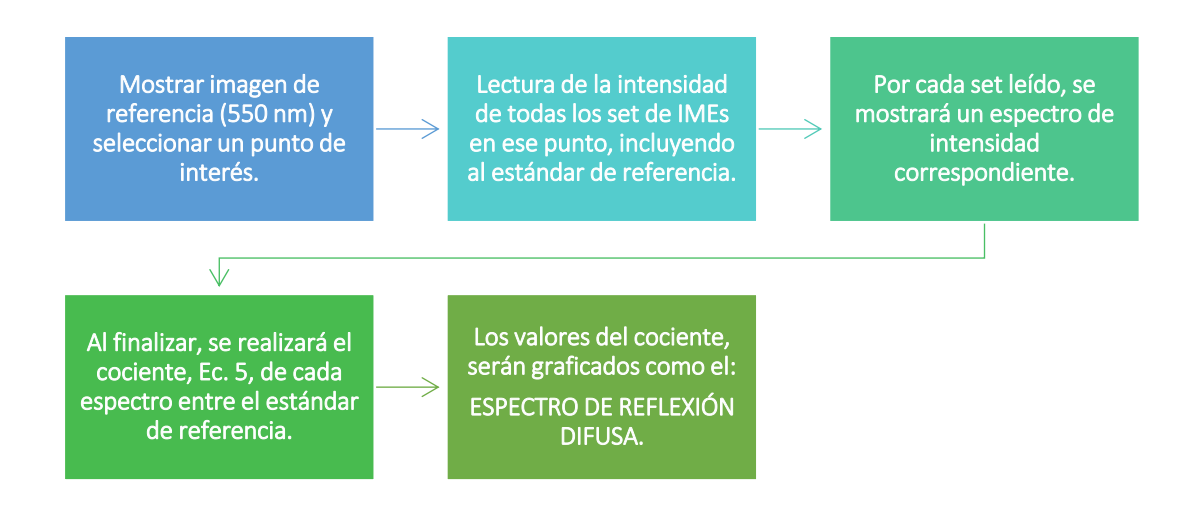

Fig. 5.19 Algoritmo del primer script de Matlab® que grafica espectros de reflectancia difusa a partir de IMEs.

Finalmente este programa realizará la lectura y graficará los archivos que contengan a los espectros de referencia de los elementos principales que intervienen en estas mediciones, los cuales se listan a continuación:

- a. Potencia de la fuente Fiber-Lite DC950,  $\phi_f(\lambda)$ .
- b. Reflectancia del patrón estándar,  $\%R_{diffstd}(\lambda)$ .
- c. Absorción de la clorofila,  $\mu a(\lambda)$ .
- d. Eficiencia quántica de la cámara CMOS,  $\eta(\lambda)$ .

#### 5.3.5.2 Software 2: Espectro de reflexión difusa a partir de IMEs (Cociente y Resta)

El segundo script implementado para la obtención de los espectros de reflectancia difusa a partir de IMEs se muestra en el anexo 17 del apéndice de esta tesis, el cual incorpora el mismo algoritmo que el script de la sección 4.2.5.1 con la diferencia de que se considerará en lugar de la ecuación 5.5 a la ecuación 5.6 [34, 2016, Román Díaz Reyes], donde el cociente se realizará con una resta en el numerador de la señal de la muestra siendo iluminada menos la señal de la muestra sin luz y en el denominador de la señal del estándar de referencia con luz menos la señal del estándar de referencia sin luz.

$$
R_{diffM}(\lambda) = \frac{se\|\alpha\|_{muestra_{lux}}(\lambda) - se\|\alpha\|_{muestra_{osc}}}{se\|\alpha\|_{std_{lux}}(\lambda) - se\|\alpha\|_{std_{osc}}}
$$
(5.6)

Donde: señal<sub>muestra<sub>luz</sub> ( $\lambda$ ) es la intensidad de la muestra en función a la longitud de onda con que</sub> se ilumina,  $se\|al_{muestra_{osc}}$  es la intensidad de la muestra sin luz,  $se\|al_{std_{luz}}(\lambda)$  es la intensidad del estándar de referencia en función a la longitud de onda con que se ilumina y  $\textit{se}\|a\|_{\textit{std}_{osc}}$  es la intensidad del estándar de referencia sin luz.

El algoritmo que deriva de este script se puede observar en la Fig. 5.20.

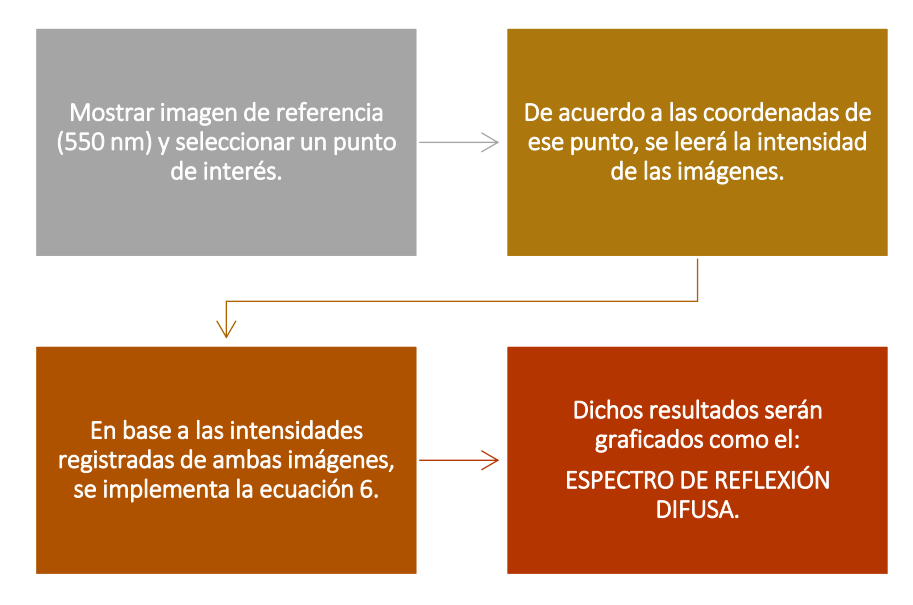

Fig. 5.20 Algoritmo del segundo script de Matlab® que grafica espectros de reflectancia difusa a partir de IMEs.

## 5.3. Resultados y discusiones

A continuación se presentarán los resultados obtenidos de esta investigación referente al estudio por medio de espectros de reflexión difusa del efecto local de aceite ozonizado en muestras de nopal sano.

## 5.3.1 Metodología de adquisición de IMEs

A continuación se presentan los resultados obtenidos de la adquisición de imágenes multiespectrales en el rango de 400 nm a 720 nm con paso de 10 nm. En la Tabla 5.2 se muestran las imágenes adquiridas a una longitud de onda de 550 nm en la muestra de nopal con corte circular, obtenidas de cada set de IMEs correspondiente. Dichos set de IMEs serán utilizados en el primer programa que grafique espectros de reflexión difusa.

Estándar de referencia (WS-1) Ι Set #0 I Set #1 I Set #2 I Set #3 I Set #4 I Set #5 Ι Set #6 Ι Set #7 Ι Set #8 Ι Set #9 ▎ Set #10

Tabla 5.2 Imágenes del patrón de referencia (WS-1) y del nopal en corte circular obtenidas de sus diferentes sets de IMEs, iluminadas a una longitud de onda de 550 nm.

Donde: corresponde al set de IMEs del estándar de referencia (WS-1), es el set #0 de IMEs del nopal sin la presencia de aceites, **comprende desde el set #1 hasta el set #5 de IMEs del nopal, a los** 5 minutos inmediatos a su aplicación, en engloba desde el set #6 hasta el set #9 de IMEs del nopal en intervalos de 5 minutos y  $\Box$  corresponde al set #10 de IMEs del nopal al siguiente día de su aplicación.

Para el caso de la última medición correspondiente al set #10, existió un blanqueamiento en la zona donde se colocó la gota con aceite ozonizado sobre la muestra de nopal, al transcurrir aproximadamente 20 horas desde su aplicación, tal y como se observa en la Fig. 5.21.

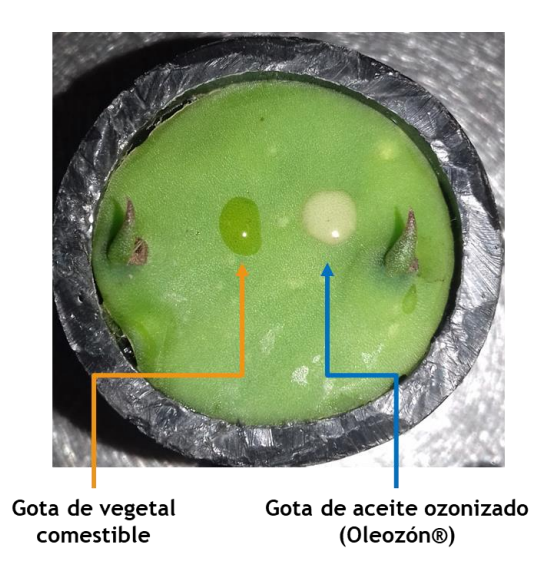

Fig. 5.21 Blanqueamiento en la zona de aplicación de la gota de aceite ozonizado (OLEOZÓN®) sobre la muestra de nopal respecto de la gota de aceite comestible.

Este mismo proceso se realizó para capturar IMEs del fragmento de nopal cortado a partir de un nopal adulto y del estándar de referencia, el cual para este caso se seleccionó al teflón en lugar del estándar WS-1. En la Tabla 5.3 se muestran las imágenes adquiridas a una longitud de onda de 550 nm de cada una de ellas. Dichos set de IMEs serán utilizados en el segundo programa que grafique espectros de reflexión difusa.

Tabla 5.3 Imágenes obtenidas de sus diferentes sets de IMEs del patrón de referencia (teflón) y del fragmento de nopal a partir de un nopal adulto iluminadas a una longitud de onda de 550 nm.

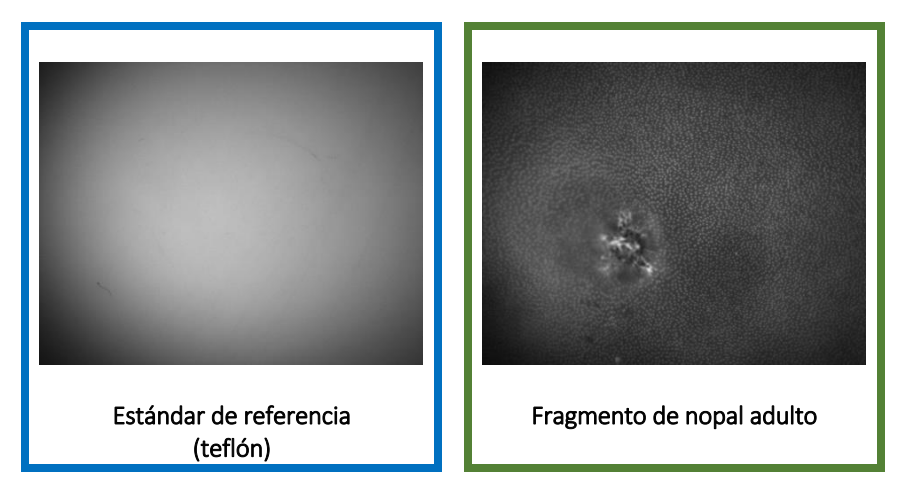

## 5.3.1.1 Medición de los niveles de potencia de la fuente Fiber-Lite

En la Tabla 5.4 se presentan los distintos niveles de potencia registrados en unidades de μW, en relación al aumento de nivel de iluminación a una longitud de onda de 550 nm. Dicho niveles de potencia fueron graficados tan y como se muestra en la Fig. 5.22.

Tabla 5.4 Mediciones de la potencia emitida por la fuente Fiber-Lite DC950 en relación al aumento del nivel de intensidad para una longitud de onda de 550 nm

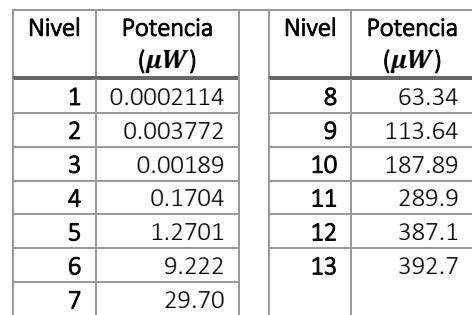

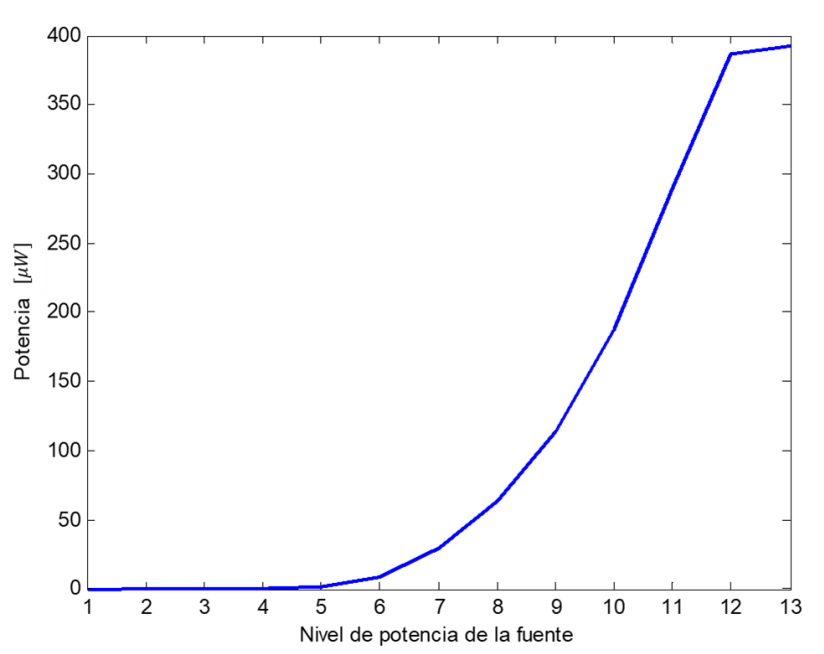

Fig. 5.22 Gráfica de las mediciones de la potencia emitida por la fuente Fiber-Lite DC950 en relación al aumento del nivel de intensidad para una longitud de onda de 550 nm.

#### 5.3.1.2 Monitoreo de la temperatura del filtro de cristal líquido sintonizable

En la Fig. 5.23 se ilustra la gráfica de las temperaturas registradas por el filtro de cristal líquido sintonizable según aumenta la potencia, desde del nivel 50 hasta el nivel 100. Se puede comprobar que la temperatura registrada por el filtro aumenta en dependencia al aumento de la potencia emitida por la fuente de iluminación.
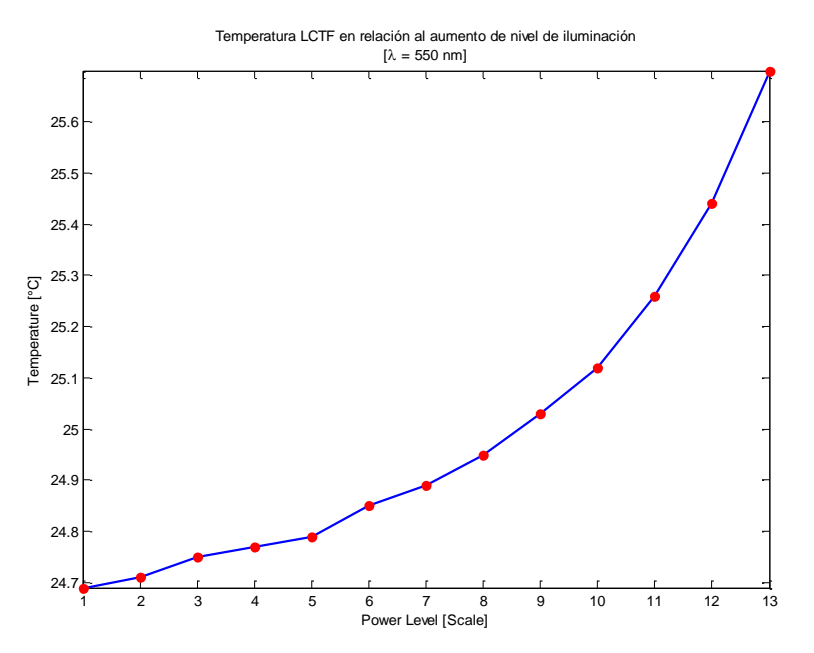

Fig. 5.23 Gráfico que muestra el aumento de la temperatura del filtro por cada aumento del nivel de la fuente de iluminación.

#### 5.3.2 Software desarrollado

#### 5.3.2.1 Software 1: Espectro de reflexión difusa a partir de IMEs (Cociente)

En la Fig. 5.24 se muestra la primer ventana que se ejecuta al iniciar el primer programa de MATLAB®, en donde se visualiza una herramienta de zoom sobre la imagen de referencia la cual ayudará a seleccionar un punto de interés con mayor confiabilidad. Obsérvese que la imagen de referencia contiene etiquetas para conocer la ubicación de las gotas de aceite.

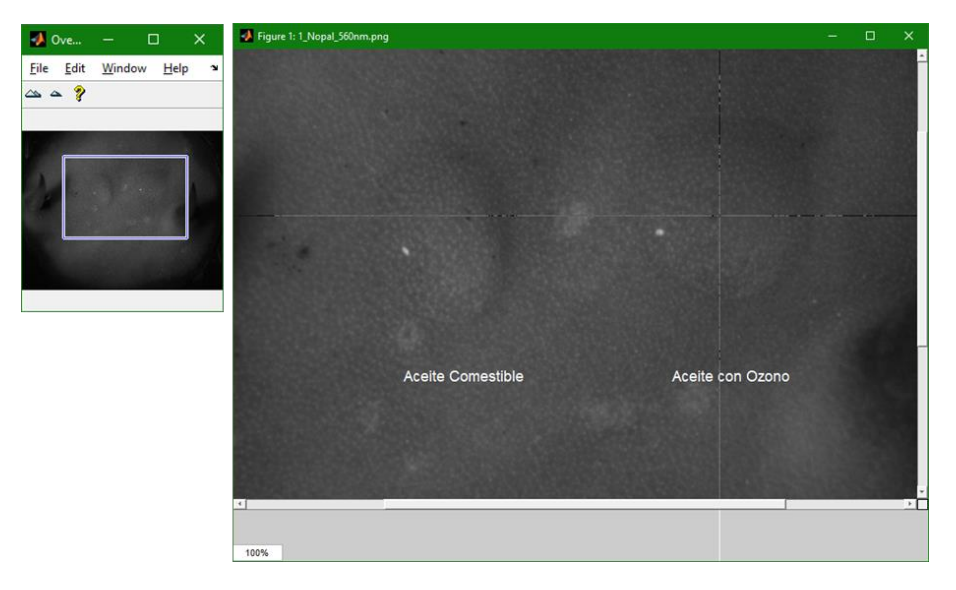

Fig. 5.24 Ventana de zoom y de selección del punto de interés del primer programa, en donde se observa que existen etiquetas que ayudan a diferenciar que tipo de aceite se encuentra en la imagen de referencia.

En la Fig. 5.25 se muestra de lado izquierdo el número de set de IMEs procesado así como la imagen leída y las coordenadas del punto seleccionado. Por cada set procesado se mostrará un espectro de intensidad correspondiente de lado derecho.

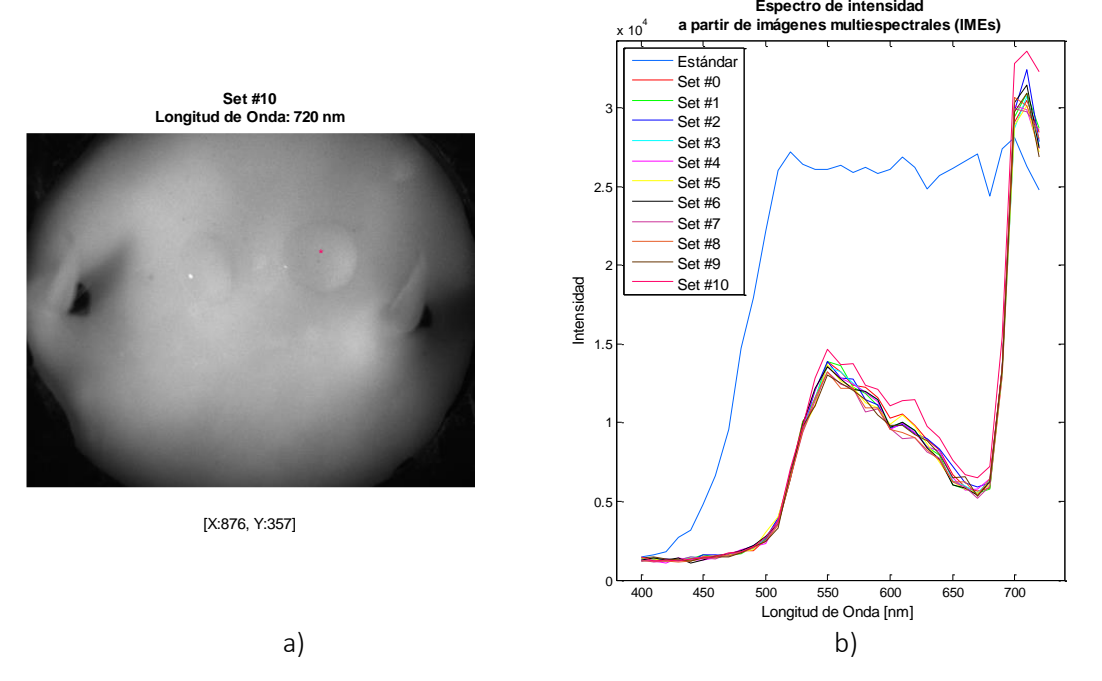

Fig. 5.25 Ventana de análisis de resultados: a) se muestra la imagen que es procesada, el número de set a la que corresponde, la longitud de onda en que fue adquirida y las coordenadas del punto de interés, b) espectros de intensidad en la gota de aceite ozonizado de cada set procesado.

En la Fig. 5.26 se presentan los espectros de reflexión difusa para cada set de IMEs en la gota de aceite ozonizado.

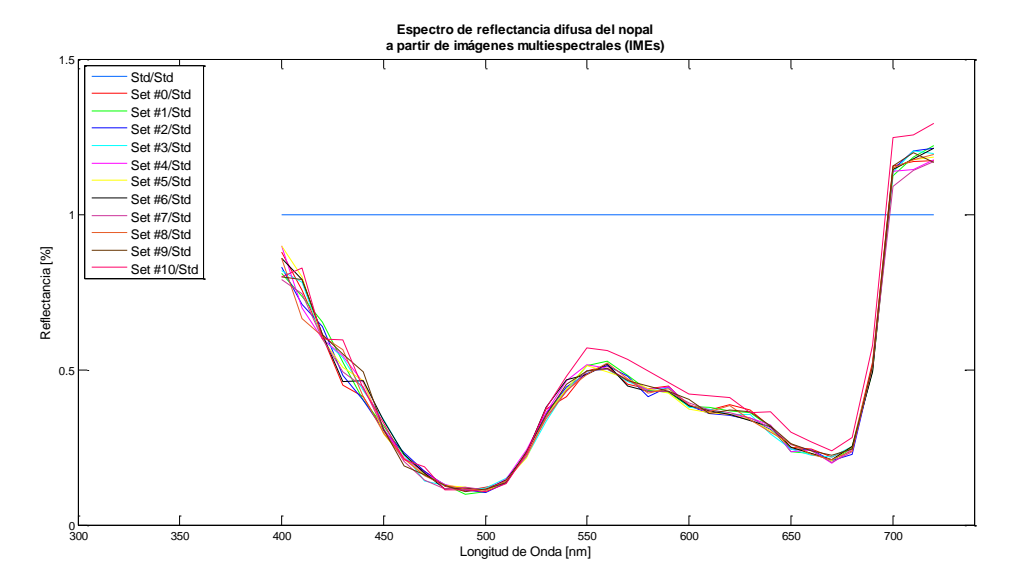

Fig. 5.26 Espectro de reflexión difusa calculado a partir de los espectros de intensidad de cada set de imágenes multiespectrales.

En las Fig. 5.25 y 5.26 se observa un cambio en los espectros para la medición del set #10, debido al cambio manifestado en la coloración en la muestra de nopal por efecto del ozono. Como parte de la interpretación de los espectros resultantes, en la Fig. 5.27 se presentan los espectros de referencia de los elementos que intervienen directamente en los resultados.

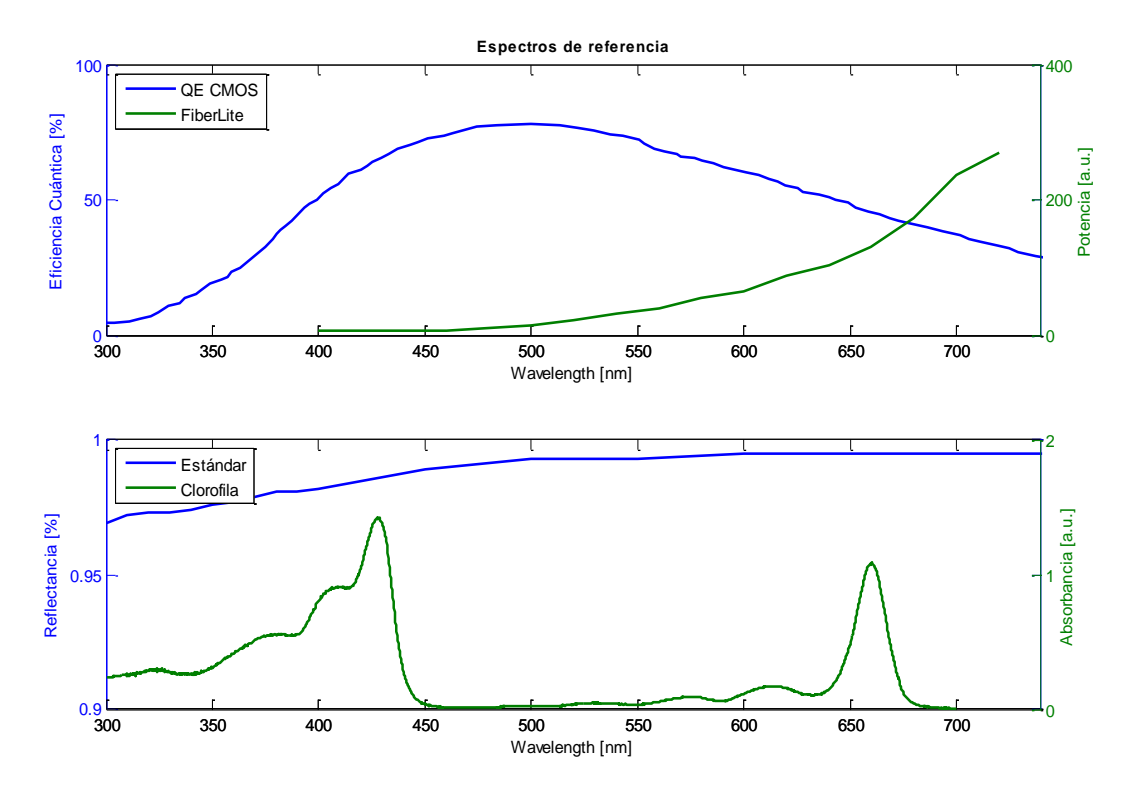

Fig. 5.27 Espectros de referencia de los elementos que influyen directamente en los resultados obtenidos de los espectros de reflexión difusa: espectro de eficiencia cuántica del sensor de la cámara, espectro de potencia de la fuente de iluminación, el espectro de reflectancia del estándar y el espectro de absorción de la clorofila-*a*.

#### 5.3.2.2 Software 2: Espectro de reflexión difusa a partir de IMEs (Cociente y Resta)

En la Fig. 5.28 se muestra la ventana de selección que surge al ejecutar el segundo programa, en donde se ha elegido un punto de interés marcado en color rojo.

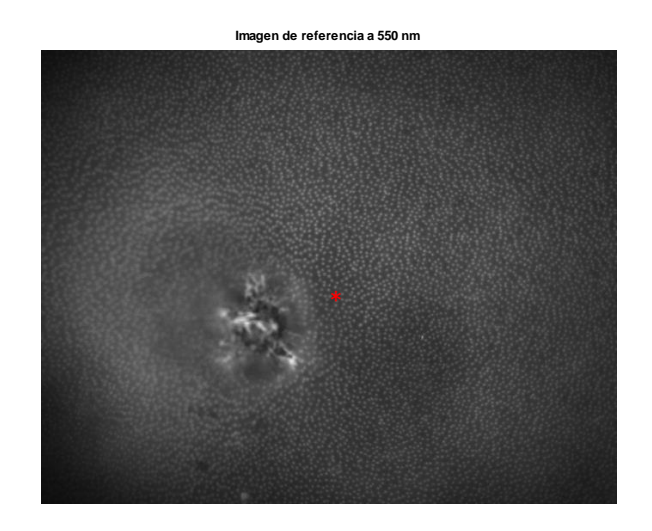

Fig. 5.28 Ventana de selección para el segundo programa, en donde se ha implementado en el cociente la resta de las imágenes oscuras, tal y como se describe en la ecuación 6.

En la Fig. 5.29 se puede observar el espectro de reflectancia difusa del punto seleccionado anteriormente.

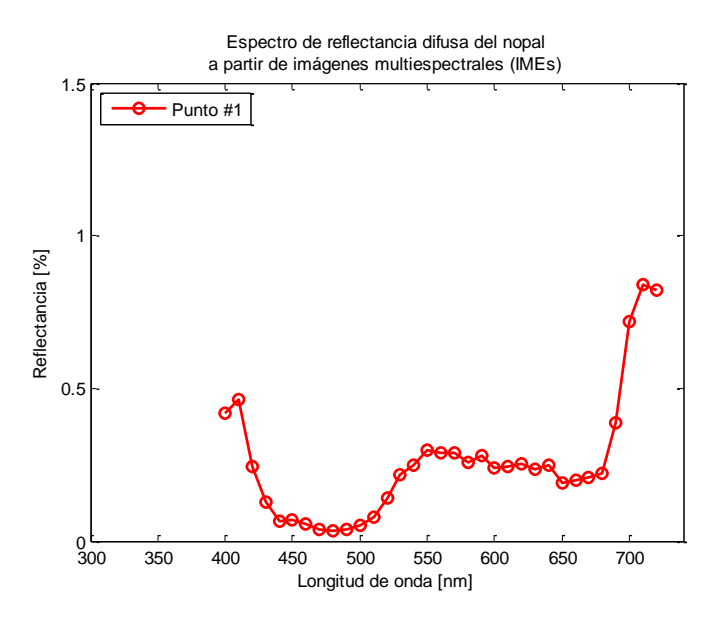

Fig. 5.29 Espectro de reflexión difusa del fragmento de nopal de la Fig. 5.6, mediante la adquisición de imágenes multiespectrales (IMEs).

En esta última figura es posible observar que, en comparación con los espectros de reflexión difusa resultantes del primer programa mostrados en la Fig. 5.26, la curva que existe en el rango de los 400 a los 500 nm aproximadamente, baja considerablemente y muestra un comportamiento mejor definido ya que puede observar incluso un pequeño pico en 450 nm.

### 5.5. Conclusiones

La técnica de espectroscopia de reflexión difusa a través de imágenes multiespectrales ha sido utilizada en el estudio del efecto causado por el aceite ozonizado en la muestra de nopal. Debido a que la zona donde se aplicó el aceite ozonizado fue blanqueada, el espectro de reflexión difusa en el set #10 presentó mayor reflectancia, manifestándose en un espectro más alto que el de las demás mediciones.

Se ha desarrollado e implementado un algoritmo computacional para permitir analizar los espectros obtenidos de las imágenes adquiridas a longitudes de onda de 400 – 720 nm con paso de 10 nm entre ellas.

Se realizaron mediciones de potencia por cada nivel de intensidad definido en la fuente, a fin de determinar el nivel de iluminación óptimo para observar detalles en longitudes de onda cortas. Debido a que la fuente de iluminación, por su propia naturaleza, irradia energía calorífica y considerando que el nivel más adecuado para adquirir IMEs es el nivel 90, se realizó un estudio encaminado a obtener la temperatura del filtro dentro de los niveles más altos de iluminación, registrando dichos datos en archivos de texto plano para una mejor lectura.

Por último se ha realizado una comparación de los espectros de los elementos que influyen directamente en los resultados obtenidos, mostrándose en el mismo rango de longitud de onda en que fueron capturadas las IMEs.

### 5.6. Referencias

- [1]. C. Saenz. "Processing technologies: an alternative for cactus pear (Opuntia spp.) fruits and cladodes". Journal of Arid Environments, Volume 46, Issue 3, Pages 209-225., November 2000.
- [2]. D. B. Santos, M. L. Jiménez, G. A. M. Guerrero. "Utilidad del nopal para el control de la glucosa en la diabetes mellitus tipo 2". E-journal, Universidad Nacional Autonóma de México (UNAM). No 49-4. 2006.
- [3]. B. M. Cruzado, S. Vázquez y Montiel. "Obtención de los parámetros ópticos de la piel usando algoritmos genéticos y MCML". Revista Mexicana de Física, Vol 57, No 004., 2011.
- [4]. S.L. Jacques., "Time-Resolved Reflectance Spectroscopy in Turbid Tissues". IEEE Transactions on Biomedical Engineering. Volume: 36, Issue: 12., 1989.
- [5]. A. l. Ulery, l. R. Drees. "Methods of Soil Analysis Part 5—Mineralogical Methods". Soil Science Society of America Book Series 5.5., 2008.
- [6]. B. M. Cruzado y S. Vázquez y Montiel. "Application of Reflectance Spectroscopy for Analysis of Higher Plant Pigments". Revista Mexicana De Física 57 (4) 375–381., 2011.
- [7]. J. Qin, R. Lu. "Measurement of the optical properties of fruits and vegetables using spatially resolved hyperspectral diffuse reflectance imaging technique". Postharvest Biology and Technology, Volume 49, Issue 3, Pages 355-365., September 2008.
- [8]. A. de la Cadena, S. Stolik, J. M. de la Rosa. "A diffuse reflectance spectroscopy system to study biological tissues". Proceedings Volume 8785, 8th Iberoamerican Optics Meeting and 11th Latin American Meeting on Optics, Lasers, and Applications; 8785E8., 2013.
- [9]. J. A. D. Atencio, E. E. O. Guillén, S. Vázquez y Montiel, M. C. Rodríguez, J. C. Ramos, J. L. Gutiérrez, F. Martínez. "Influence of Probe Pressure on Human Skin Diffuse Reflectance Spectroscopy Measurements". Optical Memory and Neural Networks, Volume 18, Issue 1, pp 6–14., March 2009.
- [10]. Colaboradores de Wikipedia. "Ozono". Wikipedia, La enciclopedia libre, 2017 [fecha de consulta: 4 de noviembre del 2017]. Disponible en

<https://es.wikipedia.org/w/index.php?title=Ozono&oldid=103096969>.

- [11]. A. Paprocki, H. S. Dos Santos, M. E. Hammerschitt, M. Pires y C. M. N. Azevedo. "Ozonation of Azo Dye Acid Black 1 under the Suppression Effect by Chloride Ion". J. Braz. Chem. Soc., Vol. 21, No. 3, 452-460. Sociedad Brasileira de Química., 2010.
- [12]. F. Okada, K. Naya. "Electrolysis for Ozone Water Production". Chapter 12 InTech, ISBN 978-953-51- 0793-4., 2012.
- [13]. A. V. Levanov, O. Ya. Isaikina, A. N. Tyutyunnik, E. E. Antipenko, V. V. Lunin., "Molar Absorption Coefficient of Ozone in Aqueous Solutions". Journal of Analytical Chemistry, Volume 71, Issue 6, pp 549–553., 2016.
- [14]. Necen Ozono S.L., "Aplicaciones y usos del ozono". http://maquinasdeozono.es/aplicaciones-delozono/. Barcelona, España.
- [15]. L. Raub, C. Amrhein, M. Matsumoto. "The Effects of Ozonated Irrigation Water on Soil Physical and Chemical Properties". Journal Ozone: Science & Engineering, The Journal of the International Ozone Association, Volume 23, Issue 1., 2001.
- [16]. AspOzono. "Ozono para la Agricultura". www.aspozono.es/invernaderos-agricultura.asp
- [17]. J. B. Kim, A. E. Yousef, S. Dave. "Application of Ozone for Enhancing the Microbiological Safety and Quality of Foods: A Review". Journal of Food Protection, Vol. 62, No. 9, Pages 1071–1087., 1999.
- [18]. Hidritec. "El Ozono en la agricultura". www.hidritec.com/hidritec/el-ozono-en-la-agricultura.
- [19]. CosemarOzono. "Plagas y enfermedades en suelos agrícolas". http://www.cosemarozono.es/blog/2016/08/plagas-enfermedades-suelos-agricolas/. 2006.
- [20]. Y. Solano, J. Triana, R. Ávila, D. Hernández, J. Morales. "Efecto del ozono sobre adultos del gorgojo del cigarrillo, Lasioderma serricorne (F.) (Coleoptera: Anobiidae)". Idesia vol.35 no.2 Arica jun. 2017
- [21]. N. Sudhakar, D. Nagendra-Prasad, N. Mohan, Bradford Hill, M. Gunasekaran, K. Murugesan. "Assessing Influence of Ozone in Tomato Seed Dormancy Alleviation". American Journal of Plant Sciences, 2, 443-448., 2011.
- [22]. Dolan-Jenner., "Fiber-Lite DC-950 Fiber Optic Illuminator". Datasheet. http://www.dolanjenner.com/hubfs/products/illuminators/DC950-data-sheet.pdf.
- [23]. ALIAMEX. Lupa 40mm Cristal Mango Plástico. http://comercialamericadezamora.com.mx/pag.php?pag=prod.php&tipo=ico&prod=1&cate=94&r egistros=11&show=l&marca=&ampli=1&d=0.
- [24]. Cambridge Research & Instrumentation, Inc., "VariSpec™ Liquid Crystal Tunable Filters, User's Manual for VariSpec". https://www.perkinelmer.com.cn/CMSResources/Images/46- 140159MAN\_LST\_Q112\_VarispecUserManual1107-9252.pdf. 2010.
- [25]. Edmund Optics Inc., "Flexible Fiber Optic Light Guide". www.edmundoptics.com/illumination/fiberoptic-illumination/fiber-optic-light-guides/frac14quot-x-72quot-flexible-fiber-optic-light-guide-/
- [26]. Ocean Optics, Inc., "WS-1 Reflectance Standard, Operating Instructions". oceanoptics.com//wpcontent/uploads/WS-1-REFLECTANCE-STANDARD.pdf. A367-DS-1-01-201107.
- [27]. "Politetrafluoroetileno". (2017, 31 de mayo). Wikipedia, La enciclopedia libre. https://es.wikipedia.org/wiki/Politetrafluoroetileno.
- [28]. Newport Corporation. "Precision Linear Polarizers, 20LP-VIS-B". https://www.newport.com/p/20LP-VIS-B.
- [29]. FLIR Integrated Imaging Solutions Inc., "Flea® U3 Technical Reference, Technical Support". https://www.ptgrey.com/support/downloads/10120
- [30]. CBC AMERICAS Corp., "Megapixel Monofocal Lenses, M2514-MP2. Specifications", computar.com/resources/files\_v2/164/M2514-MP2.pdf.
- [31]. Laboratorios DALMER S.A., "Oleozon Tópico, Aceite Ozonizado". http://dalmer.cnic.edu.cu/productos/aceites/oleozon-topico.
- [32]. Wal-Mart de México S. de R.L. de C.V., "Aceite Vegetal Bakers & Chefs 20 l", Art. 000301801. www.sams.com.mx/Aceite-Vegetal-Bakers--Chefs--20-l/301801.
- [33]. Newport Corporation., "Model 1830-R Series, User's Manual". assets.newport.com/webDocuments-EN/images/1830-R\_Manual\_RevA.PDF. 2011.
- [34]. R. D. Reyes. "Caracterización Experimental de Sistemas de Iluminación Para el Diagnóstico del Melanoma Cutáneo Mediante Imágenes Ópticas Multiespectrales". Tesis de Maestría, Universidad Politécnica de Tulancingo, 2016.

# Capítulo 6

## Conclusiones generales

El agricultor no se percata de la existencia plaga de la grana cochinilla en sus cultivos, sino hasta que les son perceptibles a simple vista o hasta que la coloración del nopal empieza a cambiar. En este punto la grana cochinilla se encuentra en su edad adulta, y en la mayoría de las ocasiones ya ha ovipositado, dejando huevecillos en los cultivos y propagando la plaga, por lo que es importante una detección temprana para evitar que la plaga se continúe expandiendo.

En este trabajo de tesis de maestría se concluyen los siguientes puntos:

- 1. Se aprendieron técnicas de cultivo y de reproducción de la grana cochinilla a partir de las muestras obtenidas en la visita a los huertos de la Sociedad Cooperativa Productora Agropecuaria de Nopal Tlanalapa, Estado de Hidalgo.
- 2. Se realizaron estudios de fluorescencia a partir de los extractos del conjunto biológico nopal - grana cochinilla, presentando el procedimiento en que fueron elaboradas las sustancias de ácido carmínico, a partir de extracto de grana cochinilla, así como de la clorofila a base de fragmentos de nopal sano. Para excitar fluorescencia en las sustancias, se seleccionaron los picos de mayor intensidad de la fuente luminosa situados en 509 nm, 536 nm y 546 nm, asegurando mayor iluminación en las mediciones de fluorescencia. Se incluyó además para cada sustancia una longitud de excitación adicional en 552 nm para el ácido carmínico y 448 nm para la clorofila. Cabe resaltar que resulta novedoso utilizar a la fuente Fiber-Lite, puesto que no es una fuente de iluminación propiamente para excitar fluorescencia. La emisión de

fluorescencia para ambas sustancias se encuentra generalmente hacia las longitudes de onda rojas. El ácido carmínico presentó un pico de emisión alrededor de los 627 nm y mientras que la clorofila tuvo un máximo de emisión de fluorescencia de aproximadamente en 676 nm.

- 3. Hemos adaptado a un microscopio simple con un filtro pasa bandas de longitud de onda central en 660 nm basado en el principio de un microscopio de fluorescencia, proponiendo así un arreglo para la detección de la fluorescencia in-vivo de la grana cochinilla debido a la presencia de ácido carmínico en la hemolinfa. El experimento realizado con este arreglo óptico nos permitió corroborar la hipótesis de que el ácido carmínico contenido en la grana cochinilla presenta un nivel de intensidad de fluorescencia tal que es posible observarse mediante las imágenes fluorescentes adquiridas con la cámara a color. A pesar de que los componentes ópticos implementados no son los más adecuados para este estudio, las imágenes adquiridas muestran la presencia de fluorescencia in-vivo de la grana cochinilla, por lo que puede considerar como idea para el desarrollo de prototipos de detección mediante métodos de fluorescencia. Se propone el uso de un filtro pasa bandas con una longitud de onda central de 620 nm la cual coincide con la longitud de onda de emisión de fluorescencia del ácido carmínico y por tanto la imagen de fluorescencia se espera que tenga un mejor contraste.
- 4. Se ha implementado un sistema de adquisición de imágenes macroscópicas, para el cual la resolución fue determinada mediante un patrón USAF-1951, dando como resultado una resolución de 11.31lp/mm u 88.3 μm, es decir que el sistema de adquisición puede resolver objetos a partir de este tamaño. La adquisición de imágenes macroscópicas se llevó acabo muestreando diferentes zonas del nopal con inicios de la plaga de la grana cochinilla en la etapa de ninfa I y ninfa II. Se elaboró un programa de reconocimiento de patrones el cual se basa en la segmentación bajo el algoritmo de k-means, agrupando a cada clúster en niveles de intensidad similares. Resulta ser de por más conveniente el uso de este método de segmentación, ya que incluso a simple vista es posible distinguir tanto a la superficie del nopal, como a las granas cochinillas con y sin algodoncillo. Así mismo se presentó el desarrollo de un programa elaborado en MATLAB mediante interfaz gráfica de usuario (GUI) para calcular el tamaño de la grana cochinilla, comprobando inicialmente con una moneda mexicana de 50 centavos. Dichos resultados fueron corroborados con un software de diseño de gráficos profesionales CorelDRAW x5, en el cual se obtuvieron resultados semejantes en la medición. La investigación del capítulo cierra con un estudio preliminar que puede de servir como herramienta de detección temprana de la grana cochinilla a través de la fluorescencia macroscópica *in-vivo* excitando con una fuente de luz ultravioleta. De dichas mediciones se pudo observar que efectivamente existe fluorescencia de algunos sitios del nopal con plaga, sin embargo se observó que no es el cuerpo de la grana cochinilla la que emite fluorescencia, sino que se trata de las secreciones cerosas de color blanco que ella misma produce y se encuentran cerca de ella.

5. Por medio de la técnica de espectroscopia difusa, se desarrollaron dos algoritmos computacionales para el análisis de espectros de reflectancia difusa con el objetivo de conocer el efecto que presenta la aplicación de aceite ozonizado en el nopal, donde se observó que la zona donde se aplicó el ozono fue blanqueada tras un periodo de 20 horas. Para el primer algoritmo se ha considerado únicamente el cociente entre la señal de la muestra y la señal del estándar de referencia y en el segundo se realiza una resta del espectro oscuro para cada señal y posteriormente se realiza el cociente. Con el objetivo de determinar un nivel de iluminación óptimo en donde las imágenes multiespectrales al ser iluminadas con longitudes de onda cortas, alrededor de los 400 – 500 nm, logren ser visualizadas, realizaron mediciones de potencia para cada nivel de intensidad definido en la fuente, acordando usar el nivel 11 debido a la suficiente iluminación que genera sobre las muestras. De la mano, se realizó un estudio con el propósito de obtener la temperatura del filtro dentro de los niveles más altos de iluminación, registrando dichos datos en archivos de texto plano para una mejor lectura y procesamiento de la información. Por último se ha realizado una comparación de los espectros de los elementos que influyen directamente en los resultados obtenidos, mostrándose en el mismo rango de longitud de onda en que fueron capturadas las IMEs.

#### 6.1 Trabajo a futuro

Mejorar el arreglo óptico de microscopio para el estudio de fluorescencia *in-vivo* de la grana cochinilla logrando iluminar la mayor parte del insecto e incorporando un filtro que permita obtener mejor resultados.

Se debe mejorar el algoritmo de reconocimiento de patrones para que el número de conteo de las granas cochinillas detectadas sea el correcto y para que pueda discriminar a la grana cochinilla de la aréola de la espina del nopal, proponiendo la aplicación de nuevos algoritmos de procesamiento de imágenes digitales.

Es necesario continuar con el estudio previo de la fluorescencia macroscópica *in-*vivo de la grana cochinilla iluminando con una fuente ultravioleta, con el objetivo de ser considerado como método de detección temprana en los cultivos de nopal.

## Apéndice

*A continuación se presentan los códigos fuente desarrollados a lo largo de este trabajo de tesis para su implementación en las diferentes investigaciones llevadas a cabo. Algunos de ellos son de autoría propia por parte del equipo de trabajo del laboratorio de Óptica Biomédica de la Universidad Politécnica de Tulancingo.*

*Finalmente se muestra el registro del crecimiento de la muestra de grana cochinilla, proveniente de un cultivo de nopal de uno de los miembros de la Sociedad Cooperativa Productora Agropecuaria de Nopal Tlanalapa, S. C. en el municipio de Tlanalapa, Estado de Hidalgo.*

Script que grafica el espectro de la fuente Fiber-Lite a partir del archivo de texto y detecta los picos sobresalientes de la misma.

```
close all
clear all
clc
color=[0 102 255]./255;
% Lee archivo del espectro de la fuente Fiber-Lite
name = sprintf ('3_Spectra_FiberLite.txt');
archivo1 = importdata ( name );
data; = archivol.data;
nm = datos1 (: , 1);
i = datas1 (: , 2);
figure (1)
plot (nm, i, 'Color',color, 'LineWidth',2)
title ({'Picos de intensidad' ; 'Fuente Fiber-Lite MH100'});
xlabel ('Longitud de Onda [nm]', 'fontsize', 10);
ylabel ('Intensidad [u.a.]', 'fontsize', 10);
axis ([ 350 700 0 max(i)+800 ]);
hold on
grid off
% Reducimos el rango de búsqueda
x=nm(1000:2000);
PeakSig=i(1000:2000);
[pks, \text{locs}] = \text{findpeaks}(\text{Peaksig});
% Localizamos picos máximos y marcamos con un círculo
for i=1:length(pks)
     if pks(i)>4e+04
         Loc=locs(i);
         Pico=pks(i)
         plot(x(Loc),Pico+0.05,'kO','markerfacecolor',[1 0 0])
     end
end
```
#### Anexo 2

Script que grafica el espectro del ácido carmínico en Metanol del artículo de J. P. Rasimas and G. J. Blanchard (1995), el cual detecta el pico de emisión de fluorescencia.

close all clear all clc

```
% Paleta de colores
  color=[0, 102, 255;255, 51, 0;0, 128, 0]; 
  color=color';
  color=color./255;
  % Rango de longitud de onda que abarcan las mediciones
  nm=325:12.5:650; 
  % Mediciones hechas a mano en mm
  iAC=[103 90 71 56 36 25 22 23 28 34 42 52 61 71 73 71 72 56 43 39 25 13 
7 4 2 1 0];
  iAC=iAC. * (10^2.7);
  figure (1)
  plot (nm, iAC,'Color',color(4:6), 'LineWidth',1.5)
  title({'Absorption Spectrum of Carminic Acid in Methanol','(Rasimas & 
Blanchard, 1995)'})
  xlabel ('Wavelength [nm]', 'fontsize', 10);
  ylabel ('Normalized Absorption [a.u.]', 'fontsize', 10);
  % Detección del pico de emisión de fluorescencia
  P = iAC(10:20);pico = max (P);i pico = find (iAC==pico);
  EmisionAC= nm (i_pico)
```
Este script permite leer archivos de texto plano (.txt) con información en dos columnas, para que posteriormente estos datos sean graficados.

```
clear all
close all
clc
% Lectura del archivo de clorofila a descargado la página (OMLC) 
name = sprintf ('Ref2_Chlorophyll_Abs_OMLC.txt');
archivo1 = importdata ( name );
datos1 = archivo1.data;
nm = dataos1 (: , 1);
i = dataos1 (: , 2);
figure (1)
verde=[0 153 0]./255;
plot (nm, i,'Color',verde,'LineWidth',2);
title('Clorofila a','fontsize', 12)
xlabel ('Longitud de onda [nm]', 'fontsize', 12);
ylabel ('Absorbancia', 'fontsize', 12);
axis ([380 740 0 max(i)])
```
Control del filtro VariSpec para el paso de las longitudes de onda correspondientes a los picos de emisión de la fuente Fiber-Lite

```
clear all
close all
clc
% Vector con los picos de emisión de la fuente Fiber-Lite
lambda=[405 409 413 425 432 436 454 474 478 484 499 509 521 536 546 552 
569 571 577 579 588 592 621 624 626 631];
% Abrir comunicación por el puerto COM con el filtro
VsOpen ('COM5')
pause (1)
% Lectura de cada longitud de onda
for i = 1: length (lambda)
     w=lambda(i);
     % Pasar cada longitud de onda al filtro
     VsSetWavelength (w);
    [err, w1] = VsMex(10); msgbox ('Siguiente longitud de onda...')
     pause
     % Mostrar longitud de onda en curso
     sprintf ('Wavelenght: %d nm', w) 
end
VsGetTemperature;
[err, temp] = VsMex (30);temp = num2str (temp);
% Mostrar la temperatura del filtro
sprintf ('Temperature: %s °C', temp)
% Cerrar la comunicación con el filtro
VsClose
```
#### Anexo 5

Suavizado y detección de fluorescencia de los espectros de emisión del ácido carmínico, excitados a diferentes longitudes de onda.

```
close all
clear all
clc
wavelength=[509 536 546 552];
color='rbgmbgrm';
```

```
leyenda={'\lambda e x = 509 nm','\lambda e x = 536 nm','\lambda e x = 546
nm','\lambda e x = 552 nm'};
titulo={'Ácido carmínico'};
for j = 1: length (wavelength)
     lambda=wavelength(j);
    name = sprintf ('M1 AcidoCarminico %dnm.txt', lambda);
     archivo1 = importdata ( name );
    datos1 = archivo1.data;
   nm = dataos1 (: , 1);
    i = dataos1 (: , 2);
    P=i(2000:3648);
   pico = max (P);i pico = find (i == p);
   Fluorescencia(j,:) = nm (i pico);
     figure (1)
    leyCA[j]=leyenda[j];i Smooth=smooth(i,0.01);plot (nm, i Smooth,'Color',color(j),'LineWidth',1.5);
     title (titulo, 'FontWeight', 'normal', 'FontSize', 12);
     xlabel ('Longitud de onda [nm]', 'fontsize', 12);
     ylabel ('Emisión de fluorescencia [a.u.]', 'fontsize', 12);
     axis ([ 200 800 0 6*10^4 ]);
    P=i Smooth(2000:3648);
   pico = max (P);i pico = find (i Smooth==pico);
   Fluorescencia2(j,:) = nm (i pico);
end
legend (leyCA,'Location','Northwest')
fprintf('Emisión de fluorescencia del ácido carmínico\n');
fprintf('\nFluorescencia (Sin suavizado)\n');
fprintf('%0.2f nm\t\n',Fluorescencia);
fprintf('\nFluorescencia (Con suavizado)\n');
```

```
fprintf('%0.2f nm\t\n',Fluorescencia2);
```
Suavizado y detección de fluorescencia de los espectros de emisión de la clorofila

```
close all
clear all
clc
wavelength=[448 509 536 546];
color='rbgmbgrm';
leyenda={'\lambda e x = 448 nm','\lambda e x = 509 nm','\lambda e x = 536
nm','\lambda e x = 546 nm'};
titulo={'Clorofila'};
for j = 1: length (wavelength)
     lambda=wavelength(j);
    name = sprintf ('M1 Clorofila %dnm.txt', lambda);
     archivo1 = importdata ( name );
    data; = archivol.data;
     nm = datos1 (: , 1); 
    i = dataos1 (: , 2);
     P=i(2000:3648);
    pico = max (P);i pico = find (i==pico);
    Fluorescencia(:,j) = nm (i pico);
     figure (1)
    leyCA{\j}=leyenda{\j};
    i Smooth=smooth(i,0.01);
     B=plot (nm, i_Smooth,'Color',color(j),'LineWidth',1.5);
    title (titulo, 'FontWeight', 'normal', 'FontSize', 12);
     xlabel ('Longitud de onda [nm]', 'fontsize', 12);
     ylabel ('Emisión de fluorescencia [a.u.]', 'fontsize', 12);
     axis ([ 200 800 0 6*10^4 ]);
    P=i Smooth(2000:3648);
    pico = max (P);i pico = find (i Smooth==pico);
    Fluorescencia2(:,j) = nm (i pico);
     hold on
end
legend (leyCA,'Location','Northwest')
fprintf('Emisión de fluorescencia de la clorofila\n');
fprintf('\nFluorescencia (Sin suavizado)\n');
fprintf('%0.2f nm\t\n',Fluorescencia);
fprintf('\nFluorescencia (Con suavizado)\n');
fprintf('%0.2f nm\t\n',Fluorescencia2);
```
Comparación de la aplicación de diferentes niveles de suavizado a una señal con ruido Gaussiano.

```
close all
clear all
clc
verde=[0 153 0]./255;
% Lectura del archivo
name = sprintf ('Ref2 Chlorophyll Abs OMLC.txt');
archivol = importdata ( name );datos1 = archivo1.data;
nm = datos1 (: , 1);
i = dataos1 (: , 2);
% Aplicamos ruido Gaussiano
i=awgn(i,30);figure (1)
subplot(3,2,[1,2])
plot (nm, i,'Color',verde,'LineWidth',2);
xlabel('Longitud de Onda [nm]'); ylabel('Absorbancia');
title('Clorofila \ita','FontWeight','bold','FontSize',11)
ley1=legend('Espectro original con ruido');
set(ley1,'FontWeight','bold');
axis([200 700 0 2])
% Niveles de suavizado
suavizado=[0.01, 0.05, 0.1, 0.5];
x=3;for j = 1: length (suavizado)
     figure (1)
     subplot(3,2,x)
     hold on
    i Smooth=smooth(i,suavizado(j));
    plot (nm, i Smooth,'r','LineWidth',2);
     xlabel('Wavelength [nm]'); ylabel('Absorbance');
     axis([200 700 0 2])
     ley=strcat('Valor de suavizado=',num2str(suavizado(j)));
     ley1=legend(ley);
     set(ley1,'FontWeight','bold');
    x=x+1:
end
```
Captura de imágenes microscópicas a color de la grana cochinilla *in-vivo*.

```
clear all
close all
clc
% Comunicación con la cámara y formato de la imagen
vid = videoinput ('pointgrey', 1, 'F7 RGB 1328x1048 Mode7');
A=imaqhwinfo(vid);
% Ajuste de los parámetros de la cámara para eliminar el color verde que
% mostraba la cámara al iniciar
B=vid.Source;
B.Saturation=130;
B.WhiteBalanceRB=[524 750];
B.WhiteBalanceRBMode = 'Manual';
% Video en vivo
preview (vid)
% Ciclo para capturar 15 imágenes
for x=1:15
     pause
     % Captura y guarda la imagen
    sample = qetsnapshot(vid); imshow(sample)
    imwrite(sample,[num2str(x),' Pointgrey Filtro660 2x.png']);
     % Muestra qué imagen ha sido guardada
     sprintf('Guardando imagen #%d ',x)
end
% Elimina el objeto del video
  delete(vid)
```
#### Anexo 9

Captura de imágenes macroscópicas a color

```
clear all
close all
clc
% Se pregunta por la zona del nopal al usuario
z=input('Zona del nopal: ');
color=input('¿Es imagen de fluorescencia? s/n: ','s');
% Establece comunicación con la cámara a color
vid = videoinput ('pointgrey', 1, 'F7 RGB 1328x1048 Mode7');
A=imaqhwinfo(vid);
```

```
% Ajuste del color para evitar la saturación del video en color verde
B=vid.Source;
B.Saturation=130;
B.WhiteBalanceRB=[524 750];
B.WhiteBalanceRBMode = 'Manual';
% Video en vivo
preview (vid)
if color == 's'
     % Ciclo para adquirir 10 imágenes con fluorescencia UV
     for x=1:10
         pause
        sample = qetsnapshot(vid); imagesc(sample)
         xlabel(formatos{x})
        imwrite(sample,['Nopal',num2str(z),' UV.png']);
     end
else
     % Ciclo para adquirir 10 imágenes en RGB
     for x=1:10
         pause
        sample = getsnapshot(vid);
         imagesc(sample)
         xlabel(formatos{x})
        imwrite(sample,['Nopal',num2str(z),' RGB.png']);
     end
end
% Eliminar el objeto de video
delete (vid);
```
Calcula la resolución del sistema de adquisición de imágenes macroscópicas.

```
clear all
close all
clc
fprintf('Resolution Testing: USAF-1951 Test Target\n\n');
grupo=input('Enter the group: ');
elemento=input('Enter the element: ');
Res=2^{\wedge} (grupo+((elemento-1)/6));
```

```
R = ['Resolution = ', num2str(Res), ' [lp/mm]'];
disp(R)
Resol=1*1000/Res;
```
fprintf('Resolution =  $f$  [um]\n\n', Resol);

#### Anexo 11

Programa de detección y conteo de la grana cochinilla mediante imágenes macroscópicas.

```
close all
clear all
clc
warning('off','all')
%% Lectura de la imagen
A=imread('Nopal 2 RGB.png');
fig=figure(2);
set (fig, 'Units', 'normalized', 'Position', [0 0 .5 .9]);
subplot(3,3,1)
imshow(A);
title('Imagen original')
pause(1)
disp('Agrupando imágenes por clúster...')
%% Segementación usando K-means
% Crear una transformación en el espacio de color CIE (L*, a*, b*)
lab = makecform('srgb2lab');
% Aplicar la transformación a la imagen
labA = applycform(A, lab);subA = double(labA(:,:,2:3));
nrows = size(subA, 1);ncols = size(subA, 2);subA = reshape(subA,nrows*ncols,size(subA,3));
% Numero de clusters
nClusters = 7;
[clusterP] = kmeans(subA, nClusters);imageP = reshape(clusterP,nrows,ncols);
subplot(3,3,2)
imshow(imageP,[]);
title('Imagen agrupada')
imagePclusters = cell(1,nClusters);
rgbCluster = remnat(imageP, [1 1 3]);
```

```
kk=3;for k = 1:nClusters
    originalA = A;
    originalA(rgbCluster \sim= k) = 0;
     imagePclusters{k} = originalA;
     subplot(3,3,kk)
     imshow(imagePclusters{k});
     title(['Clúster #',num2str(k)])
    kk=kk+1;end
%% Conteo de las granas
% Ingresamos el cluster en donde se encuentren las granas
pause(1)
n=input('Ingrese el número de clúster con granas: ');
figure(3)
subplot(1, 2, 1)A2=imagePclusters{n};
% Binarización del cluster seleccionado basado en un umbral promedio de la
% imagen
A2bin = im2bw(A2, graythresh(A2));A2bin = bwareaopen(A2bin, 70);
A2bin = bwlabel(A2bin);
imshow(A2bin)
title('Imagen binarizada')
% Cuantificación de las granas encontradas en la imagen binaria
numGranas = bwconncomp(A2bin, 4);subplot(1, 2, 2)% Delimita el borde de las granas en la imagen binaria
borderA2bin = bwperim(A2bin, 4);
lineA2bin = A; 
lineA2bin(borderA2bin) = 255;
imshow(lineA2bin);
title('Detección de granas en la zona del nopal')
S2=sprintf('Número aproximado de granas: %d\n', numGranas.NumObjects);
xlabel({S2})
fprintf('\n')
```
Programa de autoría propia para calcular el tamaño de la grana cochinilla mediante imágenes macroscópicas.

```
function varargout = CalculaCALCULATAMANOGRANA (varargin)
% CALCULATAMANOGRANA MATLAB code for CALCULACALCULATAMANOGRANA .fig
      CALCULACALCULATAMANOGRANA , by itself, creates a new
CALCULACALCULATAMANOGRANA or raises the existing
% singleton*.
\approx% H = CALCULATAMANOGRANA returns the handle to a new 
CALCULATAMANOGRANA or the handle to
% the existing singleton*.
\mathbf{Q}% CALCULATAMANOGRANA ('CALLBACK',hObject,eventData,handles,...) calls 
the local
% function named CALLBACK in CALCULATAMANOGRANA .M with the given 
input arguments.
%
% CALCULATAMANOGRANA ('Property','Value',...) creates a new 
CALCULATAMANOGRANA or raises the
% existing singleton*. Starting from the left, property value pairs 
are
% applied to the GUI before CALCULATAMANOGRANA _OpeningFcn gets 
called. An
% unrecognized property name or invalid value makes property 
application
% stop. All inputs are passed to CALCULATAMANOGRANA _OpeningFcn via 
varargin.
\approx% *See GUI Options on GUIDE's Tools menu. Choose "GUI allows only 
one
% instance to run (singleton)".
\mathsf{Q}% See also: GUIDE, GUIDATA, GUIHANDLES
% Edit the above text to modify the response to help CALCULATAMANOGRANA 
% Last Modified by GUIDE v2.5 06-Oct-2017 13:57:10
% Begin initialization code - DO NOT EDIT
qui Singleton = 1;qui State = struct('qui Name', mfilename, ...
                   'qui<sup>g</sup>singleton', qui Singleton, ...
                   'gui OpeningFcn', @CALCULATAMANOGRANA OpeningFcn, ...
                   'gui_OutputFcn', @CALCULATAMANOGRANA _OutputFcn, ...
                    'gui_LayoutFcn', [] , ...
                   'gui Callback', []);
if nargin && ischar(varargin{1})
   gui State.gui Callback = str2func(varargin{1});
end
if nargout
    [varargout{1:nargout}] = qui mainfon(qui State, varargin{:});
else
   gui mainfcn(gui State, varargin{:});
end
% End initialization code - DO NOT EDIT
```

```
% --- Executes just before CALCULATAMANOGRANA is made visible.
function CALCULATAMANOGRANA _OpeningFcn(hObject, eventdata, handles, 
varargin)
% This function has no output args, see OutputFcn.
% hObject handle to figure
% eventdata reserved - to be defined in a future version of MATLAB
% handles structure with handles and user data (see GUIDATA)
% varargin command line arguments to CALCULATAMANOGRANA (see VARARGIN)
ah = axes('unit', 'normalized', 'position', [0 0 1 1]);
bg = imread('example.jpg'); imagesc(bg);
set(ah,'handlevisibility','off','visible','off')
uistack(ah, 'bottom');
% Choose default command line output for CALCULATAMANOGRANA 
handles.output = hObject;
% Update handles structure
guidata(hObject, handles);
axis off;
clear all
% close all
clc
fprintf('Programa para calcular el tamaño de\nla grana cochinilla.\nEn 
ejecución...\n\n');
% UIWAIT makes CALCULATAMANOGRANA wait for user response (see UIRESUME)
% uiwait(handles.figure1);
% --- Outputs from this function are returned to the command line.
function varargout = CALCULATAMANOGRANA _OutputFcn(hObject, eventdata, 
handles) 
% varargout cell array for returning output args (see VARARGOUT);
% hObject handle to figure
% eventdata reserved - to be defined in a future version of MATLAB
% handles structure with handles and user data (see GUIDATA)
% Get default command line output from handles structure
varargout{1} = handles.output;
% --- Executes on button press in btnSelectImage.
function btnSelectImage Callback(hObject, eventdata, handles)
% LEER IMAGEN DESDE FICHERO
[filename, pathname] = 
uigetfile({'*.jpg';'*.png';'*.tif';'*.jpeg'},'Seleccione Una Imagen');
fprintf('Nombre del archivo: %s\nRuta del archivo: %s\n',filename, 
pathname);
% IMAGEN ORIGINAL
A=imread(filename);
handles.A=A;
guidata(hObject, handles)
```

```
figure ('Name','Recorte El Objeto de Referencia')
h = \text{imshow}(A);icon = imread('Icon.jpg');waitfor(msgbox('Recorte El Objeto de 
Referencia','RECORTAR','custom',icon))
hText = impixelinfoval(qcf, h);set(hText,'FontWeight','bold')
set(hText,'FontSize',10)
rect = getrect;
% IMAGEN REFERENCIA
axes(handles.PlotObjRef);
imgRef=imcrop(A,[rect]);
imshow(imgRef)
for i=1:2[x, y] =ginput(1); text(x,y,'*','Color','r')
    P(i, :)= [x, y];end
\frac{1}{2} P1=[P(1), P(3)];
\text{P2} = [P(2), P(4)];
% 
% dEuclRef = pdist2(P1(1:2), P2(1:2));
[M,N,O]=size(A);dEuclRef = N;
DistanciaObjRef=sprintf('%0.0f',dEuclRef);
set(handles.txtPixelsObjRef, 'String', DistanciaObjRef);
% --- Executes on selection change in listboxUnidades.
function listboxUnidades Callback(hObject, eventdata, handles)
% hObject handle to listboxUnidades (see GCBO)
% eventdata reserved - to be defined in a future version of MATLAB
% handles structure with handles and user data (see GUIDATA)
% Hints: contents = cellstr(get(hObject,'String')) returns listboxUnidades 
contents as cell array
% contents{get(hObject,'Value')} returns selected item from 
listboxUnidades
% --- Executes during object creation, after setting all properties.
function listboxUnidades CreateFcn(hObject, eventdata, handles)
% hObject handle to listboxUnidades (see GCBO)
% eventdata reserved - to be defined in a future version of MATLAB
% handles empty - handles not created until after all CreateFcns called
% Hint: listbox controls usually have a white background on Windows.
% See ISPC and COMPUTER.
```

```
if ispc && isequal(get(hObject,'BackgroundColor'), 
get(0,'defaultUicontrolBackgroundColor'))
   set(hObject,'BackgroundColor','white');
end
function editTamanoReal_Callback(hObject, eventdata, handles)
% hObject handle to editTamanoReal (see GCBO)
% eventdata reserved - to be defined in a future version of MATLAB
% handles structure with handles and user data (see GUIDATA)
% Hints: get(hObject,'String') returns contents of editTamanoReal as text
% str2double(get(hObject,'String')) returns contents of 
editTamanoReal as a double
% --- Executes during object creation, after setting all properties.
function editTamanoReal_CreateFcn(hObject, eventdata, handles)
% hObject handle to editTamanoReal (see GCBO)
% eventdata reserved - to be defined in a future version of MATLAB
% handles empty - handles not created until after all CreateFcns called
% Hint: edit controls usually have a white background on Windows.
% See ISPC and COMPUTER.
if ispc && isequal(get(hObject,'BackgroundColor'), 
get(0,'defaultUicontrolBackgroundColor'))
    set(hObject,'BackgroundColor','white');
end
% --- Executes on button press in btnSalir.
function btnSalir Callback(hObject, eventdata, handles)
% hObject handle to btnSalir (see GCBO)
% eventdata reserved - to be defined in a future version of MATLAB
% handles structure with handles and user data (see GUIDATA)
clf
close all
fprintf('\nFin del programa\n\n');
% --- Executes on selection change in menuUnidades.
function menuUnidades Callback(hObject, eventdata, handles)
% hObject handle to menuUnidades (see GCBO)
% eventdata reserved - to be defined in a future version of MATLAB
% handles structure with handles and user data (see GUIDATA)
% Hints: contents = cellstr(get(hObject,'String')) returns menuUnidades 
contents as cell array
% contents{get(hObject,'Value')} returns selected item from 
menuUnidades
%menuUnidades
```
% --- Executes during object creation, after setting all properties. function menuUnidades\_CreateFcn(hObject, eventdata, handles)

```
% hObject handle to menuUnidades (see GCBO)
% eventdata reserved - to be defined in a future version of MATLAB
% handles empty - handles not created until after all CreateFcns called
% Hint: popupmenu controls usually have a white background on Windows.
% See ISPC and COMPUTER.
if ispc && isequal(get(hObject,'BackgroundColor'), 
get(0,'defaultUicontrolBackgroundColor'))
    set(hObject,'BackgroundColor','white');
end
S{:,1}='Seleccione una unidad';
S{:, 2}='milímetros (mm)';
S{:,3}='centímetros (cm)';
set(hObject, 'String', S);
% --- Executes on key press with focus on editTamanoReal and none of its 
controls.
function editTamanoReal KeyPressFcn(hObject, eventdata, handles)
% hObject handle to editTamanoReal (see GCBO)
% eventdata structure with the following fields (see UICONTROL)
% Key: name of the key that was pressed, in lower case
% Character: character interpretation of the key(s) that was pressed
% Modifier: name(s) of the modifier key(s) (i.e., control, shift) 
pressed
% handles structure with handles and user data (see GUIDATA)
% --- Executes on button press in btnOk.
function btnOk Callback(hObject, eventdata, handles)
% hObject handle to btnOk (see GCBO)
% eventdata reserved - to be defined in a future version of MATLAB
% handles structure with handles and user data (see GUIDATA)
fprintf('\nDatos del objeto de referencia:\n')
A=handles.A;
contents = get(handles.menuUnidades,'String'); 
Value = contents{get(handles.menuUnidades, 'Value')};dEuclRef=get(handles.txtPixelsObjRef, 'String');
dEuclRef=str2num(dEuclRef);
tamOBJref=fprintf('Tamaño del objeto: %0.0f (pxl)\n',dEuclRef);
TamanoReal=get(handles.editTamanoReal,'String');
TamanoReal=str2num(TamanoReal);
tamREALOBJref=fprintf('Tamaño del objeto: %0.3f [%s]\n',TamanoReal,Value);
icon = imread('Icon.jpg');waitfor(msgbox('Recorte El Objeto de Interés','RECORTAR','custom',icon))
figure ('Name','Recorte El Objeto de Interés')
h = \text{imshow}(A):
hText = impixelinfoval(gcf,h);
set(hText,'FontWeight','bold')
```

```
set(hText,'FontSize',10)
rect = q \text{etrect};% IMAGEN DEL OBJETO DE INTERES
axes(handles.PlotObjDesc);
imgRef=imcrop(A,[rect]);
imshow(imgRef)
for i=1:2
    [x, y] =ginput(1); text(x,y,'*','Color','r')
    \texttt{P(i, :)}=[\texttt{x, y}];end
P1=[P(1),P(3)];
P2=[P(2),P(4)];
fprintf('\nDatos del objeto de estudio:\n')
dEuclGrana = pdist2(P1(1:2), P2(1:2));DistanciaObjDesc=sprintf('%0.0f',dEuclGrana);
tamGRANref=fprintf('Tamaño de la grana: %0.0f (pxl)\n',dEuclGrana);
set(handles.txtTamanoPixeles, 'String', DistanciaObjDesc);
tamGRANA=(dEuclGrana*TamanoReal)/(dEuclRef);
% tamGRANA=tamGRANA*dEuclGrana;
% Conversión de las unidades
UnidadTamanoReal = get(handles.menuUnidades, 'Value');
Value='micras (um)';
switch UnidadTamanoReal
     case 1
     case 2 % Unidades en mm seleccionado por el usuario
        tamGRANA=tamGRANA*(10^3);
     case 3 % Unidades en cm seleccionado por el usuario
         tamGRANA=tamGRANA*(10^4);
end
tamREALGRANA=fprintf('Tamaño de la grana: %f [%s]\n',tamGRANA,Value);
set(handles.txtTamanoReal, 'String', tamGRANA); set(handles.txtUnidad,
'String', Value);
```
Control del filtro de cristal líquido sintonizable VariSpec para sintonizar longitudes de onda desde los 400 hasta los 720 nm con paso de 10 nm entre ellas.

```
clear all
close all
clc
% Abrir comunicación por el puerto COM con el filtro
VsOpen ('COM5')
pause (1)
% Fijar rango de longitud de onda de 400 a 700 con un paso de 100 nm
for w = 400:100:700 % Pasar cada longitud de onda al filtro
     VsSetWavelength (w);
    [err, w1] = VsMex(10); pause (1)
     % Mostrar longitud de onda en ejecución
     sprintf ('Wavelenght: %d nm', w) 
end
 % Mostrar la temperatura del filtro
VsGetTemperature;
[err, temp] = VsMex (30);temp = num2str (temp);sprintf ('Temperature: %s °C', temp) 
% Cerrar la comunicación
VsClose
```
Programa de MATLAB® que permite controlar al filtro de cristal líquido sintonizable y a la cámara monocromática Pointgrey®, para la adquisición de imágenes multiespectrales.

```
clear all
close all
clc
% Nombre de la muestra: 
% - Titulo del archivo txt
% - Hora actual
% - Permite sobreescribir el txt
% - Encabezado: fecha, hora, nombre de la muestra.
nMuestra='Teflon_Sample10';
filename=strcat('Temperatura 
LCTF ',date,' Muestra',num2str(nMuestra),'.txt')
A=fix(clock);
fid=fopen(filename,'a');
fprintf(fid, 'Fecha: %s\n',date);
fprintf(fid, 'Hora: %s:%s:%s 
pm\n,num2str(A(4)),num2str(A(5)),num2str(A(6)));
```

```
fprintf(fid, 'Muestra #%s', num2str(nMuestra));
fprintf(fid,'\nRegistro de Temperaturas: Filtro de Cristal Líquido 
Sintonizable\n>>>>>Datos Procesados<<<<<\n\n');
% Abrir comunicación con el puerto del filtro
VsOpen ('COM16')
% Pasar la longitud de onda de referencia al filtro 
VsSetWavelength (560);
[err, w1] = VsMex(10);% Selección del adaptador de video y resolución de las imágenes
vid = videoinput ('pointgrey', 1, 'F7 Mono16 1328x1048 Mode0');
% Muestra información del driver de video seleccionado
imaqhwinfo (vid) 
% Video en tiempo real
preview (vid) 
disp ('Puede enfocar...')
pause
tic
for w = 400:10:720 VsSetWavelength (w);
    [err, w1] = VsMex(10); pause (0.5)
     % Captura una imagen
    sample = qetsnapshot(vid); figure (1)
     % Muestra a la imagen capturada
     imshow(uint16(sample));
     pause(1)
     % Guarda la imagen
    imwrite (uint16(sample), ['FOTO HojaManzana#3 ',num2str(5),'nm.png']);
     % Muestra la longitud de onda actual
     sprintf ('Wavelenght: %d nm', w)
end
% Temperatura del filtro
VsGetTemperature;
[err, temp] = VsMex(30);sprintf ('Temperature = 83.2f °C', temp)
% Termina el conteo del tiempo de ejecución del programa
toc
fclose(fid);
% Detiene el video
stoppreview (vid);
% Cierra el video
closepreview (vid);
% Borra y libera la memoria utilizada por el objeto creado
delete (vid);
% Cierra sesión con el filtro
VsClose
```
Sintonización de las longitudes de onda para realizar la medición de los niveles de potencia de la fuente luminosa. Durante la ejecución se crea un archivo con el registro de las temperaturas del filtro de cristal líquido sintonizable.

```
clear all
close all
clc
% Se creará un archivo txt con la fecha de ejecución, el cual contendrá un
% registro de las temperaturas del filtro detectadas durante la medición
filename=strcat('Temperatura LCTF<sup>'</sup>,date,' NivelesPotencia.txt')
A=fix(clock);
fid=fopen(filename,'a');
fprintf(fid, 'Fecha: %s\n',date);
fprintf(fid, 'Hora: %s:%s:%s 
am\n\rangle n', num2str(A(4)), num2str(A(5)), num2str(A(6)));
fprintf(fid,'\nRegistro de Temperaturas: Filtro de Cristal Líquido 
Sintonizable\nrespecto al cambio de nivel de iluminación de la Fuente 
Fiber-Lite DC950\n>>>>>Datos Procesados<<<<<\n\n');
% Iniciar comunicación con el puerto del filtro
VsOpen ('COM16')
% Longitud de onda de referencia
VsSetWavelength (550); 
[err, w1] = VsMex(10);disp('Presione Una Tecla Para Continuar. . .')
pause
% Niveles de la fuente 1-13
for i=1:13 for w=550
         VsSetWavelength (w);
        [err, w1] = VsMex(10);
         VsGetTemperature;
        [err, temp] = VsMex(30); % Muestra la longitud de onda actual y temperatura del filtro así
         % como el nivel
        sprintf ('Wavelenght: %d nm \t Temperature = %3.2f ^{\circ}C', w, temp)
         sprintf ('Nivel: %d', i)
     end
    Celcius = fprintf(fid, 'Nivel %d\t Temperatura %3.2f ^{\circ}C\n', i, temp);
     disp('Siguiente nivel de potencia')
     pause
end
```

```
% Cierra sesión con el filtro
VsClose 
%% Una vez medidas las potencias, se comenta el código de arriba y
% se descomenta el que a continuación se presenta agregando los niveles de
% potencia regitrados durante la medición para graficar los resultados
% Vector de niveles 1-13 (W)
% Potencias registradas (P)
% figure(1)
% W=1:13;
% P=[-0.002114 0.0003772 0.00189 0.1704 1.2701 9.222 29.70 63.34 113.64 
187.89...
% 289.9 387.1 392.7];
\approx% plot(W,P,'Linewidth',1.5)
% axis([1 13 min(P) 400])
% xlabel('Power Level [Scale]'); ylabel('Power [\mum]')
% title({'Potencia de la F.I. FiberLite DC950';'\lambda = 550 nm'})
```
Script que realizará la lectura de los sets de imágenes multiespectrales para calcular el espectro de reflectancia difusa de un punto de interés.

```
clear all
close all
clc
%% Selección de las coordenadas para todas las imágenes en Zoom
% Deshabilita todos los WARNING
warning('off','all')
% Menú principal
fprintf('Seleccione un rango de imágenes a procesar\n(1)\t\tNopal Sin 
O3\n\langle n' \ranglefprintf('(2-6)\tNopal Con O3 (Primeros 5 min)\n')
fprintf('(7-10)\tNopal Con O3 (Cada 5 min)\n(11)\tNopal Con O3 (Con 
cambio)\n\n')
nnn=input('Desde: ');
n=input('Hasta: ');
nn=input('Paso entre imágenes: ');
% Imagen de referencia con gotas de aceite
file=strcat('1_Nopal_560nm.png');
% Figura con las propiedades para realizar el Zoom
hFig = figure('Name',file,'Toolbar','none','Menubar','none');
hIm = imshow(file);Aceite={'Aceite con Ozono','Aceite Comestible'};
```

```
text(480,560,Aceite{2},'Color','white','FontSize',13)
text(800,560,Aceite{1},'Color','white','FontSize',13)
titulo=strcat('Imagen de referencia a: ',file(9:13));
title(titulo)
% Panel de desplazamiento.
hSP = imscrollpanel(hFig, hIm);
set(hSP,'Units','normalized','Position',[0 0.1 1 .9])
% Añadir un cuadro de ampliación y una herramienta de resumen.
hMagBox = immagbox(hFig, hIm);pos = get(hMagBox,'Position');
set(hMagBox, 'Position', [0 1 pos(3) pos(4)])
imoverview(hIm)
% Obtener la API (Application Programmer Interface (API)) del panel de
% desplazamiento para controlar la vista.
api = ipteqetapi(hSP);mag = api.getMagnification();
r = api.getVisibleImageRect();
% Celda para 10 colores
C = \{ [0 \ 102/255 \ 1], 'r', 'q', 'b', 'c', 'm', 'y', 'k', [.8 \ 2 \ 0], \ldots \} [231/255 92/255 39/255],[102/255 51/255 0],[1 0 102/255]};
j=400:10:720;
% Seleccionar 1 único punto de interés
[x, y] =ginput(1);h1 = text(x, y, '*', 'HorizontalAlignment', 'center', 'Color', C{1},
'FontSize',10);
%% Lectura de las imágenes y almacenamiento de intensidades en matriz A
tic
for aa=0
     for i=400:10:720;
         % Concatenar nombre de cada imagen dentro del ciclo
         file=strcat(num2str(aa),'_Teflón_',...
             num2str(i),'nm.png');
         % Lectura de cada set de imagenes multiespectrales
         Im=imread(file);
         fig=figure(3);
         set (fig, 'Units', 'normalized', 'Position', [0,0,1,1]);
        subplot(1, 2, 1) % Mostrar imagen procesada
         imshow(Im)
        xlabel(strcat('[X:',num2str(x),', Y:',num2str(y),']'));
         % Titulo concatenado para cada longitud de onda
         titulo=strcat('Longitud de Onda:',' ', num2str(i), ' nm');
         leyenda=strcat('Estándar');
         title({leyenda;titulo})
         % Marca * en cada imagen
        h1 = \text{text}(x, y, '*), 'HorizontalAlignment', 'center',...
              'Color', C{aa+1}, 'FontSize',10);
         pause(0.1)
```

```
 % Rendondeo de las coordenadas
        x=round(x); y=round(y); % Intensidad de cada imagen en la misma posición
        Intensity(i) = Im(y, x);
     end
     In=nonzeros(Intensity);
    A(:, aa+1) = [In];
     fig=figure(3);
    subplot(1, 2, 2) In=nonzeros(Intensity);
     plot(j,A(:,aa+1),'Color',C{aa+1},'Linewidth',2)
     axis([380 740 0 65535])
     xlabel('Longitud de Onda [nm]'); ylabel('Intensidad');
     title({'Espectro de intensidad'; 'a partir de imágenes 
multiespectrales (IMEs)'}) 
     ley{aa+1}=strcat('Estándar');
     legend(ley,'Location','Northwest')
     hold on
     cont=2;
     for a=nnn:nn:n
         for i=400:10:720;
              % Concatenar nombre de cada imagen dentro del ciclo
             file=strcat(num2str(a-1),' Nopal ',...
                  num2str(i),'nm.png');
              % Lectura del set de imagenes multiespectrales
              Im=imread(file);
              fig=figure(3);
              set (fig, 'Units', 'normalized', 'Position', [0,0,1,1]);
             subplot(1, 2, 1) imshow(Im)
             xlabel(strcat('[X:',num2str(x),', Y:',num2str(y),']'));
              titulo=strcat('Longitud de Onda:',' ', num2str(i), ' nm');
              leyenda=strcat('Set #',num2str(a-1));
              title({leyenda;titulo})
             h1 = \text{text}(x, y, '^{*}, 'Horis) and h1 = \text{text}(x, y, '^{*}, ... 'Color', C{a+1}, 'FontSize',10);
              pause(0.1)
              x=round(x); y=round(y);
             Intensity(i) = Im(y, x);
         end
         In=nonzeros(Intensity);
        A(:, a+1) = [In];
         fig=figure(3);
         subplot(1,2,2)
         In=nonzeros(Intensity);
```

```
plot(j, A(:, a+1), 'Color', C{a+1}, 'Linear', 2) axis([380 740 0 65535])
         xlabel('Longitud de Onda [nm]'); ylabel('Intensidad');
         title({'Espectro de intensidad'; 'a partir de imágenes 
multiespectrales (IMEs)'})
         ley{cont}=strcat('Set #',num2str(a-1));
         legend(ley,'Location','Northwest')
         hold on
         cont=cont+1;
     end
end
toc
%% Cociente mostrado en la Fig 4 de todas las imágenes procesadas
fig=figure(4);
K=2;ley{1}=strcat('Std/Std');
for N=nnn:nn:n+1
     % Cociente de cada espectro entre el Standard
    Coc(:,N)=double(A(:,N))./double(A(:,1));
     plot(j,Coc(:,N),'Color',C{N},'Linewidth',2)
     axis([300 740 0 1.5])
     hold on
     xlabel('Longitud de Onda [nm]'); ylabel('Reflectancia [%]');
     title({'Espectro de reflectancia difusa del nopal'; 'a partir de 
imágenes multiespectrales (IMEs)'})
     ley{K}=strcat('Set #',num2str(N-1),'/Std');
    K=K+1;end
legend(ley,'Location','Northwest')
pause(1)
fig=figure(5);
cd('Script_GraficarPuntosImagen\')
F1=importdata('Ref0 QE PointGreyMonocromatica Pixeles CORRECTED.txt');
F2=importdata('Ref3_Potencia FiberLite DC950.txt');
F3=importdata('Ref1<sup>-</sup>WS 1.Standard.txt');
F4=importdata('Ref2_Chlorophyll_Abs_OMLC.txt');
subplot(2,1,1)[hAx, hLine1, hLine2]=plotyy(Fl.data(:,1), Fl.data(:,2),F2.data(:,1),F2.data(:, 2) );ylabel(hAx(1), 'Quantum Efficiency [%]');
ylabel(hAx(2),'Power [a.u.]');
set(hAx(1),'XLim',[300 740]);
set(hAx(2),'XLim',[300 740]);
title({'','Spectra References'})
legend('QE CMOS','FiberLite','Location','Northwest')
xlabel('Wavelength [nm]');
subplot(2, 1, 2)
```

```
[hAx, hLine1, hLine2]=plotyy(F3.data(:,1),F3.data(:,2),F4.data(:,1),F4.data(:,2));
ylabel(hAx(1),'Reflectance [%]');
ylabel(hAx(2),'Absorption [a.u.]');
set(hAx(1),'XLim',[300 740]);
set(hAx(2),'XLim',[300 740]);
legend('Standard','Chlorophyll','Location','Northwest')
xlabel('Wavelength [nm]');
%% Relación de temperaruras del LCTF durante la adquisición de IMEs
cd('..)'')Archivos={'0_SinO3','1-5_ConO3','6-9_ConO3'};
for h=1:3
     % Nombre del archivo txt
     filename=strcat('Temperatura LCTF_19-Jun-2017_Muestra',...
         Archivos{h},'.txt');
     % Lectura del archivo
    F=textread(filename,'%s');
     % Palabra #14 -> Con la primer temperatura
    v=19;w=1;k=1; if h==1
         % Celda de temperaturas extraidas del archivo
        Data(k) = F(v);
         % Convertir celdas a numeros
         B=cell2mat(Data);
         % Temperaturas en decimales
        Temp1(k,:)=str2num(B(w:w+4));
     else if h==2
             for k=1:5
                  % Celda de temperaturas extraidas del archivo
                 Data(k) = F(v);
                 % Convertir celdas a numeros
                 B=cell2mat(Data);
                 % Temperaturas en decimales
                Temp2(k, :)=str2num(B(w:w+4));v = v + 3;w = w + 5;
             end
         else
            for k=1:4 % Celda de temperaturas extraidas del archivo
                 Data(k) = F(v);
                  % Convertir celdas a numeros
                 B=cell2mat(Data);
                  % Temperaturas en decimales
                Temp3(k,:)=str2num(B(w:w+4));v = v + 3;
```
```
w = w + 5; end
         end
     end
end
Temp=cat(1,Temp1,Temp2,Temp3);
k=0:length(Temp)-1;
figure(6)
plot(k,Temp,'b-*')
xlabel('Número de Pila');ylabel('Temperatura Filtro [°C]');
hold on
title({'Relación de temperaturas para todas las mediciones','',''})
leg=legend({['Temperatura del Laboratorio: 24°C' char(10) 'Clima 
Parcialmente Soleado']});
set(leg,'FontSize',8,'FontAngle','italic','Position',[.72,.84,.09,.2],'Box
', 'off', 'Color', 'none')
```
### Anexo 17

Script con la capacidad de graficar hasta 7 puntos de interés sobre un mismo set de imágenes multiespectrales, para determinar el espectro de reflectancia difusa correspondiente.

```
clear all
close all
clc
% Número de puntos a graficar
P=input('¿Cuántos puntos desea graficar?: ');
warning('off','all')
% Detección de saturación en la imagen
sat=input('Nivel de Saturación: ');
level=sat/65535;
file=strcat('Nopal_Luz_550nm.png');
I=imread(file);
iBin = im2bw(I, level);
border = hyperim(iBin, 8);lineaB = I;
lineaB(border) = 0;
% Imagen de referencia
figure(1)
hIm = imshow(lineaB);
title('Imagen de referencia a 550 nm')
% Paleta de colores para 7 puntos de interés
C = \{ 'r', 'g', 'b', 'c', 'm', 'y', 'k' \};S = strcat('-', C, 'o');
j=400:10:720;
```

```
fprintf('\n'\n')% Ciclo para leer por cada punto seleccionado por el usuario
for k=1:P
     figure(1)
    [x, y] =ginput(1); text(x,y,'*', 'HorizontalAlignment','center',...
         'Color', C{k}, 'FontSize',12);
    hold on
    x=round(x);y=round(y); Teflon = {'Teflón_Luz_', 'Teflón_Osc.png'};
   Muestra = {'Nopal Luz', 'Nopal Osc.png'};
    TeflonOsc=imread(Teflon{2});
   MuestraOsc = imread(Muestra{2});
     % Lectura de las imágenes
     for i=400:10:720
         TeflonLuz=imread(strcat(Teflon{1},num2str(i),'nm.png'));
        MuestraLuz=imread(strcat(Muestra{1},num2str(i),'nm.png'));
        Ref(i) = double(MuestraLuz(y, x) - MuestraOsc(y, x))...
            /double(TeflonLuz(y, x) - TeflonOsc(y, x));
     end
    R=nonzeros(Ref);
     figure(2)
    plot(j,R,S{k},'Linewidth',2)
     xlabel('Longitud de onda [nm]'); ylabel('Reflectancia [%]');
     title('Espectro de reflectancia difusa a partir de IMEs')
     ley{k}=strcat('Punto #',num2str(k));
     legend(ley,'Location','SouthEast')
     hold on
```

```
fprintf('Punto #%d: (x = %d, y = %d) \n\infty', k, y, x);
end
```
Anexo 18

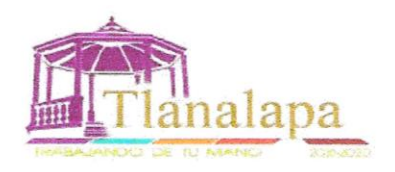

Tlanalapa Hidalgo, a 07 de diciembre de 2017

# CARTA AVAL

A quien corresponda

PRESENTE

Por medio de la presente, hago constar que la estudiante Alejandra Cárdenas Rosales de la Maestría en Computación Óptica de la Universidad Politécnica de Tulancingo, asistió a la reunión llevada a cabo por los integrantes de la Sociedad Cooperativa Productora Agropecuaria de Nopal Tlanalapa, el día miércoles 12 de octubre de 2016, en donde se trataron las consecuencias de la presencia de plagas en nuestros cultivos de nopal destacando entre ellas al mal del oro y a la grana cochinilla.

Cabe mencionar que se le proporcionaron a la estudiante dos muestras de nopal con cada una de estas plagas para que pudiera iniciar su proyecto de investigación.

Sin otro particular por el momento, quedo de usted.

ATENT Francisco Castañeda Castillo

Presidente de la Sociedad Cooperativa Productora Agropecuaria de Nopal Tlanalapa S.C. de R.L de C.V.

# Anexo 19

## Bitácora del crecimiento de la muestra de grana cochinilla.

[Distancia de adquisición de imágenes: ± 20 cm]

Por: Alejandra Cárdenas Rosales

Se han considerado 3 zonas principales para seguir su crecimiento.

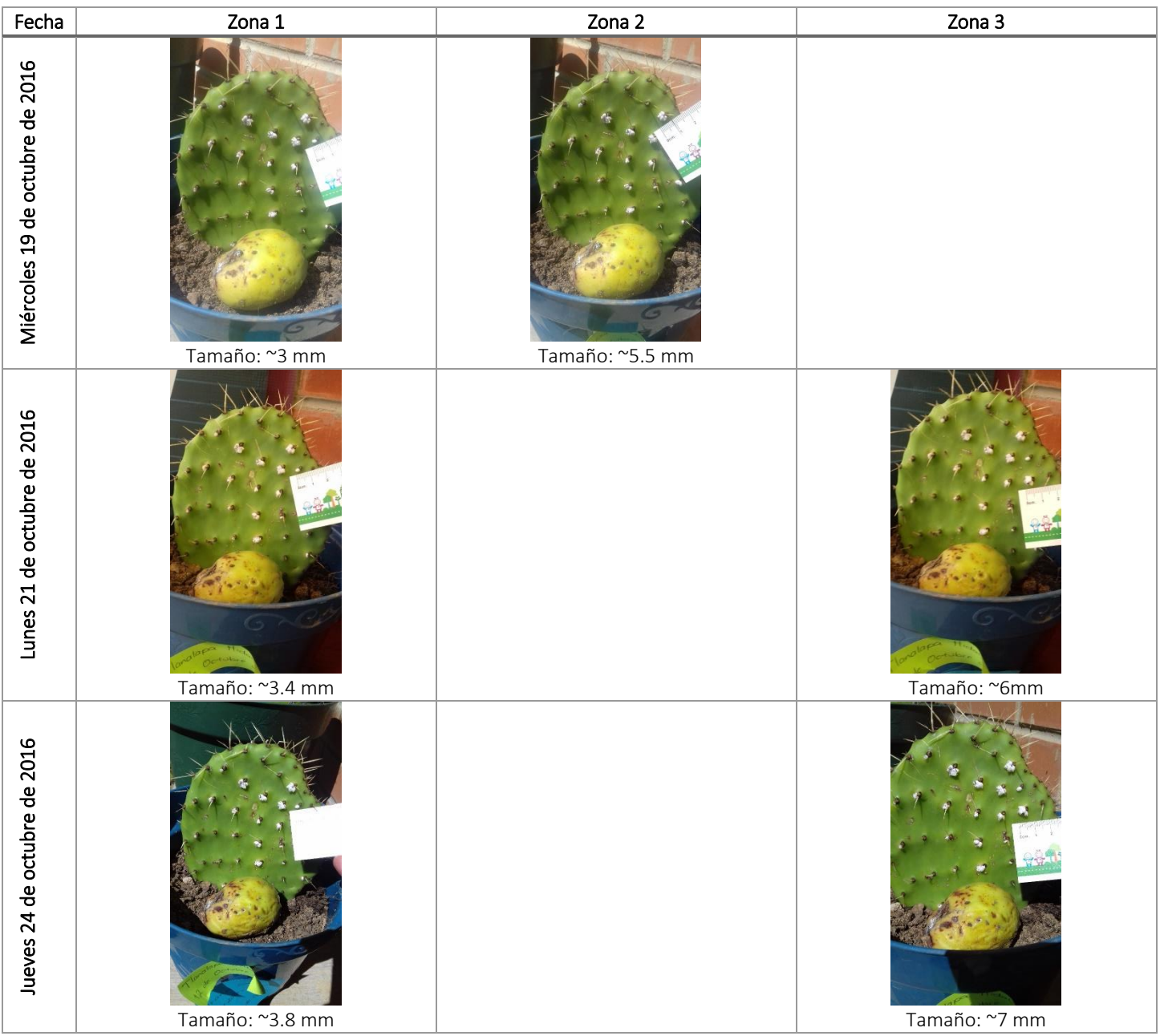

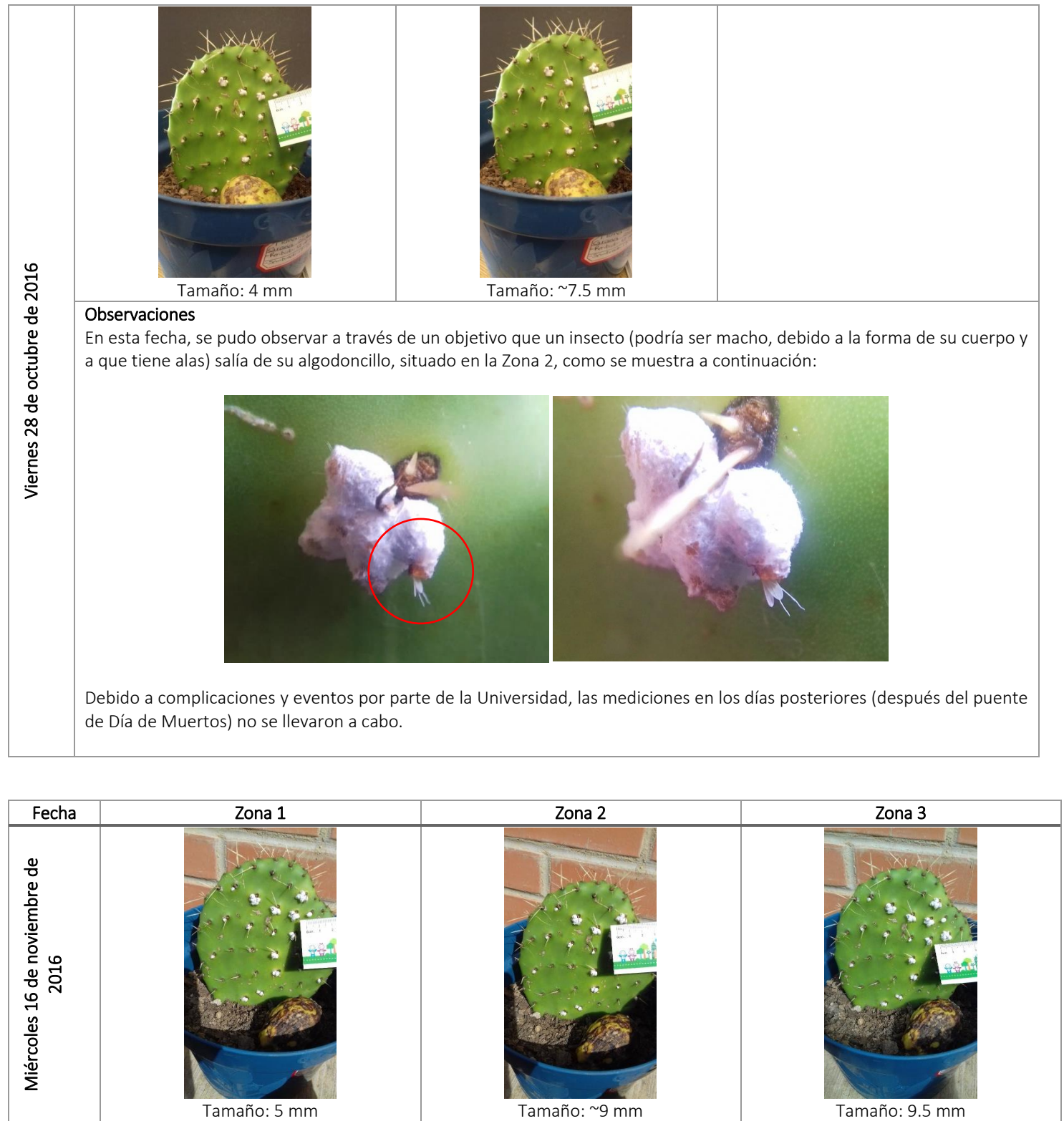

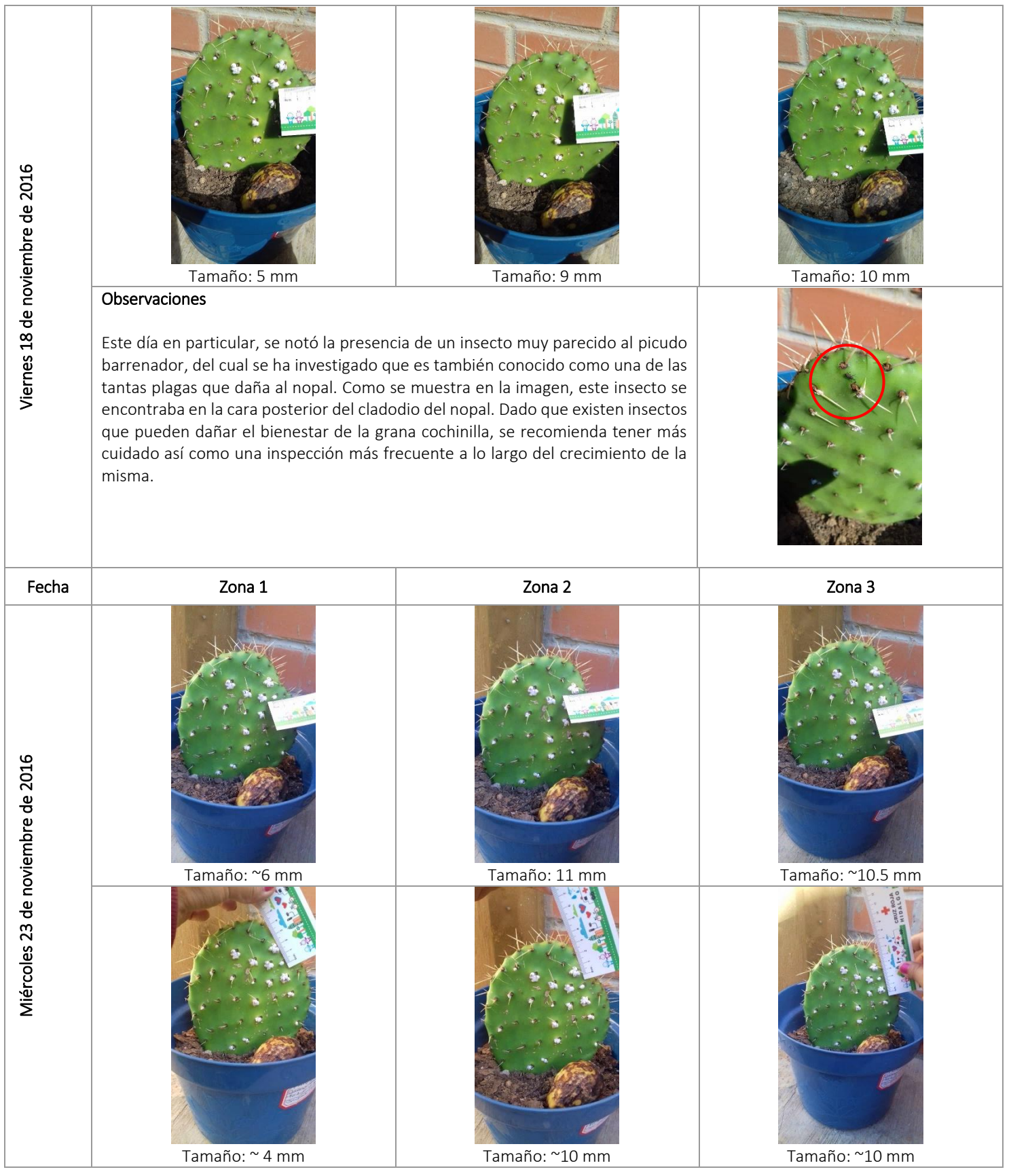

#### Observaciones

En este caso, se ha propuesto medir el otro lado de la grana cochinilla, a fin de conocer las demás dimensiones que tiene debido al tamaño considerable que posee ya para estos días presenta.

De igual manera se pudo observar un daño importante, que anteriormente no presentaba, en una de las granas que se encuentran en el cladodio, la cual se muestra en la imagen de la derecha. A diferencia de las demás granas, ésta se encontraba abierta de la parte superior permitiendo ver en su interior, por lo que se puede asociar a un daño directo provocado por algún insecto.

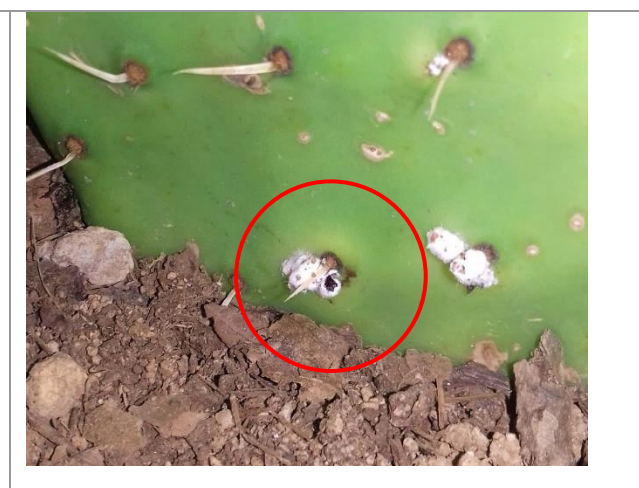

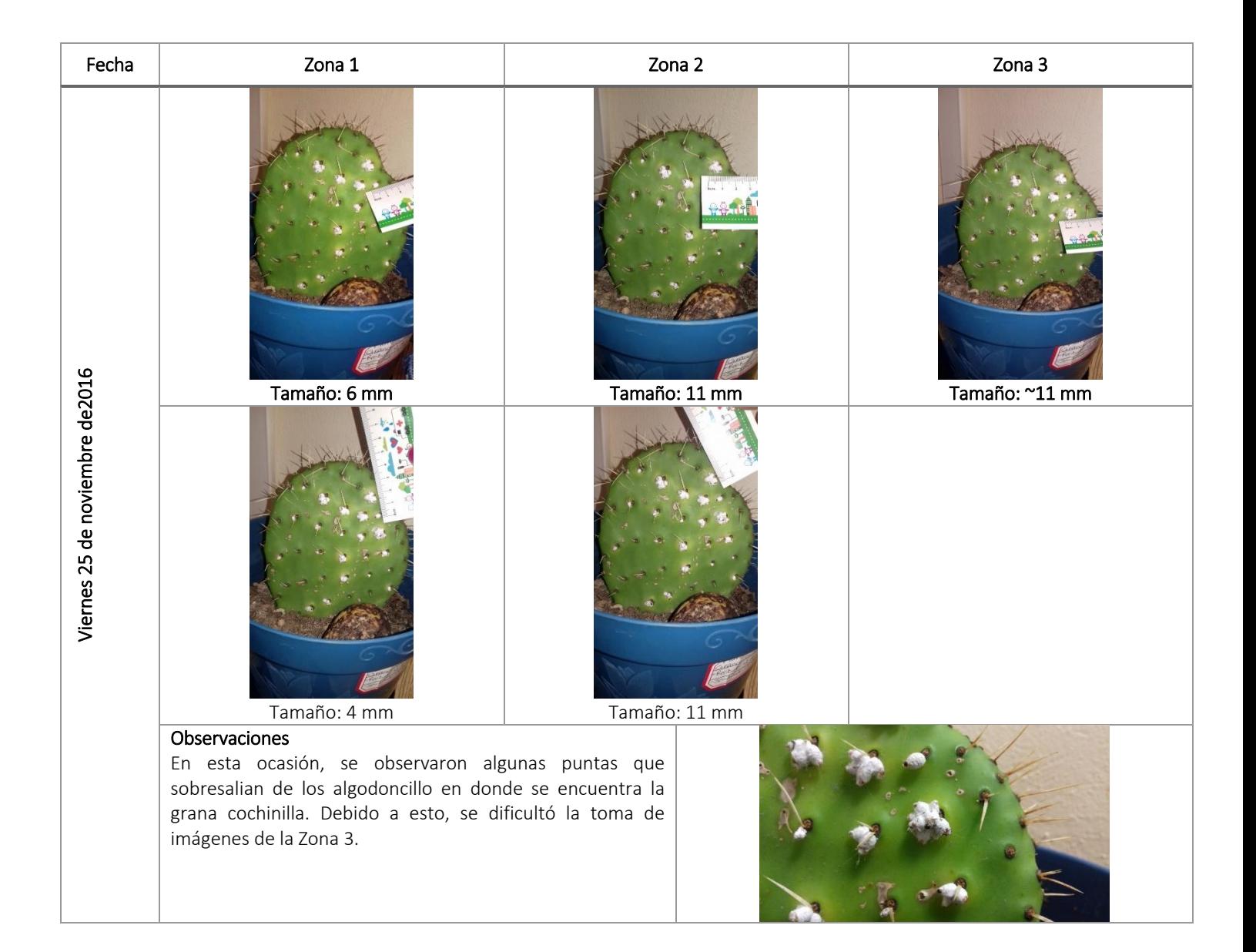

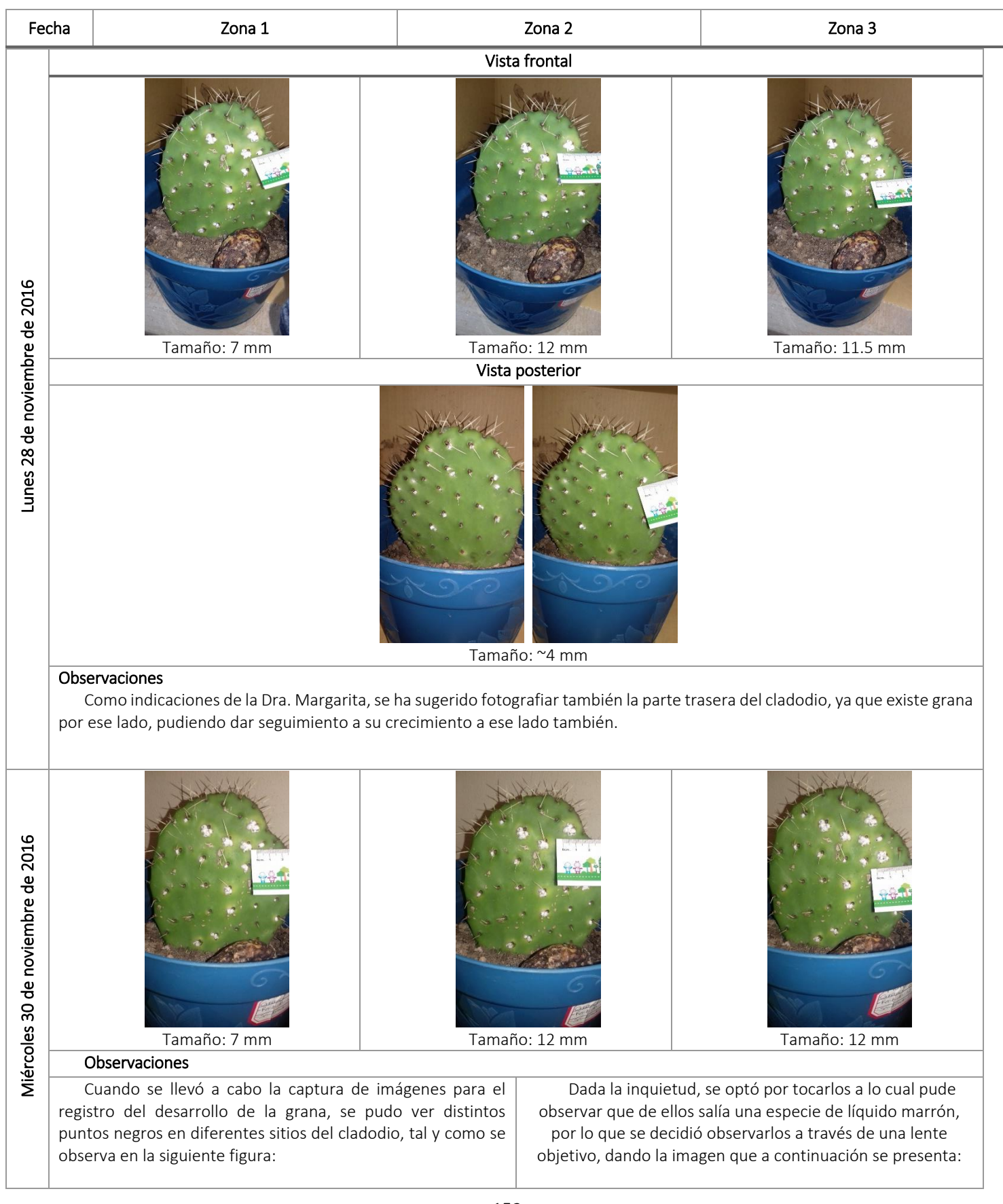

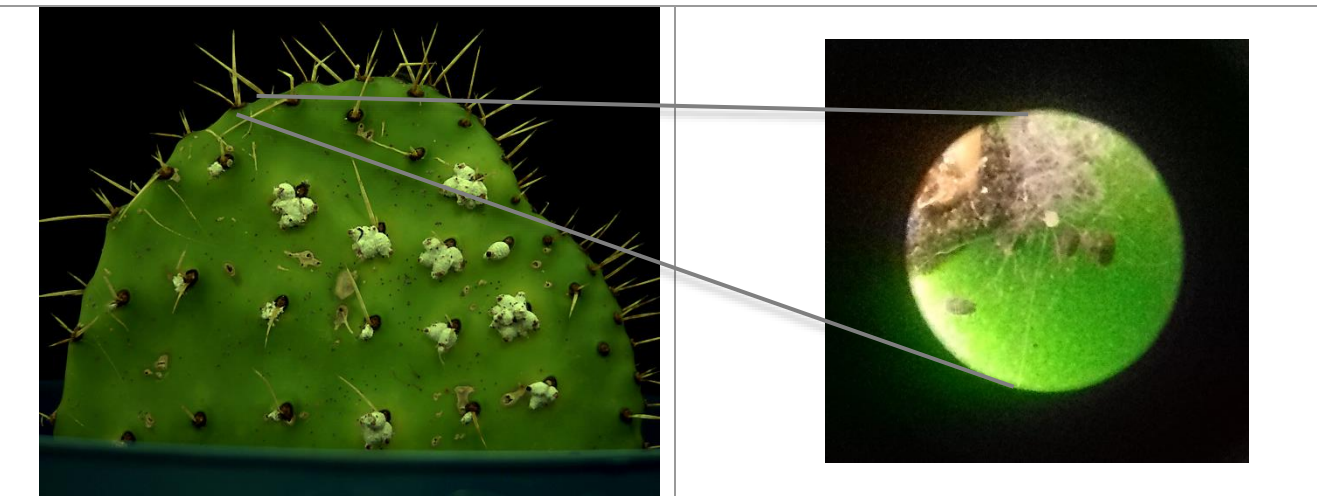

Como se puede apreciar, dichos puntos negros corresponden a crías de grana cochinilla, en donde algunas ya presentaban algodoncillo blanco. A continuación se presentan algunas fotografías, adquiridas en diferentes zonas del cladodio, en donde se muestra la distribución que adquiere este insecto.

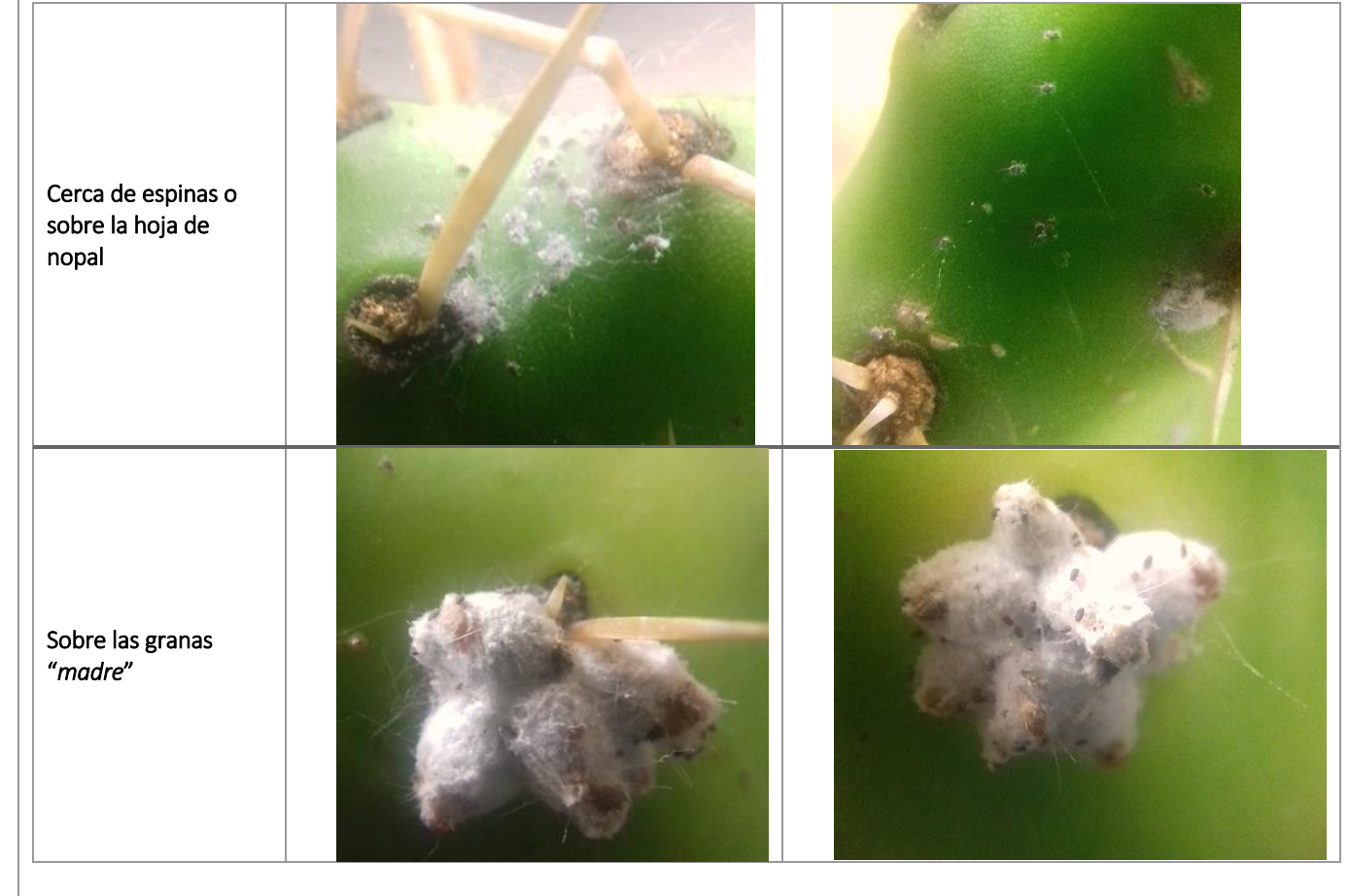

Este es un periodo muy importante a tomar en cuenta, ya que se deberá estudiar a la grana siendo cría todavía.

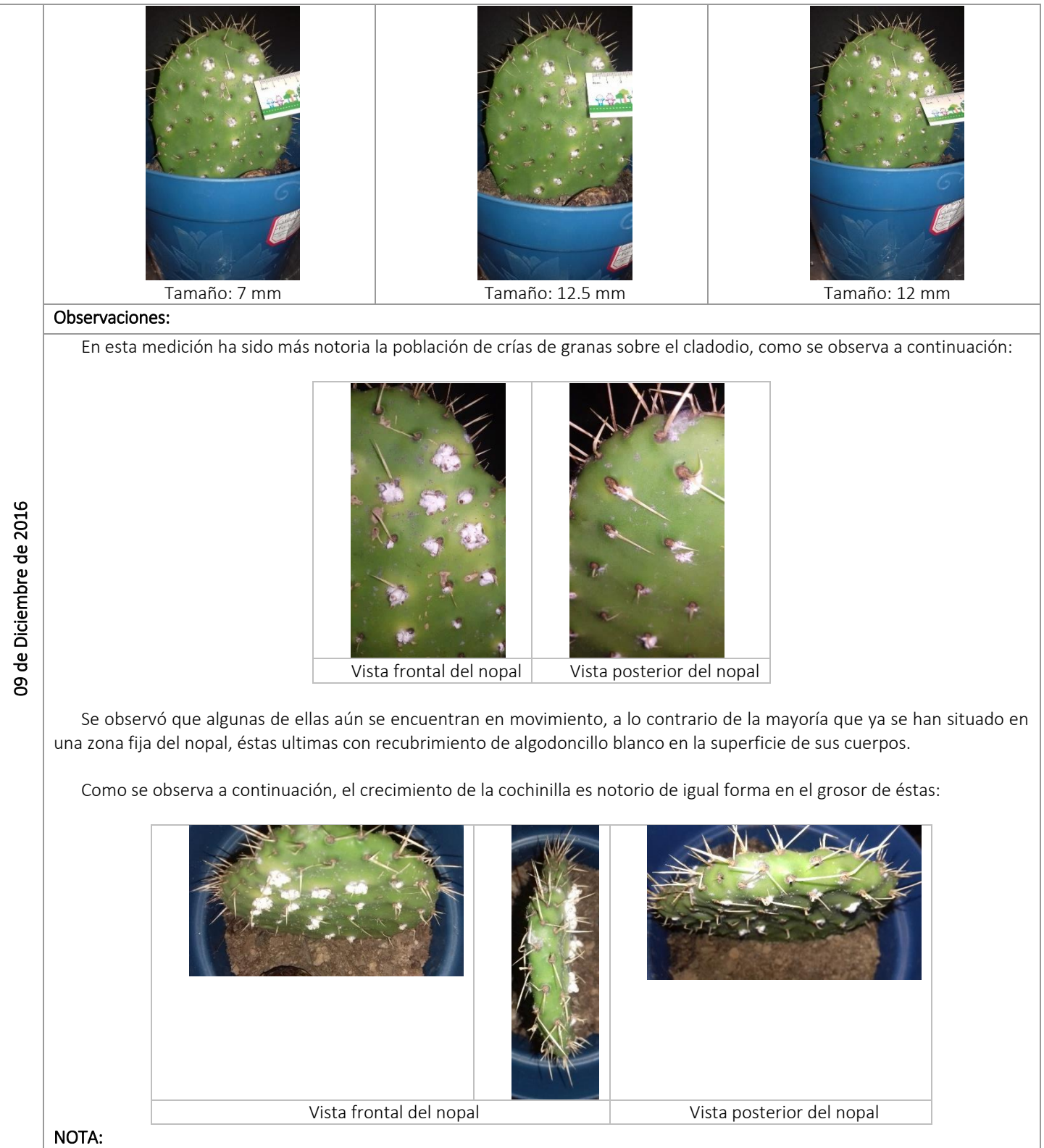

### Cabe mencionar que dada la ubicación de las crías, las mediciones realizadas para determinar su tamaño, son cada vez más dificiles, ya que la regla con la que se mide puede dañar alguna de ellas. En asesorías se ha recomendado emplear algun método que se base en la cuantificación del tamaño de los objetos respecto al número de pixeles que abarca en la imagen capturada.

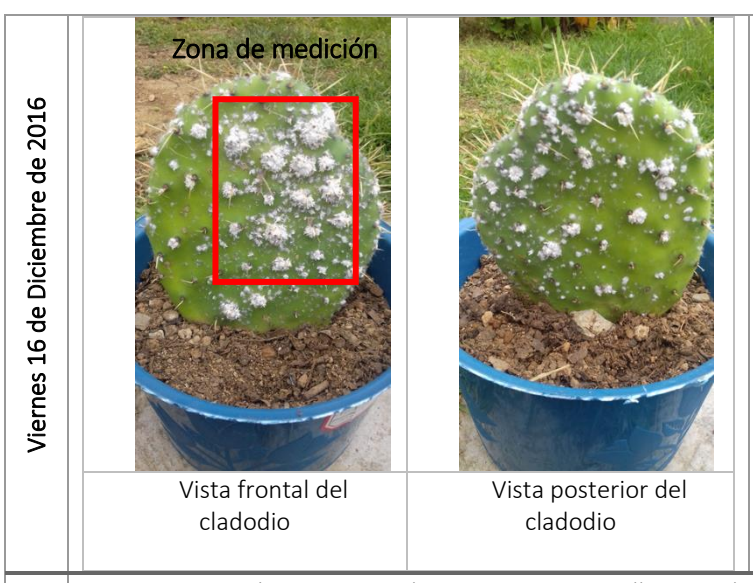

Domingo 18 de Diciembre de 2016

Domingo 18 de Diciembre de 2016

Domingo 18 de Diciembre de 2016

Domingo 18 de Diciembre de 2016

En días anteriores las mediciones de la grana no fueron posibles de hacer, debido a que se prestó mayor atención a las mediciones de fluorescencia en sustancias (ácido carminico y clorofila) y sobre el cladodio. De igual forma, el registro del crecimiento de la grana ya no fue posible dado que las zonas de medición de la hoja se encontraban cubiertas a su alrededor como se muestra.

Dada esta situación, es que se ha propuesto implementar cuanto antes un modelo para reproducir la muestra de grana con la que se cuenta.

A continuación se presenta la propuesta #2 para llevar acabo la reproducción de la grana cochinilla, siguiendo el modelo que se muestra en la Fig. 1. Los cladodios de nopal que servirán para la reproducción de la cochinilla, fueron cortadas en la comunidad de Huapalcalco, Tulancingo de Bravo, el día 17 de Diciembre.

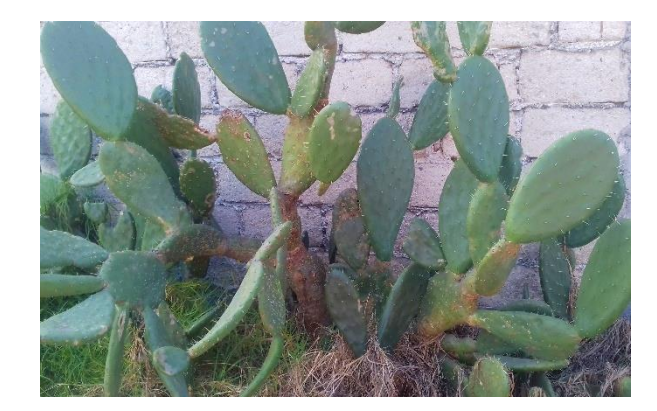

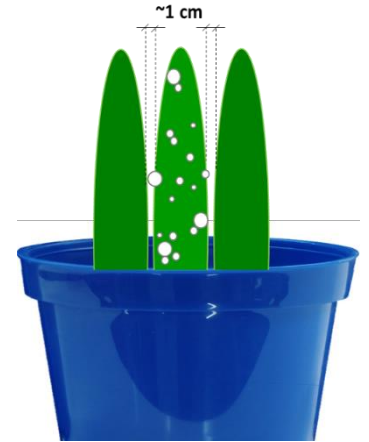

Implementación de la propuesta de reproducción de la muestra de grana cochinilla.

El material a utilizar se muestra en la siguiente ilustración. Dicha propuesta, como se observa, será instalada en la misma maceta en donde se encuentra actualmente el nopal que contiene la plaga.

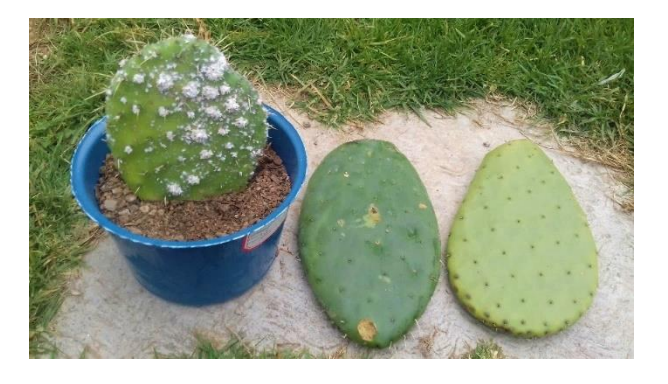

El procedimiento a seguir fue el siguiente:

- 1. Con ayuda de una cuchara se escarbó la tierra primero por un lado del cladodio con la cochinilla, procurando que ésta no cayera.
- 2. Con mucho cuidado, se dispuso a colocar un cladodio "sano", lo más cerca posible al cladodio con la plaga, considerando que las espinas no afectaran a la cochinilla ya existente, veáse Fig. 2.
- 3. Con ayuda de la misma cuchara, se cubre nuevamente los huecos entre los cladodios y con la maceta con la tierra escarbada.
- 4. Por ultimo, se repiten los pasos 1-3, ahora por el otro lado del cladodio.

#### Resultados de la propuesta:

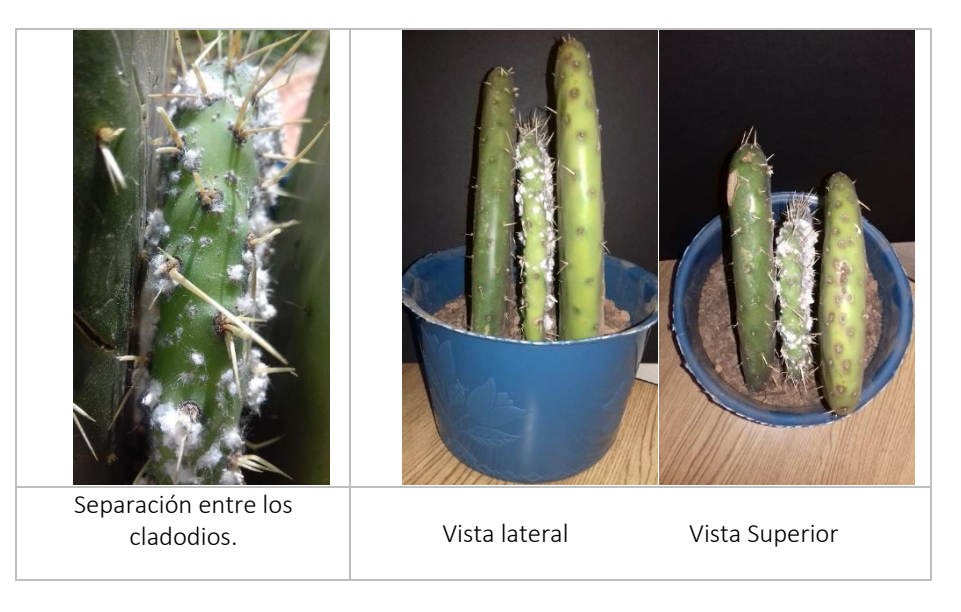

Escarbando en la tierra se pudo observar que el nopal con la plaga ha enraizado por ambos lados como se muestra a continuación:

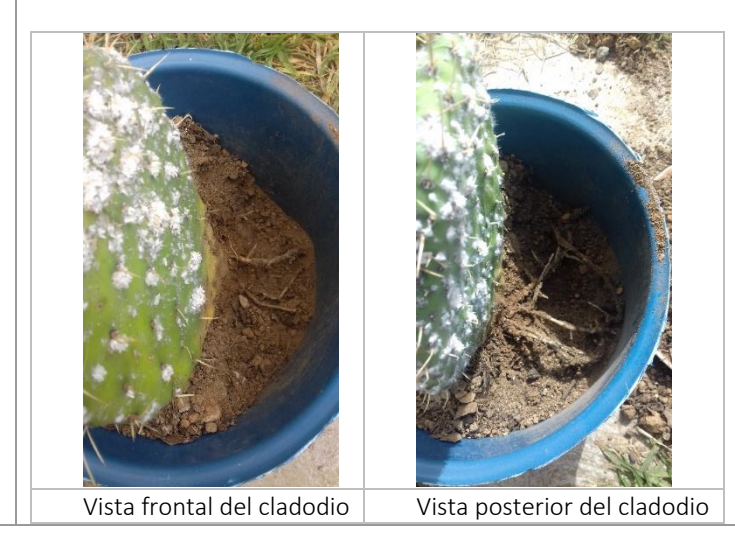

Esto es bueno, ya que una planta cuando genera raíz se puede mantener por más tiempo en su forma natural, dandónos más tiempo para que se pueda reproducir la grana a otros cladodios para su conservación.

Para el desarrollo de la propuesta, durante el período de vacaciones, se colocó la maceta cerca de una ventana en donde estuviera expuesta al Sol constantemente. En muy ocasiones, fue ésta fue abierta para que el nopal se refrescara un poco. Cabe mencionar que nunca se sacó a la intemperie, ya que existen diversos insectos que pudieron haber causado daño a la grana cochinilla. El miércoles 21 de Diciembre de 2016, se regó la maceta con muy poca agua, a fin de mojar ligeramente la tierra de la maceta en donde se encuentra.

Se ha observado en días posteriores a la implementación de la propuesta, que algunas crías, así como machos de grana cochinilla, han mudado a las hojas nuevas casi de forma inmediata. Esto debido a que las espinas entre las diferentes hojas, permiten el acceso entre ellas.

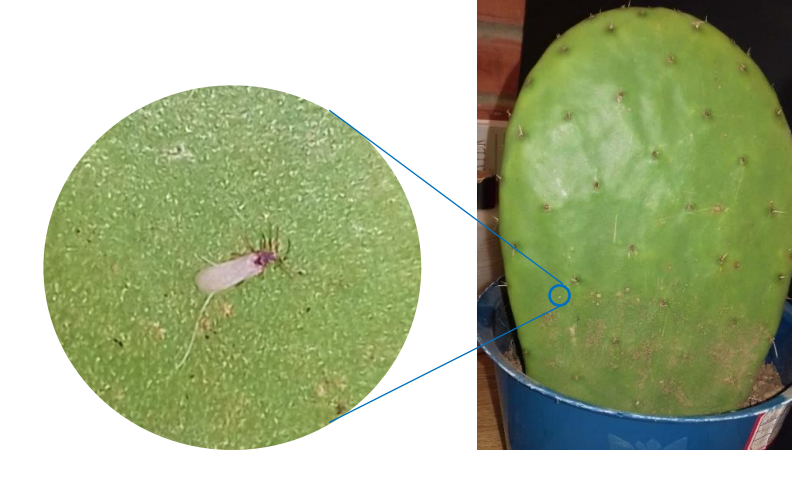

Macho de grana cochinilla encontrado en una de los cladodios sanos.

#### Observaciones:

Dada esta situación, y debido a que los machos vuelan para reproducirse con las hembras, se debe implementar algún tipo de invernadero como una caja y/o incubadora, la cual permita tener encerrado y controlado el hábitat que actualmente se tiene. Evitando así que los machos se escapen.

Se puede notar con mayor frecuencia que granas hembras han mudado a los cladodios nuevos, ya que las granas se encuentran aún en movimiento buscando algún sitio de la misma para establecerse.

Viernes 16 de Enero de 2017 Viernes 16 de Enero de 2017

Lunes 09 de Enero de 2017

Lunes 09 de Enero de 2017

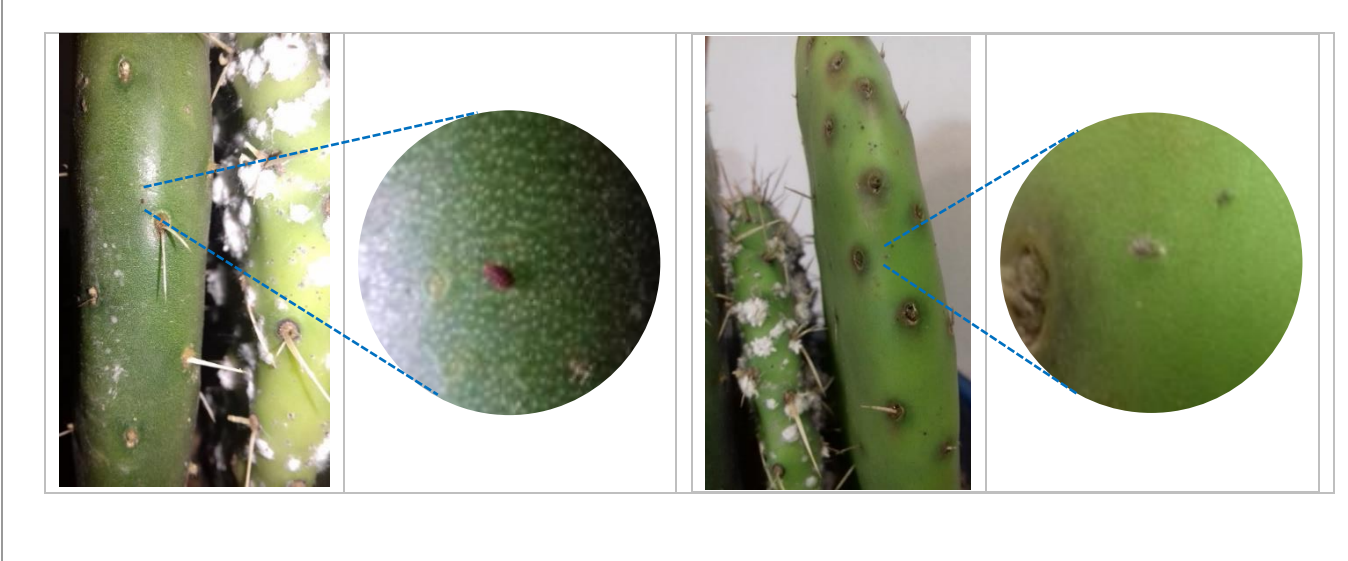

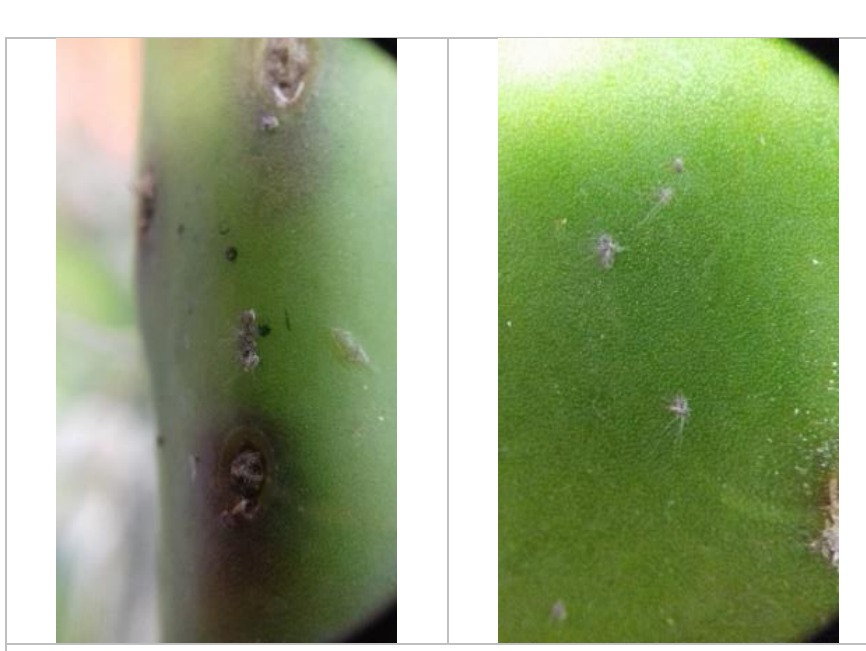

En esta ocasión se ha observado que varias granas cochinillas han mudado y otras ya se han establecido en diferentes zonas, de las hojas nuevas, incluso se ha podido observar, diferentes grupos de las mismas como se muestra a continuación:

Crecimiendo de la población de grana cochinilla en los nuevos cladodios.

## Observaciones:

Se propone usar malla o tela para mosquitero, para evitar la salida de los machos al volar, como se observa a continuación, permitiendo dejar pasar el aire y la luz ambiental como de costumbre.

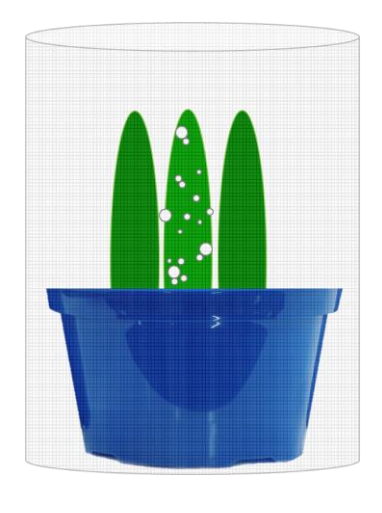

Lunes 16 de Enero de 2017 Lunes 16 de Enero de 2017

159

.